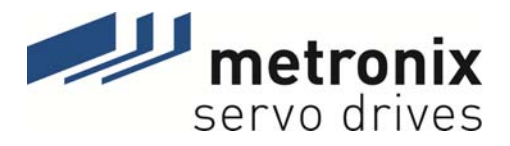

# **SERCOS Manual**

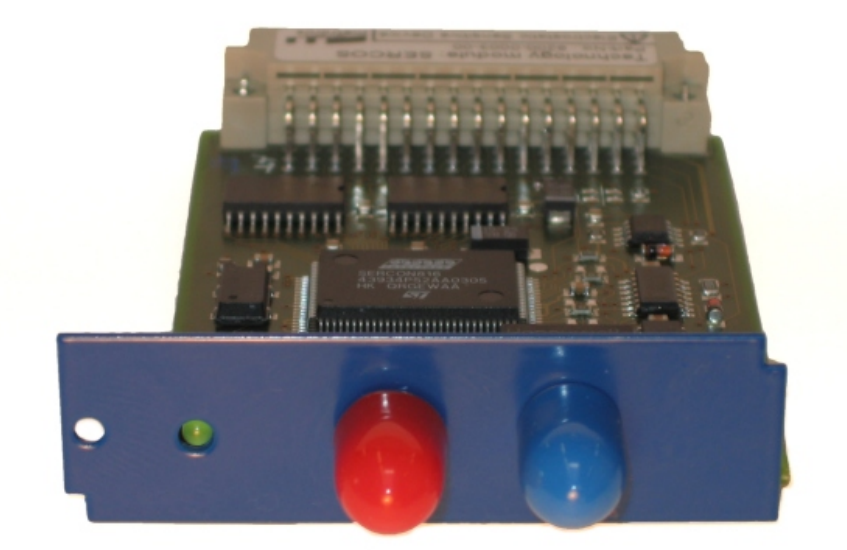

# Servo positioning controller ARS 2000

Metronix Meßgeräte und Elektronik GmbH Phone: +49-(0)531-8668-0 Kocherstraße 3 Fax: +49-(0)531-8668-555 D-38120 Braunschweig 
E-mail: vertrieb@metronix.de Germany http://www.metronix.de

#### **Copyrights**

© 2011 Metronix Meßgeräte und Elektronik GmbH. All rights reserved.

The information and data in this document have been composed to the best of our knowledge. However, deviations between the document and the product cannot be excluded entirely. For the devices and the corresponding software in the version handed out to the customer, Metronix guarantees the contractual use in accordance with the user documentation. In the case of serious deviations from the user documentation, Metronix has the right and the obligation to repair, unless it would involve an unreasonable effort. A possible liability does not include deficiencies caused by deviations from the operating conditions intended for the device and described in the user documentation.

Metronix does not guarantee that the products meet the buyer's demands and purposes or that they work together with other products selected by the buyer. Metronix does not assume any liability for damages resulting from the combined use of its products with other products or resulting from improper handling of machines or systems.

Metronix Meßgeräte und Elektronik GmbH reserves the right to modify, amend, or improve the document or the product without prior notification.

This document may, neither entirely nor in part, be reproduced, translated into any other natural or machine-readable language nor transferred to electronic, mechanical, optical or any other kind of data media, without expressive authorisation by the author.

#### **Trademarks**

Any product names in this document may be registered trademarks. The sole purpose of any trademarks in this document is the identification of the corresponding products.

ServoCommander™ is a registered trademark of Metronix Meßgeräte und Elektronik GmbH.

SERCOS interface® is a registered trademark of Interests Group SERCOS interface e.V

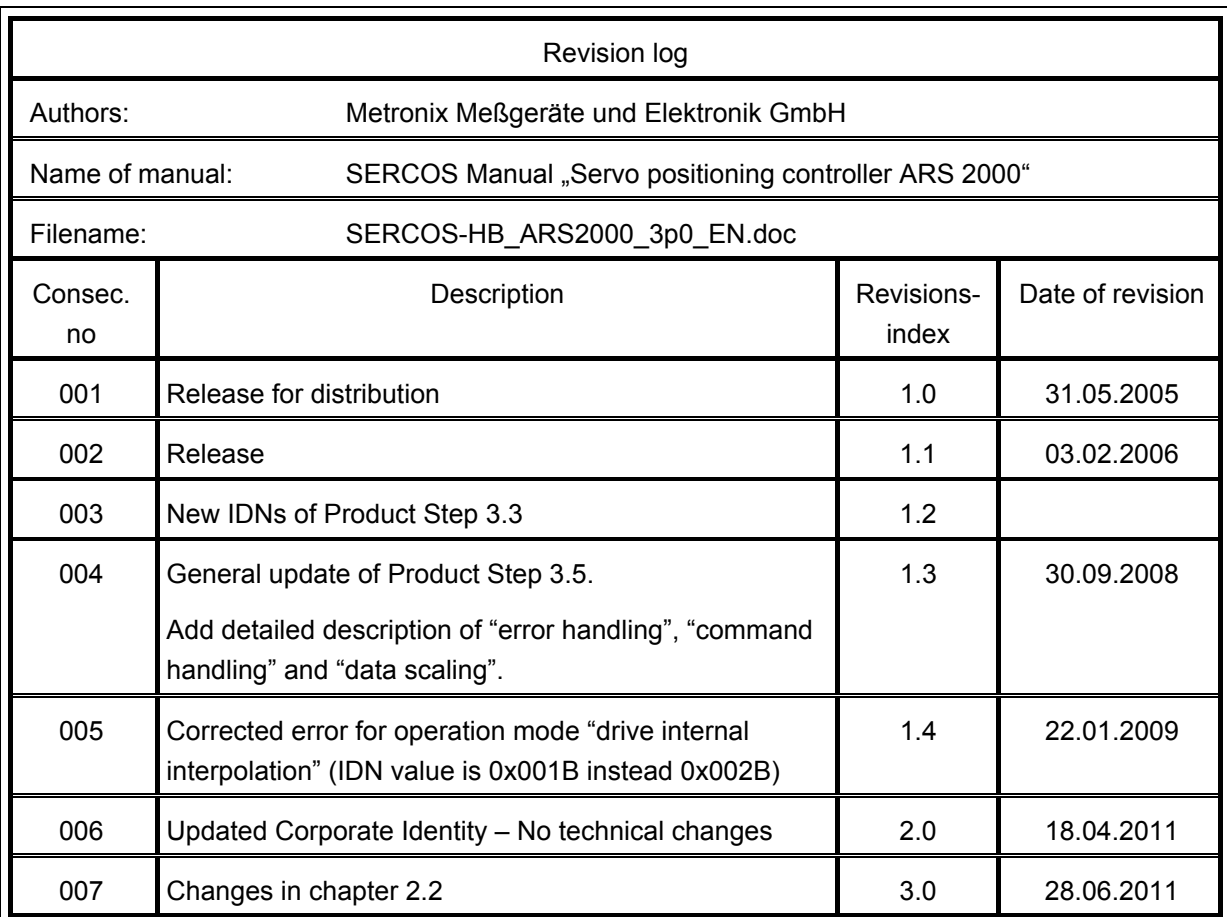

# TABLE OF CONTENTS

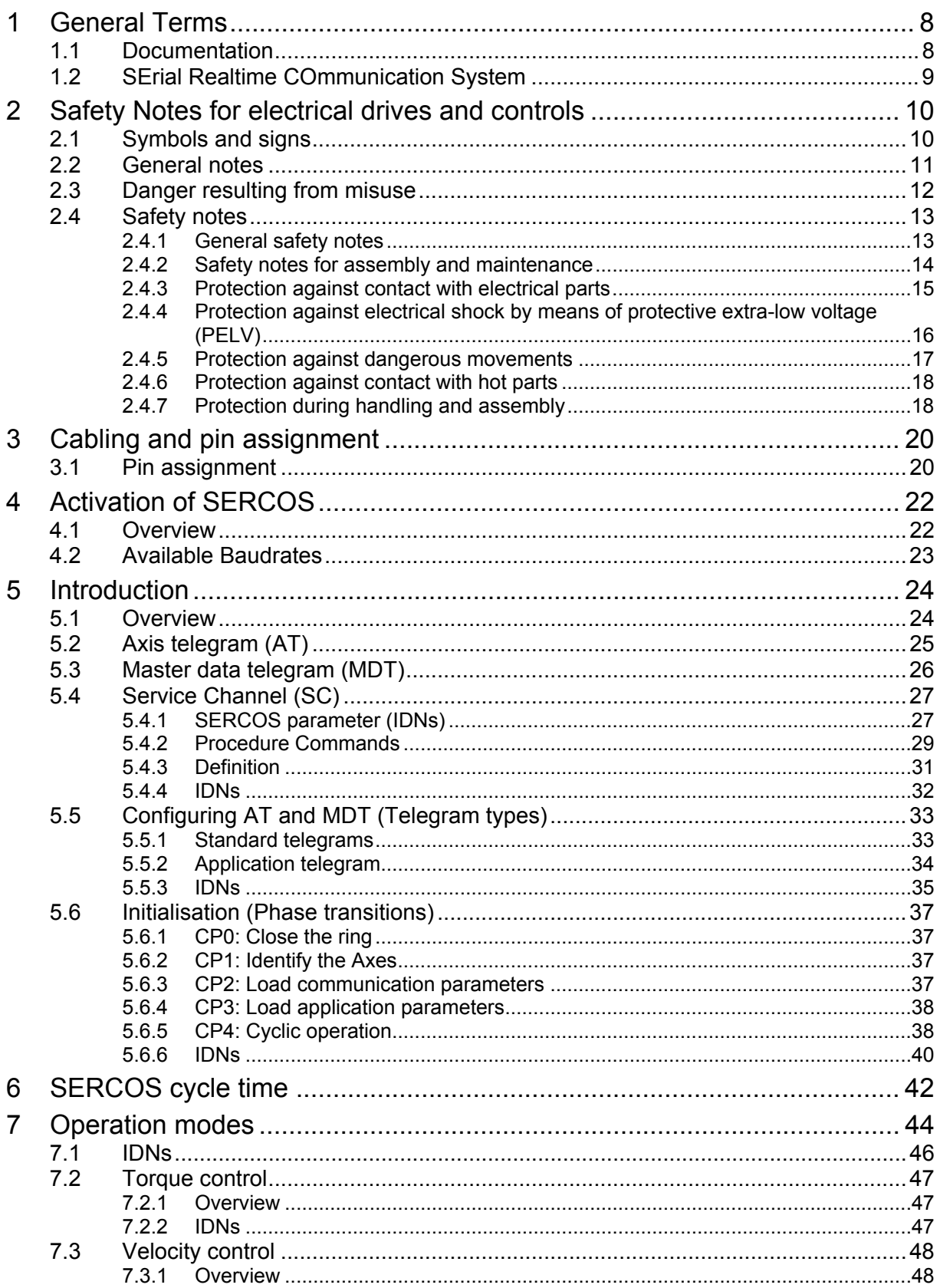

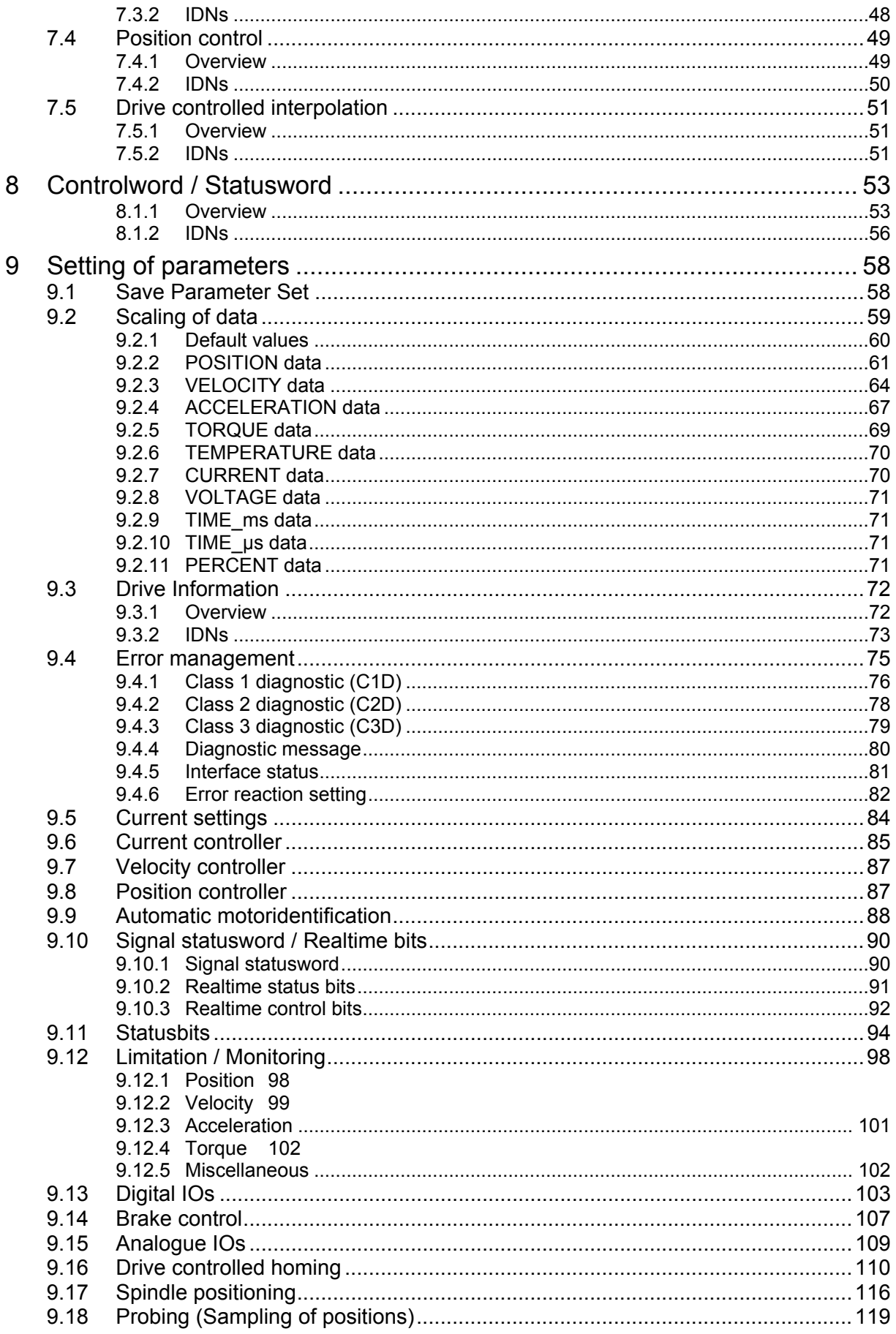

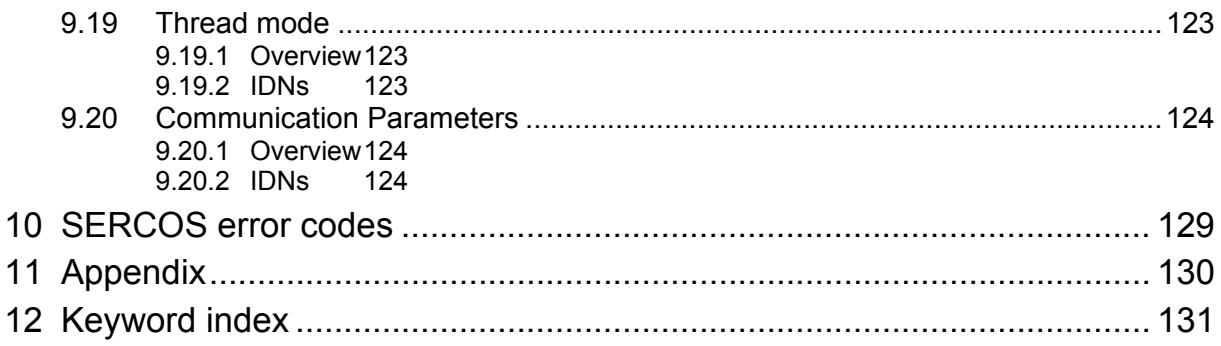

# TABLE OF FIGURES

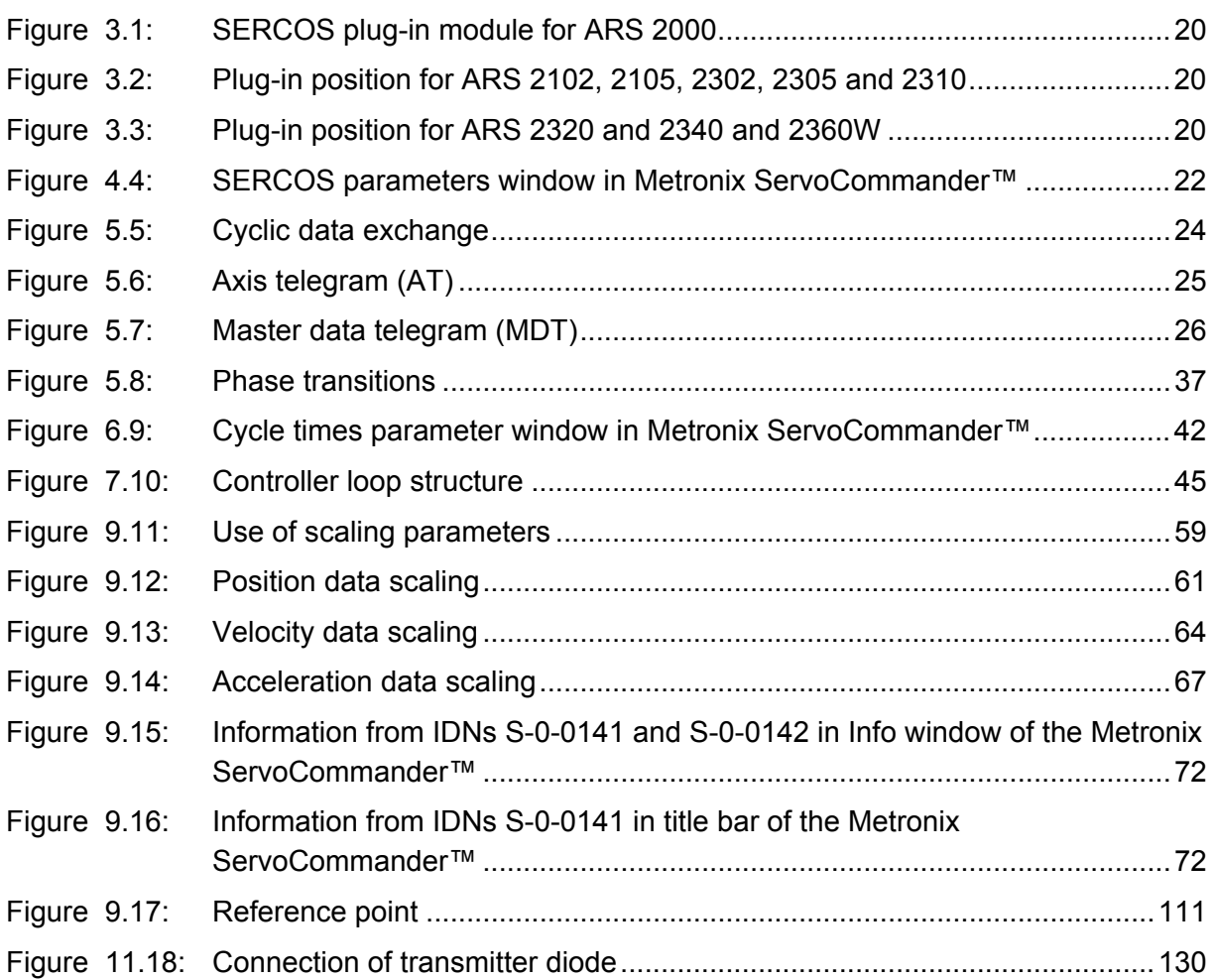

# <span id="page-7-0"></span>**1 General Terms**

# **1.1 Documentation**

This manual describes the fieldbus connection of ARS 2000 servo positioning controllers under SERCOS. It describes briefly the protocol itself, the activation of the SERCOS communication and the parameters available under SERCOS.

It is intended to persons who are already familiar with the servo positioning controller series and the SERCOS protocol.

It contains safety notes that have to be noticed.

For more informations, please refer to the following manuals of the ARS 2000 series products:

- **Software Manual "Servo Positioning Controller ARS 2000":** Description of the device functionality and the software functions of the firmware including RS232 communication. Description of the parameterisation program Metronix ServoCommander™ with instructions on the commissioning of an ARS 2000 series servo positioning controller.
- **Product Manual "Servo Positioning Controller ARS 2100":** Description of the technical specifications and the device functionality as well as notes on the installation and the operation of the servo positioning controller ARS 2100.
- **Product manual "Servo Positioning Controller ARS 2302 2310":** Description of the technical data and the device functionality plus notes concerning the installation and operation of ARS 2302, 2305 and 2310 servo positioning controllers.
- **Product manual "Servo Positioning Controller ARS 2320 and 2340":** Description of the technical data and the device functionality plus notes concerning the installation and operation of ARS 2320 and 2340 servo positioning controllers.
- **CANopen Manual "Servo Positioning Controller ARS 2000":** Description of the implemented CANopen protocol as per DSP402.
- **PROFIBUS Manual "Servo Positioning Controller ARS 2000":** Description of the implemented PROFIBUS-DP protocol.
- **Ethernet Manual "Servo Positioning Controller ARS 2000":** Description of the implemented Ethernet protocol.

# <span id="page-8-0"></span>**1.2 SErial Realtime COmmunication System**

SERCOS interface, the unique worldwide standardised (IEC 61491 and EN61491) digital interface for a communication between control systems and drives was the first fieldbus system that allowed the realization of numerically controlled high-performance applications in the machine tool engineering.

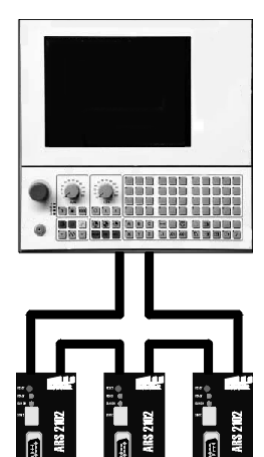

An optical fiber ring is used as transmission medium. The transmission rate is 2, 4, 8 or 16 Mbit/s.

Basically three communications types between CNC and digital drive control elements can be realised with this interface:

- transmission of nominal position
- transmission of nominal speed or
- transmission of nominal torque

The transmission of the nominal position proved to be the best solution for fast and highly precise applications. In one optical fiber ring up to 6 axes can be cyclically and parallel supplied with new nominal positions values (nominal positions) every 0,5 ms

The SERCOS interface allows all drive-internal data, parameters and diagnosis data to be displayed and entered by means of a SERCOScompatible CNC.

For further informations and specifications regarding SERCOS please refer to:

http://www.sercos.org/

Interests Group SERCOS interface e.V. Landhausstrasse 20, 70190 Stuttgart

Germany

# <span id="page-9-1"></span><span id="page-9-0"></span>**2 Safety Notes for electrical drives and controls**

# **2.1 Symbols and signs**

#### **Information**

Important informations and notes.

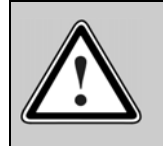

#### **Caution!**

The nonobservance can result in high property damage.

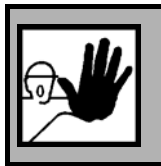

### **DANGER!**

The nonobservance can result in property damages and in injuries to persons.

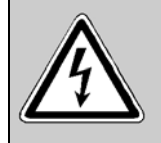

### **Caution! High voltage.**

The note on safety contains a reference to a possibly occurring life dangerous voltage.

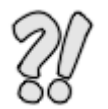

The parts of this document marked with this sign should give examples to make it easier to understand the use of single objects and parameters.

## <span id="page-10-0"></span>**2.2 General notes**

่วิโ

In case of damage resulting from non-compliance with the safety notes in this manual, Metronix Meßgeräte und Elektronik GmbH will not assume any liability.

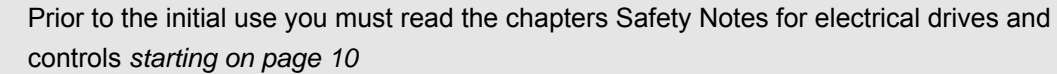

If the documentation in the language at hand is not understood accurately, please contact and inform your supplier.

Sound and safe operation of the servo drive controller requires proper and professional transportation, storage, assembly and installation as well as proper operation and maintenance. Only trained and qualified personnel may handle electrical devices:

TRAINED AND QUALIFIED PERSONNEL

in the sense of this product manual or the safety notes on the product itself are persons who are sufficiently familiar with the setup, assembly, commissioning and operation of the product as well as all warnings and precautions as per the instructions in this manual and who are sufficiently qualified in their field of expertise:

- Education and instruction or authorisation to switch devices/systems on and off and to ground them as per the standards of safety engineering and to efficiently label them as per the job demands.
- $\div$  Education and instruction as per the standards of safety engineering regarding the maintenance and use of adequate safety equipment.
- $\div$  First aid training.

The following notes must be read prior to the initial operation of the system to prevent personal injuries and/or property damages:

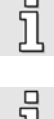

These safety notes must be complied with at all times.

Do not try to install or commission the servo drive controller before carefully reading all safety notes for electrical drives and controllers contained in this document. These safety instructions and all other user notes must be read prior to any work with the servo drive controller.

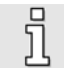

In case you do not have any user notes for the servo positioning controller, please contact your sales representative. Immediately demand these documents to be sent to the person responsible for the safe operation of the servo drive controller.

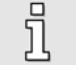

If you sell, rent and/or otherwise make this device available to others, these safety notes must also be included.

The user must not open the servo drive controller for safety and warranty reasons.

<span id="page-11-0"></span>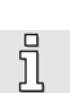

Professional control process design is a prerequisite for sound functioning of the servo drive controller!

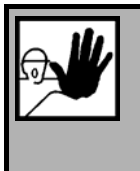

### **DANGER!**

**Inappropriate handling of the servo drive controller and non-compliance of the warnings as well as inappropriate intervention in the safety features may result in property damage, personal injuries, electric shock or in extreme cases even death.**

## **2.3 Danger resulting from misuse**

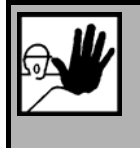

#### **DANGER!**

High electrical voltages and high load currents!

Danger to life or serious personal injury from electrical shock!

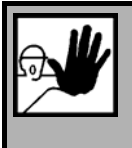

### **DANGER!**

High electrical voltage caused by wrong connections!

Danger to life or serious personal injury from electrical shock!

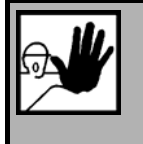

#### **DANGER!**

Surfaces of device housing may be hot!

Risk of injury! Risk of burning!

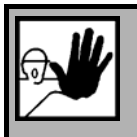

### **DANGER!**

#### **Dangerous movements!**

Danger to life, serious personal injury or property damage due to unintentional movements of the motors!

# <span id="page-12-0"></span>**2.4 Safety notes**

### **2.4.1 General safety notes**

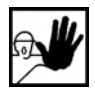

The servo drive controller corresponds to IP20 class of protection as well as pollution level 1. Make sure that the environment corresponds to this class of protection and pollution level.

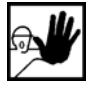

Only use replacements parts and accessories approved by the manufacturer.

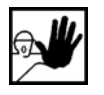

The devices must be connected to the mains supply as per EN regulations, so that they can be cut off the mains supply by means of corresponding separation devices (e.g. main switch, contactor, power switch).

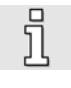

The servo drive controller may be protected using an AC/DC sensitive 300mA fault current protection switch (RCD = Residual Current protective Device).

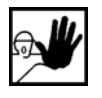

Gold contacts or contacts with a high contact pressure should be used to switch the control contacts.

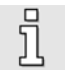

Preventive interference rejection measures should be taken for control panels, such as connecting contactors and relays using RC elements or diodes.

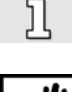

The safety rules and regulations of the country in which the device will be operated must be complied with.

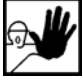

The environment conditions defined in the product documentation must be kept. Safetycritical applications are not allowed, unless specifically approved by the manufacturer.

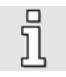

For notes on installation corresponding to EMC, please refer to Product Manual ARS 2100. The compliance with the limits required by national regulations is the responsibility of the manufacturer of the machine or system.

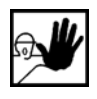

The technical data and the connection and installation conditions for the servo drive controller are to be found in this product manual and must be met.

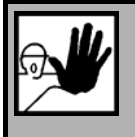

### **DANGER!**

The general setup and safety regulations for work on power installations (e.g. DIN, VDE, EN, IEC or other national and international regulations) must be complied with.

Non-compliance may result in death, personal injury or serious property damages.

<span id="page-13-0"></span>Without claiming completeness, the following regulations and others apply:

VDE 0100 Regulations for the installation of high voltage (up to 1000 V) devices

EN 60204 Electrical equipment of machines

EN 50178 Electronic equipment for use in power installations

### **2.4.2 Safety notes for assembly and maintenance**

The appropriate DIN, VDE, EN and IEC regulations as well as all national and local safety regulations and rules for the prevention of accidents apply for the assembly and maintenance of the system. The plant engineer or the operator is responsible for compliance with these regulations:

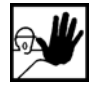

The servo drive controller must only be operated, maintained and/or repaired by personnel trained and qualified for working on or with electrical devices.

Prevention of accidents, injuries and/or damages:

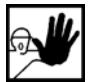

Additionally secure vertical axes against falling down or lowering after the motor has been switched off, e.g. by means of:

- $\triangleright$  Mechanical locking of the vertical axle,
- $\triangleright$  External braking, catching or clamping devices or
- $\triangleright$  Sufficient balancing of the axle.

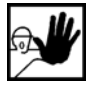

The motor holding brake supplied by default or an external motor holding brake driven by the drive controller alone is not suitable for personal protection!

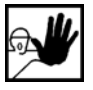

Render the electrical equipment voltage-free using the main switch and protect it from being switched on again until the DC bus circuit is discharged, in the case of:

- $\triangleright$  Maintenance and repair work
- $\triangleright$  Cleaning
- $\triangleright$  long machine shutdowns

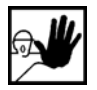

Prior to carrying out maintenance work make sure that the power supply has been turned off, locked and the DC bus circuit is discharged.

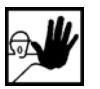

The external or internal brake resistor carries dangerous DC bus voltages during operation of the servo drive controller and up to 5 minutes thereafter. Contact may result in death or serious personal injury.

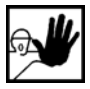

Be careful during the assembly. During the assembly and also later during operation of the drive, make sure to prevent drill chips, metal dust or assembly parts (screws, nuts, cable sections) from falling into the device.

<span id="page-14-0"></span>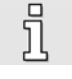

Also make sure that the external power supply of the controller (24V) is switched off.

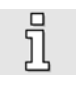

The DC bus circuit or the mains supply must always be switched off prior to switching off the 24V controller supply.

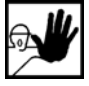

Carry out work in the machine area only, if AC and/or DC supplies are switched off. Switched off output stages or controller enablings are no suitable means of locking. In the case of a malfunction the drive may accidentally be put into action.

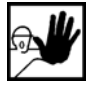

Initial operation must be carried out with idle motors, to prevent mechanical damages e.g. due to the wrong direction of rotation.

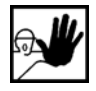

Electronic devices are never fail-safe. It is the user's responsibility, in the case an electrical device fails, to make sure the system is transferred into a secure state.

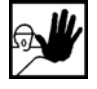

The servo drive controller and in particular the brake resistor, externally or internally, can assume high temperatures, which may cause serious burns.

### **2.4.3 Protection against contact with electrical parts**

This section only concerns devices and drive components carrying voltages exceeding 50 V. Contact with parts carrying voltages of more than 50 V can be dangerous for people and may cause electrical shock. During operation of electrical devices some parts of these devices will inevitably carry dangerous voltages.

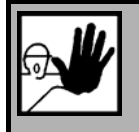

### **DANGER!**

High electrical voltage!

Danger to life, danger due to electrical shock or serious personal injury!

The appropriate DIN, VDE, EN and IEC regulations as well as all national and local safety regulations and rules for the prevention of accidents apply for the assembly and maintenance of the system. The plant engineer or the operator is responsible for compliance with these regulations:

<span id="page-15-0"></span>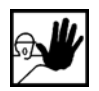

Before switching on the device, install the appropriate covers and protections against accidental contact. Rack-mounted devices must be protected against accidental contact by means of a housing, e.g. a switch cabinet. The regulations VBG 4 must be complied with!

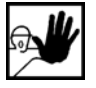

Always connect the ground conductor of the electrical equipment and devices securely to the mains supply. Due to the integrated line filter the leakage current exceeds 3.5 mA!

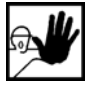

Comply with the minimum copper cross-section for the ground conductor over its entire length as per EN60617!

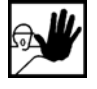

Prior to the initial operation, even for short measuring or testing purposes, always connect the ground conductor of all electrical devices as per the terminal diagram or connect it to the ground wire. Otherwise the housing may carry high voltages which can cause electrical shock.

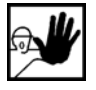

Do not touch electrical connections of the components when switched on.

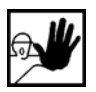

Prior to accessing electrical parts carrying voltages exceeding 50 Volts, disconnect the device from the mains or power supply. Protect it from being switched on again.

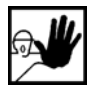

For the installation the amount of DC bus voltage must be considered, particularly regarding insulation and protective measures. Ensure proper grounding, wire dimensioning and corresponding short-circuit protection.

The device comprises a rapid discharge circuit for the DC bus as per EN60204 section 6.2.4. In certain device constellations, however, mostly in the case of parallel connection of several servo drive controllers in the DC bus or in the case of an unconnected brake resistor, this rapid discharge may be rendered ineffective. The servo drive controllers can carry voltage until up to 5 minutes after being switched off (residual capacitor charge).

### **2.4.4 Protection against electrical shock by means of protective extra-low voltage (PELV)**

All connections and terminals with voltages between 5 and 50 Volts at the servo drive controller are protective extra-low voltage, which are designed safe from contact in correspondence with the following standards:

International: IEC 60364-4-41

European countries within the EU: EN 50178/1998, section 5.2.8.1.

<span id="page-16-0"></span>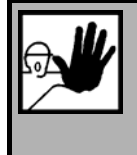

#### **DANGER!**

High electrical voltages due to wrong connections!

Danger to life, risk of injury due to electrical shock!

Only devices and electrical components and wires with a protective extra low voltage (PELV) may be connected to connectors and terminals with voltages between 0 to 50 Volts.

Only connect voltages and circuits with protection against dangerous voltages. Such protection may be achieved by means of isolation transformers, safe optocouplers or battery operation.

### **2.4.5 Protection against dangerous movements**

Dangerous movements can be caused by faulty control of connected motors, for different reasons:

- $\div$  Improper or faulty wiring or cabling
- Error in handling of components
- Error in sensor or transducer
- Defective or non-EMC-compliant components
- Error in software in superordinated control system

These errors can occur directly after switching on the device or after an indeterminate time of operation.

The monitors in the drive components for the most part rule out malfunctions in the connected drives. In view of personal protection, particularly the danger of personal injury and/or property damage, this may not be relied on exclusively. Until the built-in monitors come into effect, faulty drive movements must be taken into account; their magnitude depends on the type of control and on the operation state.

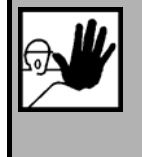

### **DANGER!**

Dangerous movements!

Danger to life, risk of injury, serious personal injuries or property damage!

For the reasons mentioned above, personal protection must be ensured by means of monitoring or superordinated measures on the device. These are installed in accordance with the specific data of the system and a danger and error analysis by the manufacturer. The safety regulations applying to the system are also taken into consideration. Random movements or other malfunctions may be caused by switching the safety installations off, by bypassing them or by not activating them.

### <span id="page-17-0"></span>**2.4.6 Protection against contact with hot parts**

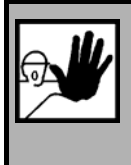

**DANGER!** 

Housing surfaces may be hot!

Risk of injury! Risk of burning!

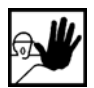

Do not touch housing surfaces in the vicinity of heat sources! Danger of burning!

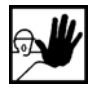

Before accessing devices let them cool down for 10 minutes after switching them off.

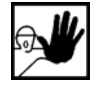

Touching hot parts of the equipment such as the housing, which contain heat sinks and resistors, may cause burns!

### **2.4.7 Protection during handling and assembly**

Handling and assembly of certain parts and components in an unsuitable manner may under adverse conditions cause injuries.

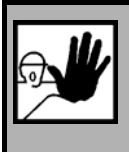

### **DANGER!**

Risk of injury due to improper handling! Personal injury due to pinching, shearing, cutting, crushing!

The following general safety notes apply:

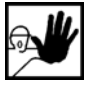

Comply with the general setup and safety regulations on handling and assembly.

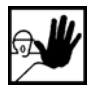

Use suitable assembly and transportation devices.

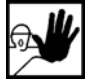

Prevent incarcerations and contusions by means of suitable protective measures.

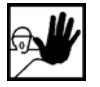

Use suitable tools only. If specified, use special tools.

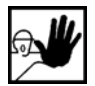

Use lifting devices and tools appropriately.

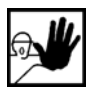

If necessary, use suitable protective equipment (e.g. goggles, protective footwear, protective gloves).

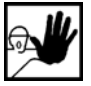

Do not stand underneath hanging loads.

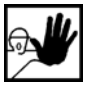

Remove leaking liquids on the floor immediately to prevent slipping.

# <span id="page-19-0"></span>**3.1 Pin assignment**

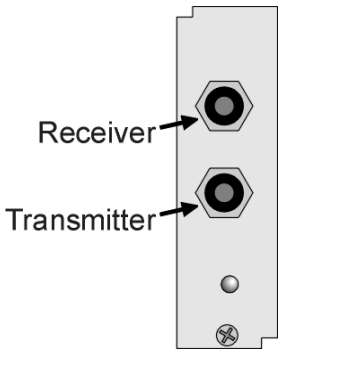

Figure 3.1: SERCOS plug-in module for ARS 2000

In the ARS 2000 product range, the SERCOS interface has been realised in the form of an optional technological plug-in module**. Due to special hardware requirements it can only be used at the TECH2- Slot.**

In accordance with the SERCOS specification the transmitter HFE 7000-210 (plastic barrel) and the receiver HFD 7000- 402 (metal barrel) are accesible at the front panel.

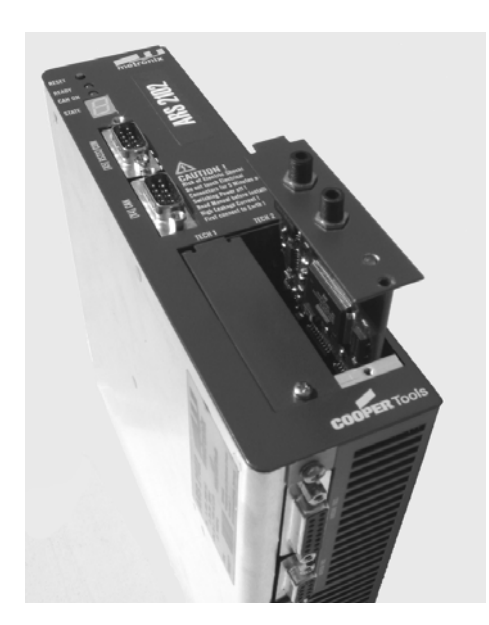

Figure 3.2: Plug-in position for ARS 2102, 2105, 2302, 2305 and 2310

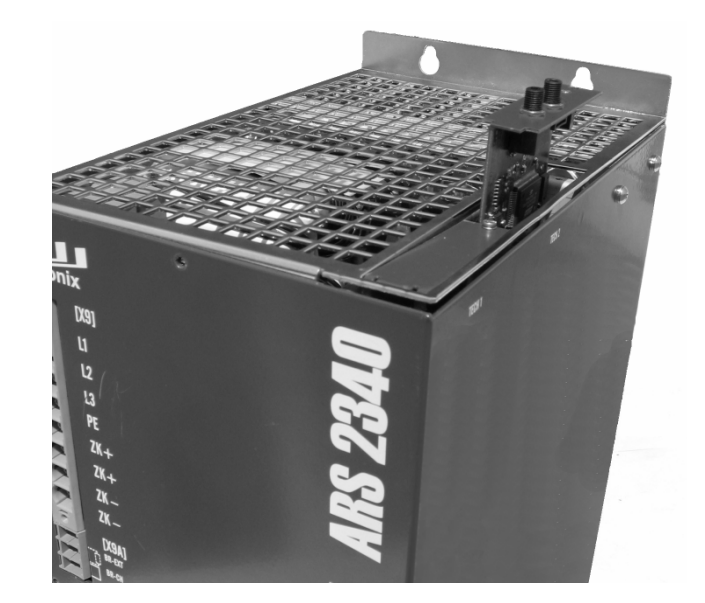

Figure 3.3: Plug-in position for ARS 2320 and 2340 and 2360W

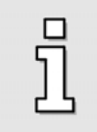

For setting up a SERCOS network please refer to the recommendations of the Interests Group SERCOS interface.

# <span id="page-21-0"></span>**4 Activation of SERCOS**

## **4.1 Overview**

The activation of SERCOS is done one-time using the serial interface (RS232) of the servo controller. The SERCOS protocol can be activated in the window "SERCOS" of the Metronix ServoCommander™ (Parameters / Field bus / SERCOS)

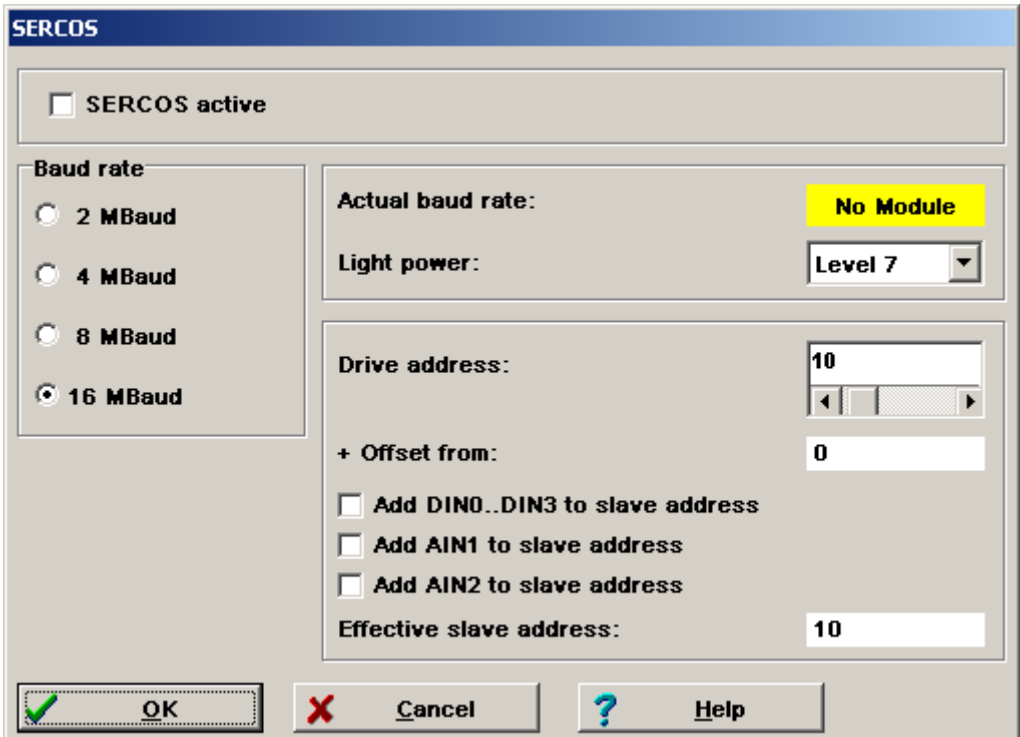

### Figure 4.4: SERCOS parameters window in Metronix ServoCommander™

Three different parameters have to be set, before the SERCOS communication can be activated:

#### **Drive address:**

For unmistakable identification each slave within the network has to have an unique slave address. As devices of the ARS 2000 series only supply one drive per slave, the drive address is equal to the slave address.

Since firmware version 3.5.0.1.4 an offset to the slave address can be selected by the use of the digital and analogue inputs.

#### <span id="page-22-0"></span>**Baud rate**

This parameter determines the used baudrate in MBaud. The possible baudrate depends on the used fibre optic cable and the capabilities of the used NC. If SERCOS is still active, the selected baud rate may differ from the actual used baud rate. Therefore the "Actual baud rate" will be displayed additionally.

#### **Light power**

According to the used fibre optic cables and the cable length it can be neccessary to adapt the power of the transmitting diodes to avoid overdriving. For further information to this parameter please refer to chapter [11](#page-129-1).

Finally the SERCOS communication can be activated. Please take into account that the parameters mentioned above can only be changed when the protocol is deactivated. All parameters will only become valid if the SERCOS communication is deactivated and activated once again.

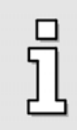

Please note that the activation of the SERCOS communication has to be saved ("Save parameter set") to be available after a reset next time.

## **4.2 Available Baudrates**

The following baudrates are available:

- 2 MBaud
- 4 MBaud
- 8 MBaud
- 16 MBaud

# <span id="page-23-0"></span>**5 Introduction**

## **5.1 Overview**

SERCOS is a master-slave fieldbus system with one master and several serial connected slaves. The communictaion is done in a cyclical manner starting with the so-called Master Sync Telegram (MST). The time between two MSTs is called the SERCOS cycle time  $(t_{SCYC})$ .

The MST is followed by the Axis Telegrams (AT) of each drive. The AT contains the feedback values of the drive, e.g. the position feedback (position actual value).

The ATs are followed by the Master Data Telegram (MDT). The MDT contains a data record for each slave with operation data for the drives, e.g. the position command values (position setpoints).

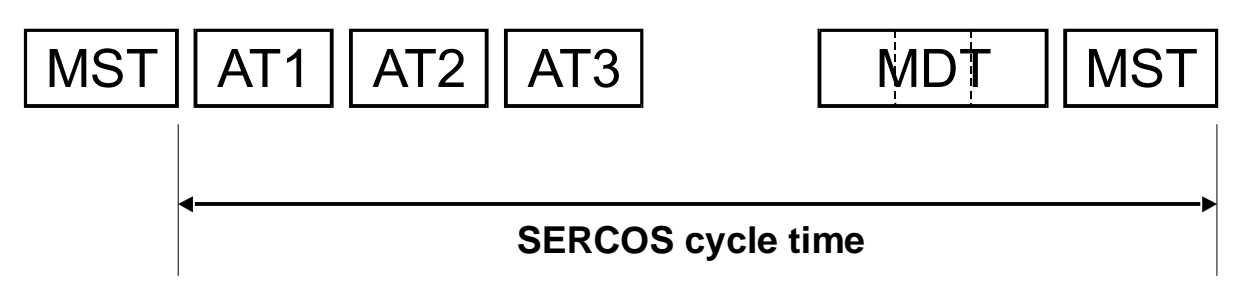

Figure 5.5: Cyclic data exchange

MDT and AT are configurable, i.e. the number and kind of parameters that will be cyclically exchanged can be determined by the user.

Additionally non-time critical data can be exchanged by use of the Service Channel. To that a special data container within the MDT and the AT is reserved. The transmission by the Service Channel will be done in a segmented way.

The Service Channel will also be used for Procedure Command handling like "drive controlled homing".

<span id="page-24-0"></span>To set up a SERCOS network properly it is neccessary to configure the timing of all slaves and determine the point in time for sending the MDT and the ATs. To that the initialisation of SERCOS communication is divided into 5 main communication phases (CP):

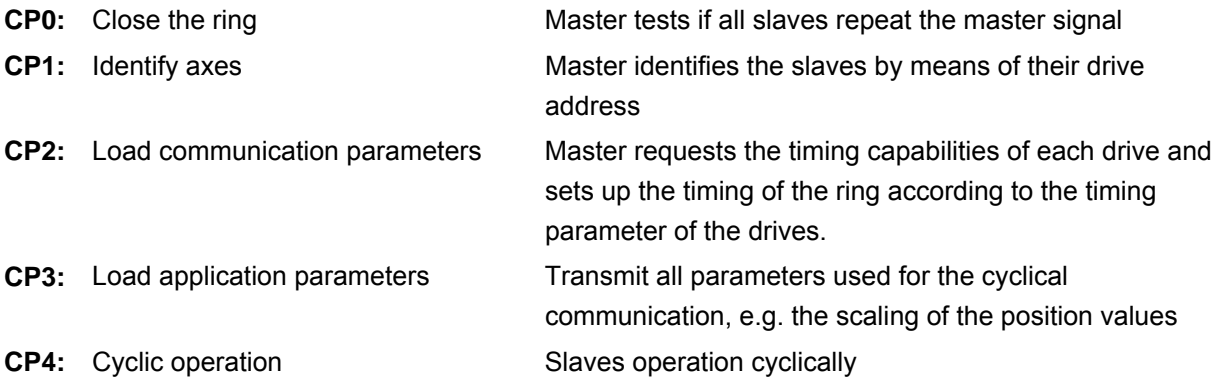

SERCOS defines lots of parameters for communication purposes as well as for application purposes. To identify a parameter a unique identification number (IDN) is assigned to it. Beyond the operation data it is also possible to read name, attribute, unit, mininum and maximum value for each implemented IDN.

Parameters defined by the SERCOS specification will be indicated by a "S" as in **S-0-0001**. Manufacturer specific parameters will start with a "P".

The next chapter describes the structure of the SERCOS telegrams like AT and MDT.

# **5.2 Axis telegram (AT)**

The axis telegram contains the operation data of the drive. Each slave sends its own AT with its specific drive address in the *Adr*- Field. The operation data field can be configured by the user according to the specific application, e.g. the position actual value and the velocity actual value can be embedded together.

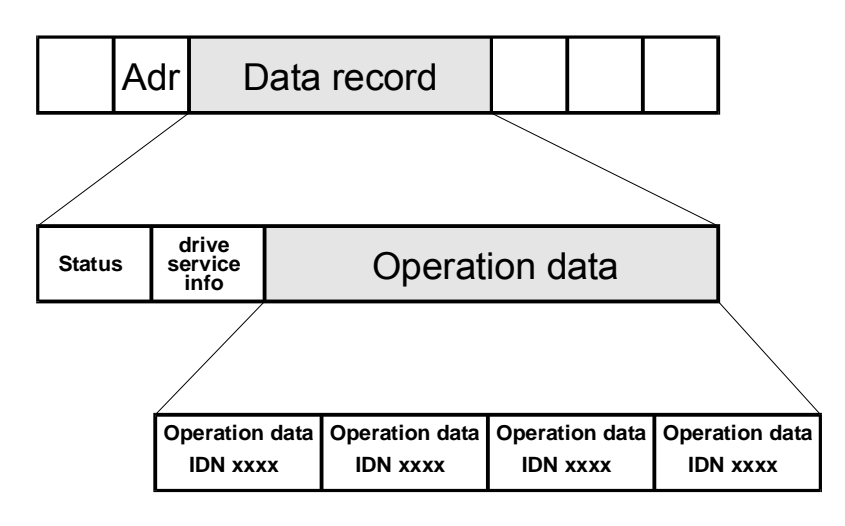

<span id="page-24-1"></span>Figure 5.6: Axis telegram (AT)

<span id="page-25-0"></span>As it can be seen in [Figure 5.6](#page-24-1) the Axis Telegram consists of three major parts. The first one ("Status") is the *Drive Status Word*. It contains information about the actual state of the drive, like it is described in chapter [8.](#page-52-1) It is always implemented into all ATs, even in the communication phases 3 and 4 where cyclic communication is taking place. This way the control is always informed about the actual state of the drive. The *Drive Status Word* can be accessed via the Service Channel by the IDN **S-0-0135**, too.

The second part of the AT ("drive service info") is the data field for acyclic data, that belongs to the Service Channel transmission. By the use of this data field acyclic data can be transmitted, that's IDNs are not included into the cyclic data fields. The Service Channel is described in chapter [5.4](#page-26-1).

The third part of the AT ("Operation Data") is the section for cyclic data. This part is only transmitted in the communication phases with cyclic data transmission (phase 3 and 4). The size and the contents of these data fields depend on the selected telegram type (see chapter [5.5\)](#page-32-1). Generally multiple IDNs are mapped into the cyclic data fields and therefore transmitted once every SERCOS cycle. By a special parameter **S-0-0187** (**IDN list of configurable data in the AT**) it can be found out, which IDNs are allowed to be mapped into the AT.

Normally the configuration of the contents of the cyclic data fields is done automatically by your NC control and depends on the desired operation mode. For detailed information regarding the configuration of the AT please refer to your NC manual.

# **5.3 Master data telegram (MDT)**

The master data telegram contains the command values for the drives. The master sends only one Master data telegram with specific data records for each drive. The operation data for the drives can be configured, e.g. the position command value and the torque limit value can be embedded together.

By a special parameter **S-0-0188** (**IDN list of configurable data in the MDT**) it can be found out, which IDNs are allowed to be mapped into the MDT.

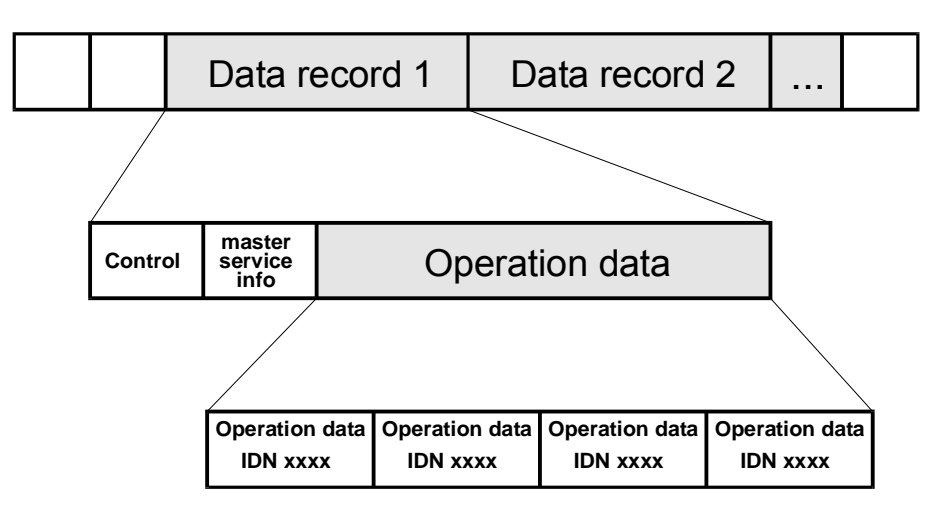

Figure 5.7: Master data telegram (MDT)

Similar to the structure of the AT the MDT contains Service Channel data ("master service info") and the **controlword** (**S-0-0134**) to control the drive.

<span id="page-26-0"></span>For detailed information regarding the configuration of the MDT please refer to your NC manual.

# <span id="page-26-1"></span>**5.4 Service Channel (SC)**

Additionally the cyclic data exchange non- time critical data can be exchanged via the Service Channel. As there are only 2 bytes reserved for Service Channel data in the AT and the MDT, the data has to be transmitted in a segmented way. A special handshake mechanism is implemented to transmit the data. For detailed information regarding the Service Channel mechanism please refer to the SERCOS specification.

The Service Channel will often be used by NCs to display all available parameters (name, value, etc.) and allow the user to edit it. The structure of the SERCOS parameter will be described in the following chapter:

### **5.4.1 SERCOS parameter (IDNs)**

All parameters, that can be accessed on the SERCOS fieldbus are implemented as so called IDNs (**Id**entity **N**umbers). This way each IDN represents one parameter in the drive. For all IDNs, a complex data structure is implemented. This data structure does not only contain the parameter value, but also limit values (Min / Max), the name of the parameter as string and other information. A complete data block for an IDN is shown in the table below:

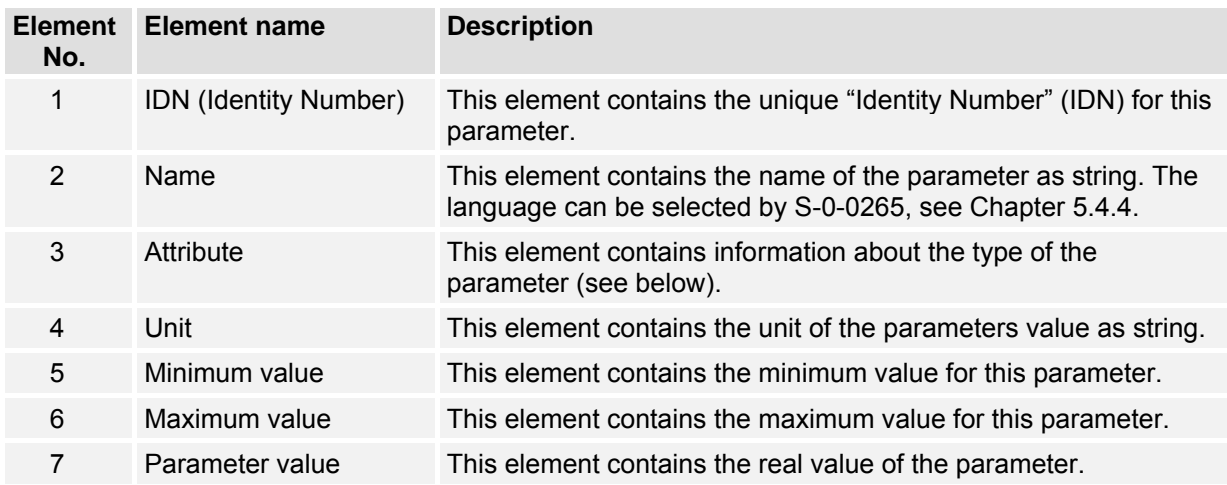

All of the single elements of the IDNs data block can be accessed by the master via the Service Channel. In normal operation mainly the elements 1 (IDN), 3 (Attribute) and 7 (parameter value) are interesting. The 32 bit attribute contains important information about the type of the parameter. Its structure is described in detail in the table below:

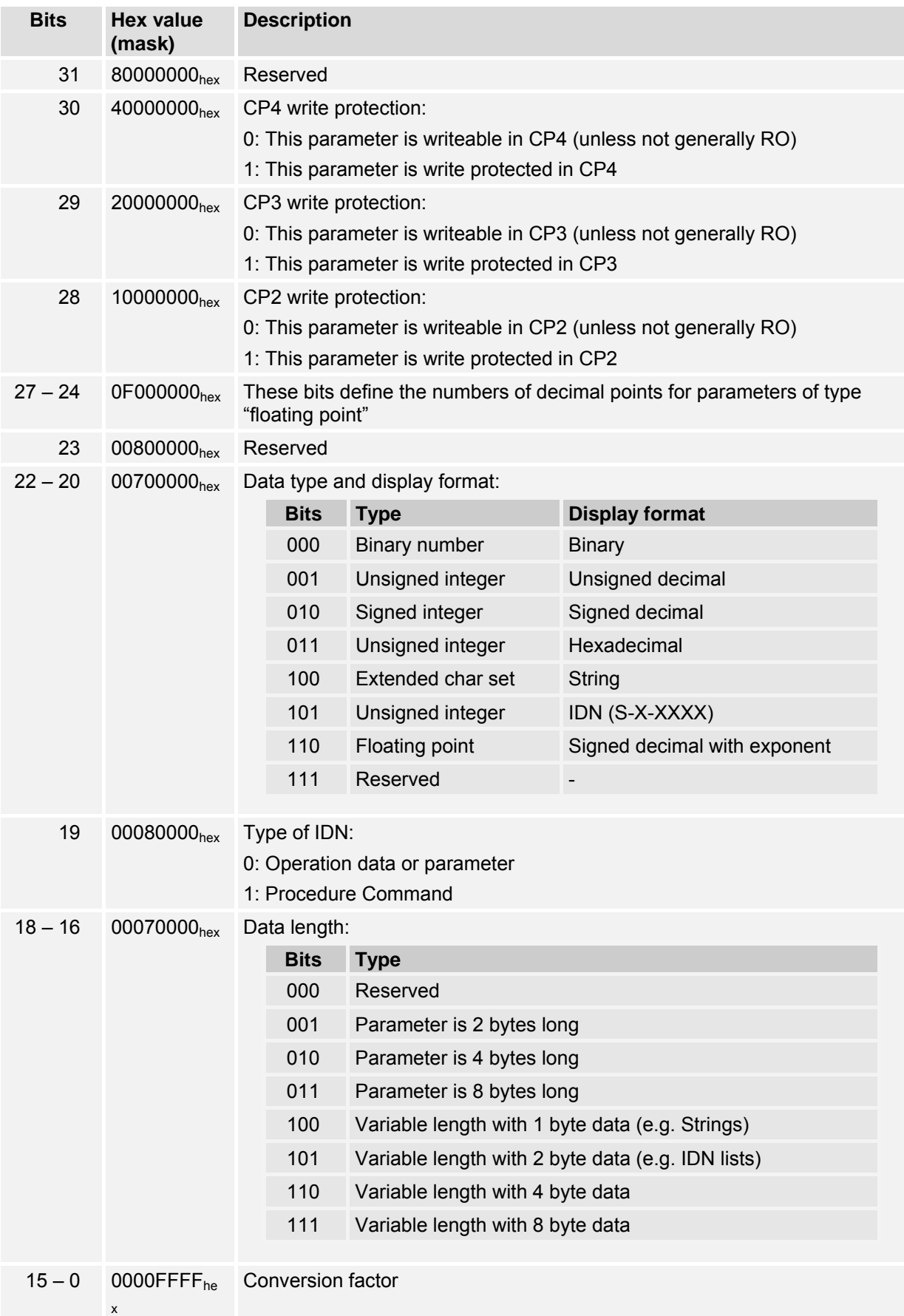

<span id="page-28-0"></span>Generally there are two different types of IDNs. The first ones are the normal parameters. These IDNs are used for data like current, set-points and other data, that can just be read or written.

The second type of IDNs are the so called "Procedure Commands". These IDNs are used to execute certain operations in the drive. This for example may be the acknowledge of all errors in the drive or the execution of a drive controlled homing procedure.

### **5.4.2 Procedure Commands**

All Procedure Commands start a procedure in the drive. This procedure is always started by the master and afterwards executed by the drive on its own. The master cyclically has to check the status of the procedure and stop it again, after it is executed. For this purpose the following bits can be written by the master to control the Procedure Command:

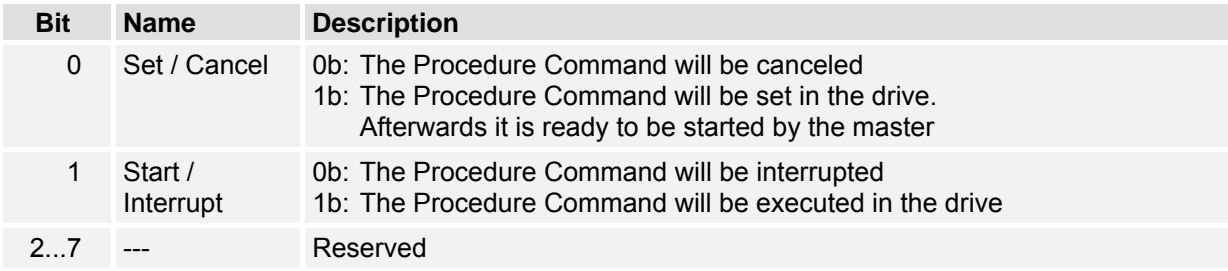

Reading the same IDN will return the status of the procedure command:

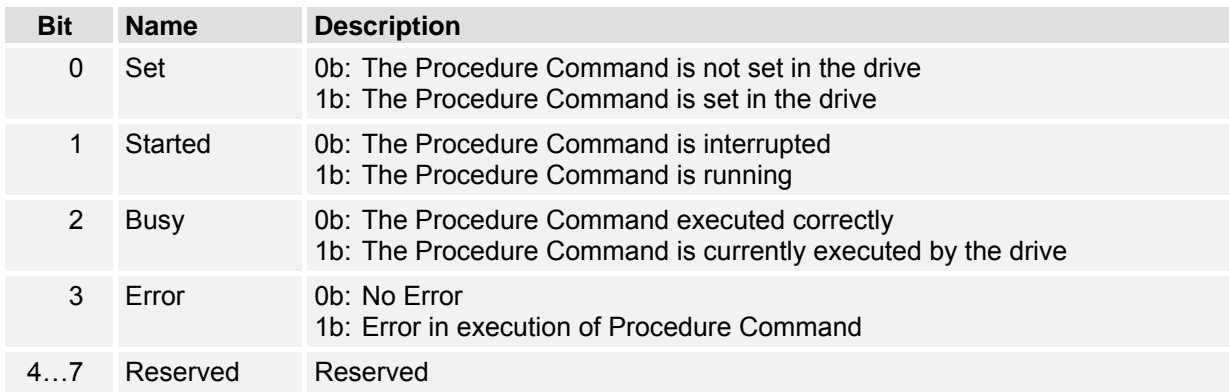

As it can be seen in the table above the bits 0 and 1 are set by the master to start and stop the execution of the Procedure Command. They will be mirrored by the drive. Additionally the bits 2 and 3 are set by the drive to display the actual status of the command execution.

Normally the master has to check cyclically the value of all commands, that are active in the drive to see its current status. To avoid having cyclic traffic on the Service Channel bit 5 (Procedure Command change bit) is implemented in the Drive Status Word, that is automatically transmitted from the drive to the master in each AT (see chapter [8\)](#page-52-1). This bit is set each time the status of the following bits changes:

Bit 2 (Busy) from 1  $\rightarrow$  0 or Bit 3 (Error) from  $0 \rightarrow 1$ 

This way the master simply needs to observe the bit 5 of the Drive Status Word and only read the status from the Procedure Command, if the value of this bit changes. The bit is automatically reset by the drive, if no command is active or the master changes the state of the command.

As an example the execution of the Drive controlled homing Procedure Command shall be described here:

### **EXAMPLE**

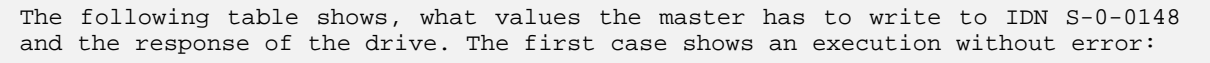

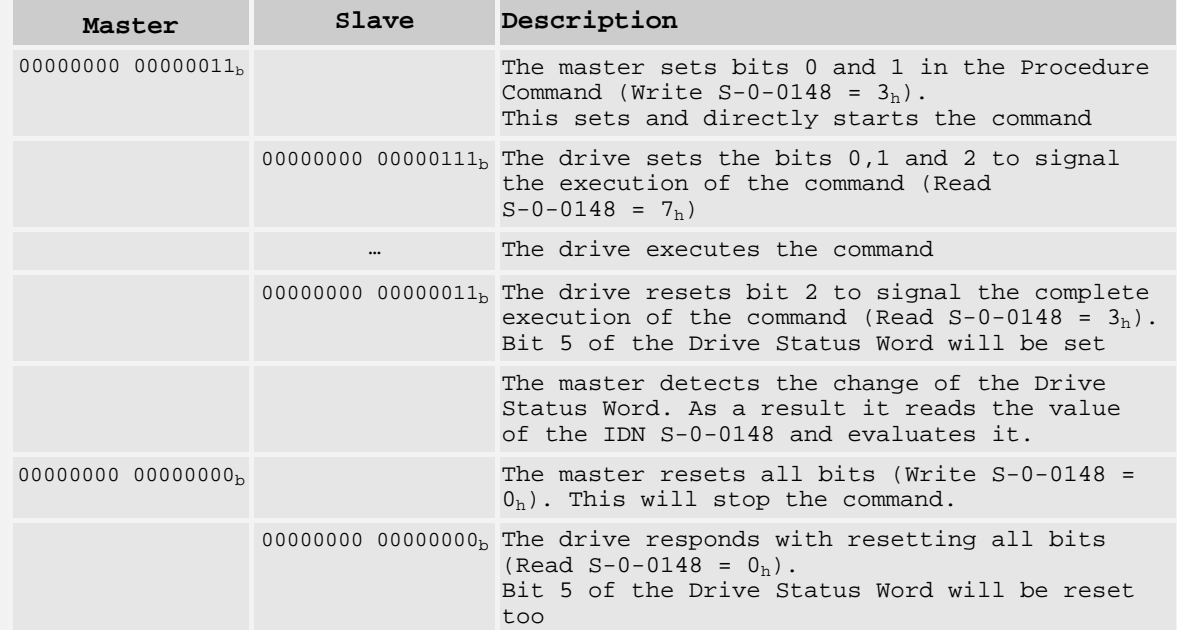

The second case shows an execution with error:

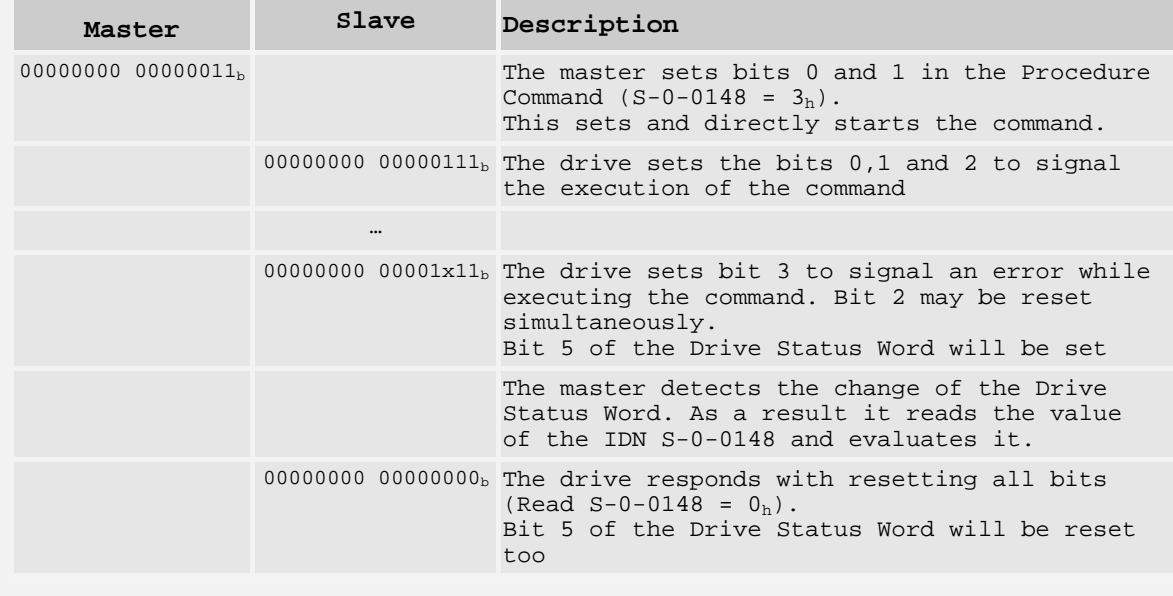

Some Procedure Commands have no defined end, like for example the Spindle Positioning command. If this command is started by the master, the drive will switch to positioning mode and wait for

<span id="page-30-0"></span>commands of the master. This command will never be stopped by the drive itself. It always needs to be cancelled by the master. In this case the master would directly write the value  $00000000<sub>h</sub>$  to the IDN of the Procedure Command without checking the command status for changes and waiting, until the execution has ended.

> Some Procedure Commands, like for example the command **S-0-0099** (**Reset Diagnostic Class 1**) are executed faster than one SERCOS cycle. In this case the transition of the Procedure Commands value from 00000003  $_{hex}$  to 00000007  $_{hex}$  and back to 00000003 hex may not be seen on the SERCOS bus. Therefore it is important to examine bit 5 in the Drive Status Word.

Procedure commands may take up some time. Nevertheless the Service Channel becomes available again immediately for the transmission of non-cyclic data as the Procedure Command only causes a functional process to start.

## **5.4.3 Definition**

All parameters, that can be changed by the SERCOS fieldbus system are described in a standardised manner:

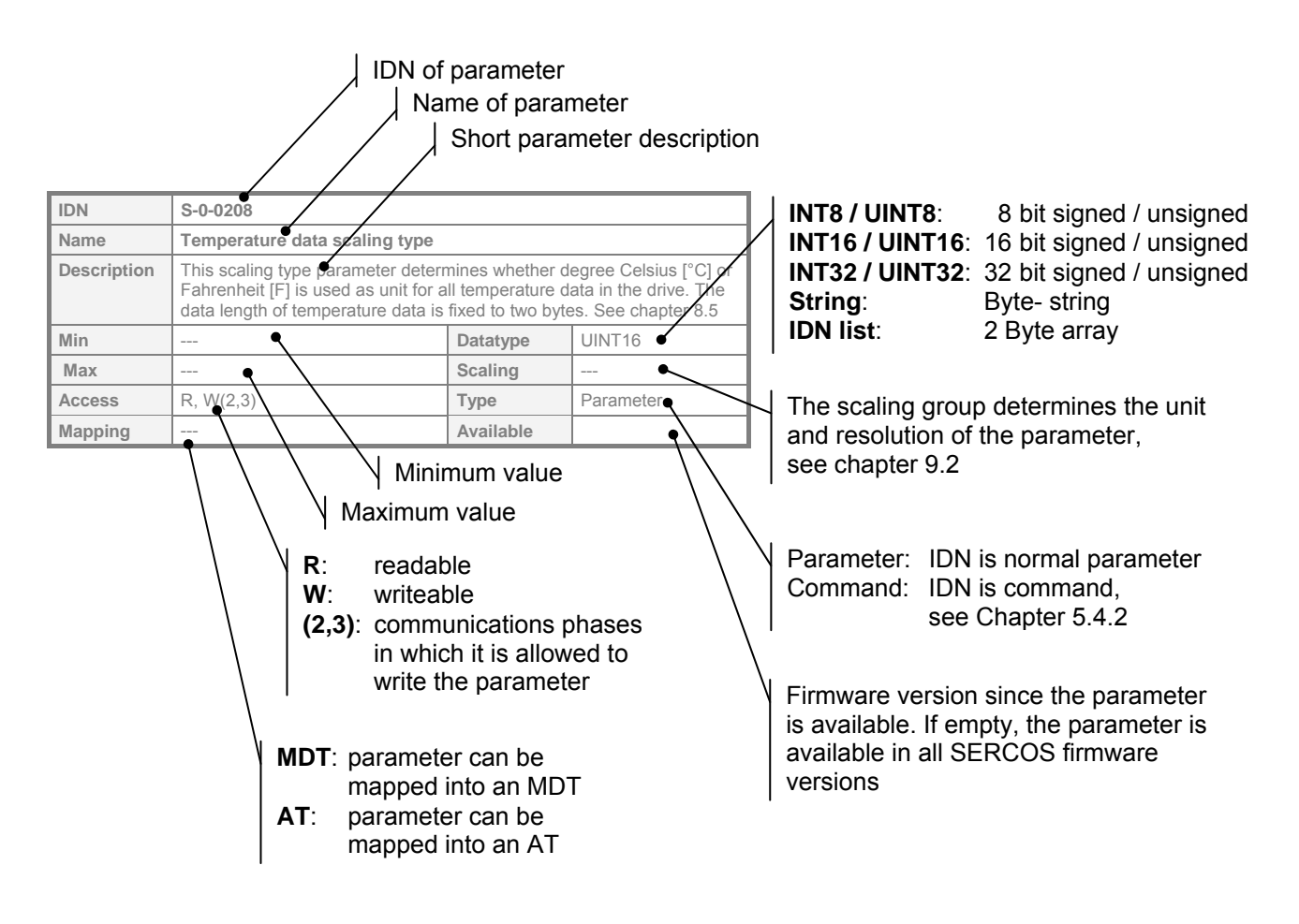

## <span id="page-31-1"></span><span id="page-31-0"></span>**5.4.4 IDNs**

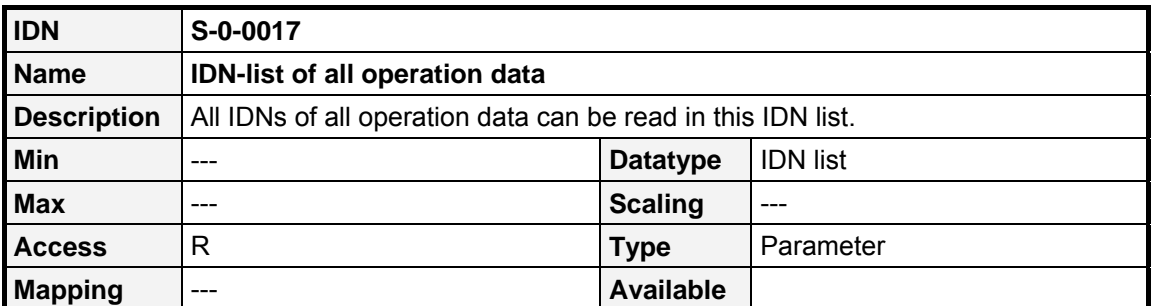

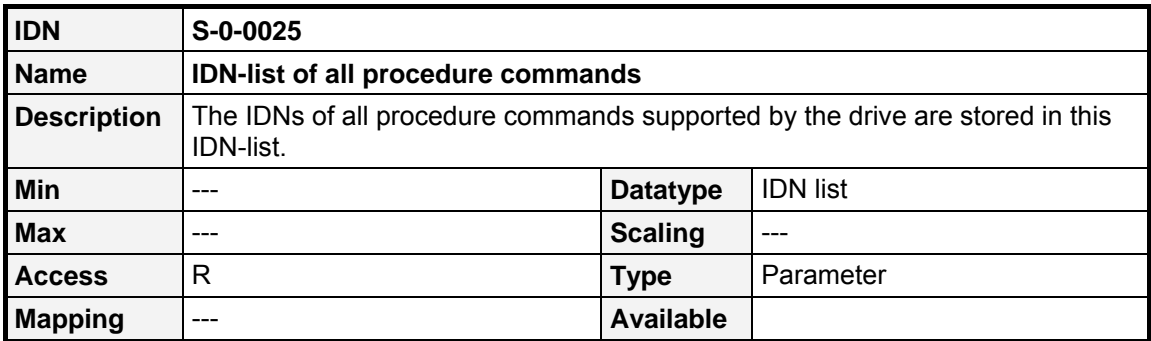

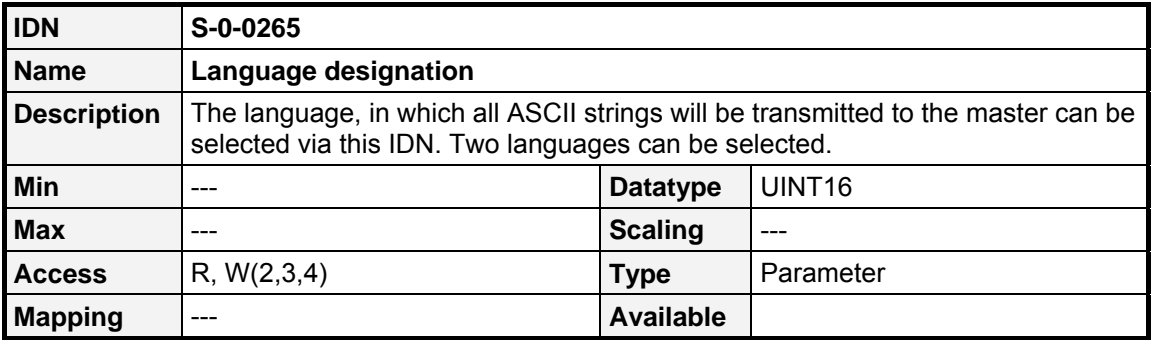

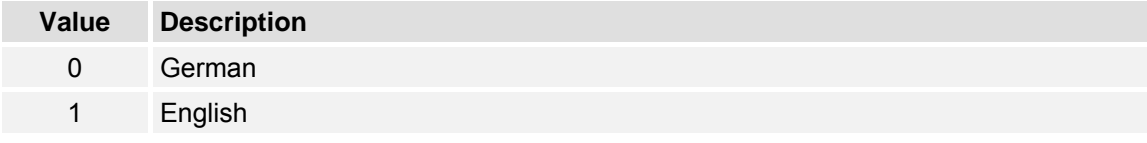

# <span id="page-32-1"></span><span id="page-32-0"></span>**5.5 Configuring AT and MDT (Telegram types)**

The telegram contents of the configurable data records within the AT and the MDT are determined by the parameter **telegram type** (**S-0-0015**). Either a predefined standard telegram can be chosen or an application specific telegram can be used. The telegram type must be configured in Phase 2.

The cyclically exchanged data between slave and master has to fit to the operation mode, that shall be used in the application (see Chapter [7\)](#page-43-1). For example, if the drive should be used in position mode, the standard telegram 4 should be selected to transmit cyclic position set-point and actual values.

Especially, if the drive should switch between operation modes in communication phase 4, the cyclic telegram has to be configured in a way, that it contains cyclic data for all desired operation modes. For example if you want to switch between speed and position mode, the cyclic data has to contain setpoint and actual values for both, speed and position. In this case the application telegram has to be used, like it is described in chapter [5.5.2](#page-33-1).

The following values for **S-0-0015** (**telegram type**) are allowed:

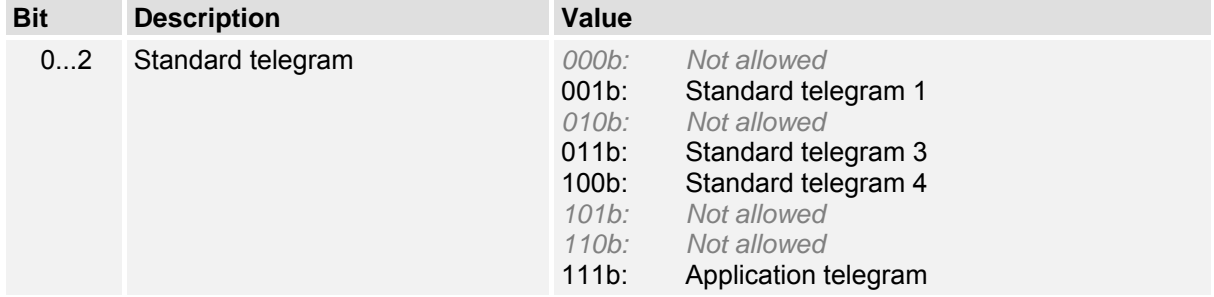

### **5.5.1 Standard telegrams**

### **5.5.1.1 Standard telegram 0**

No cyclic data is exchanged. Data can only be exchanged via the Service Channel.

### **5.5.1.2 Standard telegram 1**

The standard telegram 1 can be used for torque control operation mode:

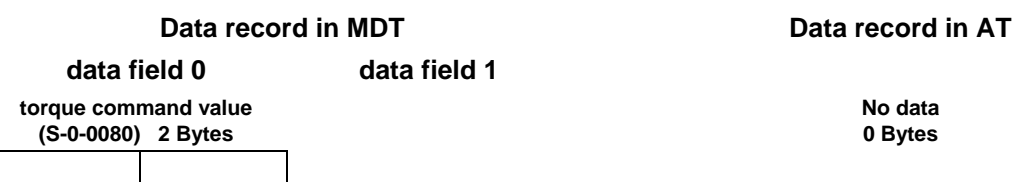

### <span id="page-33-0"></span>**5.5.1.3 Standard telegram 3**

The standard telegram 3 can be used for velocity control operation mode:

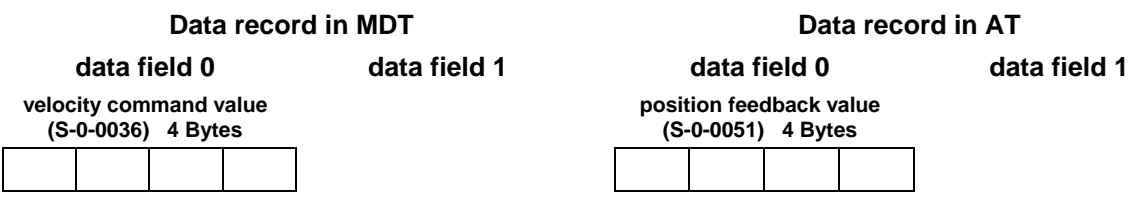

### **5.5.1.4 Standard telegram 4**

The standard telegram 4 can be used for position control operation mode:

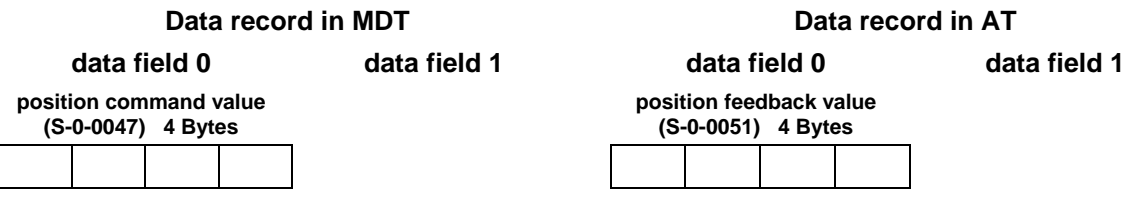

For information regarding the not mentioned telegrams please contact Metronix Application Engineering.

### <span id="page-33-1"></span>**5.5.2 Application telegram**

Additionally to the standard telegrams it is possible to use an own, free configured telegram. MDT and AT can be configured independently of each other.

The IDNs that should be used in the MDT have to be written to **S-0-0024** (**configuration list of MDT**) in communication phase 2. The available parameters can be read from the IDN **S-0-0188** (**IDN list of configurable data in the MDT**). The maximum allowed length in byte can be read out by **S-0-0186** (**IDN length of configurable data record in the MDT**).

For configuring the AT the following IDNs can be used:

**S-0-0016** (**configuration list of AT**)

**S-0-0187** (**IDN- list of configurable data in the AT**)

**S-0-0185** (**IDN- length of configurable data record in the AT**).

During the Procedure Command **S-0-0127** (**CP3 transition check**, see Chapter [5.6](#page-36-1)) the cyclic telegram is set up in the drive according to the contents of the configuration lists **S-0-0016** and **S-0-0024**. After switching to communication phase 4, the cyclic data in the telegrams is valid and used by the drive.

It must be taken into consideration that only a limited number of data can be exchanged cyclically, if low SERCOS cycle times will be used. The maximum number of cyclically transmitted IDNs is limited to 4.

# <span id="page-34-0"></span>**5.5.3 IDNs**

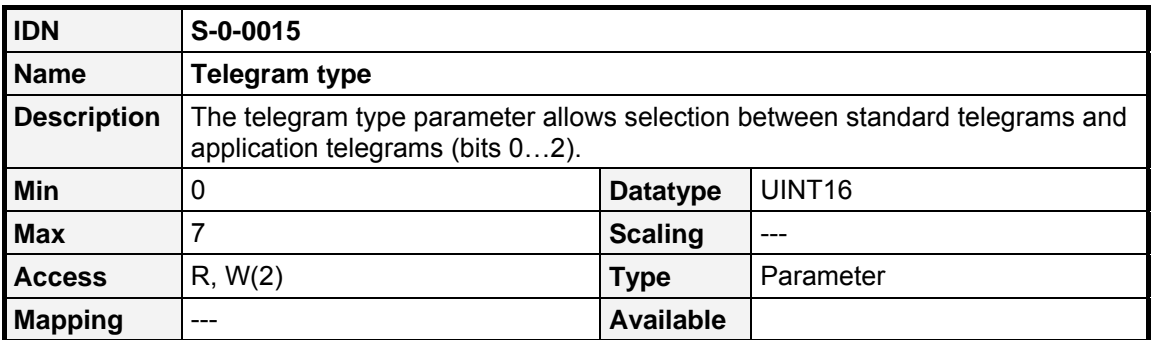

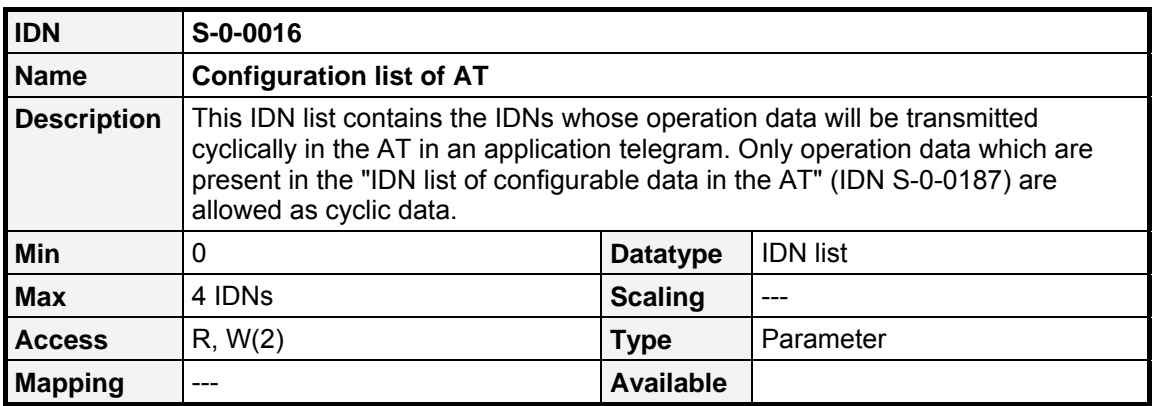

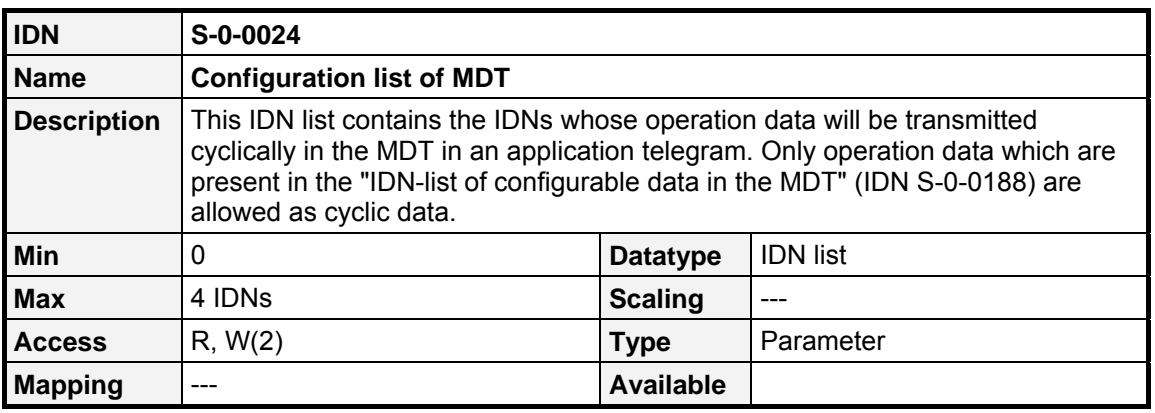

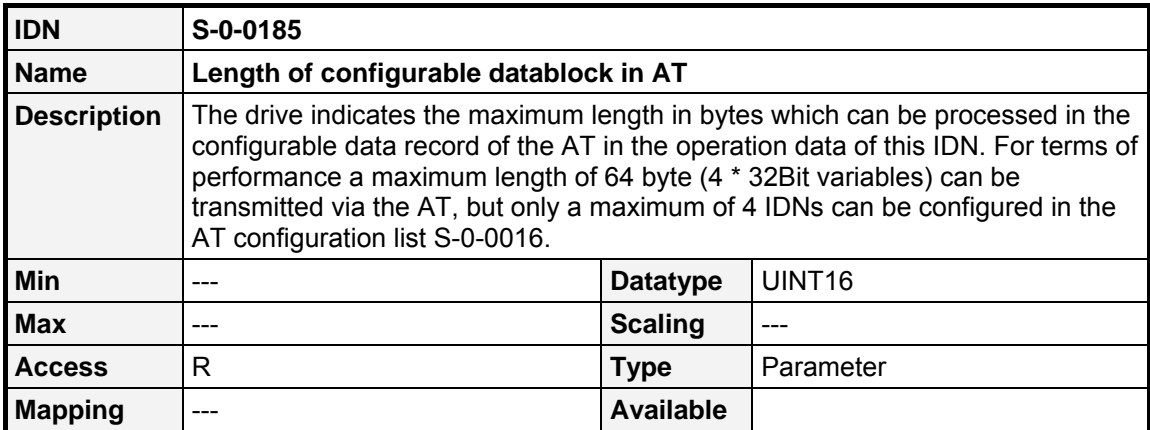

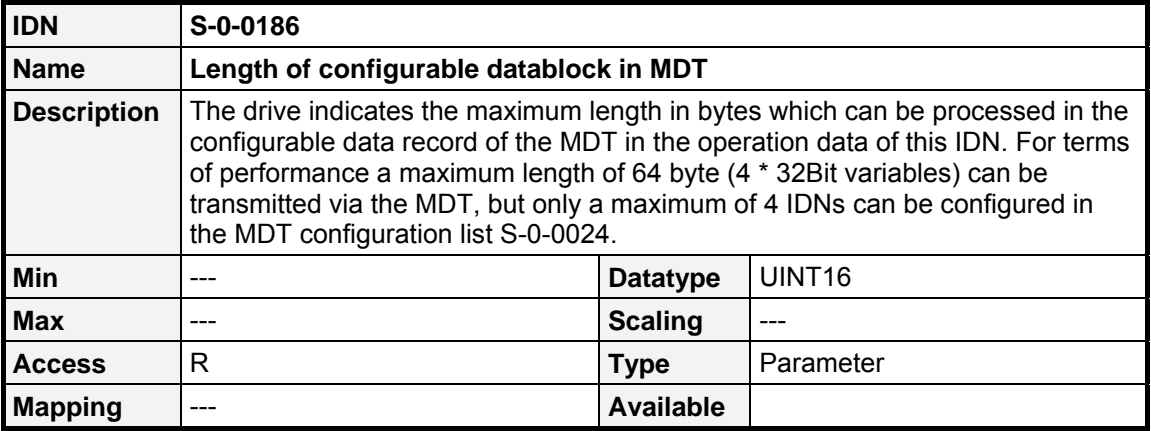

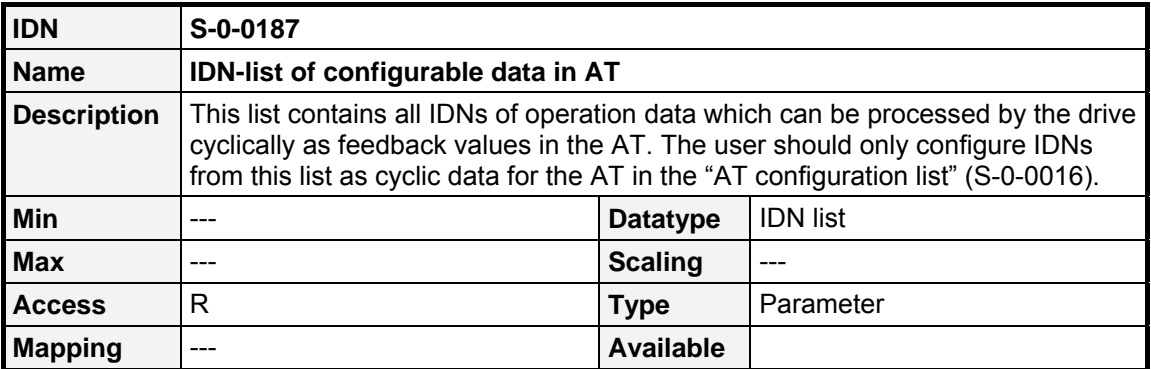

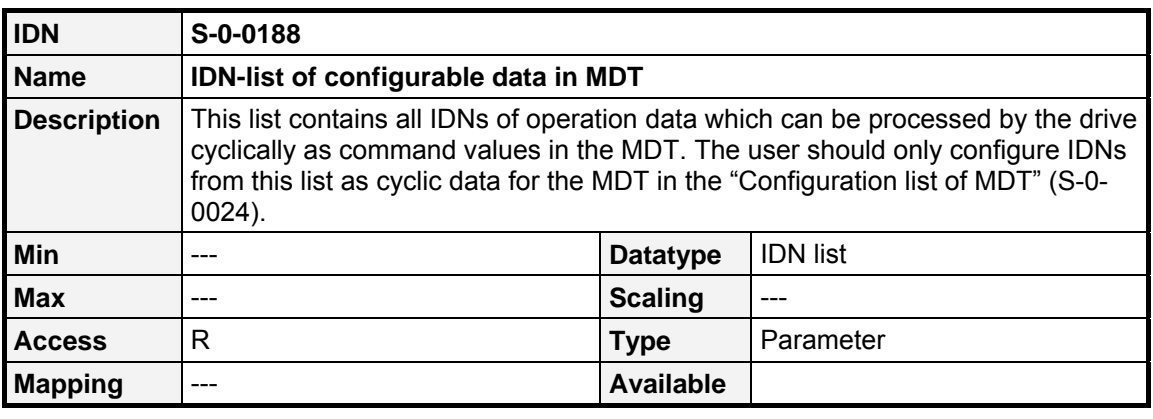
# **5.6 Initialisation (Phase transitions)**

To setup a SERCOS network it is necessary to know the special timing capabilities of the connected drives to determine the points in time for sending and receiving. Beside this the master needs to synchronise all slaves before the cyclic communication can be started. Therefore 5 phases are defined.

On the right hand you can see the state diagram of SERCOS. Normally the next phase can only be reached through the preceding phase. Only Phase 0 can be reached from all phases to start a new initialisation.

The master determines the actual phase within the MST. To reach Phase 3 and Phase 4 additionally the execution of a Procedure Command is necessary (See also chapter [5.6.6\)](#page-39-0)

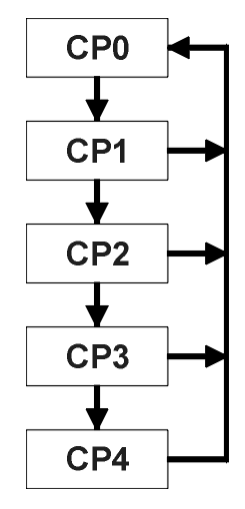

Figure 5.8: Phase transitions

It is not possible to switch from a higher phase to a lower phase (e.g. from 4 to 3). Even if your NC seems to execute this transition, it always switches to phase 0.

# **5.6.1 CP0: Close the ring**

In Phase 0 the master tries to receive his own test signal, to find out if the SERCOS ring is closed. All SERCOS slaves just repeat the master signal to allow the master to detect that the ring is closed. In case of a communication error the slave may fall back into Phase 0 by itself.

# **5.6.2 CP1: Identify the Axes**

CP1 is used for recognizing the drives connected to the ring. To do so, the master addresses each drive specifically with its drive address, to verify that all drives are present.

# **5.6.3 CP2: Load communication parameters**

In CP2 the complete functionality of the Service Channel ist available and non- cyclic data can be exchanged.

As a minimum the following parameters must be transmitted:

- 1.) Transmission starting times and transfer timeslots
- 2.) Parameters determining the contents and the length of the AT
- 3.) Parameters determining the contents and the length of the MDT

Before the master can change the phase in the MST to CP3 it is necessary for the drive to check the timing parameters transmitted by the master. Therefore a Procedure Command has to be executed by the master before he is allowed to switch to Phase 3. This Procedure Command is called **CP3 transition check** (**S-0-0127**). It is explained in chapter [5.6.6.](#page-39-0) At least the parameters given in the parameter **IDN list of operation data for CP2** (**S-0-0018**) have to be transmitted without error in CP2.

The check for validity of the parameters by the slave can refer only to general criteria (e.g. minimum, maximum). It cannot be recognised by the slave if all parameters that have been transmitted by the master are correct with respect to the control data and the total installation. This means that even when the drive acknowledges the 'CP3 transition check' positively, there may be incorrect communication parameters with respect to the total installation which can lead to a disruption of cyclical communication.

If switching to CP3 fails, the drive stores all IDNs that caused a problem in the **IDN list of invalid operation data for CP2** (**S-0-0021**).

By switching to CP3 the drive starts to get synchronised with the MST- cycle.

## **5.6.4 CP3: Load application parameters**

Within CP3 the exchange of data is done via the telegrams defined for cyclic operation. Also the timeslots for cyclic operation are used. The cyclic operation data is not relevant, i.e. will not be used by the drive, but it is necessary that the structure of the telegram already complies with the structure in CP4. In this phase the drive can be adapted to the specific application, e.g. by changing the scaling parameters for position, velocity and acceleration.

To switch to CP4 it is also necessary for the drive to check if it is synchronised and to check the validity of the transmitted parameters. Therefore a Procedure Command has to be executed by the master before he is allowed to switch to Phase 4. This Procedure Command is called **CP4 transition check** (**S-0-0128**). It is explained in chapter [5.6.6.](#page-39-0) At least the parameters given in the parameter **IDN list of operation data for CP3** (**S-0-0019**) have to be transmitted without error in CP3.

If switching to CP4 fails, the drive stores all IDNs that caused a problem in the **IDN list of invalid operation data for CP3** (**S-0-0022**).

# **5.6.5 CP4: Cyclic operation**

In this phase the initialisation is finished and cyclical data will be exchanged. Now it is allowed to switch on the power stage of the drive using the controlword, embedded in the MDT. The drive state will be displayed by the statusword embedded in the AT. Any parameter, that can be changed within CP4 is given in **IDN list for CP4** (**S-0-0020**).

# <span id="page-39-0"></span>**5.6.6 IDNs**

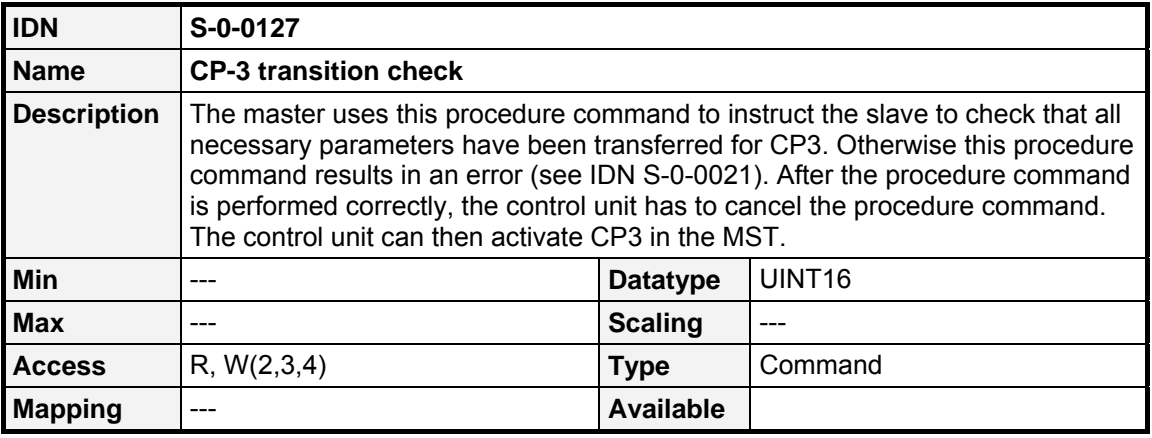

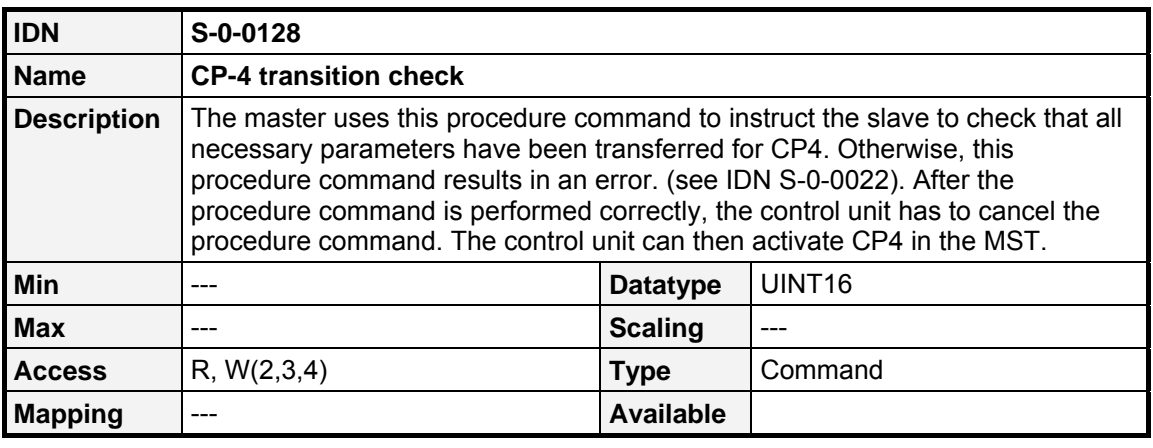

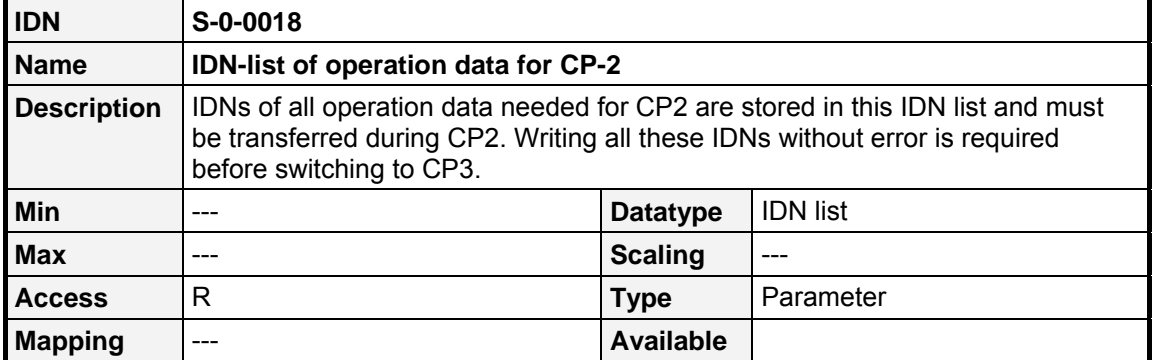

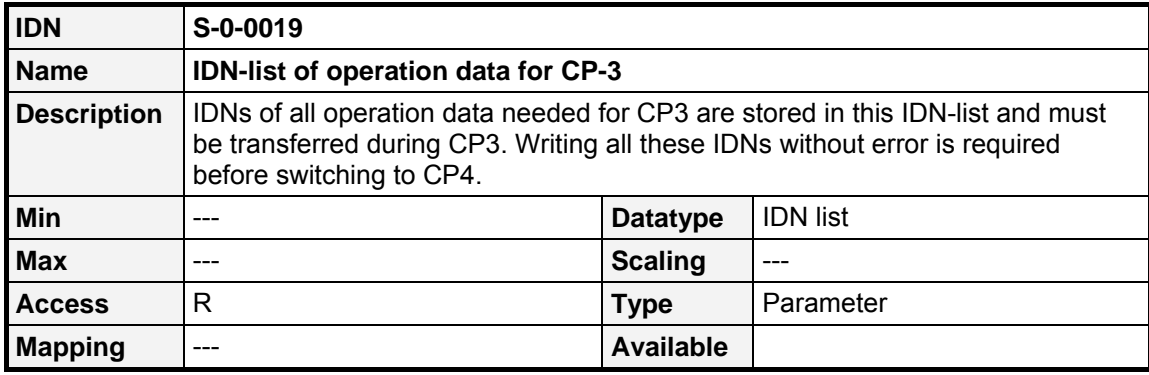

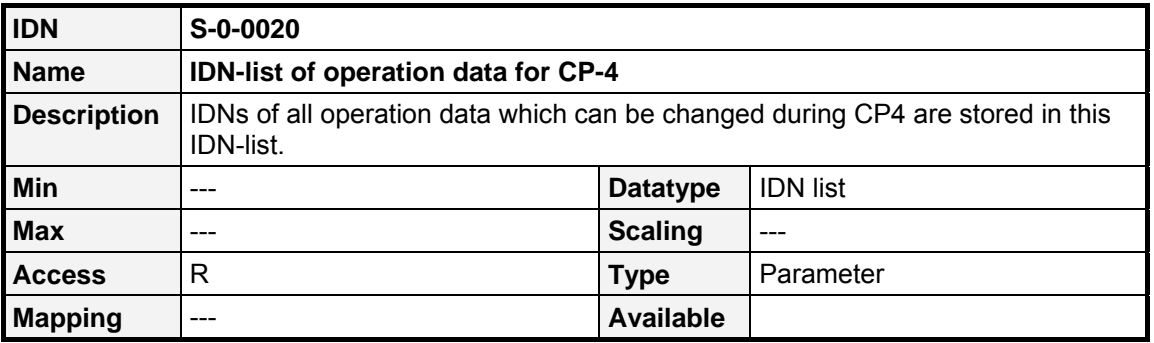

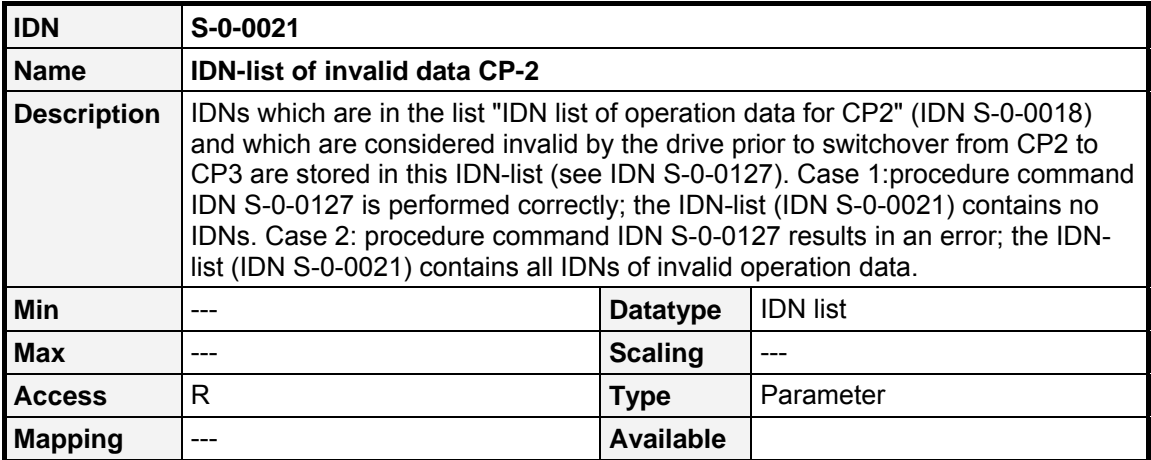

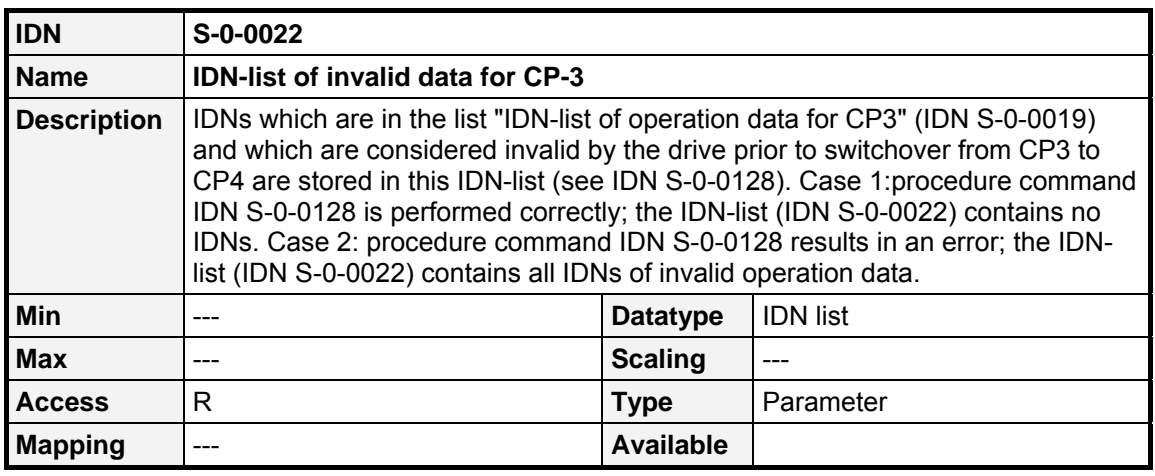

# <span id="page-41-0"></span>**6 SERCOS cycle time**

Normally the SERCOS cycle time can be determined by the parameter IDN **S-0-0002**. To reach best behaviour it is necessary, that all controllers within the ARS 2000 (current controller, velocity controller and position controller) are synchronised to the MST. Therefore first the controller cycle times must be adapted to the SERCOS cycle time, because the settings will only become valid after a reset. This can be done using the Metronix ServoCommander™ (Parameters / controller parameters / cycle times). Using the "Settings"- Button the cycle times can be changed (The warning can be confirmed with OK).

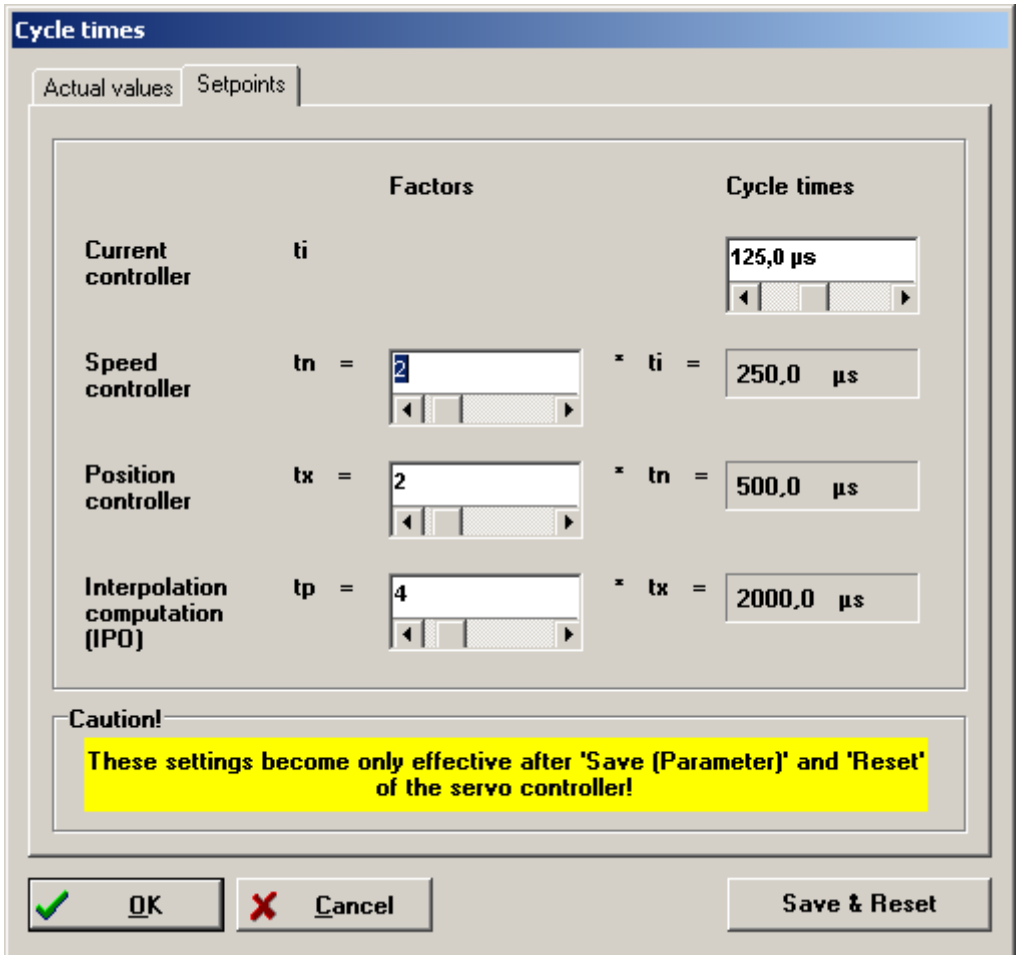

Figure 6.9: Cycle times parameter window in Metronix ServoCommander™

In most applications it will be sufficient to set the cycle times as it can be seen in the screenshot: The time *tp* must be set in such a way that it equals the desired SERCOS cycle time. Therefore the last Factor must be changed suitable.

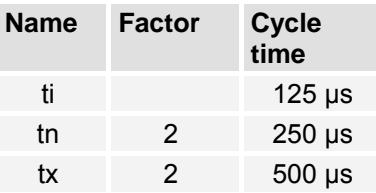

The following tables shows further possible combinations. It depends on the type of position controller and your application if it is possible to use low current controller cycle times.

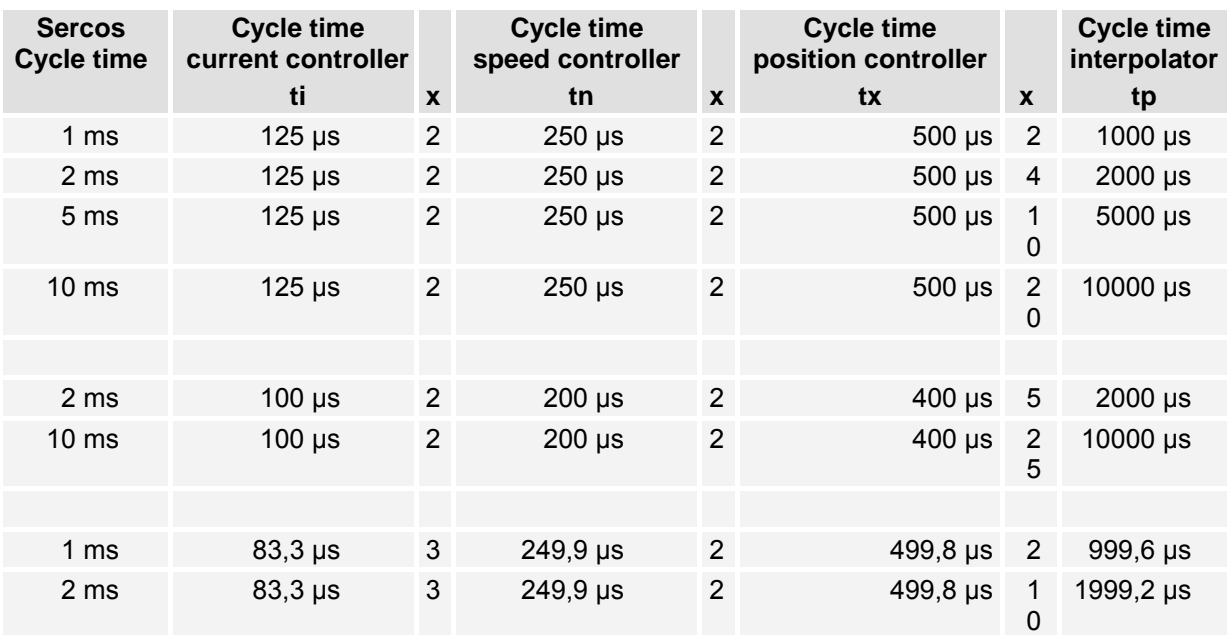

# **7 Operation modes**

The drive operation mode is set by the controlword in the MDT (see chapter [8\)](#page-52-0). It is possible to choose between one primary operation mode and 3 secondary operation modes. The actual operation mode can be read by the statusword.

The meaning of the primary and the secondary operation modes must be set by the master in CP3. For this the following IDNs must be used:

- **S-0-0032 Primary operation mode**
- **S-0-0033 Secondary operation mode 1**
- **S-0-0034 Secondary operation mode 2**
- **S-0-0035 Secondary operation mode 3**

The following values are allowed:

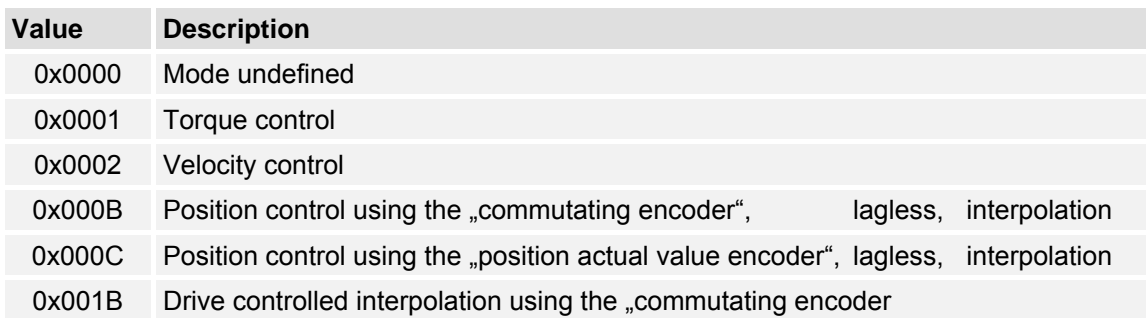

To switch between operation modes it is necessary to have command values in the MDT for each used operation mode. See Chapter [5.5](#page-32-0) as well.

For the different operation modes, the drive uses the following controller structure:

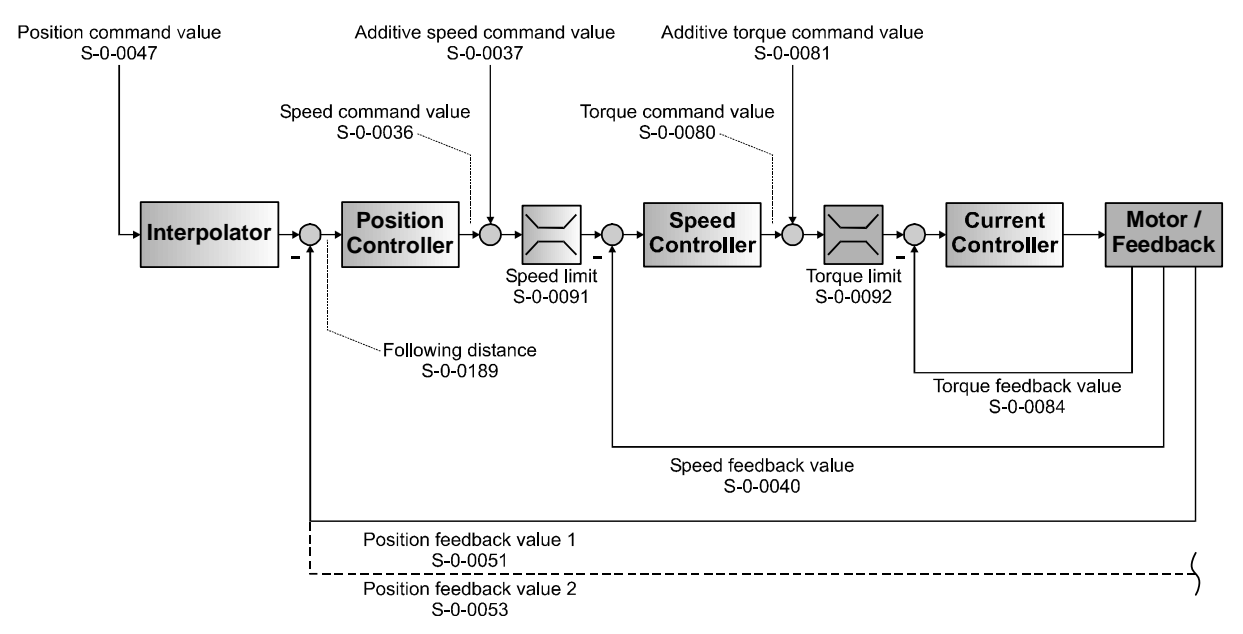

<span id="page-44-0"></span>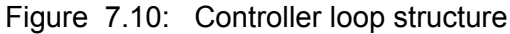

As it can be seen in [Figure 7.10](#page-44-0) there are three main controller loops implemented in the servo positioning controllers of the ARS 2000 family. The innermost one is the current controller. This controller is used in all operation modes. In torque control it directly gets its set-point values from the master by the use of the IDN **S-0-0080** (**Torque command value**) and **S-0-0081** (**Additive torque command value**). As feedback signal the master may evaluate the IDN **S-0-0084** (**Torque feedback value**). In all other operation modes, the current controller gets its set-point value from the speed controller. In these operation modes the torque can only directly be influenced by commanding an additional torque command value by the use of the IDN **S-0-0081**.

The second controller loop is the speed controller. In speed mode, same as the current controller in torque mode it gets its set-point values from the IDN **S-0-0036** (**Speed command value**) and IDN **S-0-0037** (**Additive speed command value**). In position mode, the set-point value comes from the position controller. In this case only the additive speed command value by the use of the IDN **S-0-0037** can be applied.

The third controller loop is the position controller. It gets its command values from the interpolator. The inpolator will use the IDN **S-0-0047** (**Position command value**) from the master as input and interpolates it from the SERCOS cycle time to the position controller cycle time (see Chapter [6\)](#page-41-0). As feedback signals the master may either evaluate the IDN **S-0-0051** (**Position feedback value 1**), if using the internal feedback system of the motor, or IDN **S-0-0053** (**Position feedback value 2**), if an external feedback system is used for the position mode.

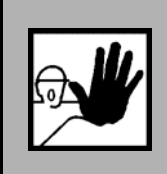

**It must be ensured by the master that command values for each used operation mode are available in the MDT. Otherwise the command value may be undefined when switching to an other** 

**operation mode which may lead to an uncontrolled behaviour of the drive** 

As stated above the switching of the **operation** mode will be initiated by writing to the controlword. As it takes some time to change the mode the actual mode can be read by the statusword. While switching to the new operation mode the command values for both modes must be valid. If the drive signals the new mode in the statusword the command values for the old mode need not to be valid anymore.

Switching to an uninitialised operation mode results in an error (37-5) that will be reported in the **interface status** (**S-0-0014**). See chapter [9.4](#page-74-0).

> For all operation mode, except of the "Torque mode" itself, a symmetric torque limitation is active. The limit torque can be written via the SERCOS IDN **S-0-0092** (**Bipolar torque limit value**). This is set to 0 Nm by default. So even if the drive can be enabled in CP4 the torque limit will still be set to 0 Nm, unless you set the torque limitation to a valid value. The IDN **S-0-0092** is stored in the parameter set, so it will be valid, if once set up and saved.

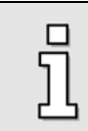

As of FW 3.5.0.1.6 additive torque (**S-0-0081**) and speed values (**S-0-0037**) are available if they are activated in the IDN **P-0-0130** (**Feed forward control**).

# **7.1 IDNs**

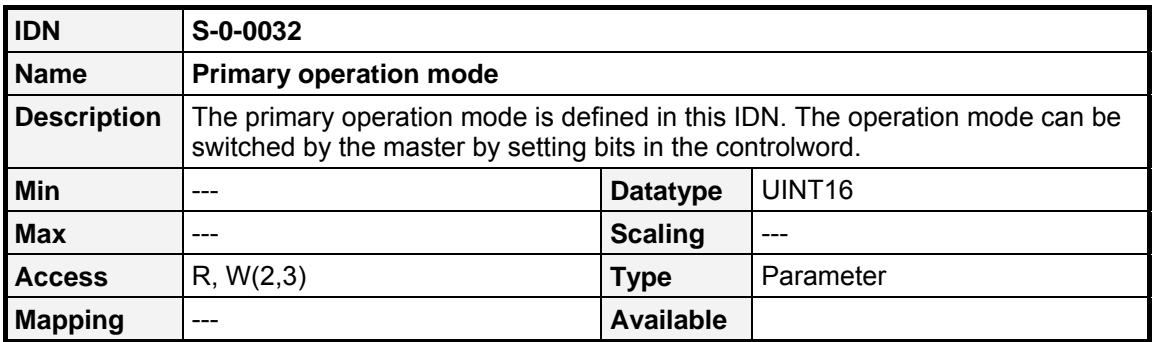

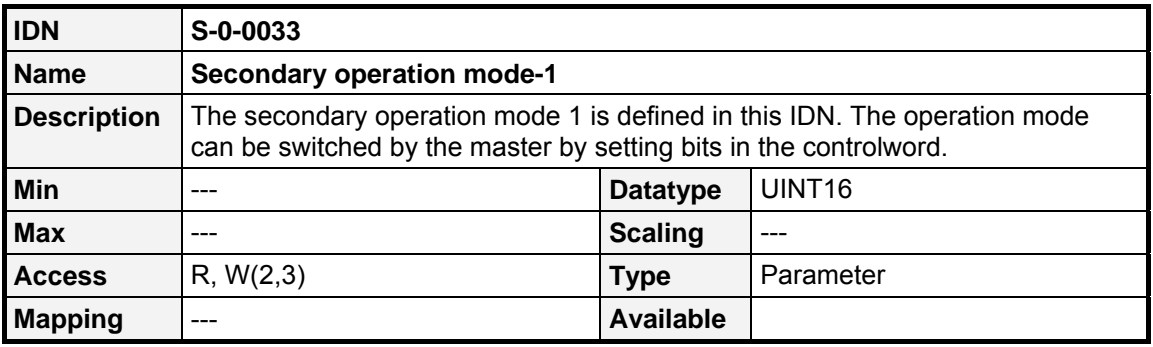

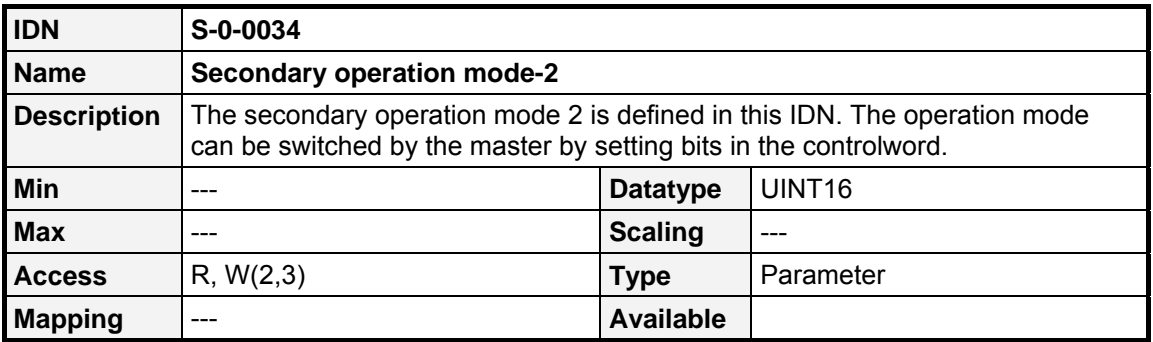

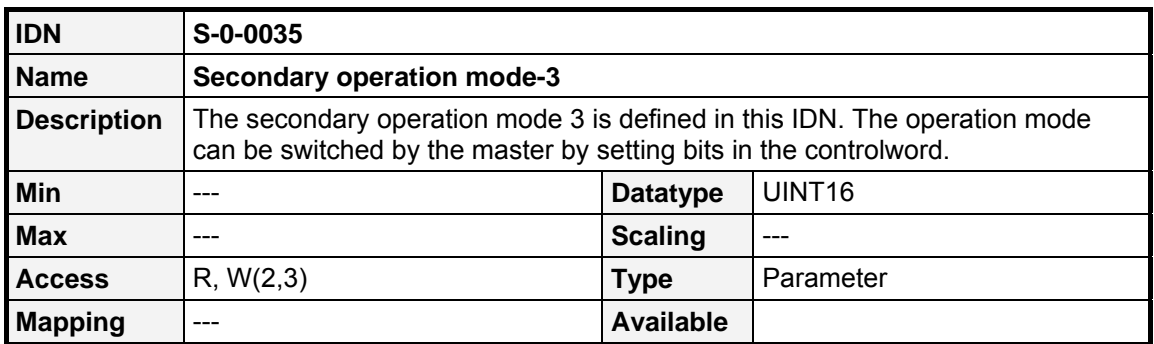

# **7.2 Torque control**

## **7.2.1 Overview**

In the Operation mode "Torque control" a new torque setpoint (**Torque command value**, **S-0-0080**) must be available in the time pattern of the SERCOS cycle time. This value is the input value of the torque controller. The actual torque can be read by the **Torque feedback value** (**S-0-0084**). It is in the responsibility of the user to ensure, that the **Torque command value** is embedded in the MDT before switching to this operation mode.

# **7.2.2 IDNs**

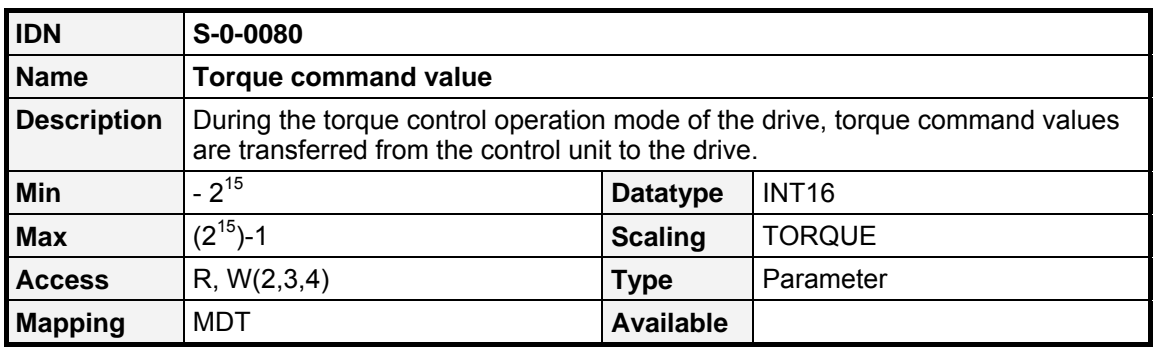

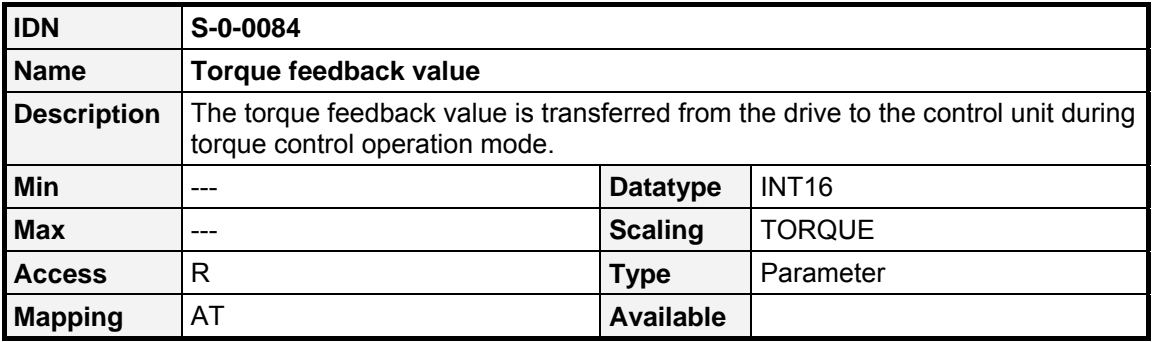

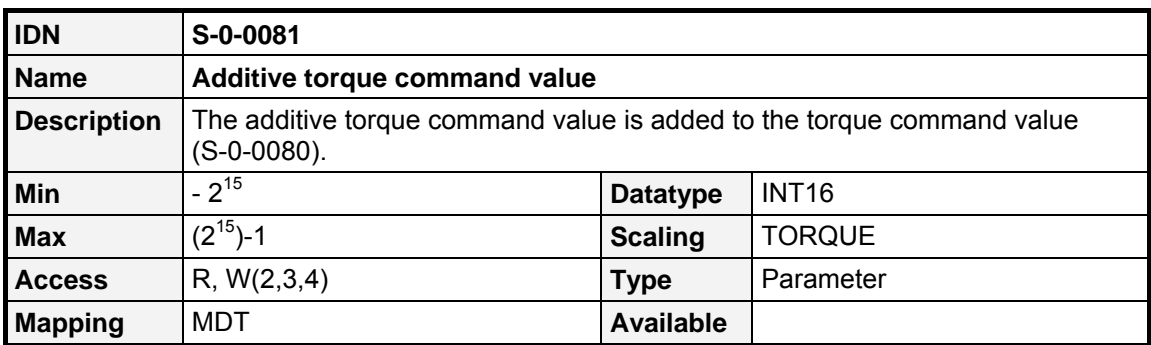

# **7.3 Velocity control**

## **7.3.1 Overview**

In the Operation mode "Velocity control" a new velocity setpoint (**Velocity command value**, **S-0-0036**) must be available in the time pattern of the SERCOS cycle time. This value is the input value of the velocity controller, that generates the setpoint for the torque controller. The actual velocity can be read by the **Velocity feedback value 1** (**S-0-0040**). It is in the responsibility of the user to ensure, that the **Velocity command value** is embedded in the MDT before switching to this operation mode.

## **7.3.2 IDNs**

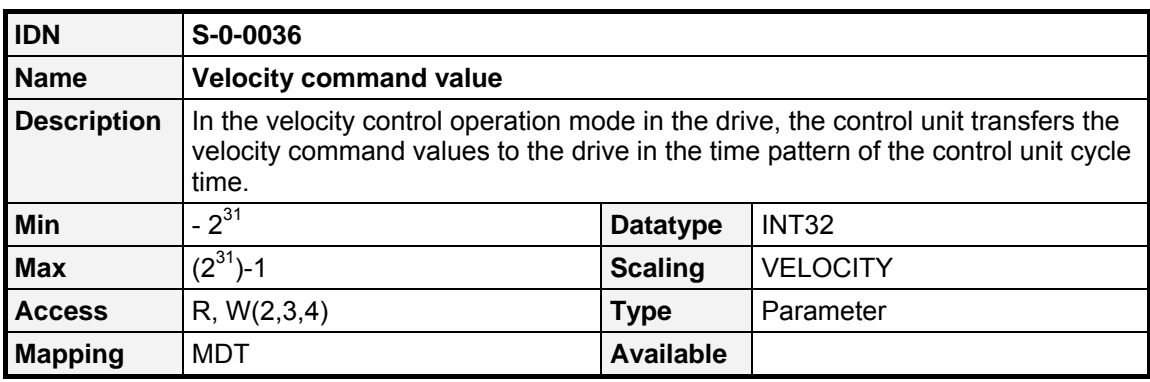

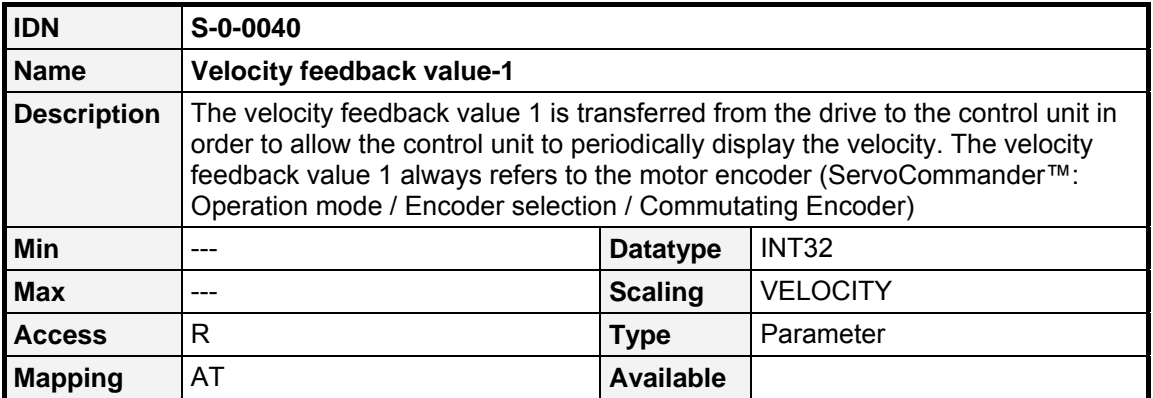

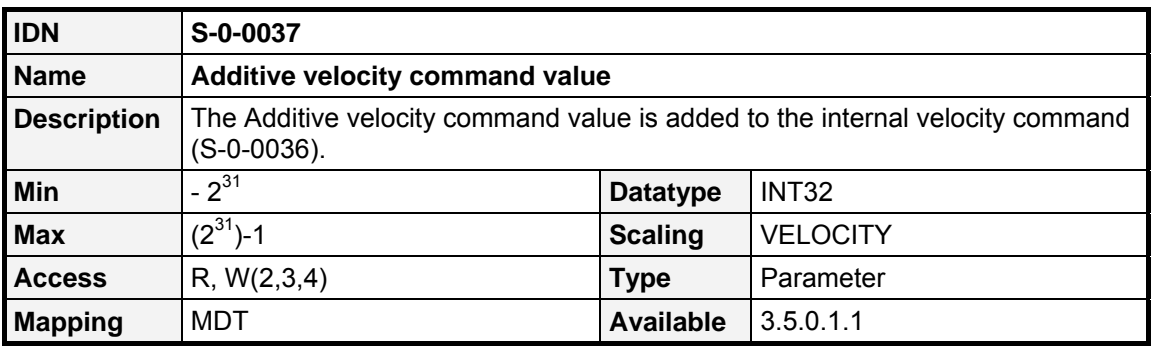

# **7.4 Position control**

## **7.4.1 Overview**

In the Operation mode "Position control" a new position setpoint (**Position command value**, **S-0-0047**) must be available in the time pattern of the SERCOS cycle time. This value is the input value of the internal interpolator. This interpolator generates position setpoints in the time pattern of the position controller (about 4 times faster than the SERCOS cycle time for example) and also generates velocity feed forward values. Thereby the position and velocity controller will receive new setpoints with a higher cycle time as the SERCOS cycle time. Therefore the drive follows lagless (without following error) the SERCOS position setpoints (command values). The actual position can either be read by the **Position feedback value 1** (**S-0-0051**) or the **Position feedback value 2** (**S-0-0053**). The first one gives the position feedback value of the motor encoder, the second one the feedback of an optional external encoder. They are valid corresponding to the particular active Operation mode. In Operation mode *Position control using the "commutating encoder"* **S-0-0051** returns the position of the motor encoder and **S-0-0053** the position of an external encoder. If the motor encoder is only used for the commutation (Operation mode *Position control using the "position actual value encoder"*), **S-0-0051** returns 0. It is not allowed to switch online between the internal and the external feedback. If one Operation mode IDN (**S-0-0032**, **S-0-0033**, **S-0-0034**, **S-0-0035**) has been set to 0x000B it is not allowed to set any other to 0x000C and vice versa. It is in the responsibility of the user to ensure, that the **Position command value** is embedded in the MDT before switching to this operation mode.

# **7.4.2 IDNs**

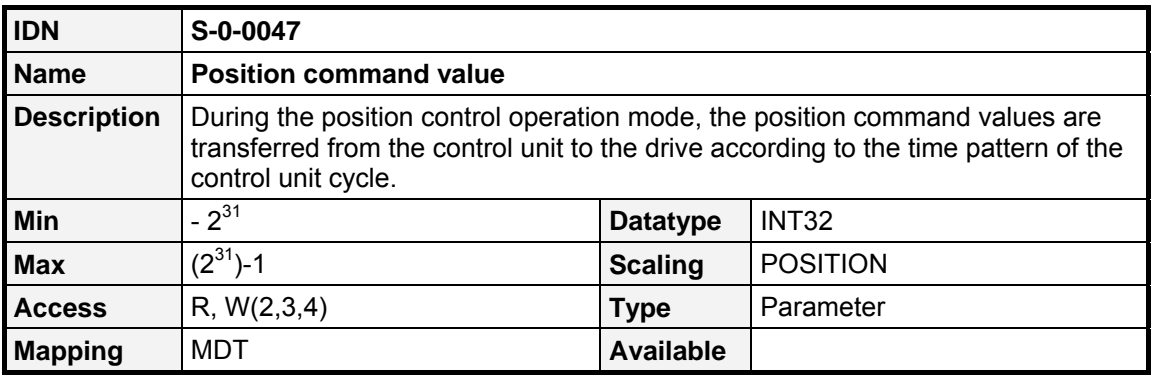

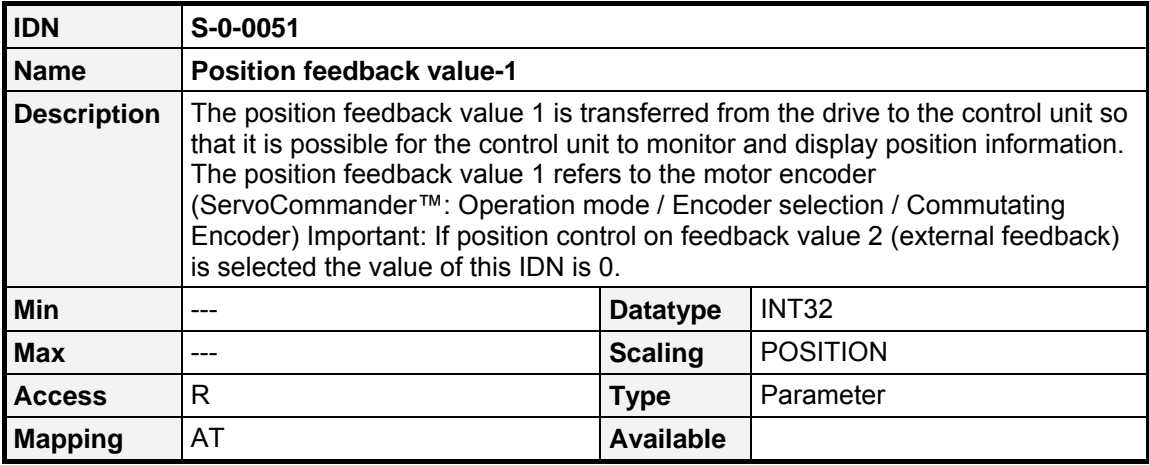

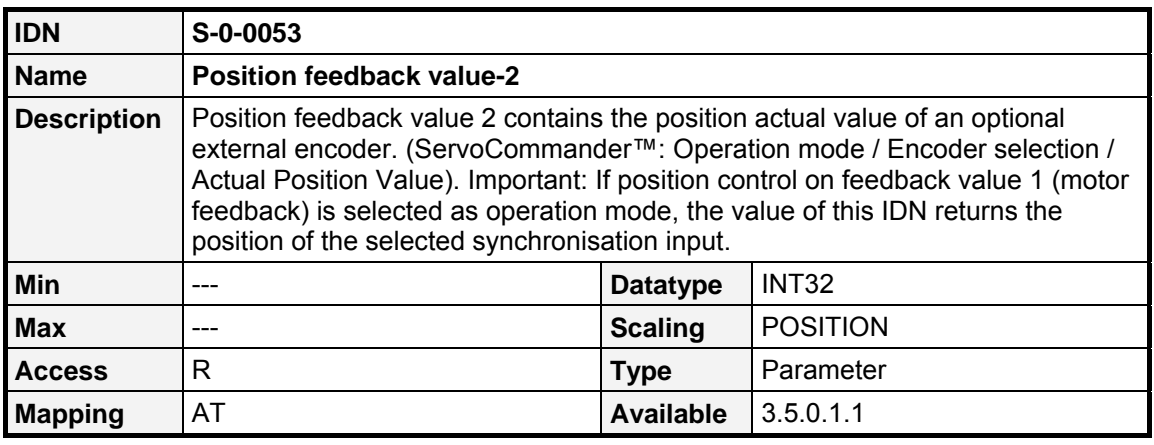

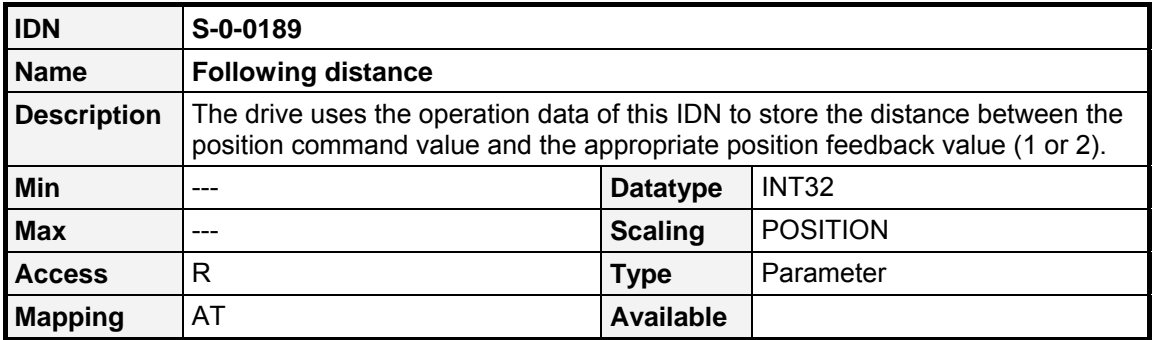

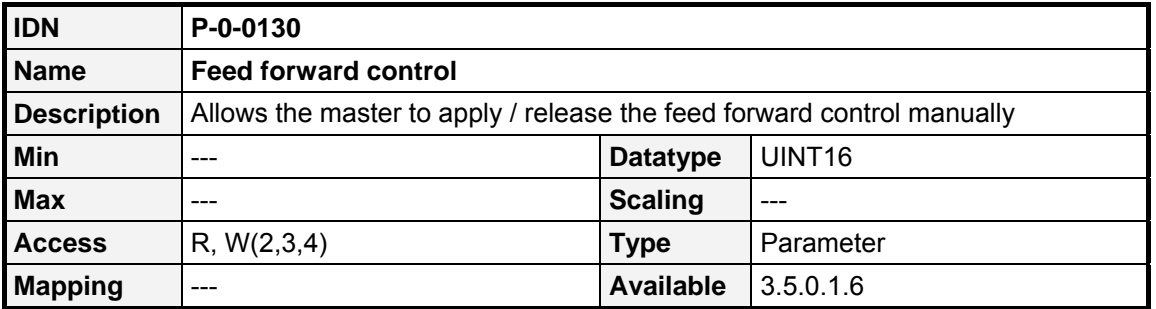

#### **Value Description**

- $0<sub>h</sub>$  No feed-forward of the IPO and no additive setpoints (ID.No. 37, 81) active. No fine interpolation
- $1<sub>h</sub>$  Internal current feed-forward based on position setpoints is active
- $2<sub>h</sub>$  Internal speed feed-forward based on position setpoints is active
- 4h Additive current feed forward active (S-0-0081)
- $8_h$  Additive speed feed forward active (S-0-0037)
- $10<sub>h</sub>$  Internal current interpolation active
- $20<sub>h</sub>$  Internal speed interpolation active

# **7.5 Drive controlled interpolation**

## **7.5.1 Overview**

In this operation mode, the drive receives a new target position by the master and moves on its own to this position respecting the given **Positioning velocity** (**S-0-0259**), the **Positioning acceleration** (**S-0-0260**) and **Positioning deceleration** (**S-0-0359**).It is not necessary that the target position is given cyclically, it may also be transmitted via the Service Channel. A new positioning motion is started every time a new **Target position** (**S-0-0258**) will be written.

## **7.5.2 IDNs**

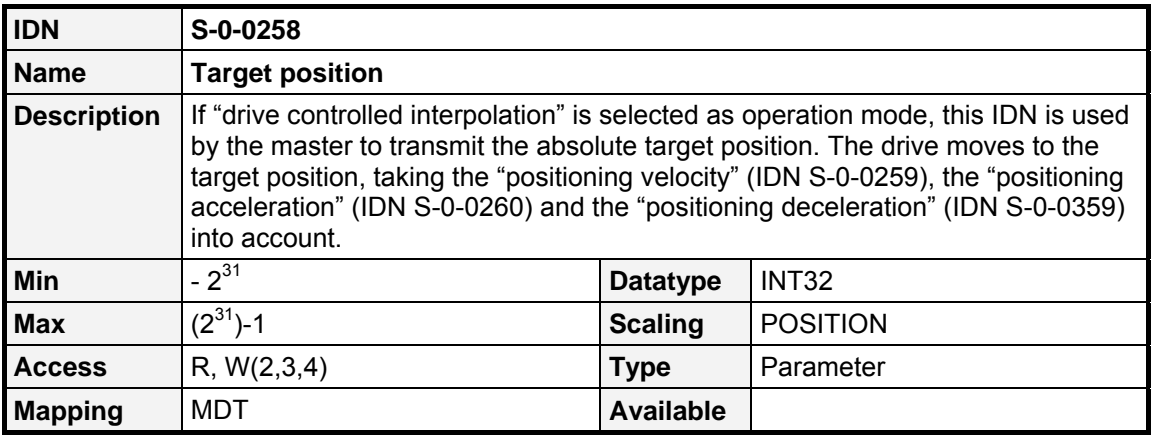

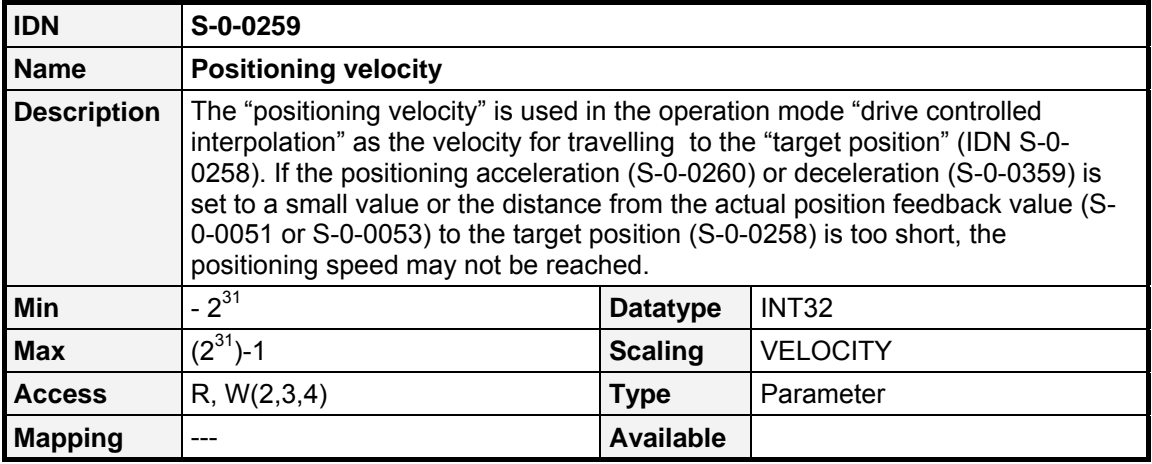

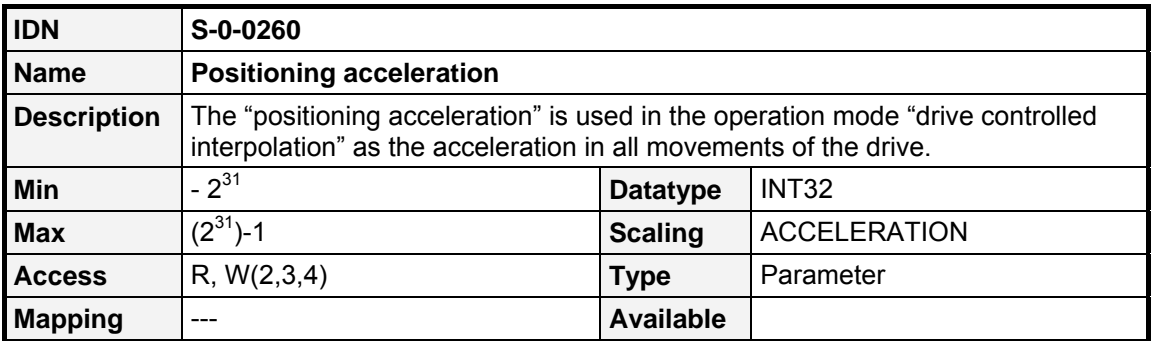

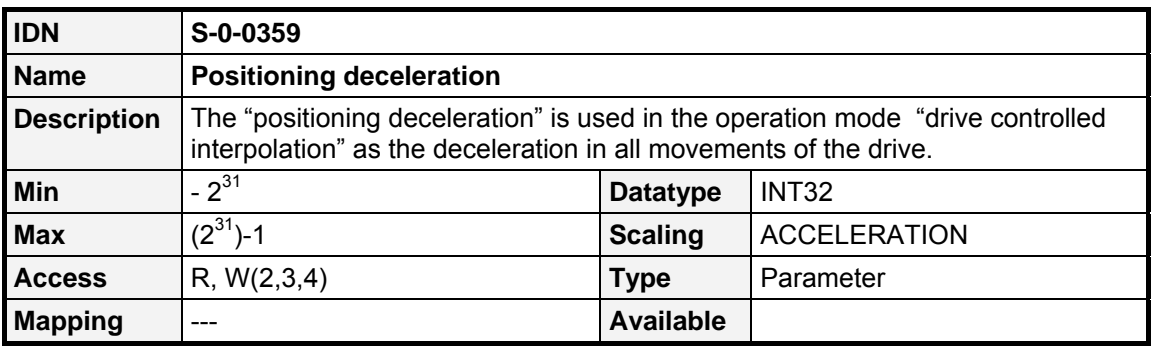

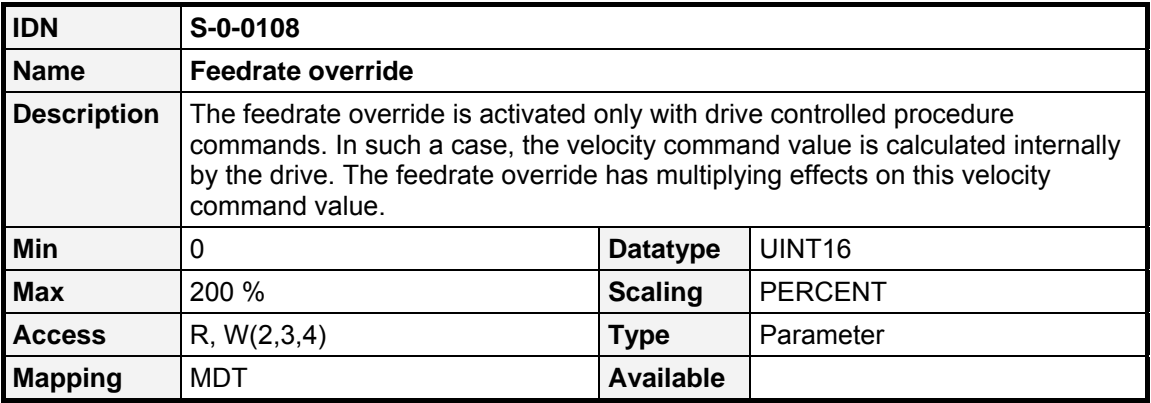

# <span id="page-52-0"></span>**8 Controlword / Statusword**

## **8.1.1 Overview**

The drive can be controlled by the controlword (transmitted in the MDT), the status of the drive can be read by the statusword (transmitted in the AT). Besides several handshake bits for Service Channel communication are embedded, the Operation mode can be selected (Bit 8...9) and the drive can be enabled / disabled (Bit 13...15) by the controlword. Two free configurable bits (realtime bits) can control processes within the servo (see chapter [9.10\)](#page-89-0). For debug purposes the controlword and the statusword can be read by "normal" IDNs: S-0-0134 and S-0-0135

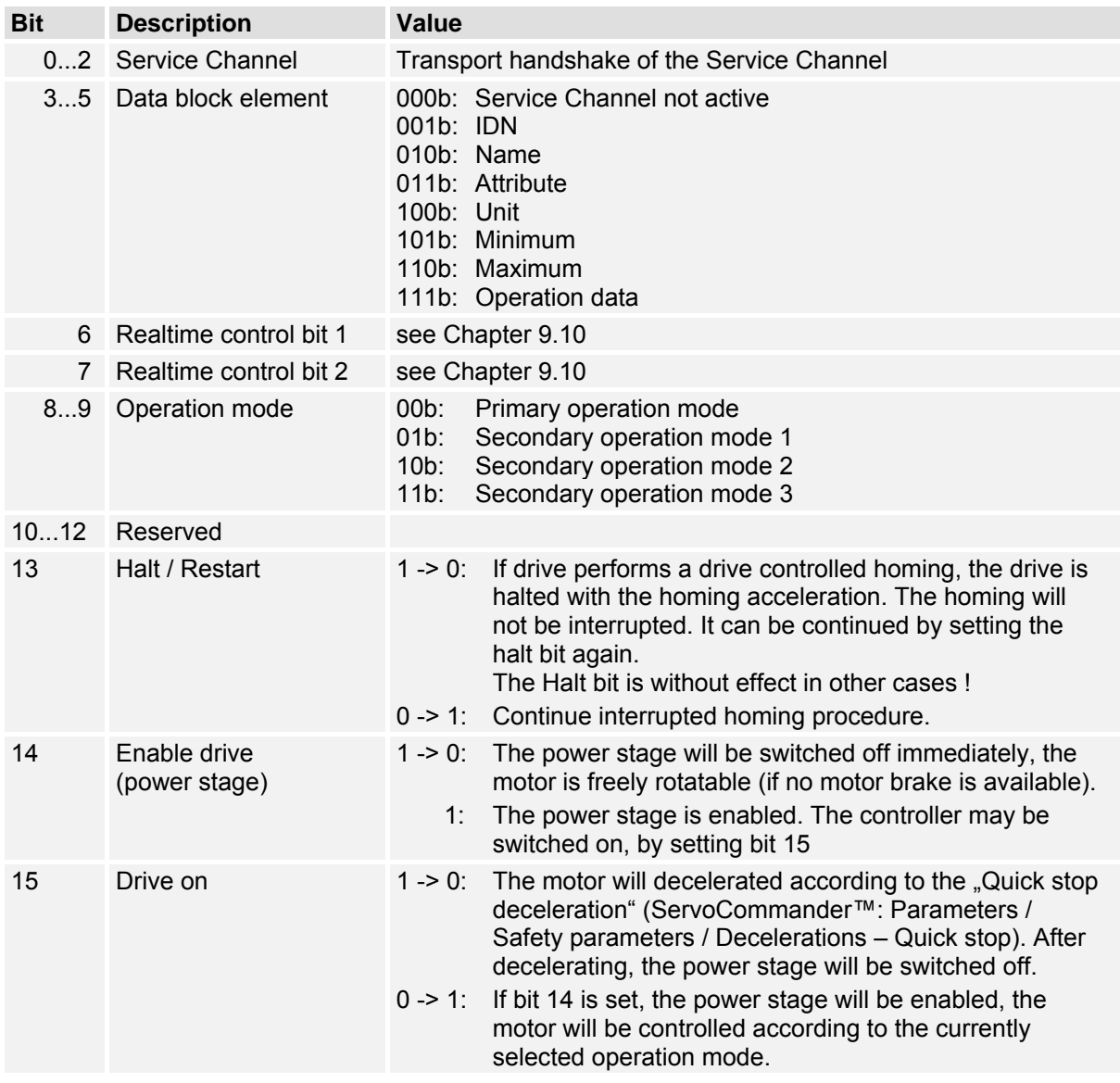

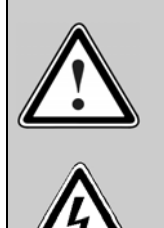

#### **Power stage disabled**

This means the transistors are not driven anymore. If this state is reached on a rotating motor, the motor coasts down, without being braked, if no mechanical brake is available. A motor brake will be locked immediately. CAUTION: This does not ensure the motor is not under voltage

#### **Power stage enabled**

This means the motor will be controlled according to the chosen Operation mode. If a motor brake is available, it will be released. An incorrect parameter set-up or a defect may cause an uncontrolled behaviour of the motor.

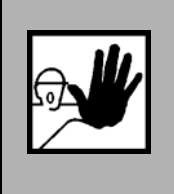

**Before switching on the power stage for the first time, assure that the servo controller contains suitabable parameters for the desired application (Operation mode, Telegram type, Motor current, etc.). An incorrect parameter set-up may cause uncontrolled behaviour of the drive and thereby personal or material damage may occur.** 

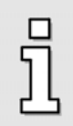

Check **S-0-0092** (**bipolar torque limit value**) before enabling the drive. If the **S-0-0092** is not set to a suitable value in CP2 no torque will be supplied to the motor. Therefore the motor will not move.

The following bits of the **statusword** can be read. Similar to the Realtime control bits, two statusbits (Bit 6 and 7) can be configured application specific.

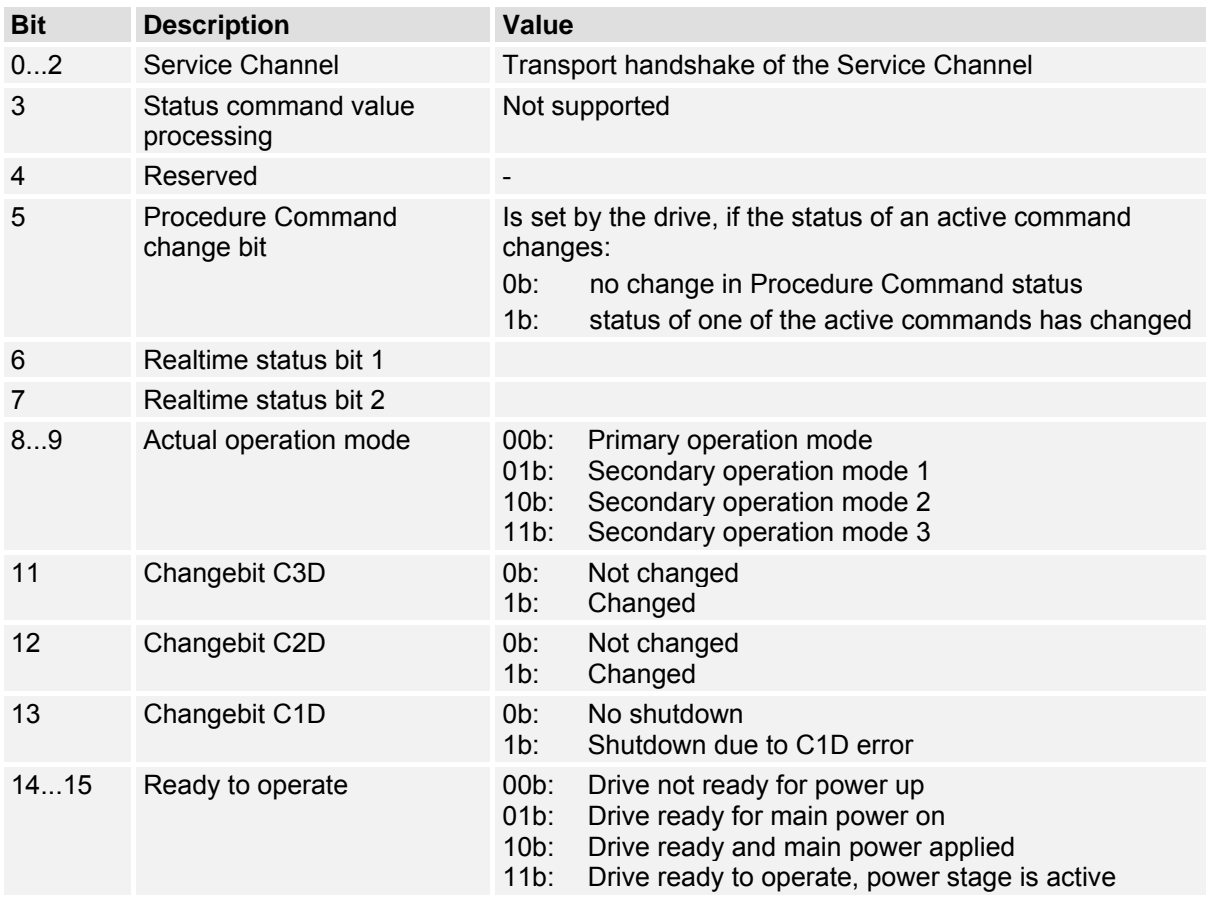

Linear axes normally need to identify their initial position each time the drive will be enabled the first time. The identification process will be started with a rising edge of bit 15 of the controlword and may take some time. Not until the identification process has been finished succesful, the Bits 14 and 15 of the statuswords will set to 11b. To avoid timeouts in the master device it is possible to check the necessity of this identifying procedure by reading **S-0-0182** (see Chapter [9.4.3](#page-78-0)). Furthermore it can be chekced, if the servo controller can be enabled by the controlword by **P-0-0020** (**Drive enable status**).

To control functions like performing a reset beside the SERCOS specific controlword, a manufacturer controlword is available (**P-0-0090**, **General controlword**).

# **8.1.2 IDNs**

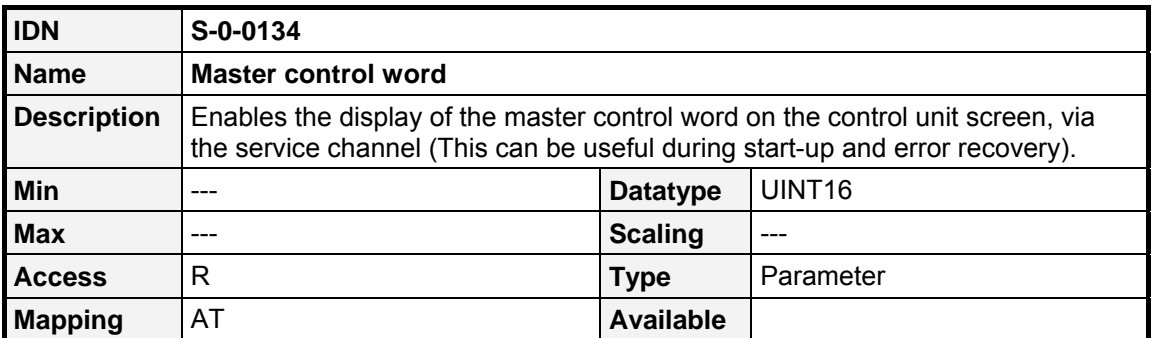

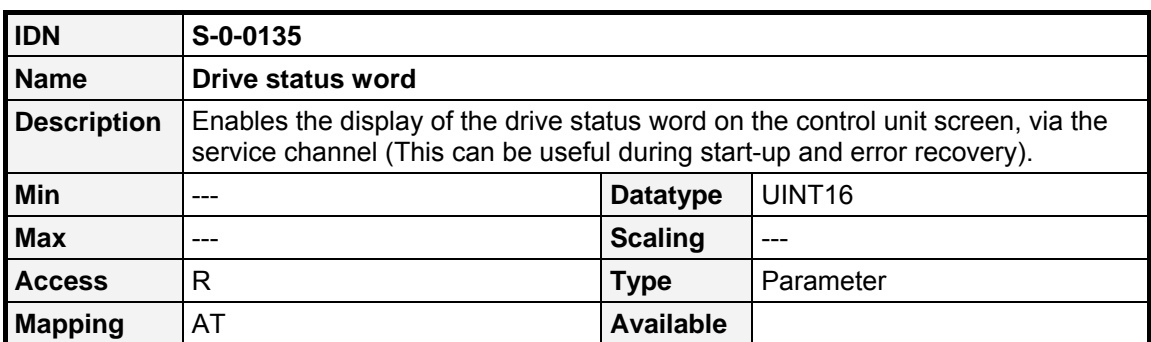

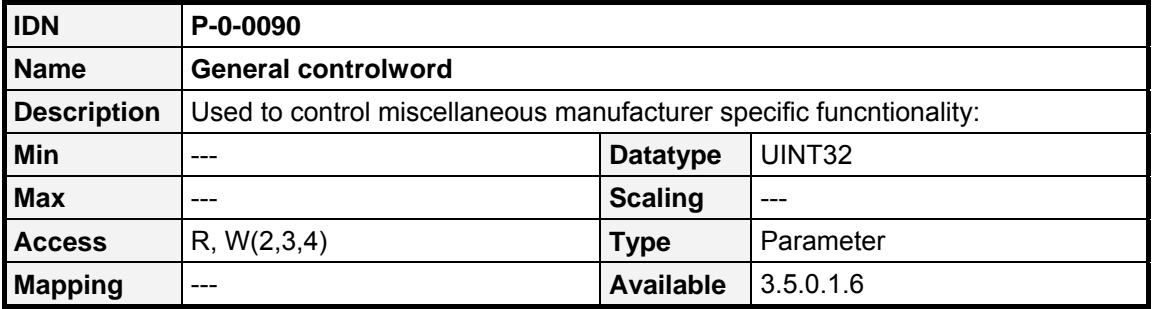

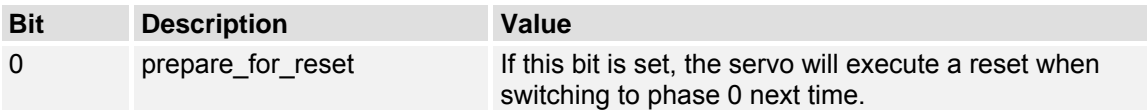

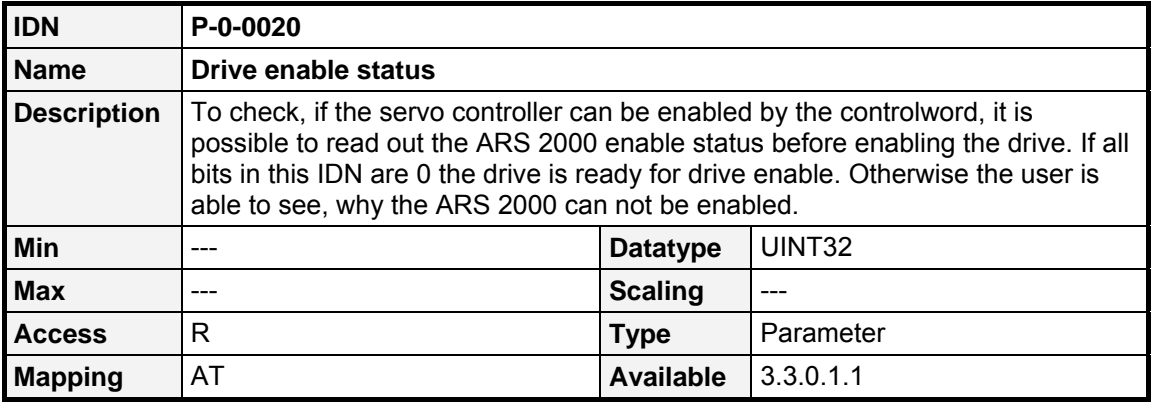

#### **Bit Description**

- 0 Preload DC bus not completed
- 1 Encoder not ready
- 2 Autoidentification encoder still in progress
- 3 Autoidentification current controller still in progress

#### 4…15 Reserved

- 16 Controller enable logic <> "DIn5 and SERCOS"
- 17 Logical powerstage enable is missing (according to enable logic: DIn4 + X )
- 18 Logical controller enable is missing  $(according to enable logic: DIn5 + X)$
- 19 Reserved
- 20 Error existent
- 21 DIN4 missing
- 22 DIN5 missing
- 23…31 Reserved

# **9 Setting of parameters**

# **9.1 Save Parameter Set**

### **9.1.1.1 Overview**

By the use of the **IDN S-0-0264 (Backup Working Memory)** the actual contents of the parameter set of the drive can be saved to the drives internal Flash memory. This way the data will be available next time after power off or save and reset of the drive.

The Procedure Command **S-0-0264** is started like every other Procedure Command. After starting the command, the drive will start to backup all parameters to the non volatile memory. This may take up to a few seconds. The command will be acknowledged by the drive as ready executed after this time.

## **9.1.1.2 IDNs**

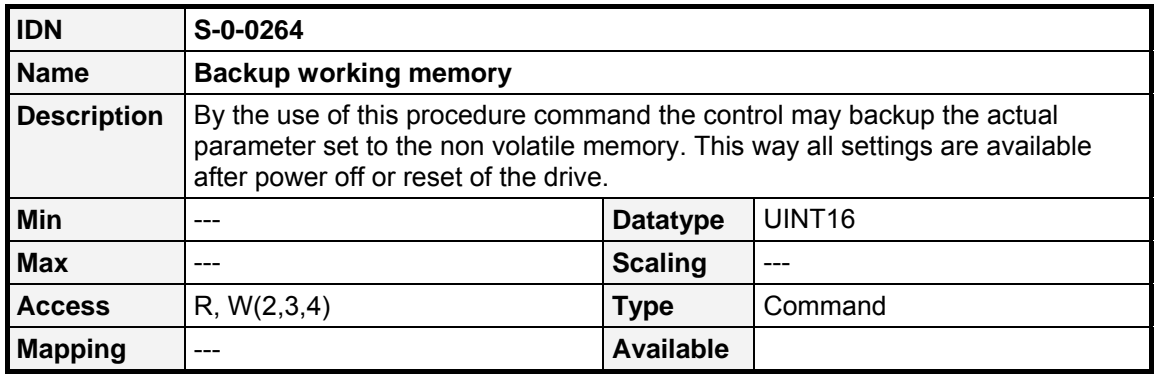

# **9.2 Scaling of data**

For simply adapting the servo positioning controller to your special application, the scaling of most of the parameters can be changed. That means the unit and valence of the data, that is transmitted on the SERCOS bus, can be changed. All data transferred on the SERCOS bus are integer values. It is not possible to transmit floating-point numbers.

#### **EXAMPLE**

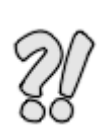

The scaling of position values should be degree. It should be accurate to 4 decimal places, i.e. the valence of one bit should be 0,0001° So, if a position of  $180,1234^{\circ}$  should be written, the value  $1801234$  (1B7C12<sub>h</sub>) must be transmitted on the bus. The scaling of speed values should be RPM. It should be accurate to 4 decimal places, i.e. the valence of one bit should be 0,0001 RPM So, if a speed of 2538,9876 RPM should be written, the value 25389876 (1836B34h) must be transmitted on the bus.

SERCOS differentiates between unscaled operation data and application- specific scaled data. With application- specific scaling, the data is referred depending on rotational or linear load movements. In this case for all different scaling types there are the following possible settings:

- 1. Get rotational data with reference to the motor shaft
- 2. Get rotational scaling with reference to the load (includes gearbox)
- 3. Get translatory scaling with reference to the load (includes gearbox and feed constant)

The following figure shall illustrate the use of the scaling parameters:

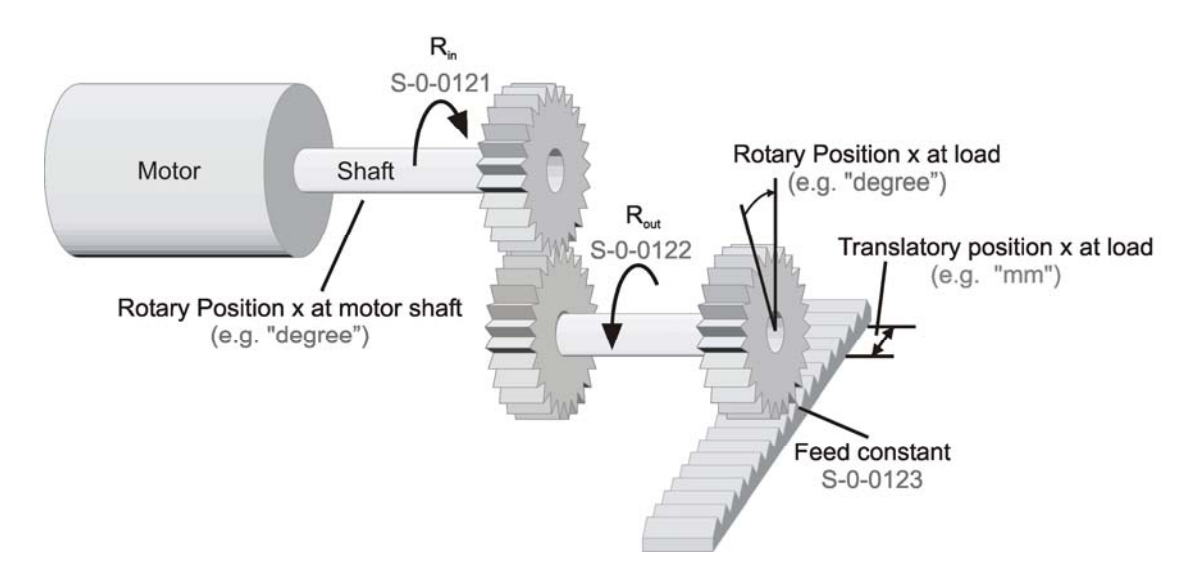

#### Figure 9.11: Use of scaling parameters

Several predefined scalings are available for position, velocity, torque and acceleration data. The desired scaling types must be configured in communication phase 2. They will become active in the Procedure Command **S-0-0128** (**CP4 transition check**). Therefore in CP4 all data are scaled and transmitted using the configured scaling parameters.

In most NC and controls, the control automatically reads the scaling parameters from the drive and therefore knows, in which way all the parameters must be scaled to transmit them in the correct format on the SERCOS fieldbus. If this is not done automatically by your control, you have to read all the scaling parameters in CP2 from the drive and determine your own conversion factors to scale your data according to the format, that is used on the SERCOS fieldbus.

> All scaling parameters are stored in the drives parameter set. So if they have been configured once and stored in the parameter set, they do not need to be transmitted in CP2 anymore, as they will automatically be used after "Reset" of the drive. If you did not set up and save the scaling parameters at least once, the drive will always use the following default scaling parameters.

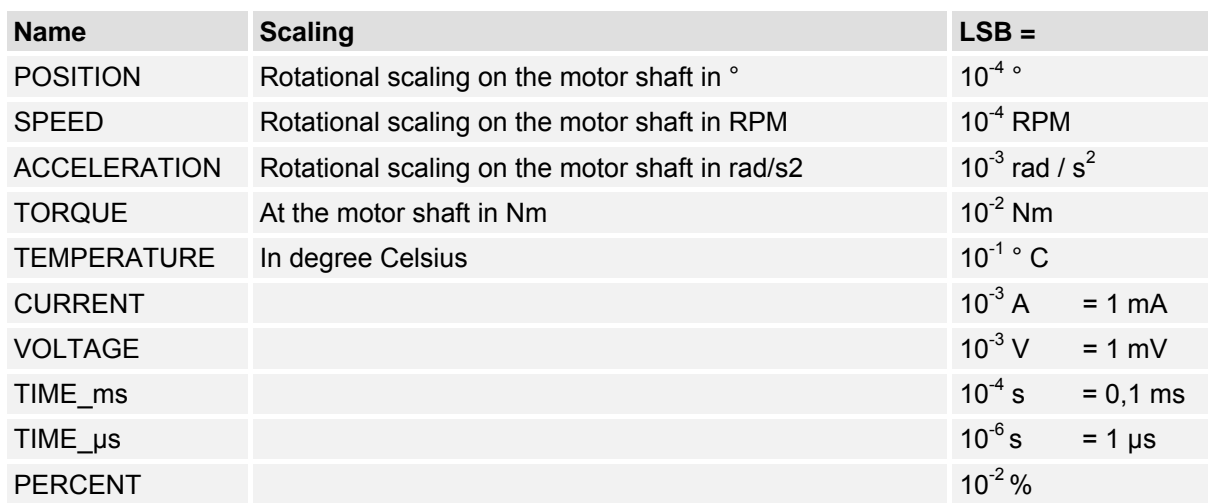

## **9.2.1 Default values**

Several IDNs are available to set the configuration of the scalings. In the following chapters for each data type all available scalings and the resulting LSB valence are described in detail.

# **9.2.2 POSITION data**

## **9.2.2.1 Overview**

The scaling can be set bit by bit in the IDN **S-0-0076**. The following chart gives an overview about the available scalings (Linear scaling on the motor shaft is not available up to now):

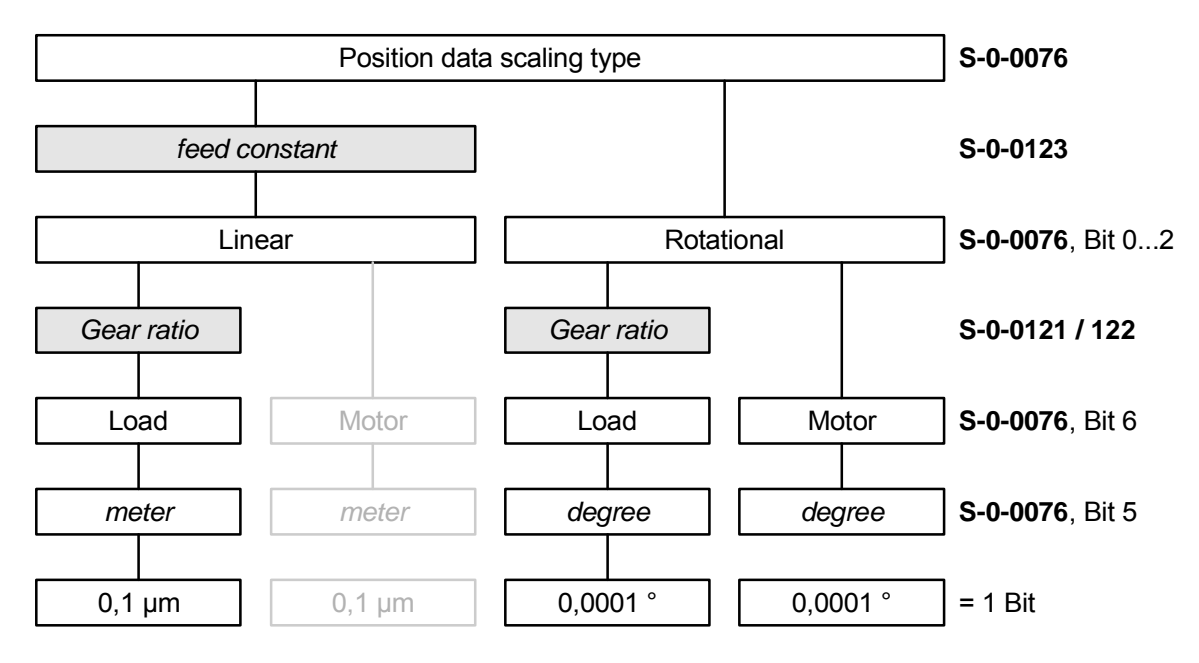

Figure 9.12: Position data scaling

#### **9.2.2.2 IDNs**

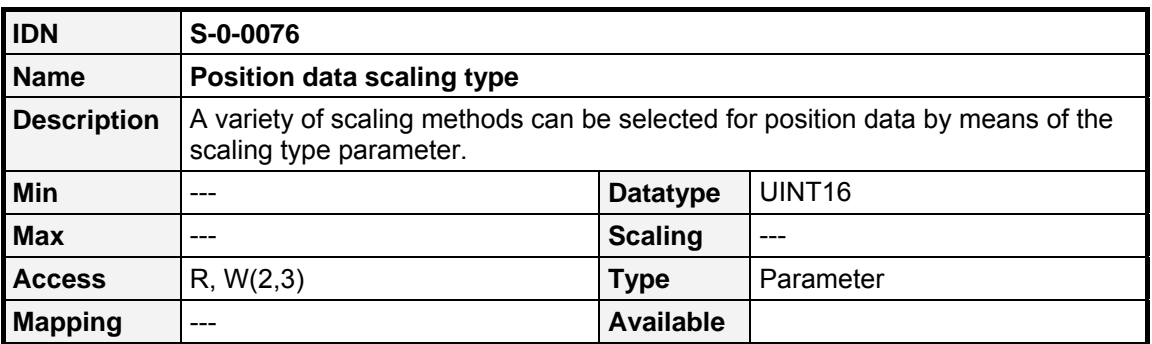

The following values are valid for IDN **S-0-0076**:

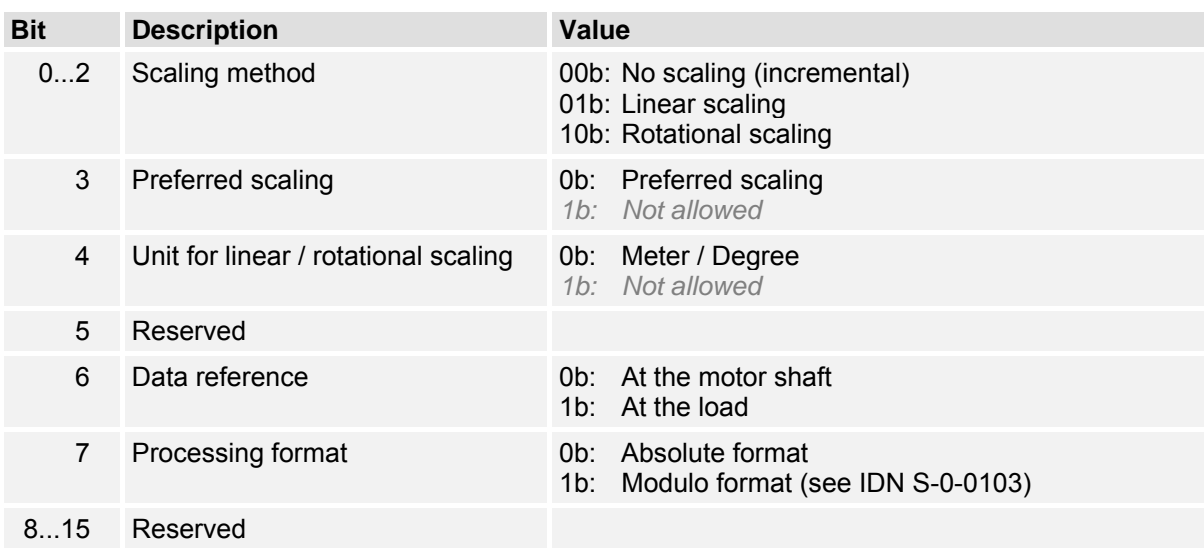

#### **9.2.2.3 No scaling**

If no scaling is selected all position data will be transmitted with the internal scaling of position data  $(2^{32}$  Increments = 1 Revolution). As the position values defined by SERCOS are 4-byte values, this scaling is in general not useful for applications. Therefore "No scaling" can not be selected.

## **9.2.2.4 Linear scaling**

If a linear motor or a linear drive is used it is convenient to use linear position values. At this the scaling is defined by the parameters **linear position data scaling factor** (**S-0-0077**) and **linear position data scaling exponent (S-0-0078)** by use of the following formula:

#### **LSB = S-0-0077 \* 10 S-0-0078**

With 1 for the factor and  $-7$  for the exponent this leads to a resolution of 0,1  $\mu$ m per bit.

The ratio between revolutions of the motor and the linear movement is defined by the **feed constant**  (**S-0-0123**). If additionally the linear scaling is referred to the load, the **gear ratio** (**S-0-0121 / S-0- 0122**) has to be set accordingly.

#### **9.2.2.5 Rotational scaling**

If rotational is selected the **rotational position resolution** is given by parameter **S-0-0079** and defines the increments per revolution.

A **rotational position resolution** of 3 600 000 results in a scaling of 0,0001° per bit.

If additionally the rotational scaling is referred to the load, the **gear ratio** (**S-0-0121 / S-0-0122**) has to be set accordingly.

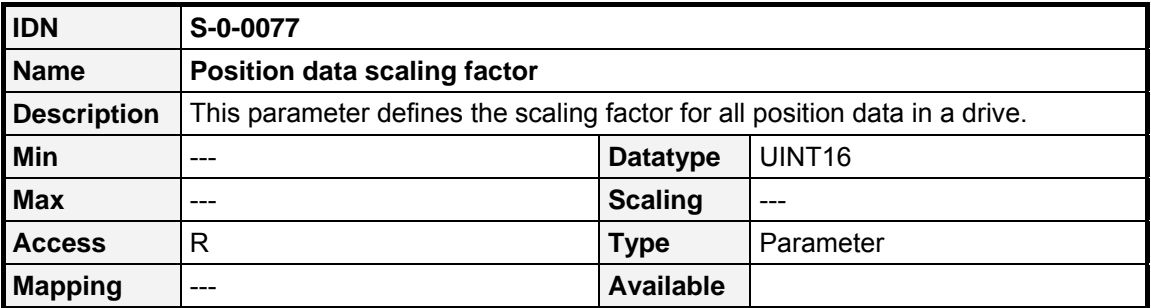

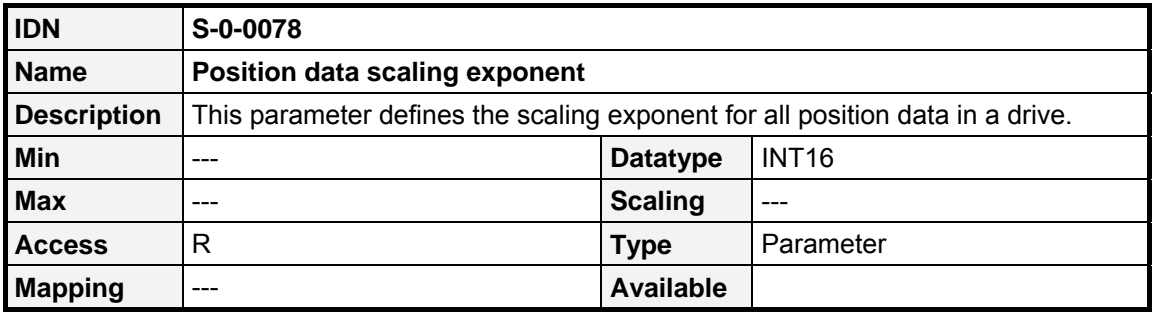

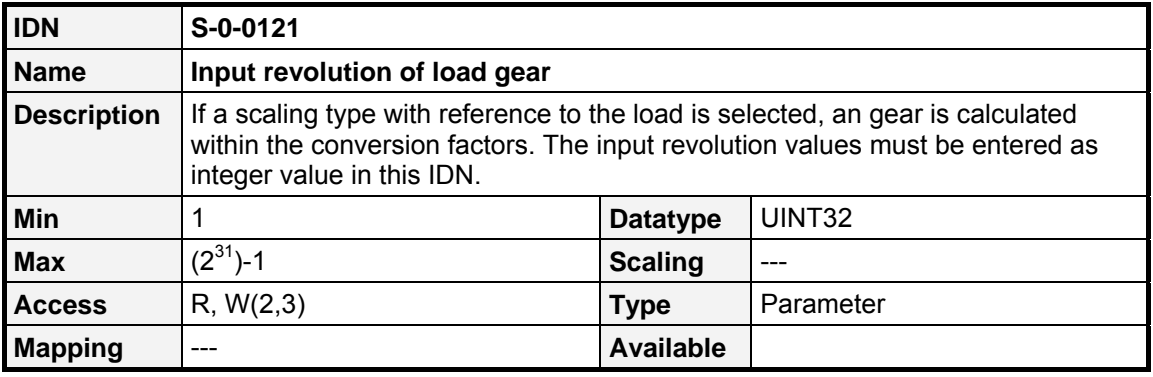

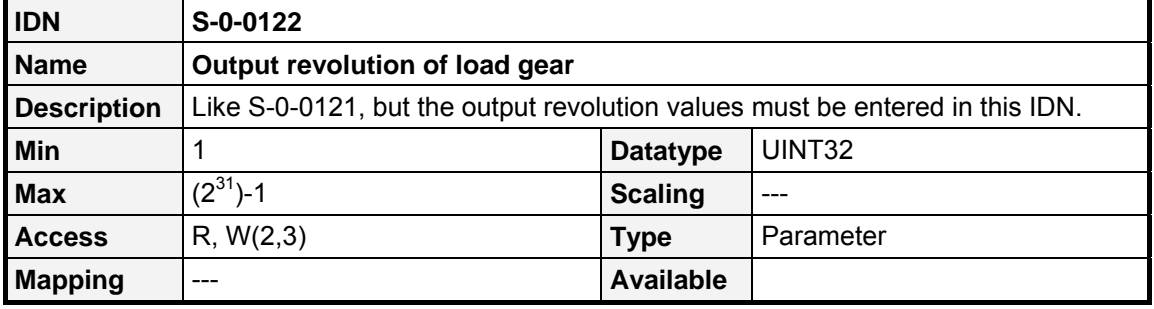

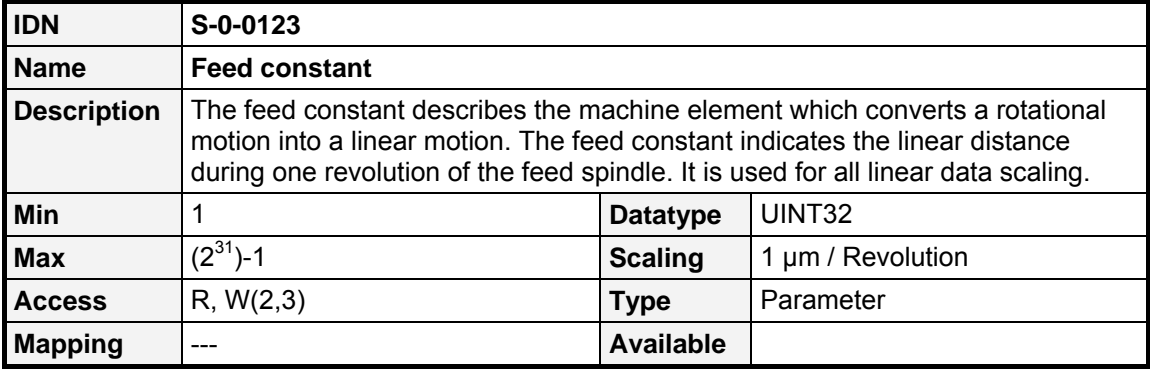

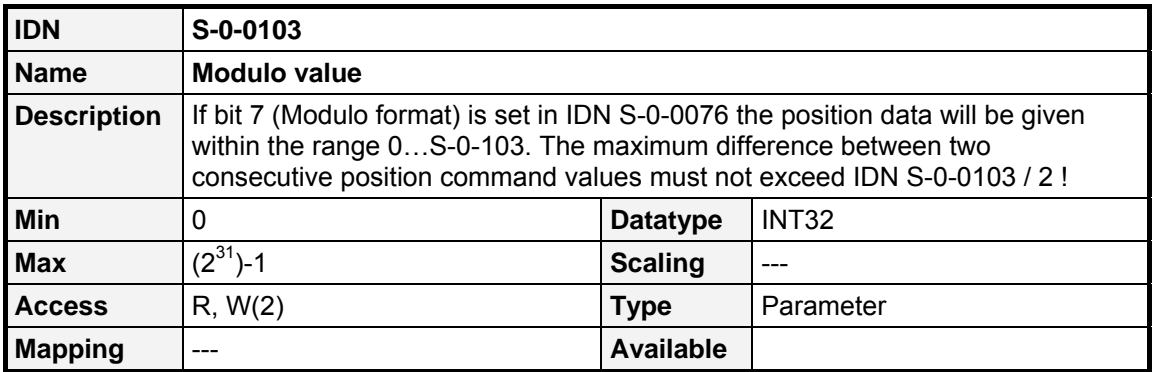

# **9.2.3 VELOCITY data**

### **9.2.3.1 Overview**

The scaling can be set bit by bit in the IDN **S-0-0044**. The following chart gives an overview about the available scalings (Linear scaling on the motor shaft is not available up to now):

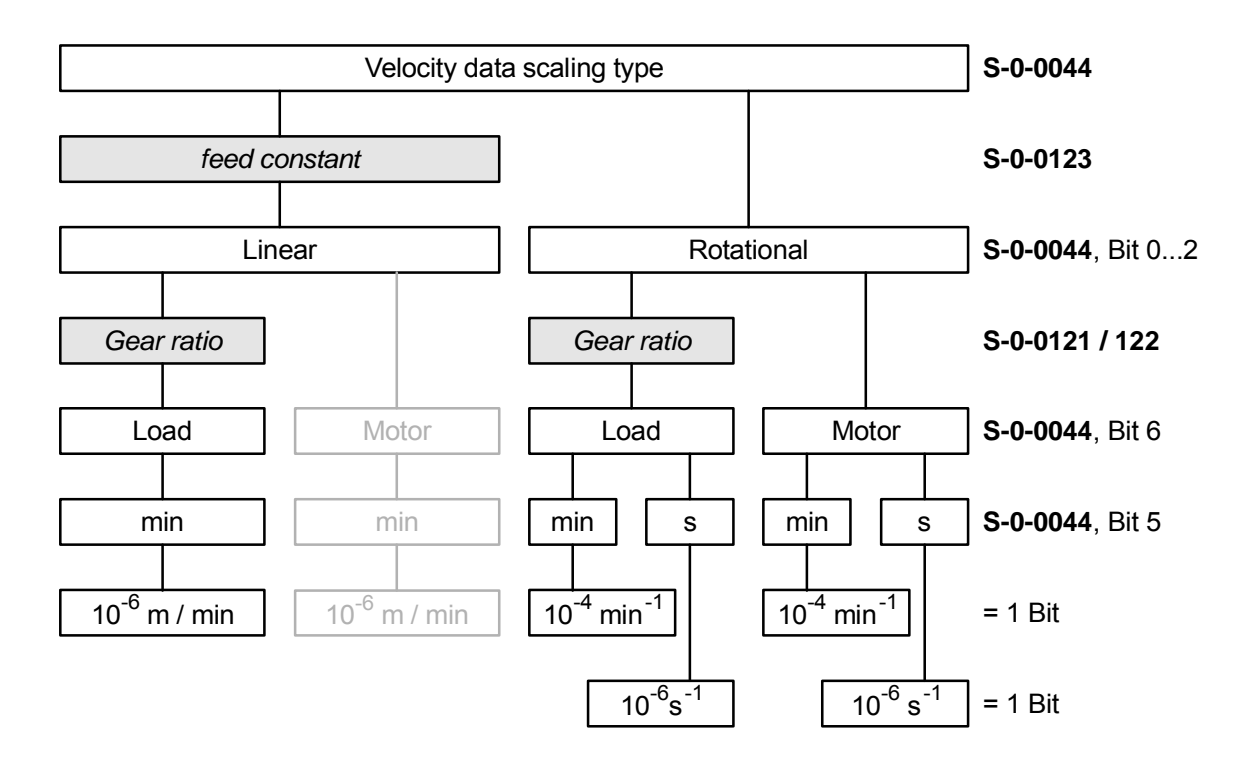

Figure 9.13: Velocity data scaling

## **9.2.3.2 IDNs**

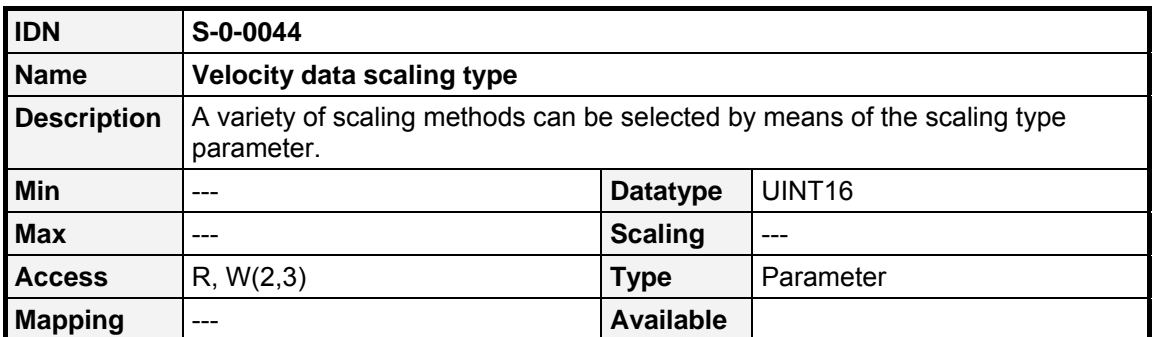

The following values are valid for IDN **S-0-0044**:

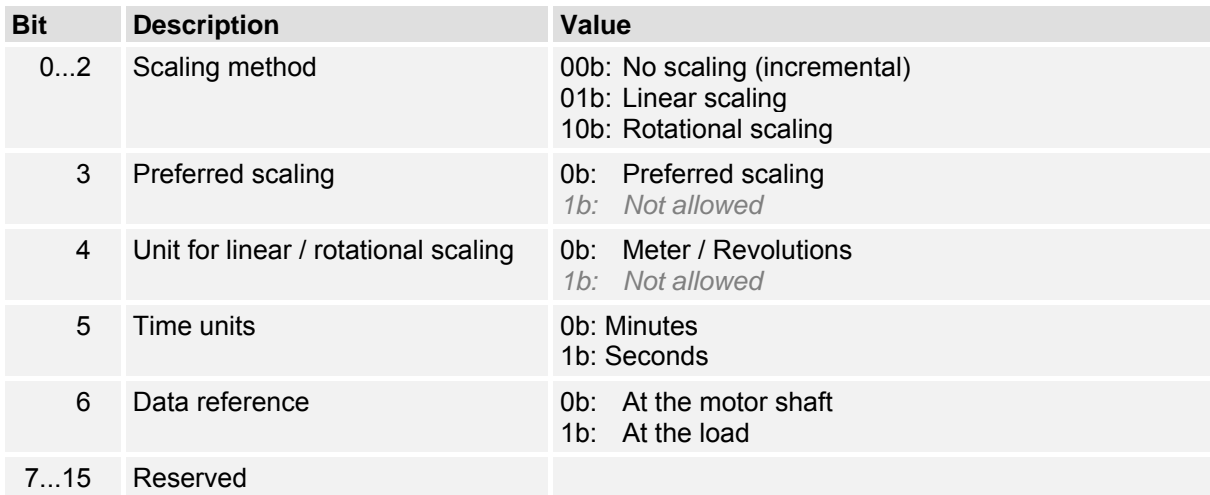

#### **9.2.3.3 No scaling**

"No scaling" can not be selected up to now.

#### **9.2.3.4 Linear scaling**

For linear scaling of velocity data the scaling is defined by the parameters **velocity data scaling factor** (**S-0-0045**) and **velocity data scaling exponent** (**S-0-0046**) by use of the following formula:

#### **LSB = S-0-0045 \* 10 S-0-0046**

With 1 for the factor and –6 for the exponent this leads to a resolution of 0,001 mm/min per bit.

The ratio between revolutions of the motor shaft and the linear movement is defined by the **feed constant** (**S-0-0123**). Because only scaling referred to the load can be selected, the **gear ratio** (**S-0-0121 / S-0-0122**) has to be set accordingly.

## **9.2.3.5 Rotational scaling**

For rotational scaling of velocity the scaling is also defined by the parameters **velocity data scaling factor** (**S-0-0045**) and **velocity data scaling exponent** (**S-0-0046**) by use of the following formula:

#### **LSB = S-0-0045 \* 10 S-0-0046**

For rotational scaling additionally the time unit (min / s) can be selected. For minutes the scaling exponent is  $-4$ , for seconds  $-6$ . With 1 for the factor this lead to an resolution of 0,0001 min<sup>-1</sup> per bit respectively  $0,000$  001 s<sup>-1</sup> per bit.

If additionally the scaling is referred to the load, the **gear ratio** (**S-0-0121 / S-0-0122**) has to be set accordingly.

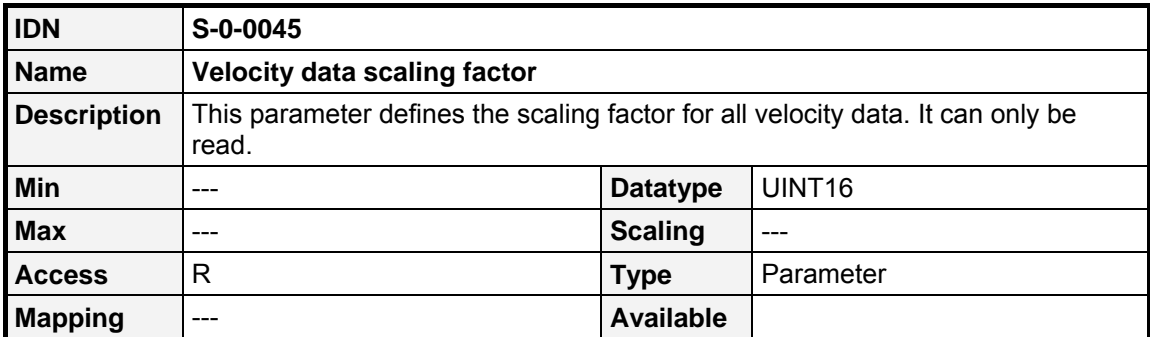

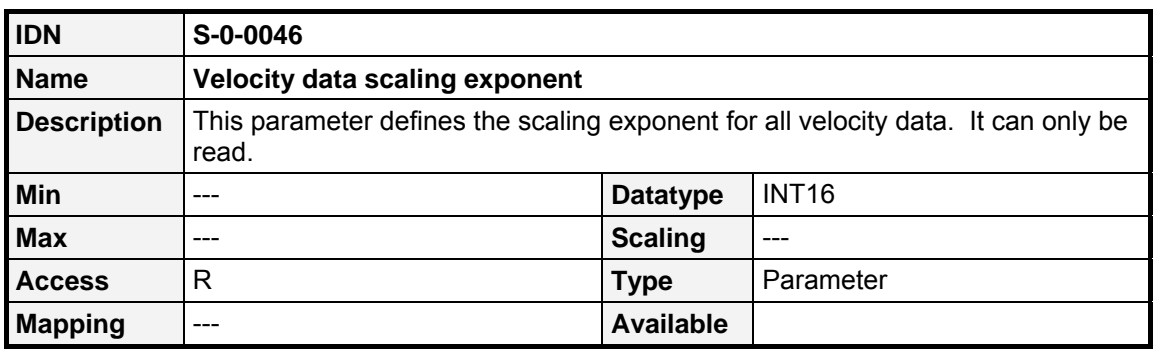

# **9.2.4 ACCELERATION data**

## **9.2.4.1 Overview**

The scaling can be set bit by bit in the IDN **S-0-0160**. The following chart gives an overview about the available scalings (Linear scaling on the motor shaft is not available up to now):

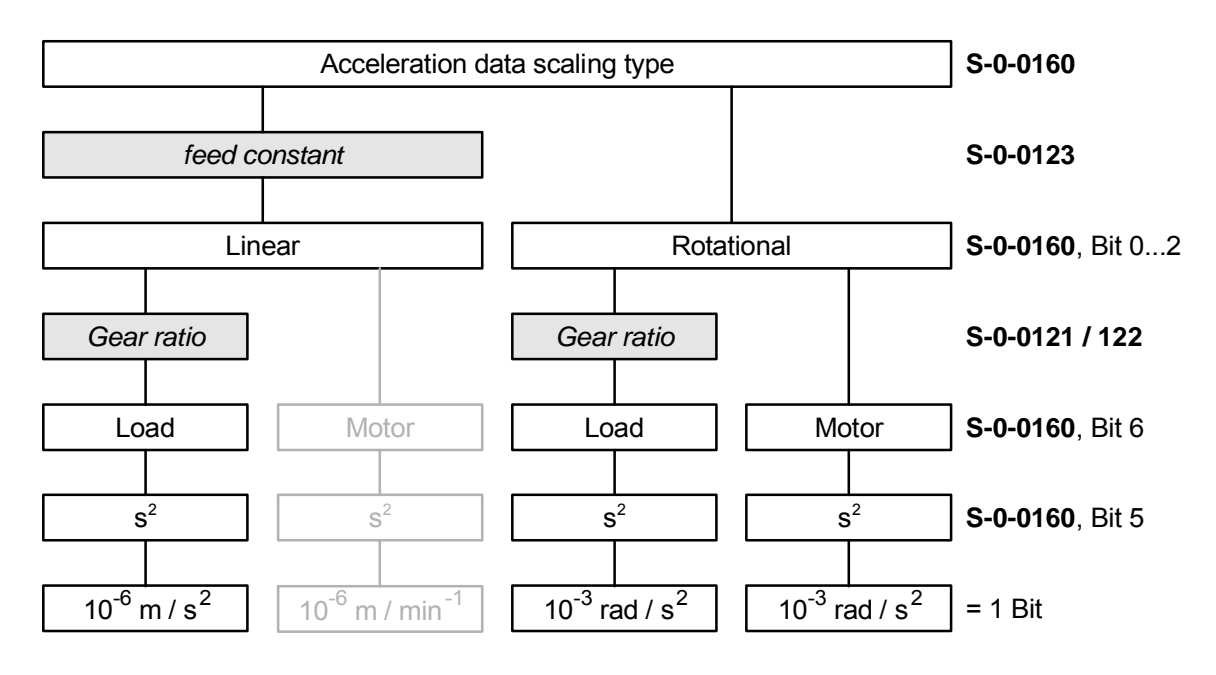

Figure 9.14: Acceleration data scaling

#### **9.2.4.2 IDNs**

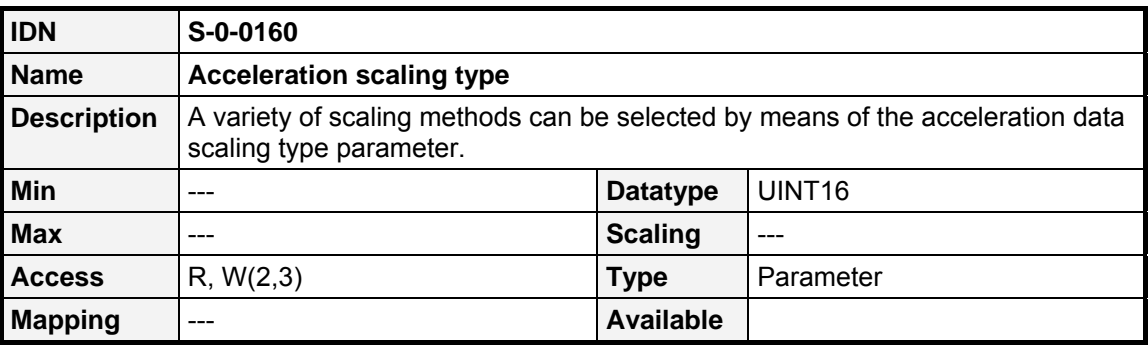

The following values are valid for IDN **S-0-0160**:

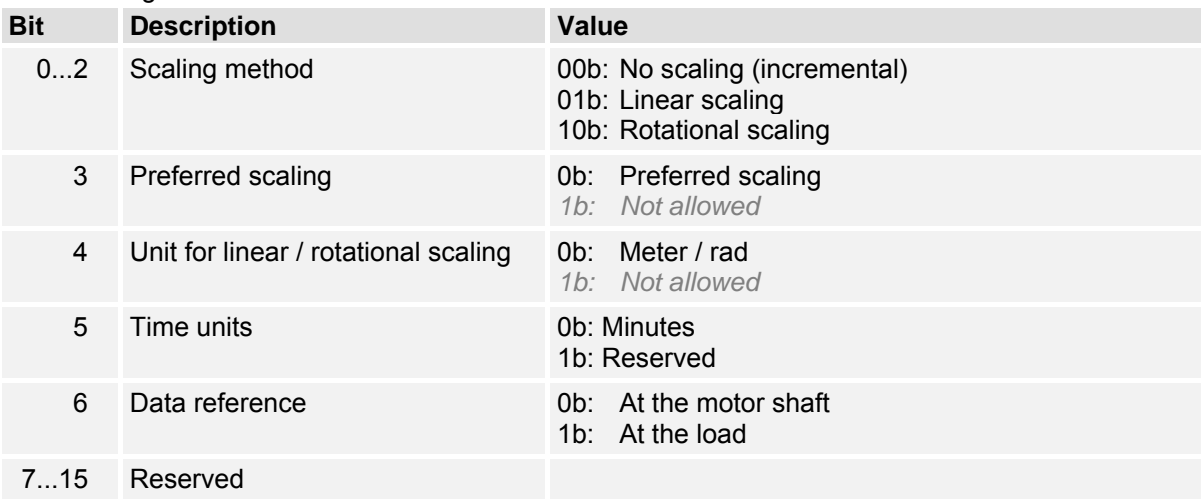

#### **9.2.4.3 No scaling**

"No scaling" can not be selected up to now.

#### **9.2.4.4 Linear scaling**

For linear scaling of acceleration data the scaling is defined by the parameters **acceleration data scaling factor** (**S-0-0161**) and **acceleration data scaling exponent** (**S-0-0162**) by use of the following formula:

$$
LSB = S - 0 - 0161 * 10^{S - 0 - 0162}
$$

With 1 for the factor and -6 for the exponent this lead to an resolution of 0,000 001 m/s<sup>2</sup> per bit. The ratio between revolutions of the motor and the linear movement is defined by the **feed constant** (**S-0-0123**). Because only scaling referred to the load can be selected, the **gear ratio** (**S-0-0121 / S-0- 0122**) has to be set accordingly.

#### **9.2.4.5 Rotational scaling**

For rotational scaling of acceleration the scaling is also defined by the parameter **acceleration data scaling factor** (**S-0-0161**) and **acceleration data scaling exponent** (**S-0-0162**) through the following formula:

$$
LSB = S - 0 - 0161 * 10^{S - 0 - 0162}
$$

With 1 for the factor and  $-3$  for the exponent this lead to an resolution of 0,001 rad/s<sup>2</sup> per bit. If additionally the scaling is referred to the load, the **gear ratio** (**S-0-0121 / S-0-0122**) has to be set accordingly.

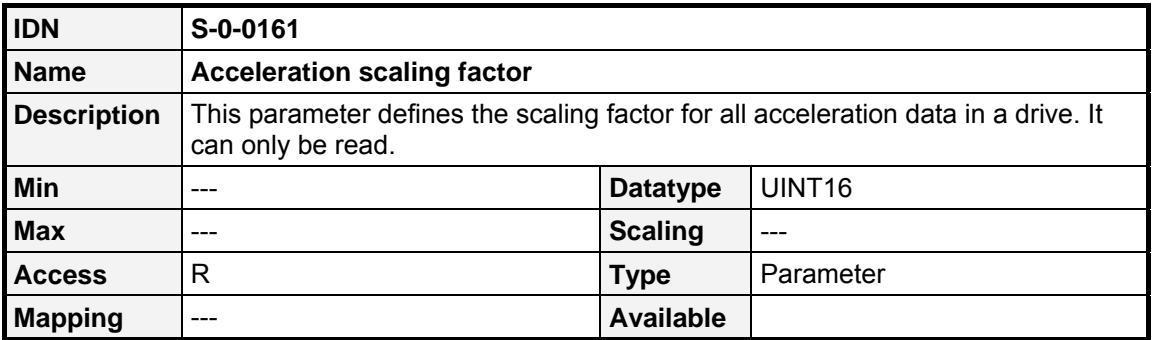

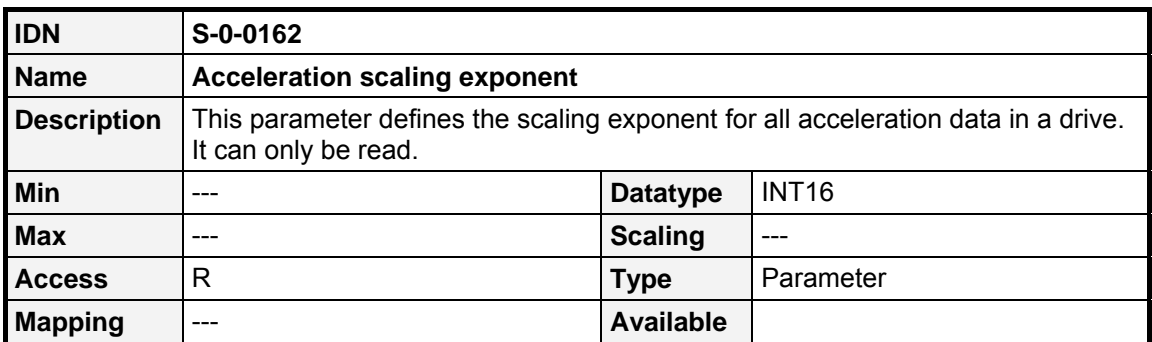

## **9.2.5 TORQUE data**

#### **9.2.5.1 Overview**

For scaling of torque data the scaling is defined by the parameter **torque data scaling exponent**  (**S-0-0094**) through the following formula:

#### **LSB = 1 \* 10 S-0-0094**

Torque data will always be given in Nm, referred to the Motor. As torque data is scaled in Nm, the torque constant has to be set accordingly (**P-0-0100**).

#### **9.2.5.2 IDNs**

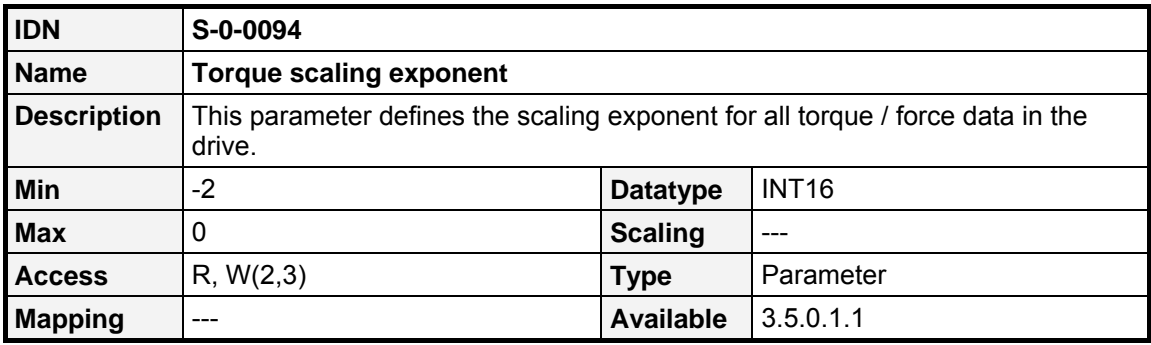

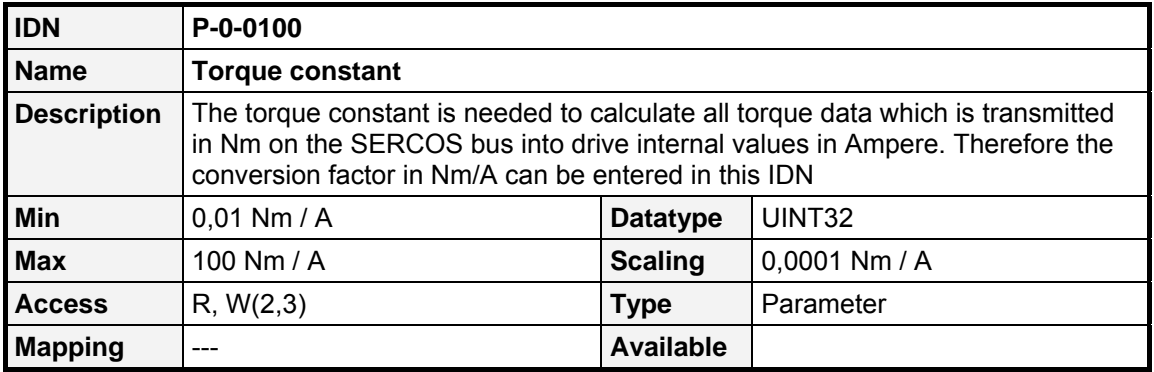

## **9.2.6 TEMPERATURE data**

#### **9.2.6.1 Overview**

Temperature data can be selected as °C and F by the IDN **Temperature data scaling type** (**S-0-0208**). Therefore the following values are valid for IDN **S-0-0208**:

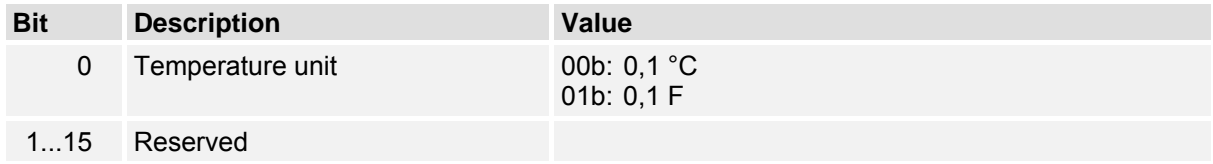

## **9.2.6.2 IDNs**

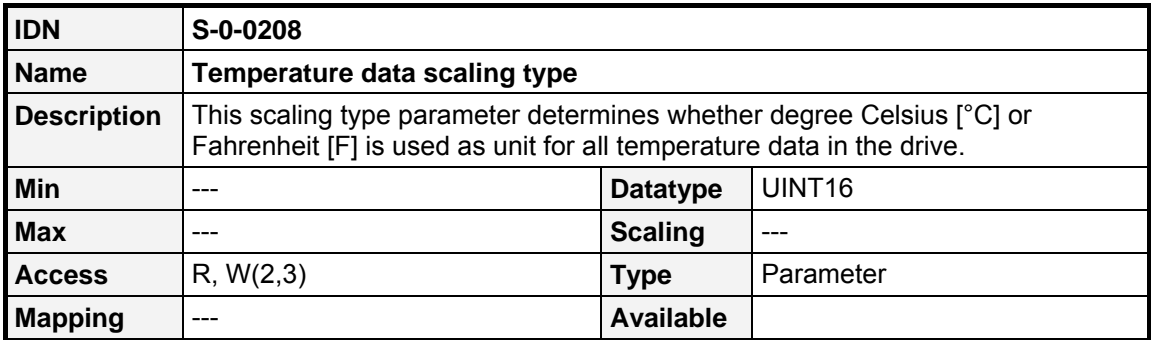

# **9.2.7 CURRENT data**

## **9.2.7.1 Overview**

The scaling of current data is fixed to milliampere. So, the scaling is defined by the following formula:

 $LSB = 1 * 10^{-3} A$ 

## **9.2.8 VOLTAGE data**

The scaling of voltage data is fixed to millivolt. So, the scaling is defined by the following formula:

 $LSB = 1 * 10^{-3} V$ 

## **9.2.9 TIME\_ms data**

The scaling of TIME\_ms data is fixed to 0,1 milliseconds. So, the scaling is defined by the following formula:

 $LSB = 1 * 10^{-4} s$ 

# **9.2.10 TIME\_µs data**

The scaling of TIME\_us data is fixed to 1 microseconds. So, the scaling is defined by the following formula:

 $LSB = 1 * 10^{-6} s$ 

## **9.2.11 PERCENT data**

The scaling of PERCENT data is fixed to 0,01 %. So, the scaling is defined by the following formula:

 $LSB = 1 * 10^{-2} %$ 

# **9.3 Drive Information**

## **9.3.1 Overview**

To get a better overview of all the drives in the SERCOS ring, there are some parameters implemented, that make it possible to give some detailed information to the drive.

The first important IDNs are the IDNs **S-0-0141** (**Motor Type**) and **S-0-0142** (**Application Type**). By the use of this IDN the control may set some strings in the drive, that can be used to define the type of application, that is fulfilled by the drive and the type of the drive. This information is very helpful, as these strings are also shown in the Info window of Metronix ServoCommander™.

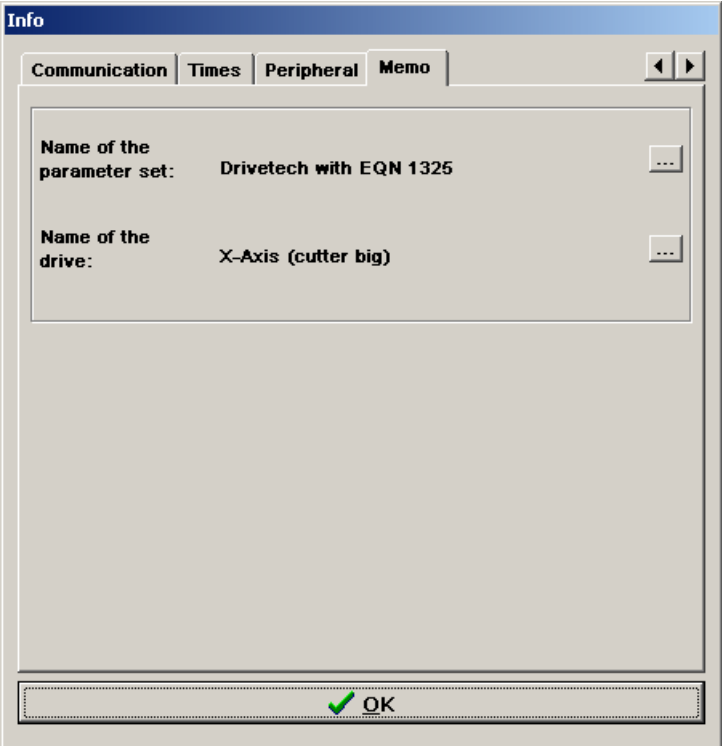

Figure 9.15: Information from IDNs S-0-0141 and S-0-0142 in Info window of the Metronix ServoCommander™

Additionally the name of the drive, that can be accessed by the SERCOS **IDN S-0-0141** is shown in the headbar of the Metronix ServoCommander™ like it is shown in the following picture.

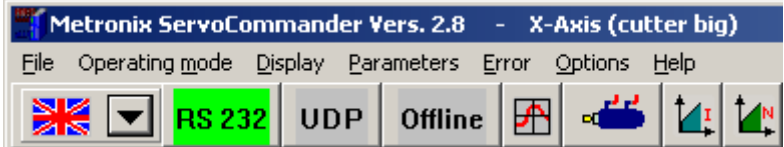

Figure 9.16: Information from IDNs S-0-0141 in title bar of the Metronix ServoCommander™
This makes the configuration and first commissioning easier, as you always know to which drive in the SERCOS ring you are connected with the ServoCommander™ software.

The third IDN, that can be used to store drive specific information is the **IDN S-0-0271 (Drive ID)**. This IDN can simply be used to store a 32 bit wide ID in the drive.

Beyond this application-specific parameters, IDNs are available to determine the type of servo controller (S-0-0140) and the version of the implemented SERCOS specification.

## **9.3.2 IDNs**

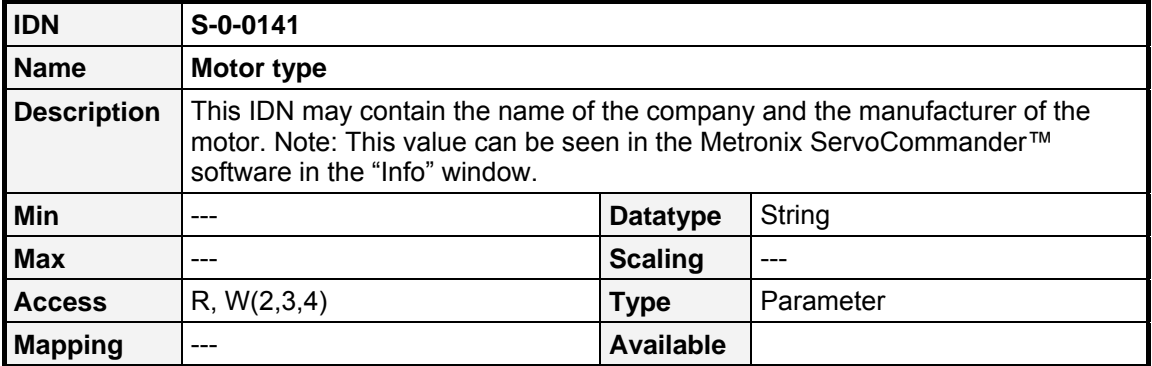

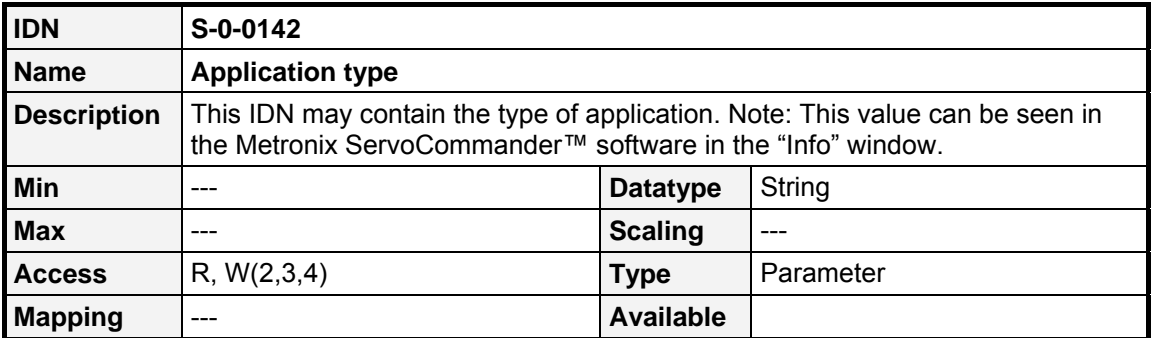

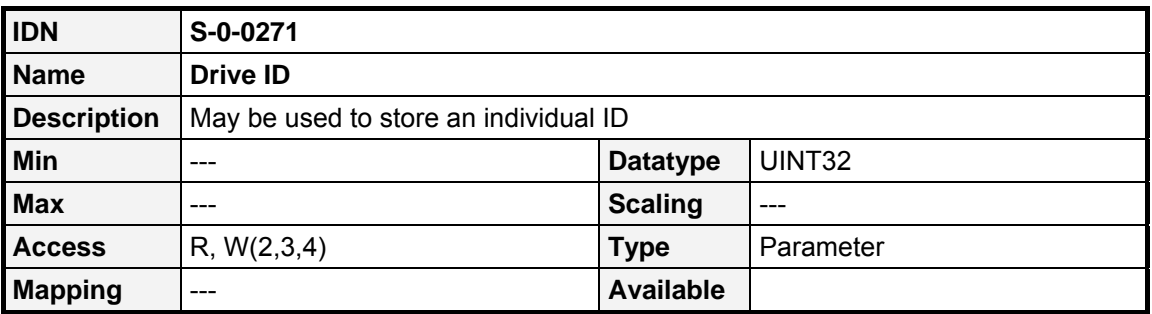

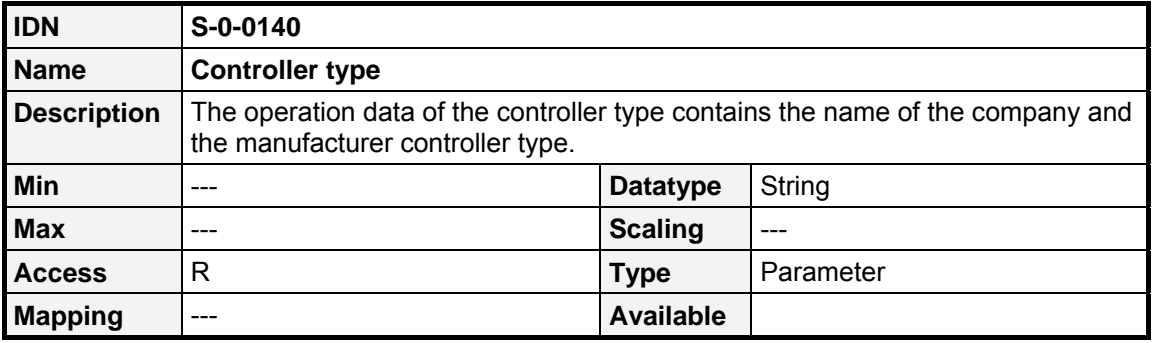

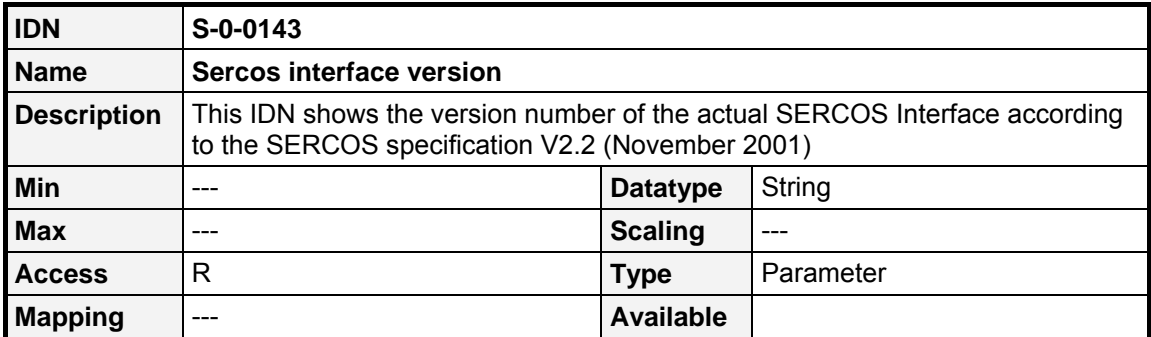

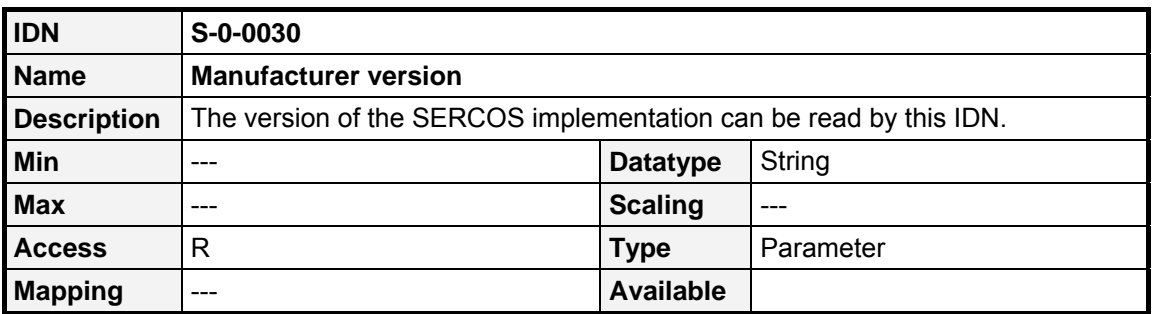

## **9.4 Error management**

Generally there are three different types of messages defined on the SERCOS fieldbus system, that display status messages and errors to the control. These are the following:

#### 1. **Class 1 Diagnostic** (**S-0-0011**), C1D:

Whenever a bit is set in this parameter and error is active in the drive, that lead to the deactivation of the controller. The according error number can be read from the IDN **S-0- 0095** (**Diagnostic message**). The error can be acknowledged by the control by the use of the Procedure Command in IDN **S-0-0099** (**Reset class 1 diagnostic**).

#### 2. **Class 2 Diagnostic** (**S-0-0012**), C2D:

Whenever a bit is set in this parameter a warning message is active in the drive. The control should read the diagnostic class and evaluate the message.

#### 3. **Class 3 Diagnostic** (**S-0-0013**), C3D:

Whenever a bit is set in this parameter a info message is active in the drive. The control should read the diagnostic class and evaluate the message.

Beyond this SERCOS diagnostic classes there are manufacturer specific diagnostic classes. If a manufacturer specific event occurs bit 15 within the corresponding diagnostic class (CxD) will be set as well. For a detailed description of these IDNs see the following chapters. To avoid the master having to read all the single diagnostic classes cyclically to check for errors and warnings, there are additional status bits in the Drive Status Word in IDN **S-0-0135**. As this is transmitted cyclically, the master only needs to check the bits 11 (Changebit C1D), 12 (Changebit C2D) and 13 (Changebit C3D). Whenever the status of one of the diagnostic classes changes, the according status bit in the Drive Status Word is set. As reaction of the change of the status bit, the master should read the according diagnostic class via the Service Channel. For the diagnostic classes C2D and C3D, this will lead to the reset of the according statusbit in the Drive Status Word. Whereas all messages in the diagnostic class C1D refer to severe error messages in the drive, the status bit 11 (Changebit C1D) in the "Drive Status Word" is only reset by the drive, if the Procedure Command in **IDN S-0-0099** (**Reset class 1 diagnostic**) is executed and the error can be acknowledged.

By use of **S-0-0097** (**Mask class 2 diagnostic**) and **S-0-0098** (**Mask class 3 diagnostic**) it can be selected, which events should set the Changebits. Thus only events relevant for the specific application may be monitored.

The diagnostic classes are the SERCOS standard for reporting the most common errors and events. Beyond this, the servo controllers of the ARS 2000 series may report approximately 200 different events respective errors. If an error occurs that is not mapped into C1D, bit 0 of the **Manufacturer class 1 diagnostic** (M1CD, **S-0-0129**) will be set, leading to a set bit 15 of C1D. The metronix error number - also shown on the display - can be rea by **IDN S-0-0095** (**Diagnostic message**).

## **9.4.1 Class 1 diagnostic (C1D)**

#### **9.4.1.1 Overview**

If an error situation of C1D occurs, the motor will be decelerated with the Quick stop deceleration (ServoCommander™: Parameters / Safety parameters). After decelerating the power stage will be switched off. Bit 13 of the drive statusword will be set to indicate the error situation.

C1D- Bits can only be reset by the command **reset class 1 diagnostic** (**S-0-0099**) if the cause of the error is not present anymore.

#### **9.4.1.2 IDNs**

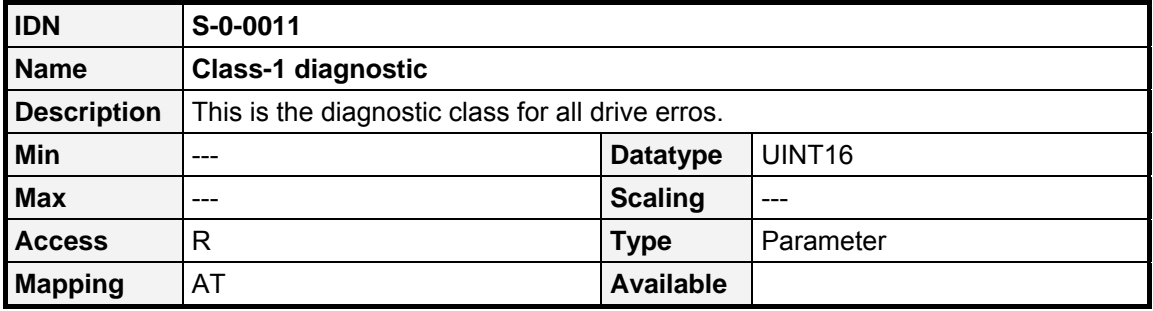

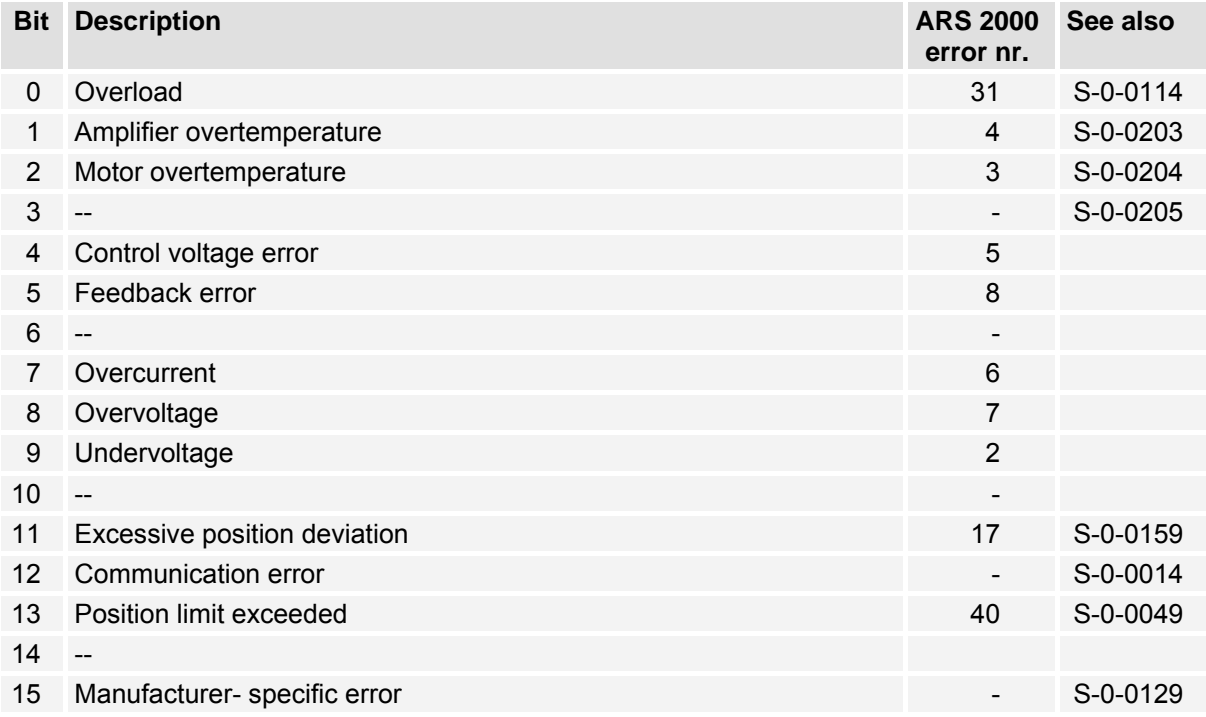

All errors that may occur in the ARS 2000 with no specific bit in the C1D will be set in S-0-0129 and therefore set bit 15 automatically.

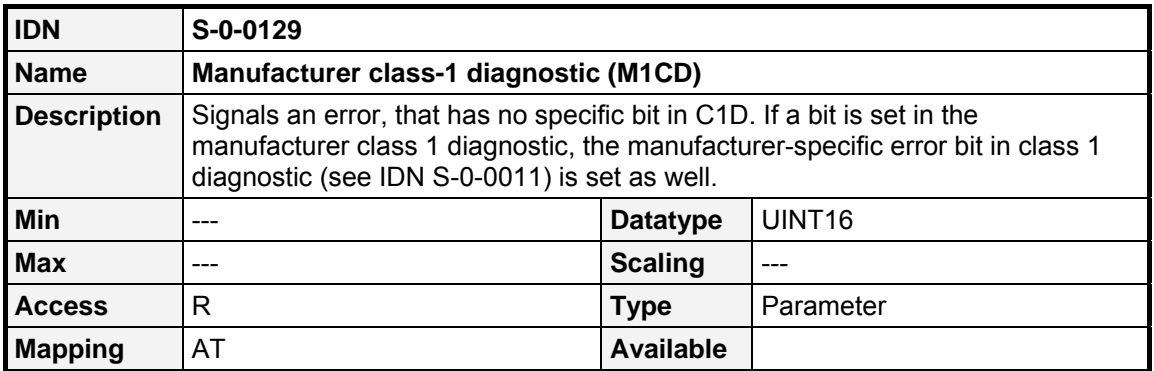

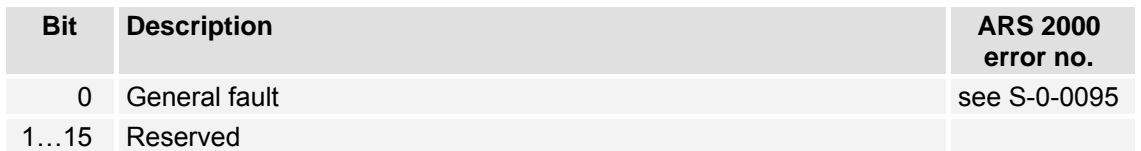

Also Manufacturer class 1 diagnostics can only be reset by the command **reset class 1 diagnostic** (**S-0-0099**) if the cause of the error is not present anymore.

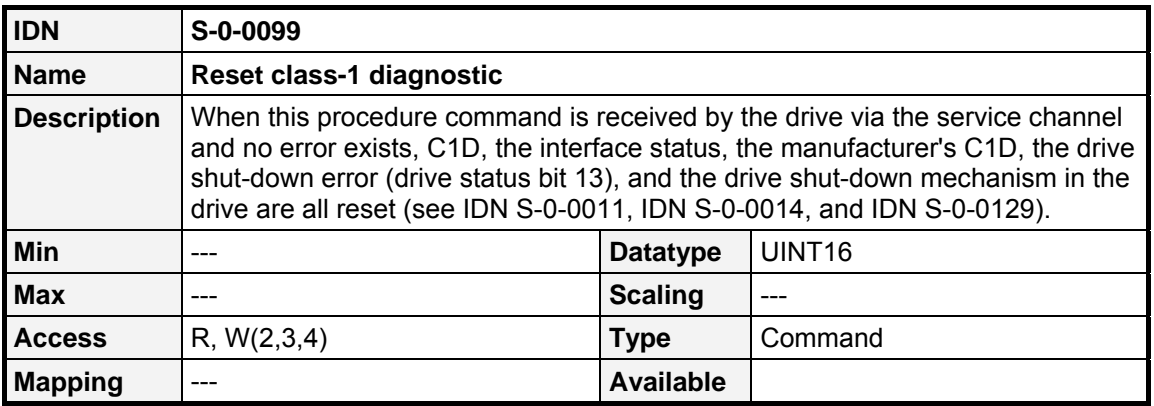

## **9.4.2 Class 2 diagnostic (C2D)**

#### **9.4.2.1 Overview**

In contrast to C1D the Class 2 Diagnostic reports warnings. C2D- Bits will be set, if the particular reason occurs and will be reset if the IDN will be read.

#### **9.4.2.2 IDNs**

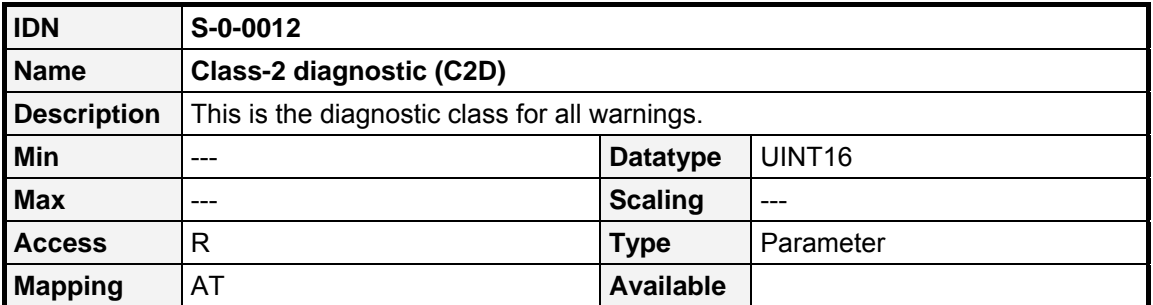

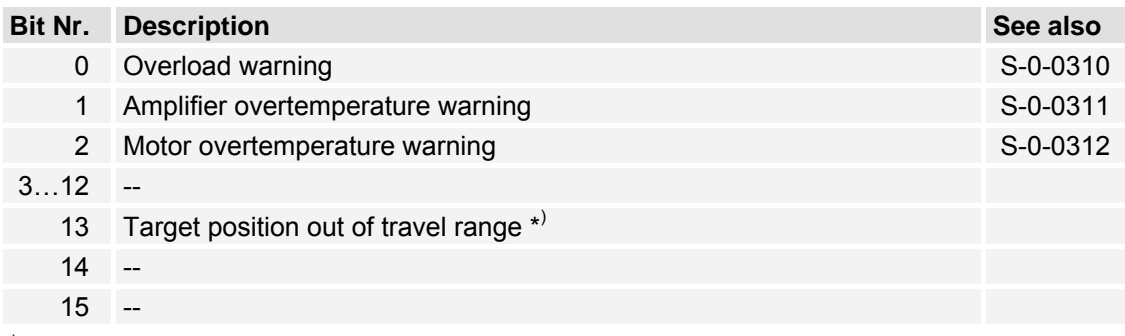

\* ) Only in "Drive controlled interpolation" operation mode

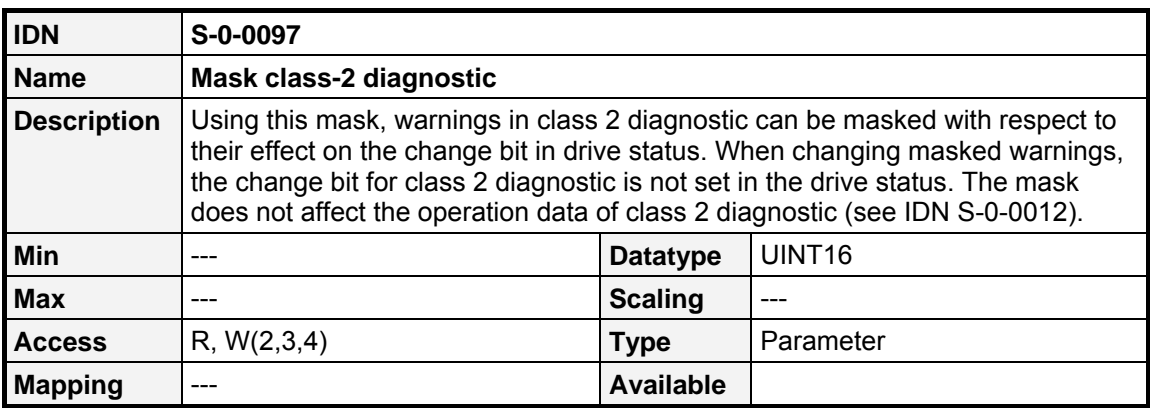

## <span id="page-78-0"></span>**9.4.3 Class 3 diagnostic (C3D)**

#### **9.4.3.1 Overview**

Class 3 Diagnostic is composed out of status flags. C3D- Bits will be set, if the particular reason occurs and will be reset if the reason vanishes.

#### **9.4.3.2 IDNs**

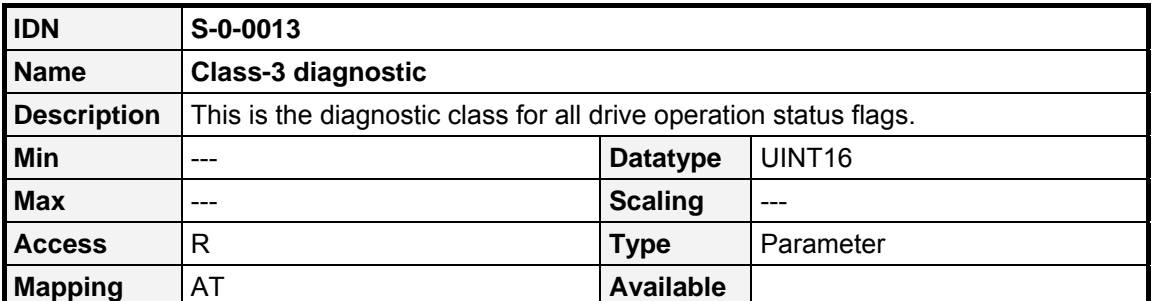

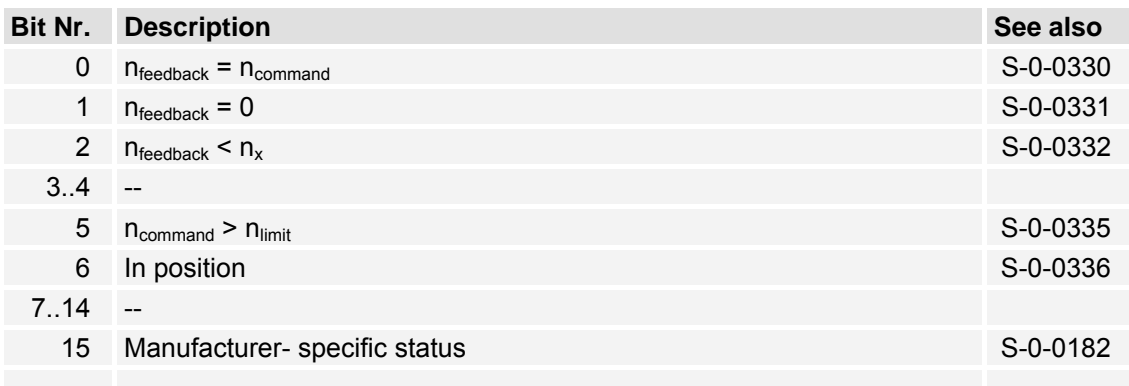

If an statusbit is set in the manufacturer class 3 diagnostic, the manufacturer-specific status bit in class 3 diagnostic (see IDN S-0-0013) is set as well.

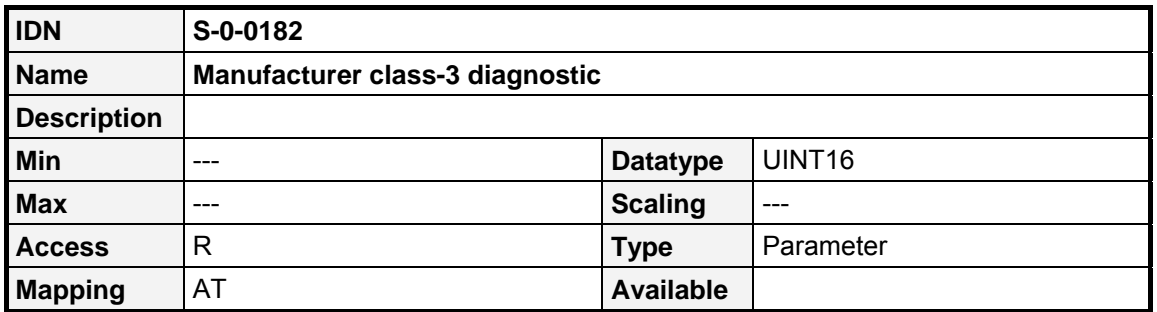

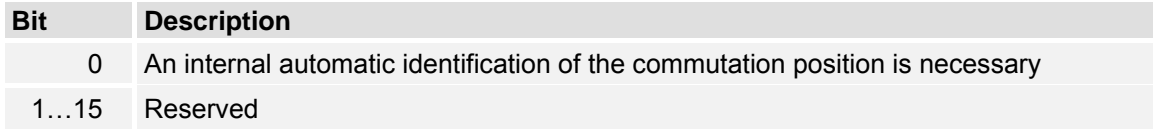

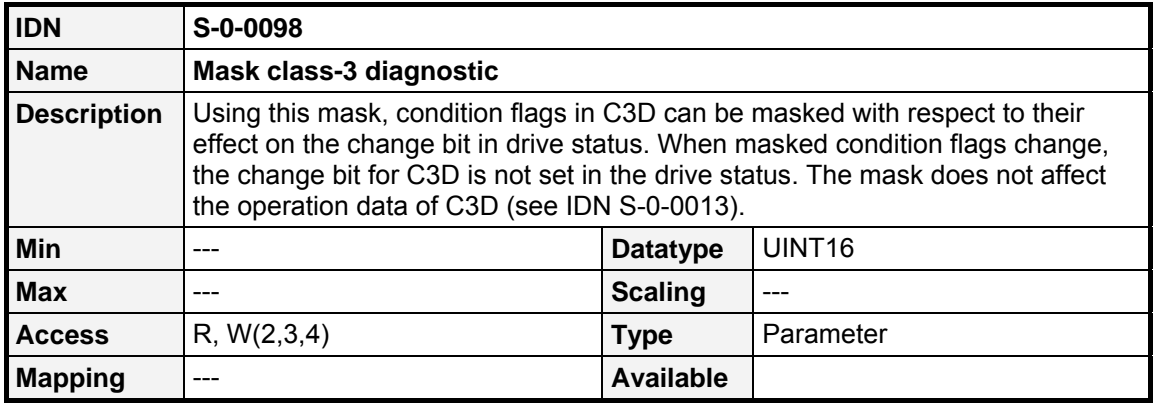

## **9.4.4 Diagnostic message**

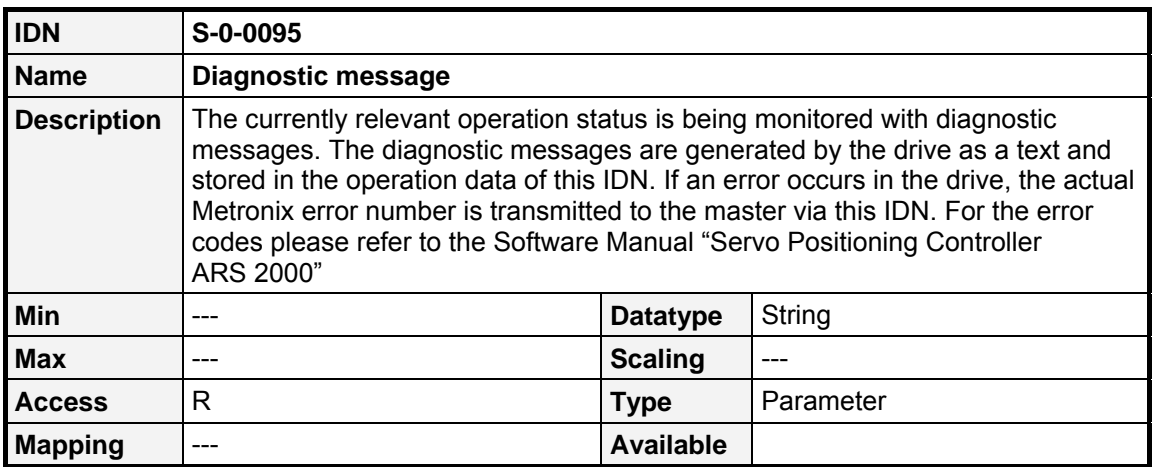

## **9.4.5 Interface status**

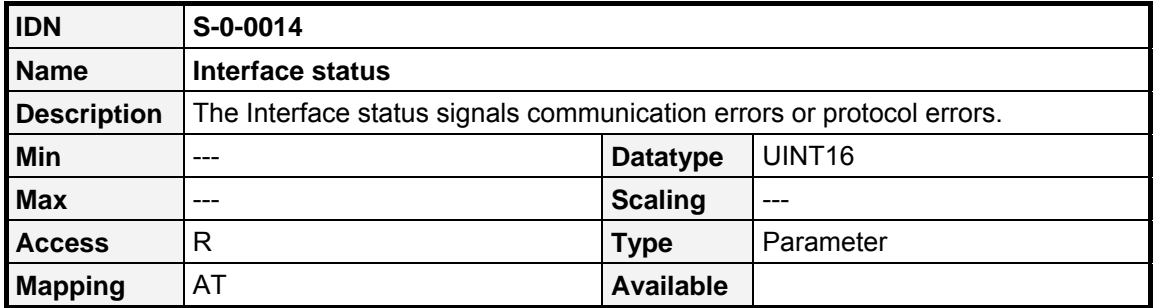

A communication error in **S-0-0014** leads to the following actions:

- a) A communication error is set in C1D (see IDN **S-0-0011**) if the interface status is set by an error.
- b) If a communication error has occurred, the error and the CP at the time of the error will be stored in bits 0...2 .

The drive resets a communication error only if cause of error has been eliminated and on receiving the command **reset class 1 diagnostic** (see IDN **S-0-0099**) via the Service Channel.

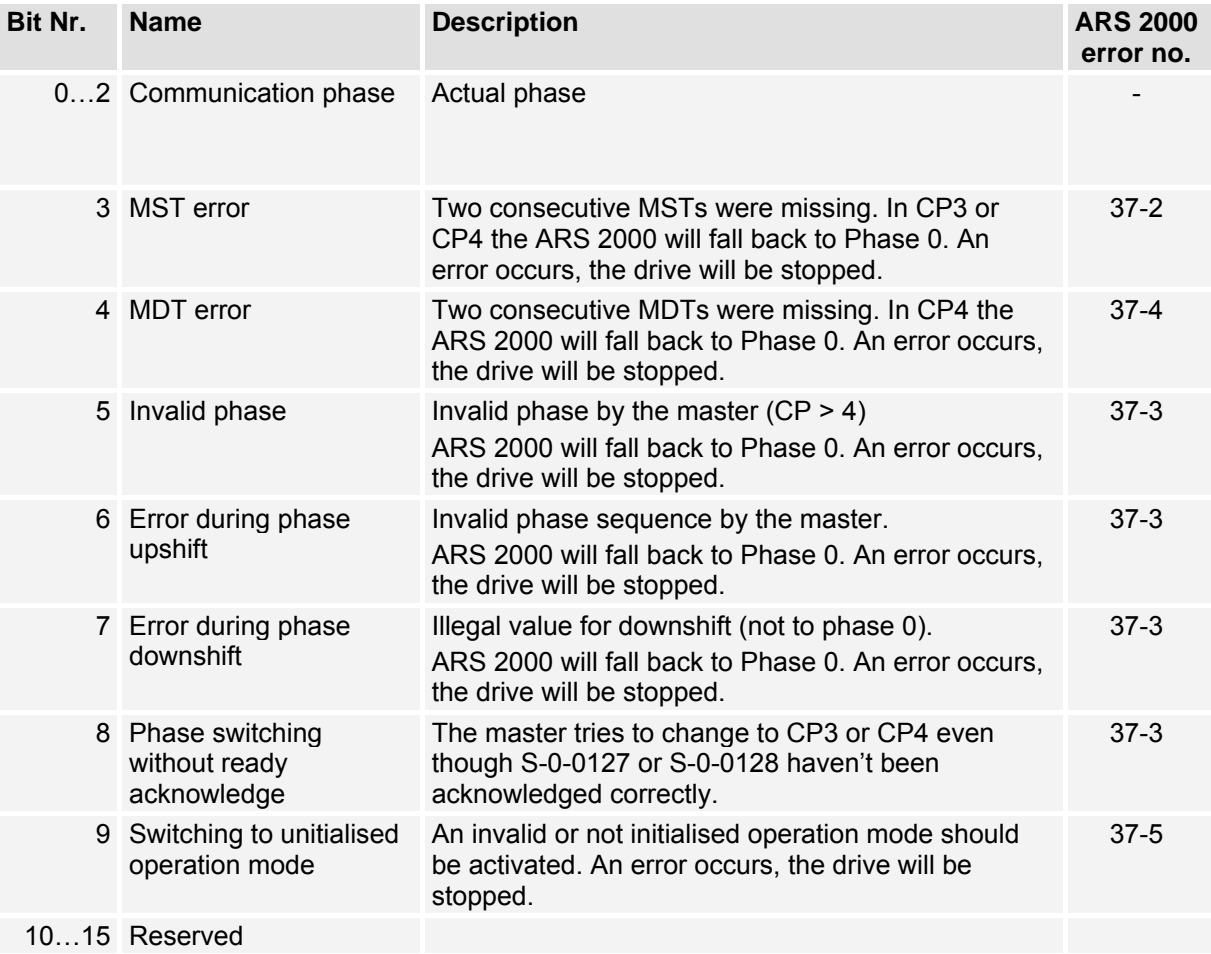

## **9.4.6 Error reaction setting**

#### **9.4.6.1 Overview**

The servo controllers of the ARS 2000 series offer the possibility to change the error reaction of individual events, e.g. the occurance of a following error. Thus the controller reacts different, when a certain event occurs. Depending on the settings of **error\_management: error\_reaction** (**P-0-0041**), the drive can be decelerated, the power stage will be disabled immediately or a warning is shown on the display.

For each event a manufacturer- specific minimum error reaction is defined, which cannot be fallen below. In that way "critical" errors like 06 0 short circuit cannot be parametrised, because an immediate deactivation is necessary, in order to protect the servo controller from damages.

If an error reaction is set to a reaction, which is lower than the minimum allowed reaction for this error, then it is set to the minimum allowed error reaction automatically.

To change the error reaction, the parameter **error\_management: error\_number** (**P-0-0040**) has to be set. A list with all error codes is available in the manual "Servo positioning controller ARS 2000".

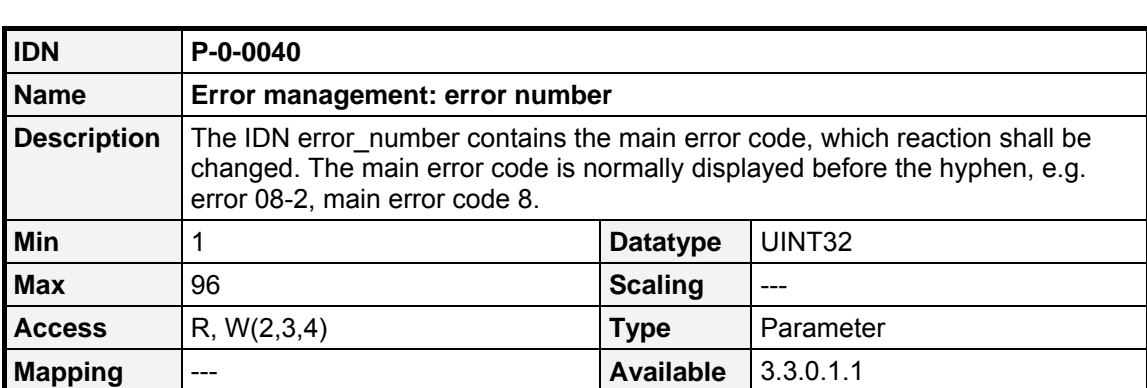

#### **9.4.6.2 IDNs**

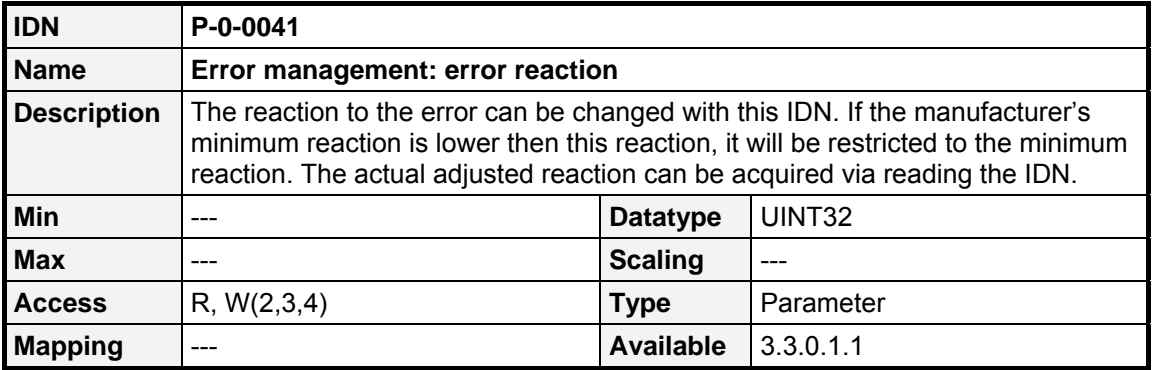

The following parameters for **P-0-0041** are possible:

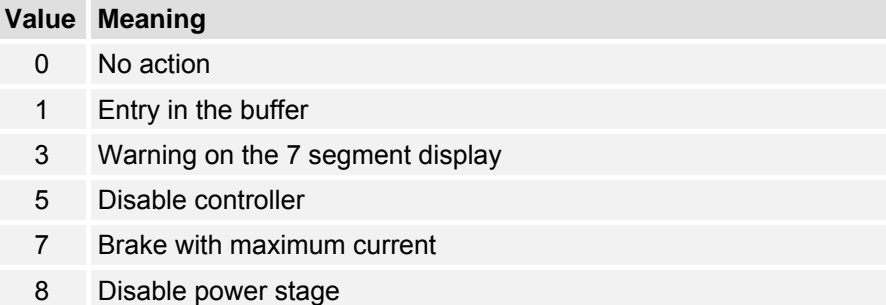

# **9.5 Current settings**

## **9.5.1.1 Overview**

The maximum current that can be applied to the motor, must be set in **S-0-0109** (**Motor peak current**), the continuous motor current must be set in **S-0-0111** (**Motor continuous current**). The maximum and the continuous current of the servo controller can be read by **S-0-0110** (**Amplifier peak current**) and **S-0-0112** (**Amplifier rated current**).

## **9.5.1.2 IDNs**

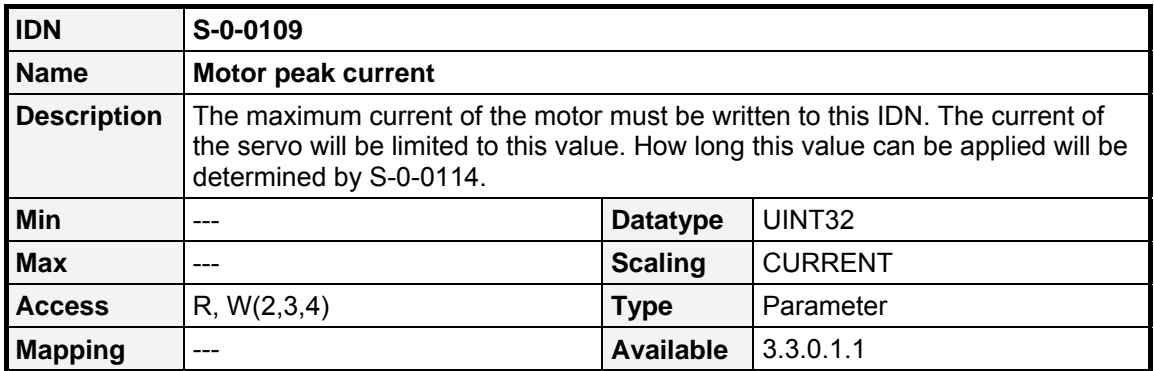

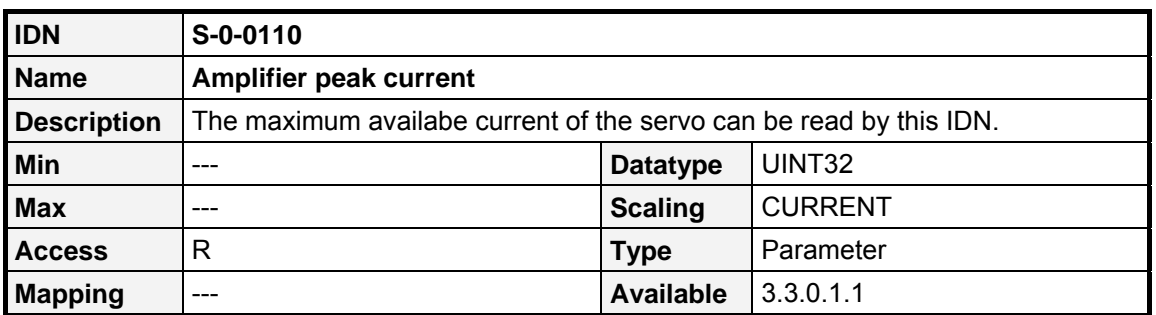

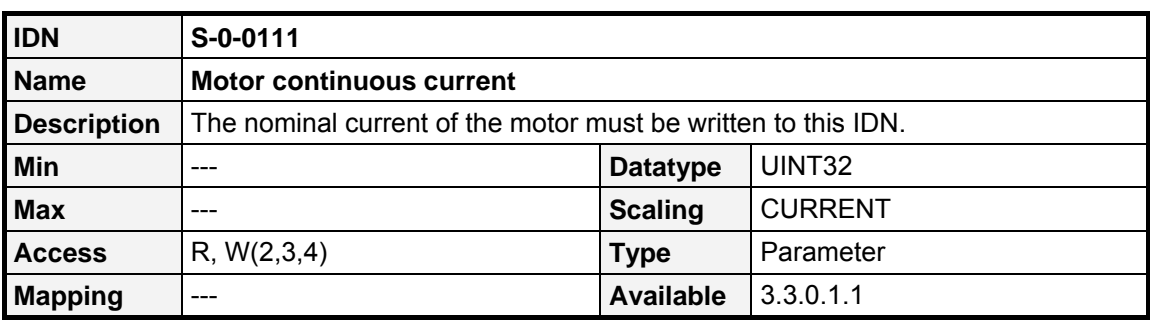

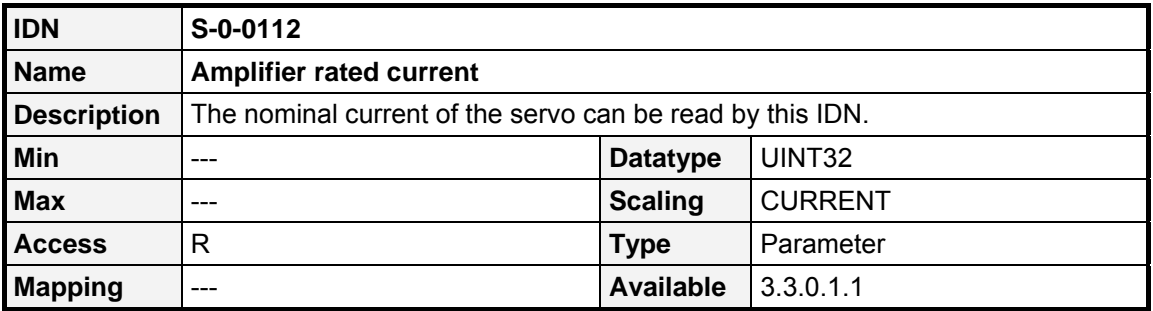

## **9.6 Current controller**

## **9.6.1.1 Overview**

The gain and the time constant of the current controller for the active current can be set by **S-0-0106** (**Current loop proportional gain 1**) and **S-0-0107** (**Current loop integral action time 1**). For the reactive current it can be set by **S-0-0119** (**Current loop proportional gain 2**) and **S-0-0120** (**Current loop integral action time 2**).

#### **9.6.1.2 IDNs**

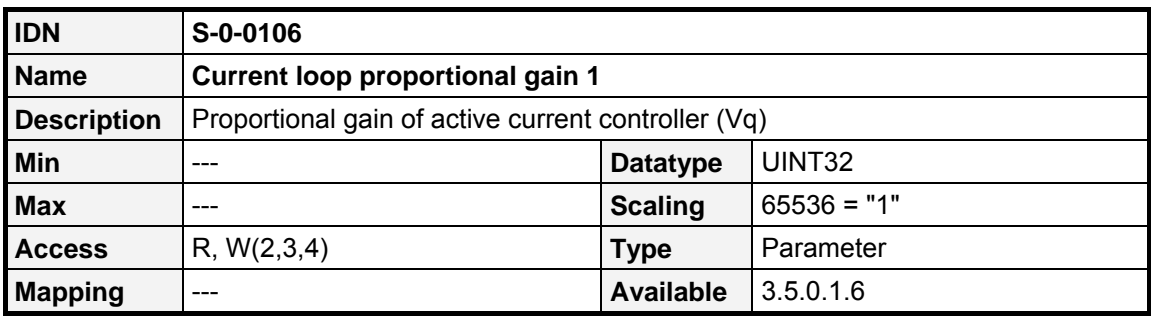

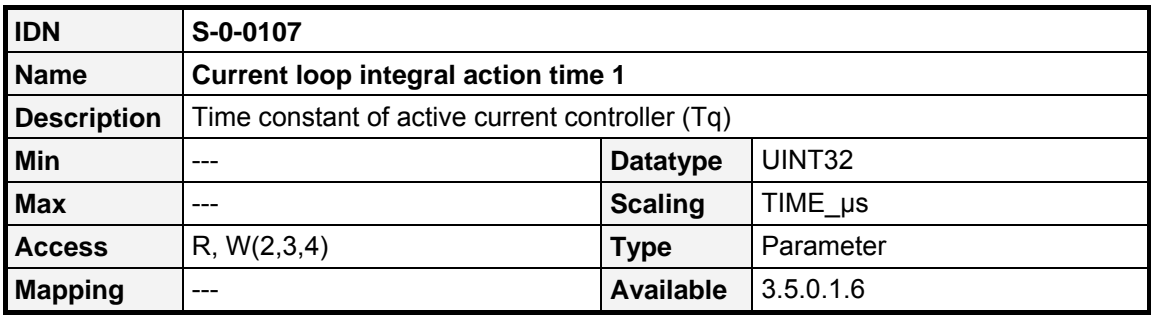

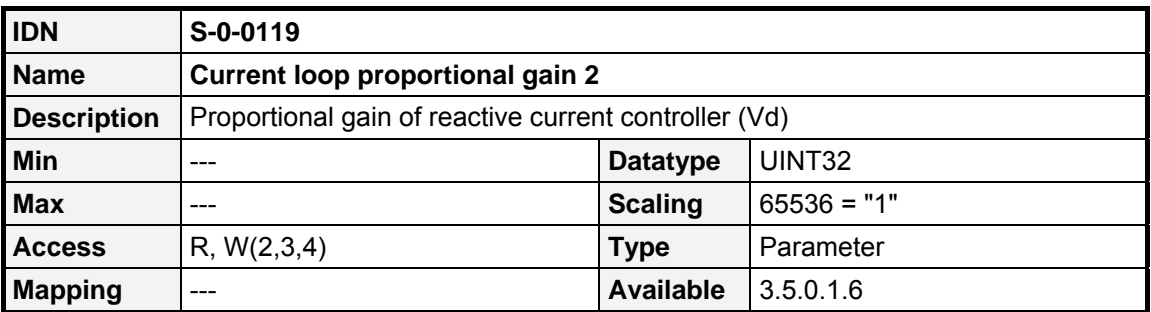

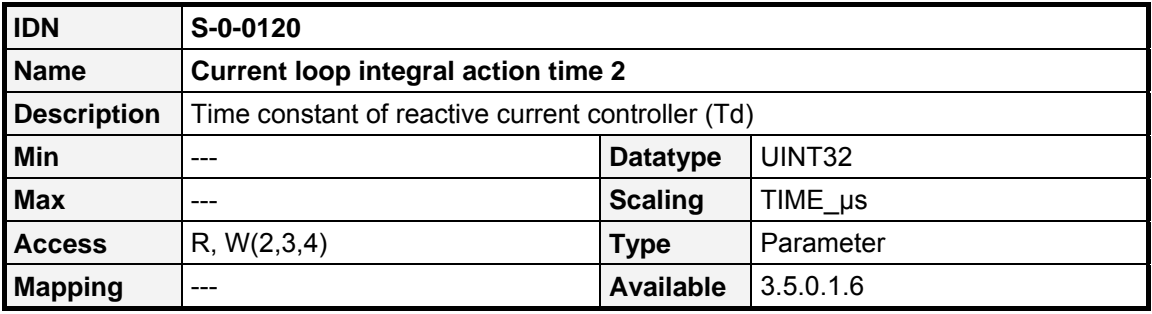

## **9.7 Velocity controller**

#### **9.7.1.1 Overview**

The gain and the time constant of the velocity controller can be set by **S-0-0100** (**Velocity loop proportional gain**) and **S-0-0101** (**Velocity loop integral action time**).

#### **9.7.1.2 IDNs**

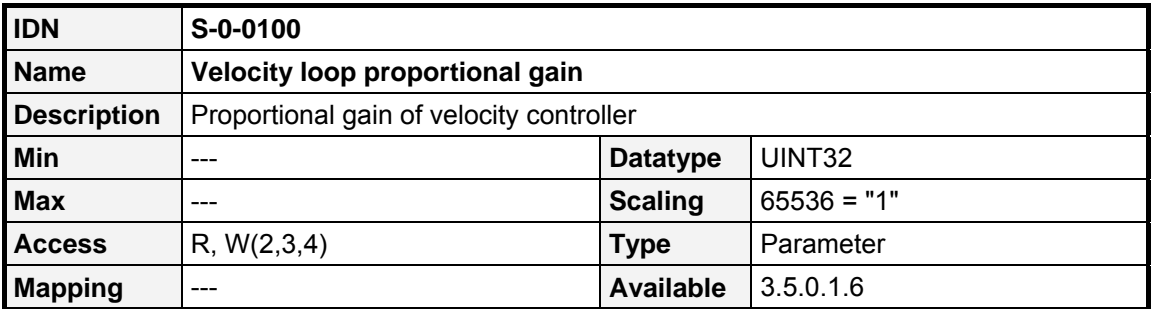

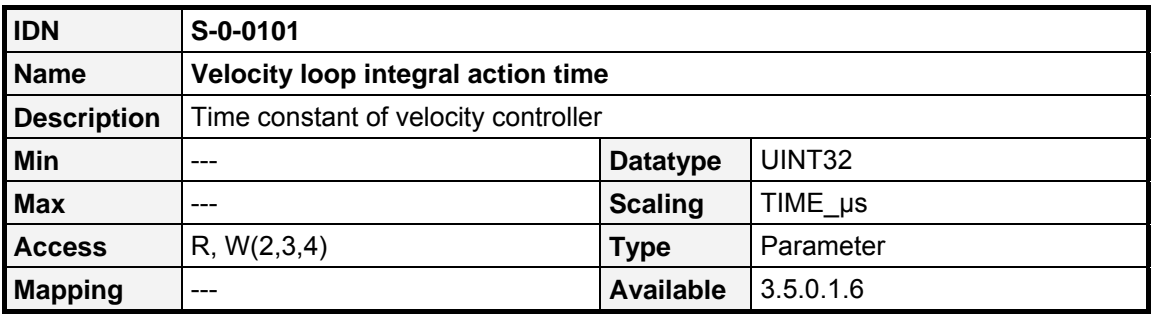

# **9.8 Position controller**

## **9.8.1.1 Overview**

The gain of the position controller can be set by **S-0-0104** (**Position loop KV-factor**).

#### **9.8.1.2 IDNs**

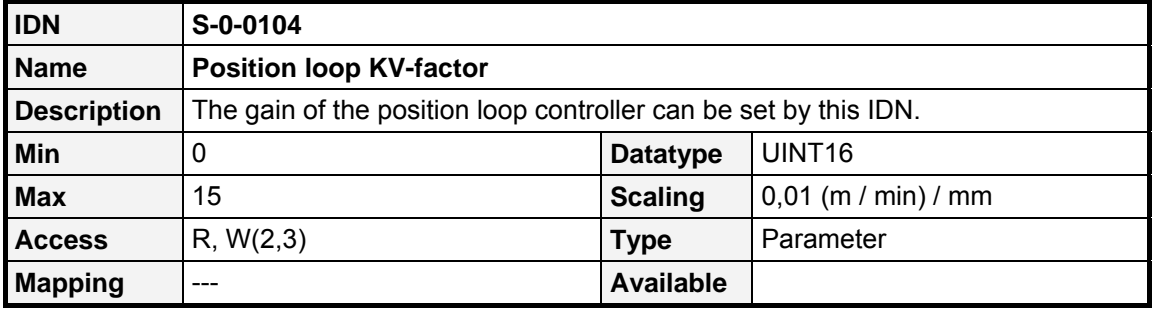

## **9.9 Automatic motoridentification**

#### **9.9.1.1 Overview**

This feature of the ARS 2000 servo controller allows the user to automatically identify the proper settings for an unknown motor, such as "number of poles", the "encoder offset angle" and the current controller settings. Therefore two Procedure Commands are available to start the automatic motoridentification (**P-0-0101** and **P-0-0102**). The success of the automatic motoridentification can be read by **P-0-0103**.

The automatic motor identification is started by executing the respective command. If the identification succeeds the command will be finished normally, otherwise the command will be finished with an error. In this case reading **P-0-0103** will give information about the problem. Is has been splitted into two parts: Bit 0...15 returns errors while executing **P-0-0101**, and Bit 16..31 returns errors while executing **P-0-102**. Bit 0 resp. bit 15 will always be set if an error has occured.

If the automatic identification function fails, please check the dc bus voltage, the encoder connection and the status of DIN 4: It must be set, while executing the identification function.

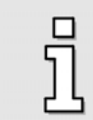

DIN 4 must be set to enable the power stage for executing the identification functions.

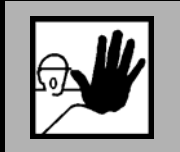

**By starting the automatic identification functions the motors starts moving on its own! Therefore the motor must be freely rotatable!** 

#### **9.9.1.2 IDNs**

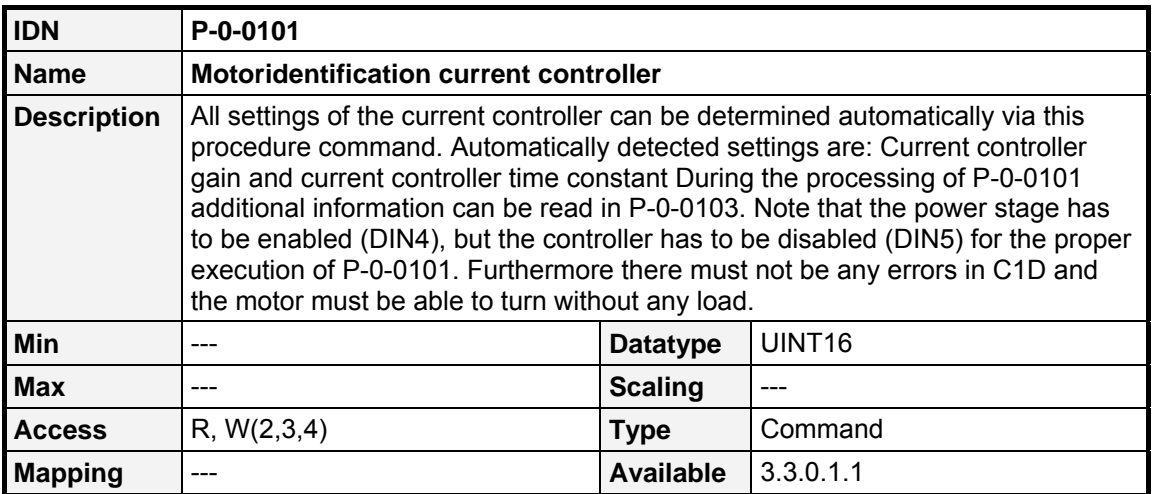

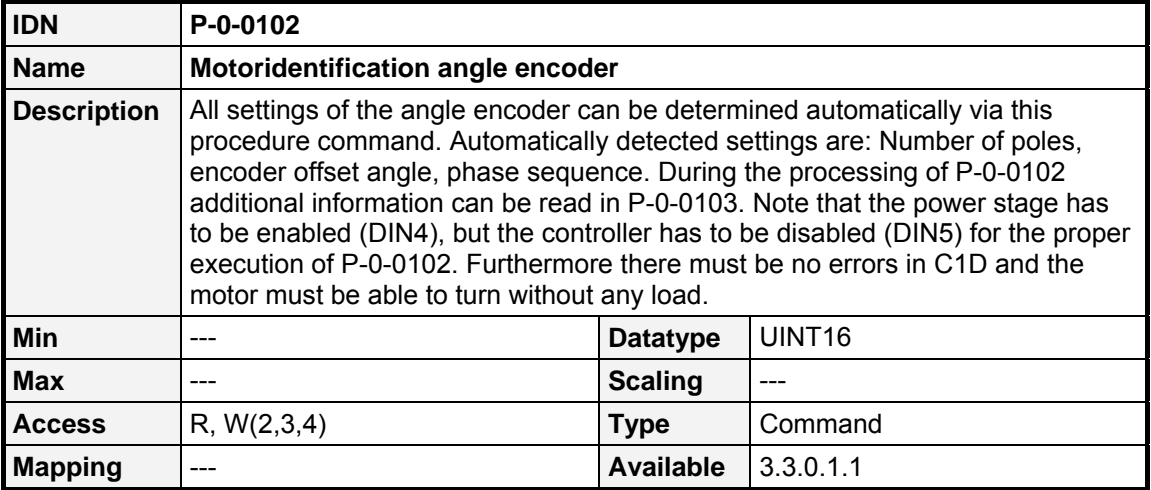

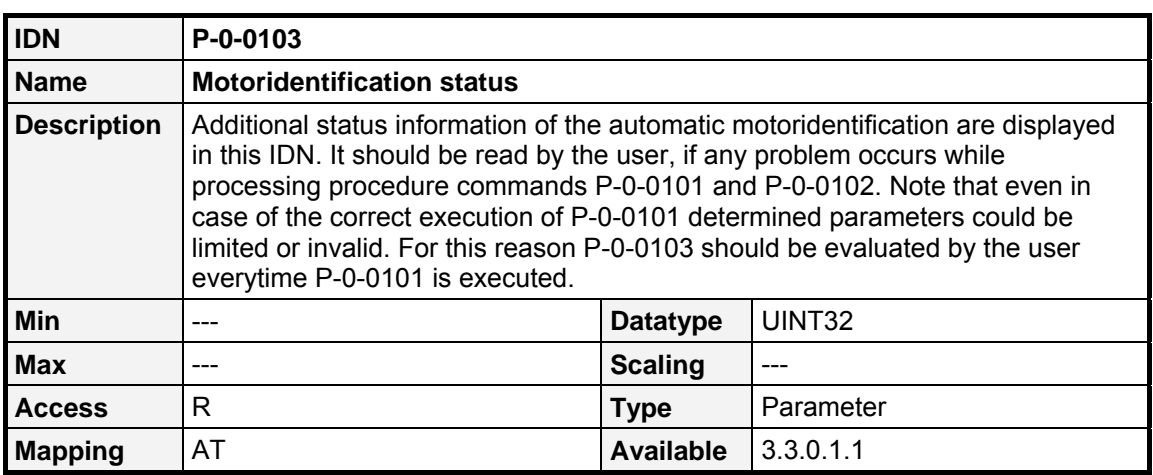

**Error bits for P-0-0101 (0…15) Error bits for P-0-0102 (16…31)** 

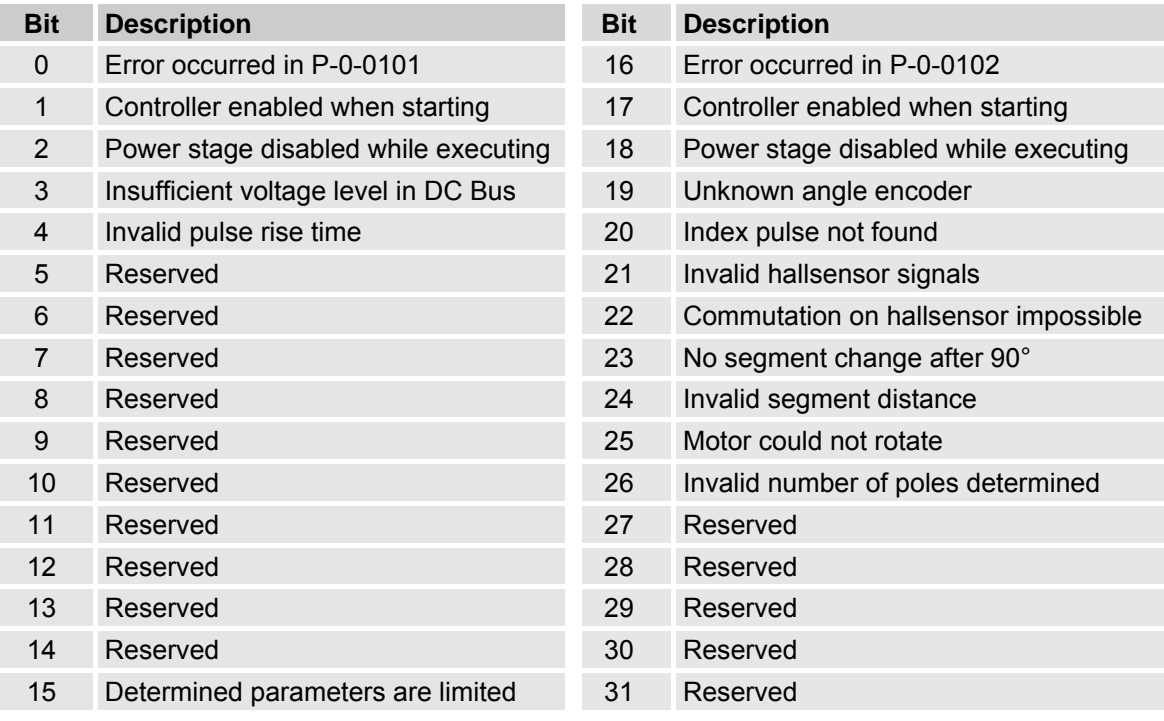

# **9.10 Signal statusword / Realtime bits**

To monitor the status of the drives, the master can configure the **Signal statusword**. It combines several statusbits of the drive, such as "In position", "nfeedback = 0" or "Overload warning". It needs to be mapped into the AT as cyclic data, to cyclically monitor the status. Additionally up to two bits (Realtime status bits) can be mapped into the **Drive status word** (**S-0-135**), that is already exchanged cyclically (see Chapter [8](#page-52-0)). Likewise, the Realtime control bits are mapped into the **Master control word**. They can be used to control the Probing (see Chapter [9.18\)](#page-118-0).

## **9.10.1 Signal statusword**

## **9.10.1.1 IDNs**

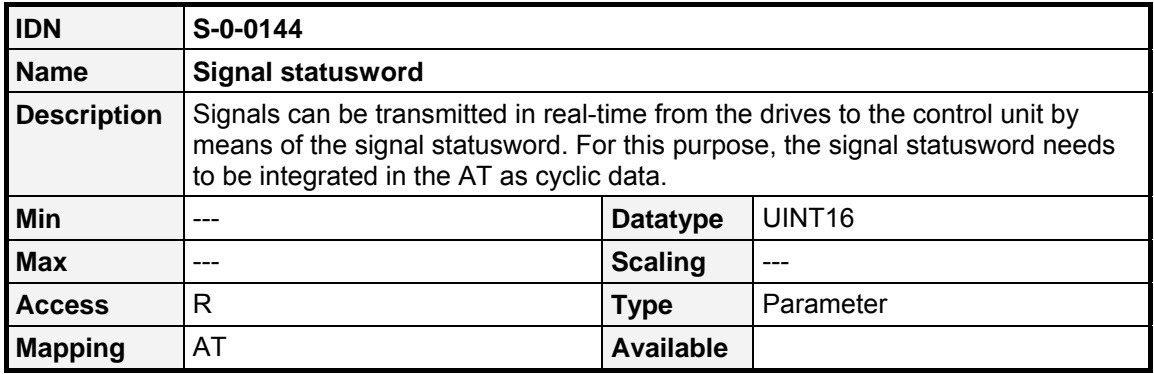

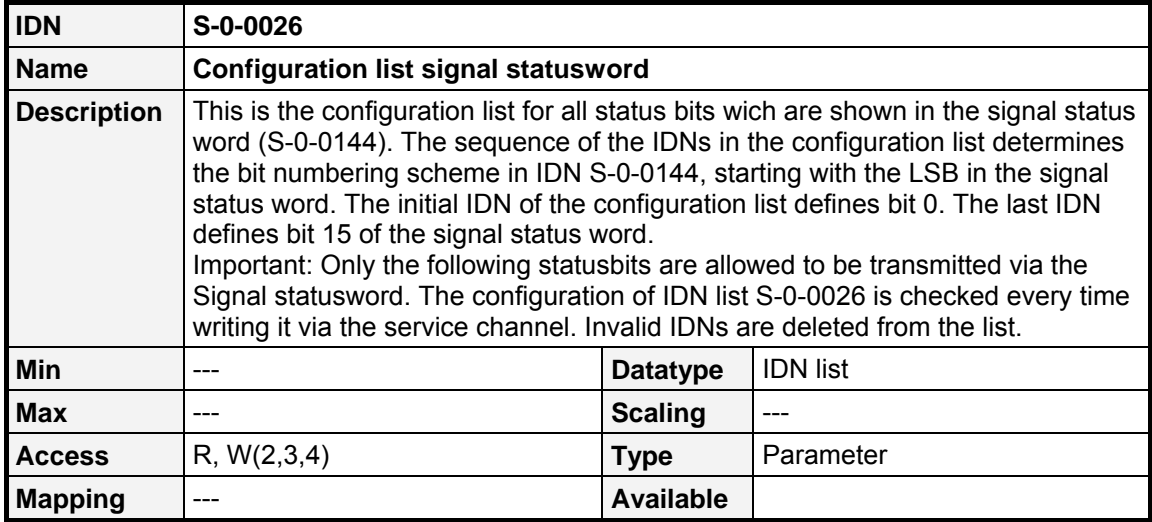

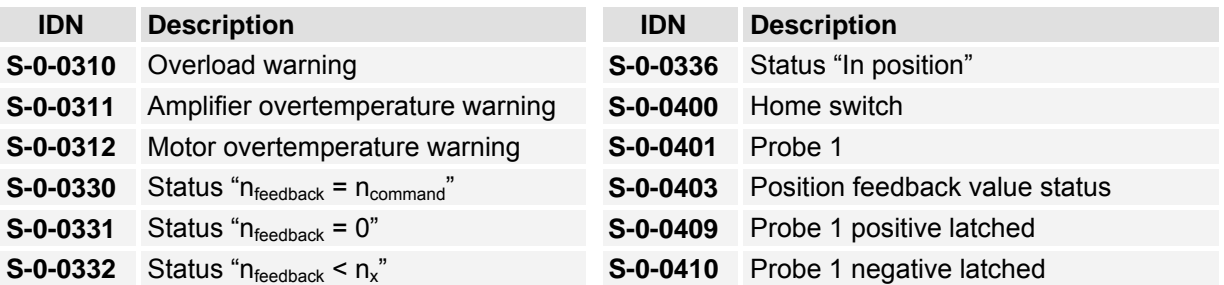

## **9.10.2 Realtime status bits**

#### **9.10.2.1 IDNs**

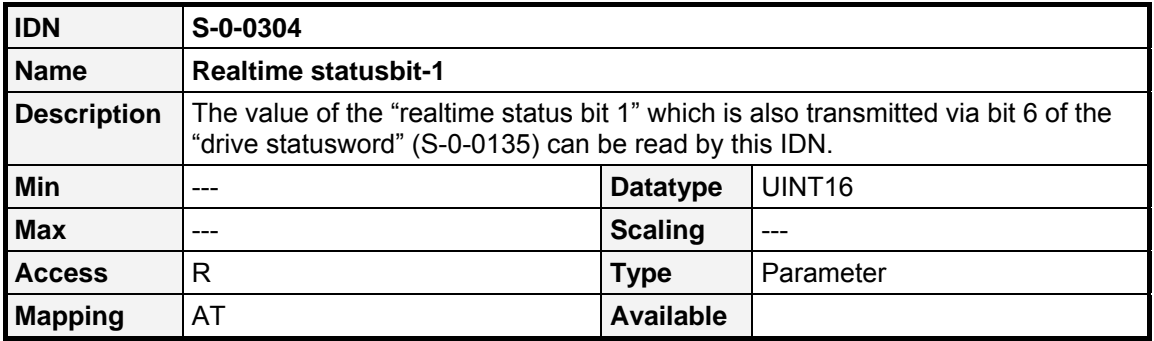

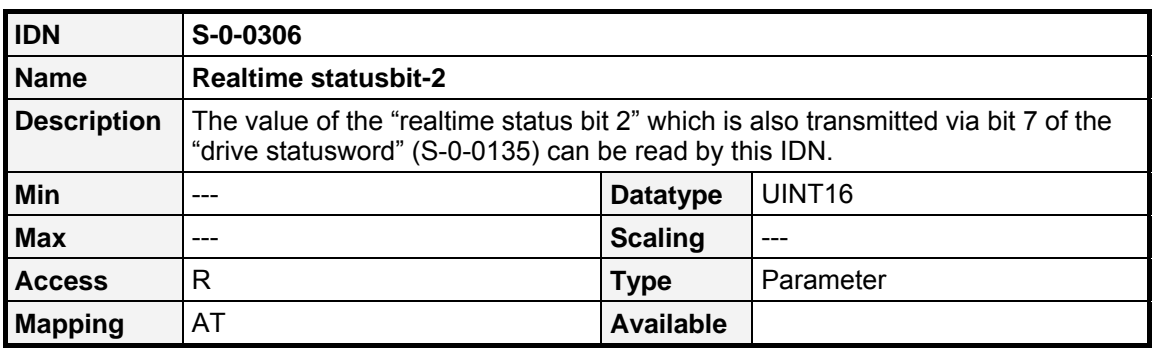

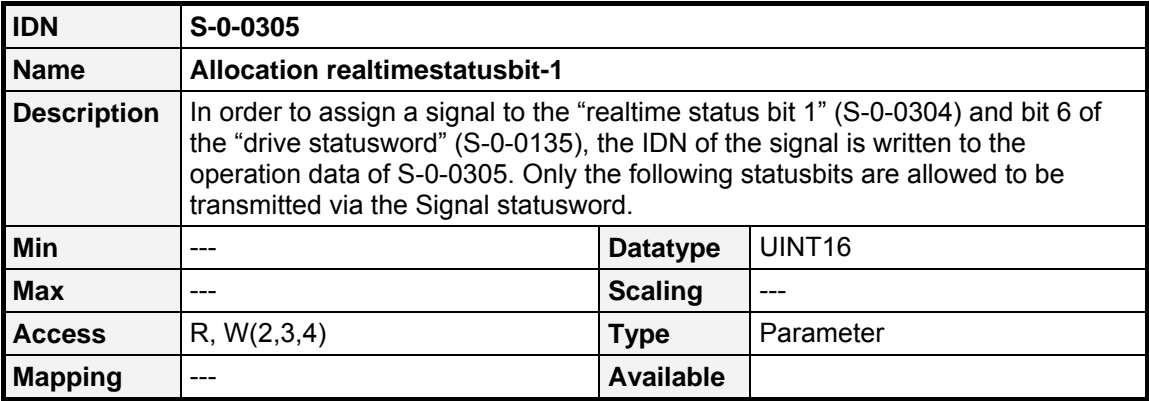

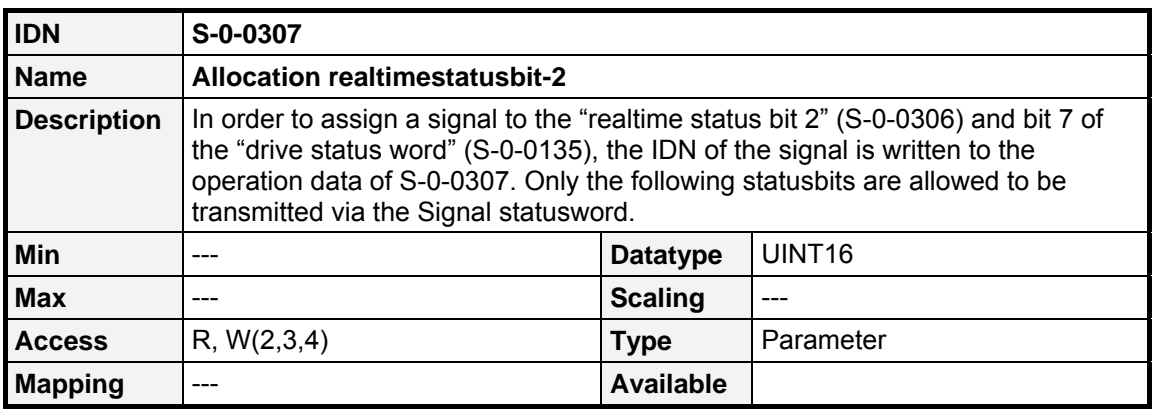

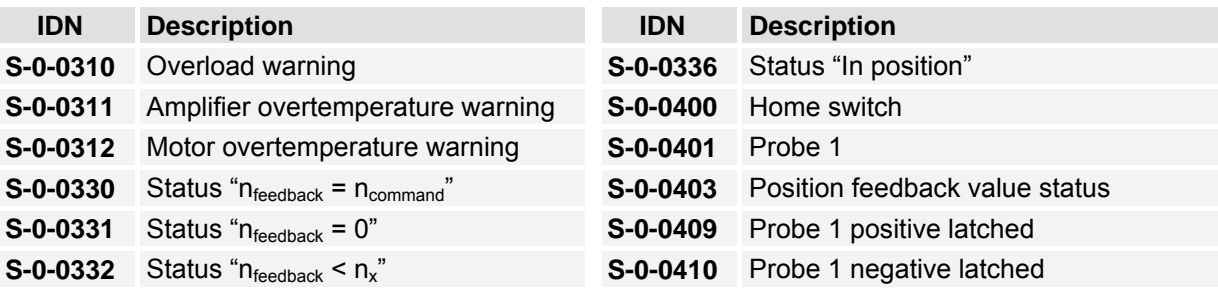

## **9.10.3 Realtime control bits**

## **9.10.3.1 IDNs**

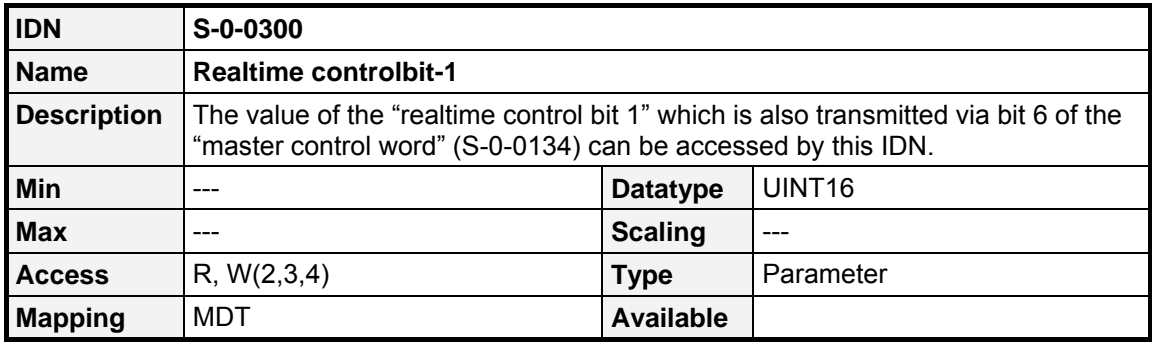

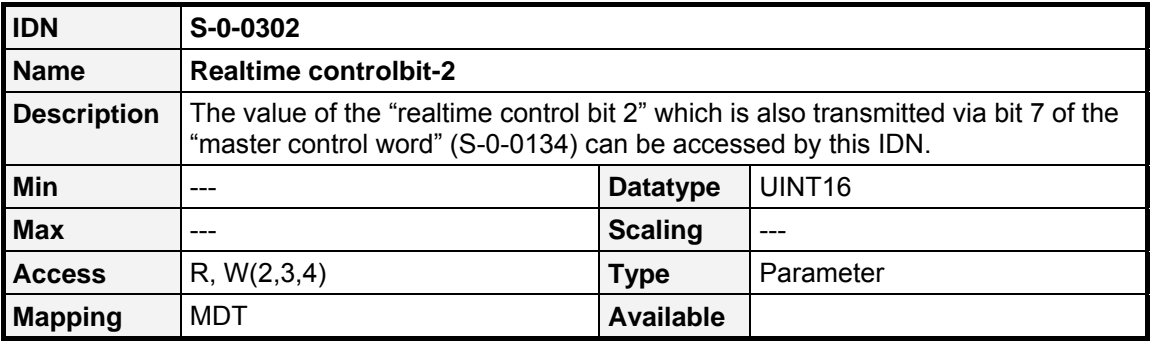

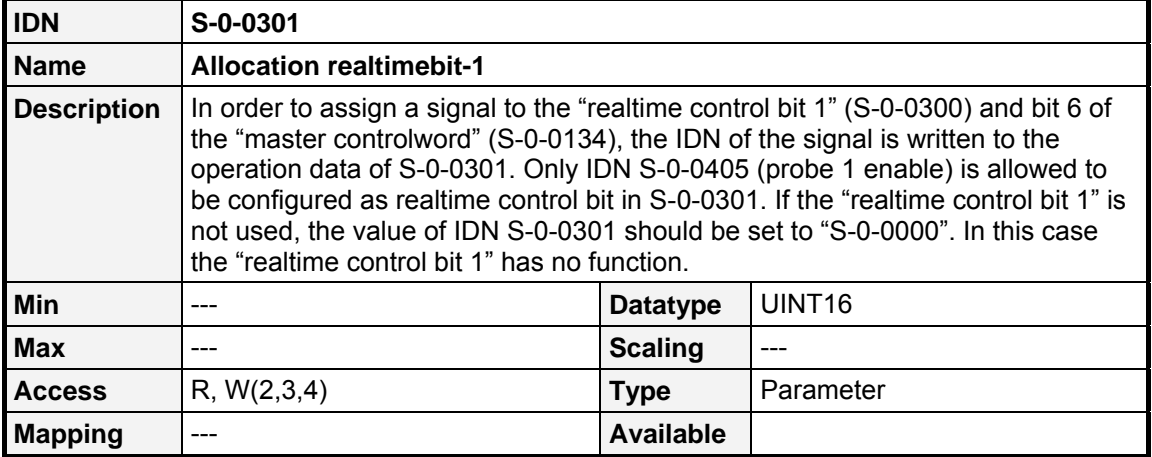

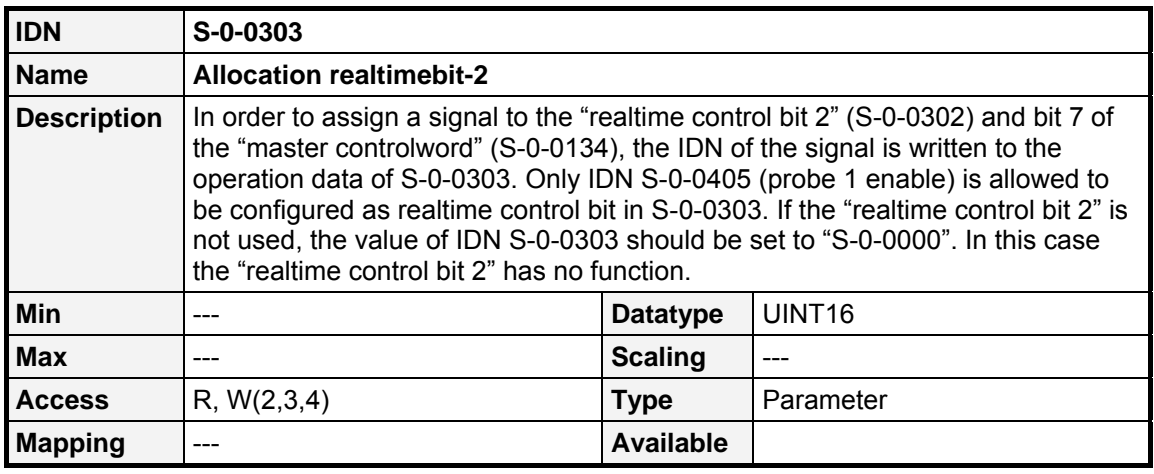

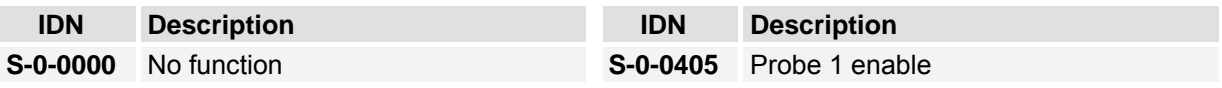

## **9.11 Statusbits**

## **9.11.1.1 Overview**

The following IDNs can be used to configure the **Drive statusword** and the **Realtime status bits**. All following IDNs return 1, if the condition is true and 0 if it is false.

## **9.11.1.2 IDNs**

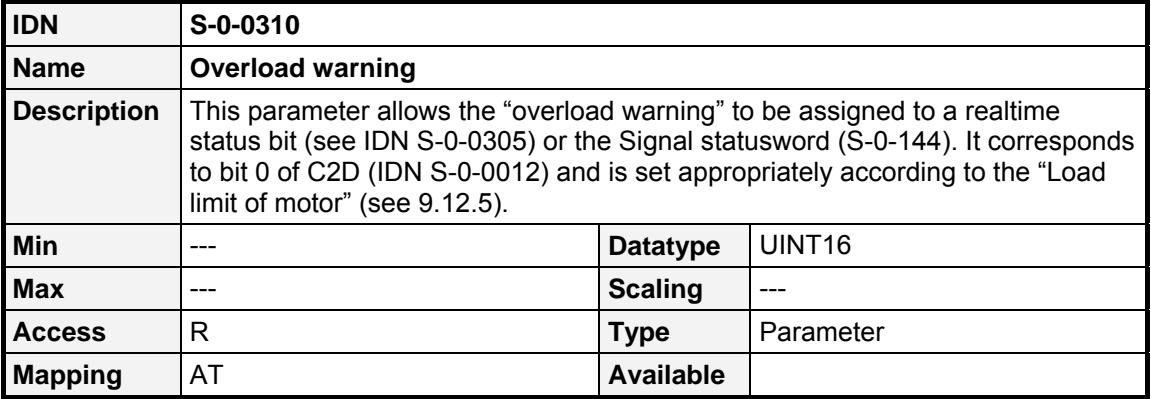

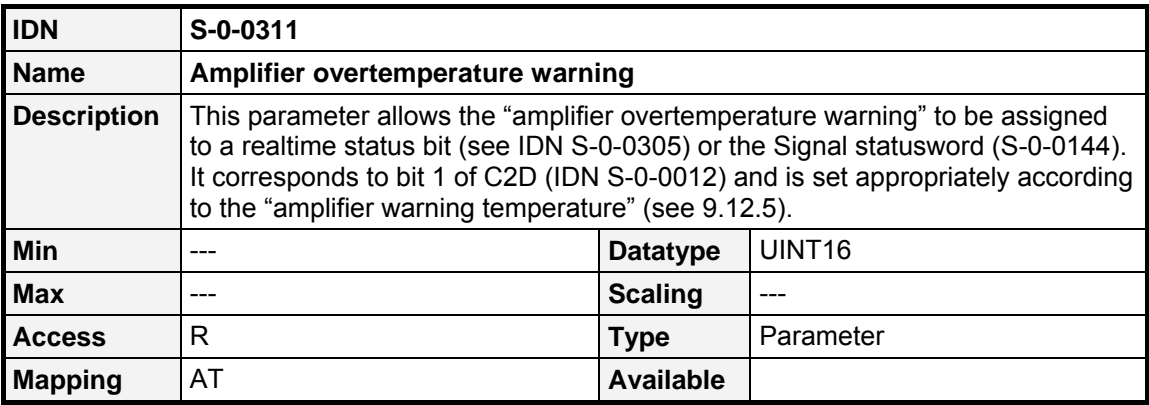

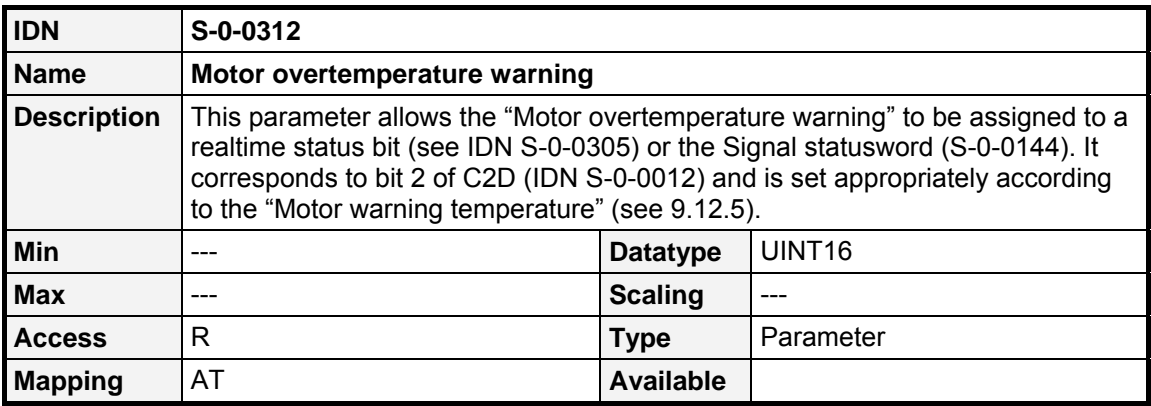

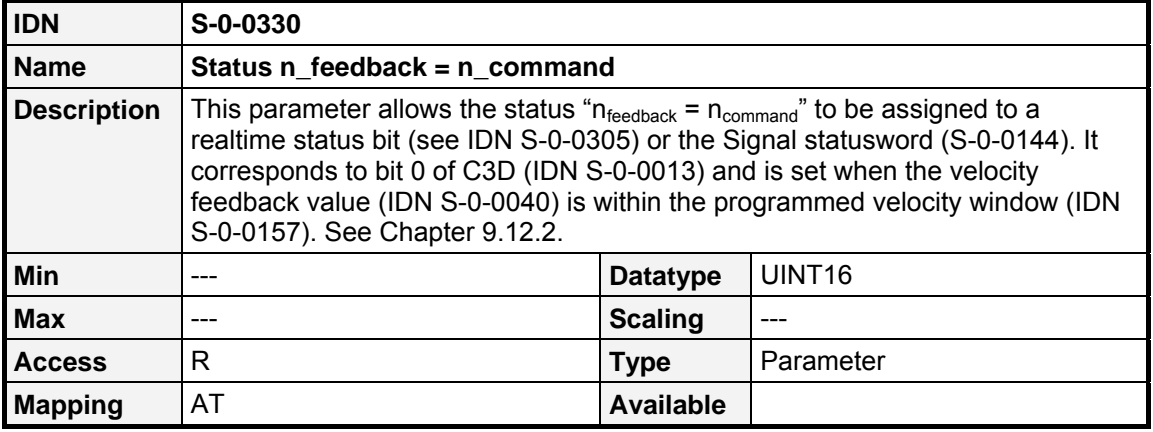

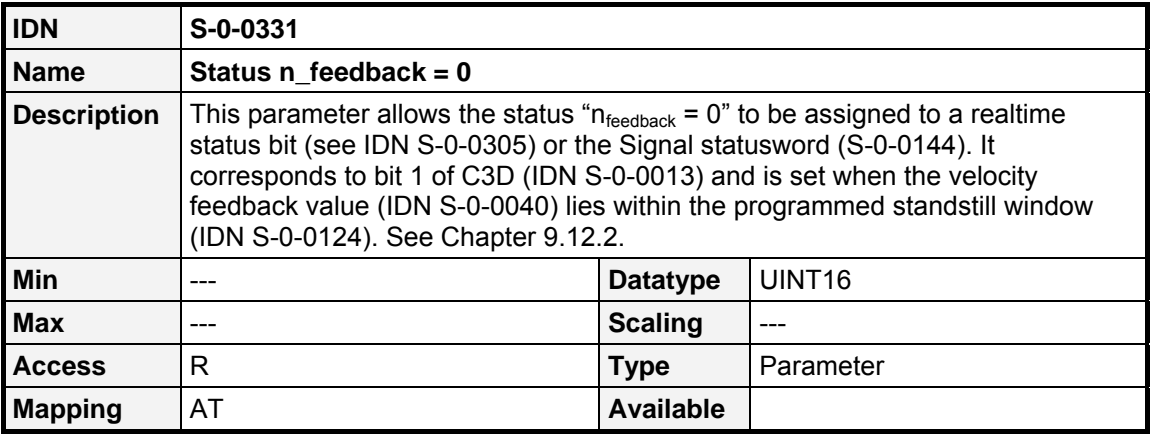

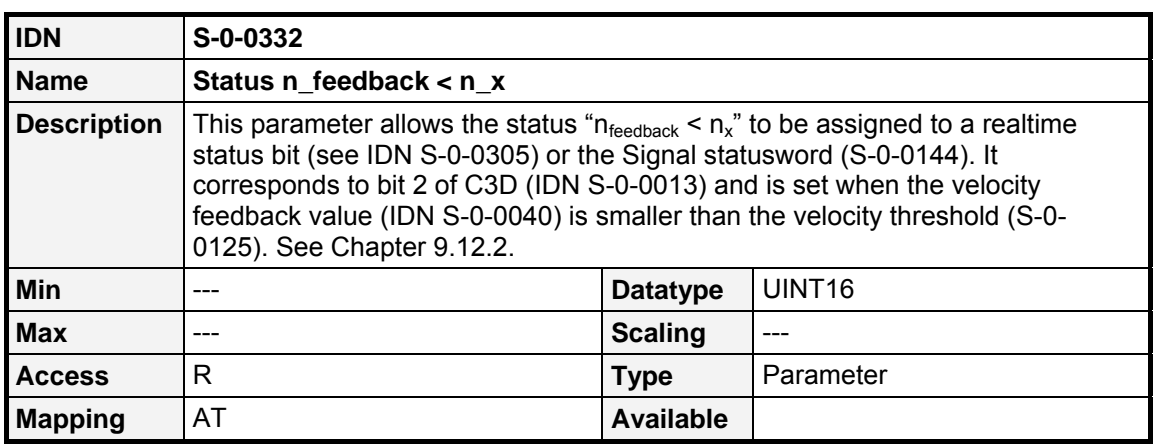

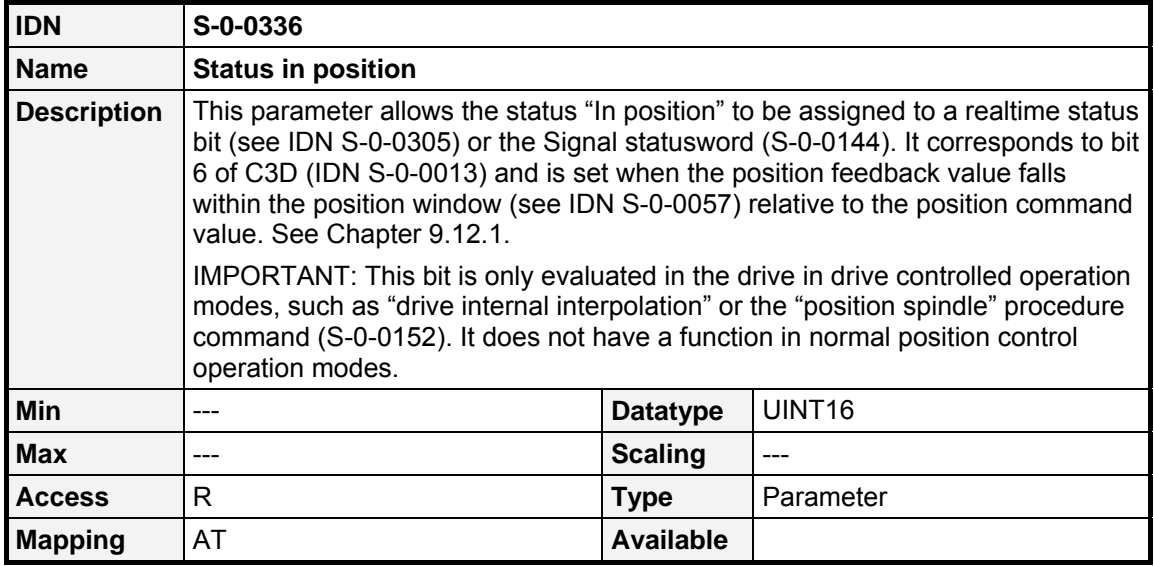

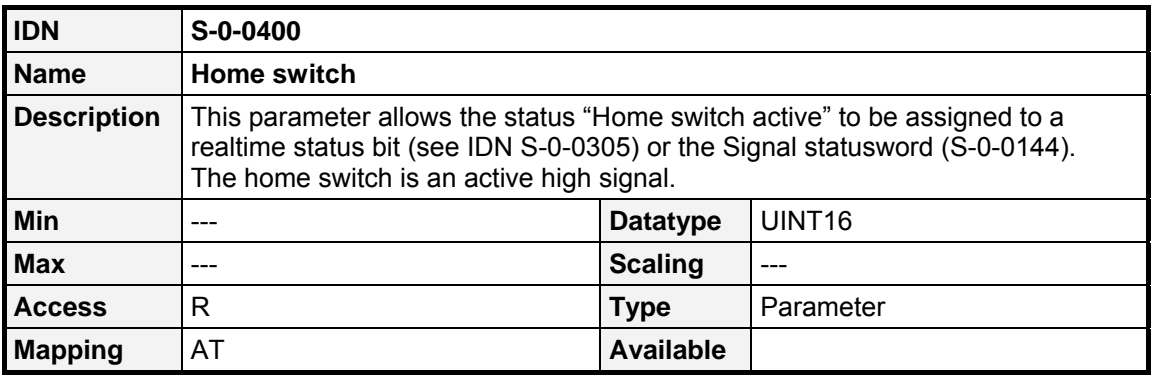

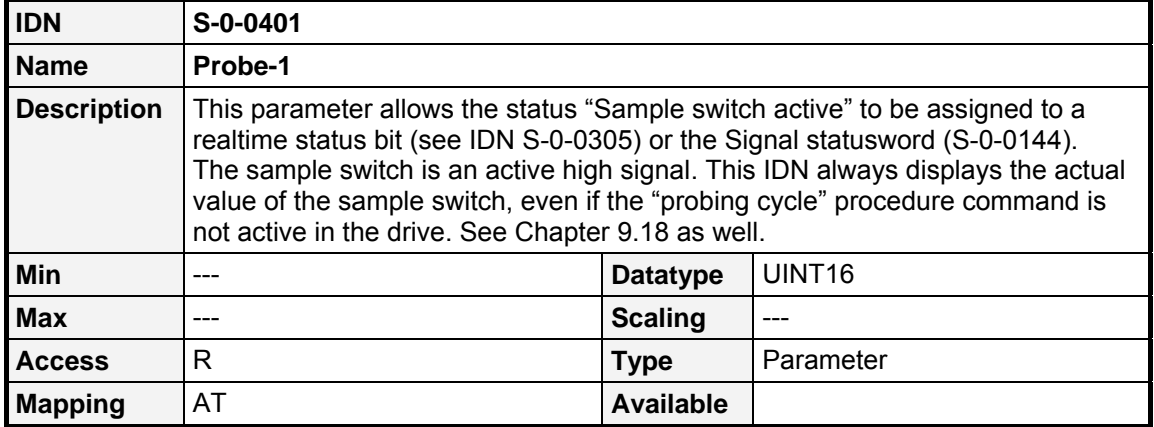

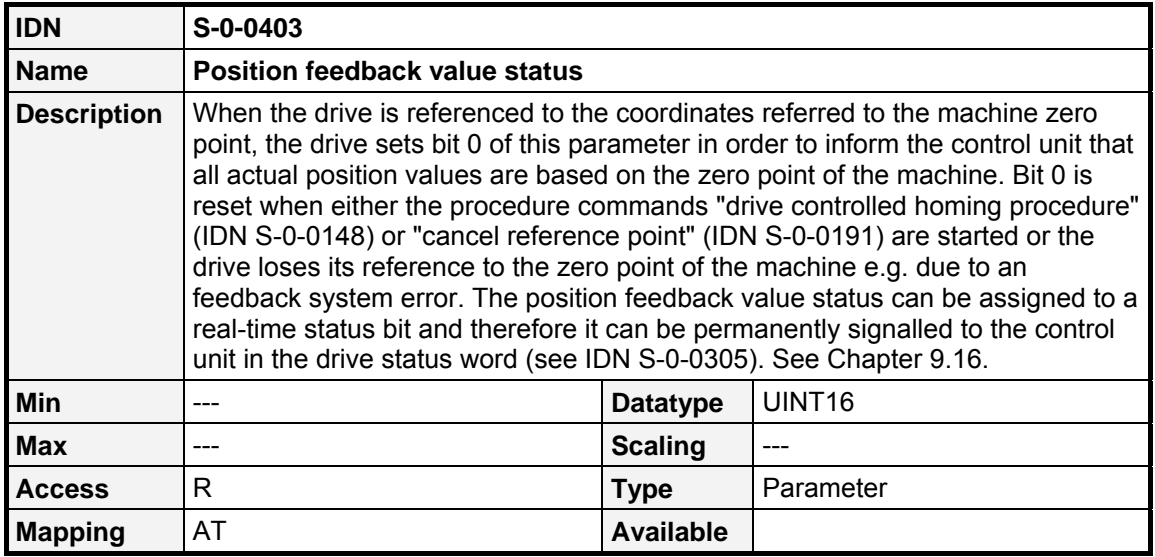

# **9.12 Limitation / Monitoring**

As described in the previous chapter, several statusbits are available. The behaviour of these statusbits can be parametrised using the following IDNs.

## <span id="page-97-0"></span>**9.12.1 Position**

## **9.12.1.1 Overview**

The **Positive position limit value** (**S-0-0049**) and **Negative position limit values** (**S-0-0050**) are used in Drive controlled interpolation to limit the position values. The behaviour of the statusbit "in position" (**S-0-0336**) can be set by the **Position Window** (**S-0-0057**). The monitoring window (**S-0-0159**) is used to monitor the position deviation between setpoint and actual value. If the deviation leaves the monitoring window, a bit in C1D will be set.

## **9.12.1.2 IDNs**

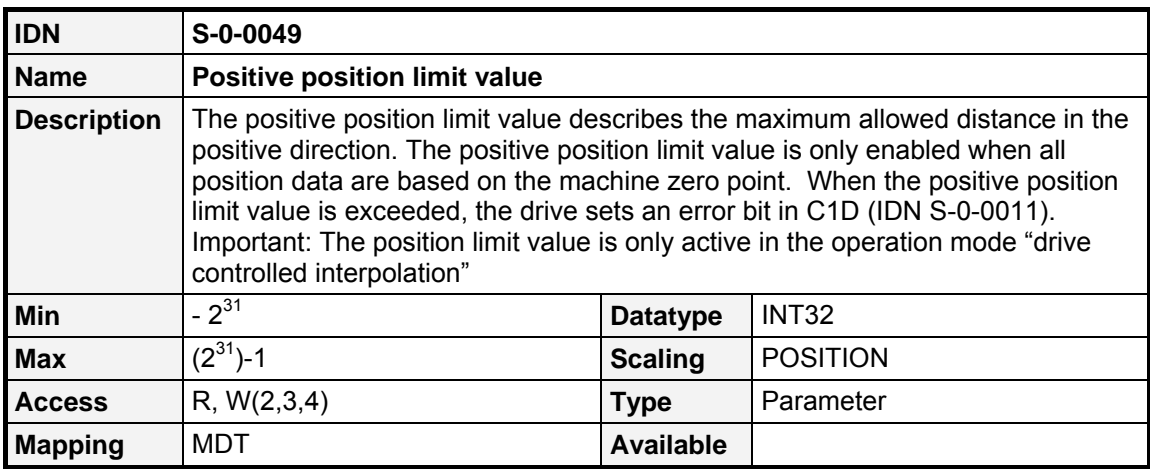

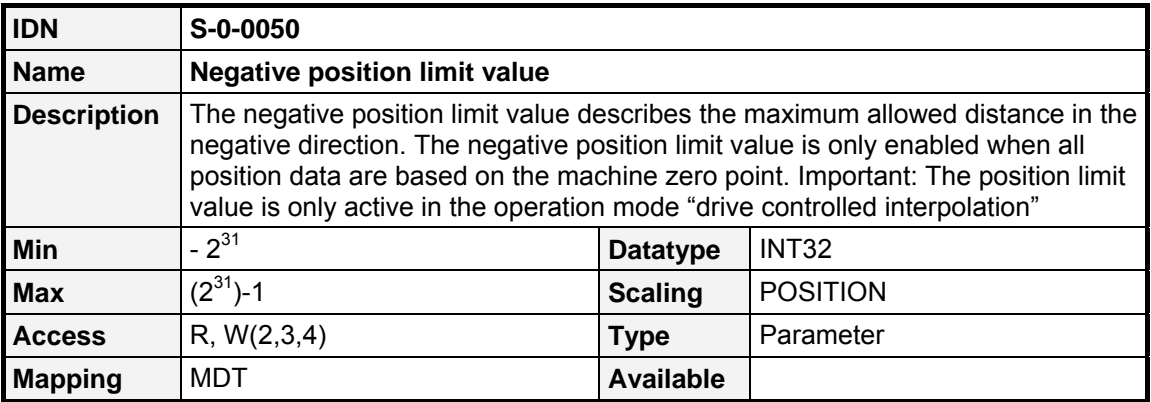

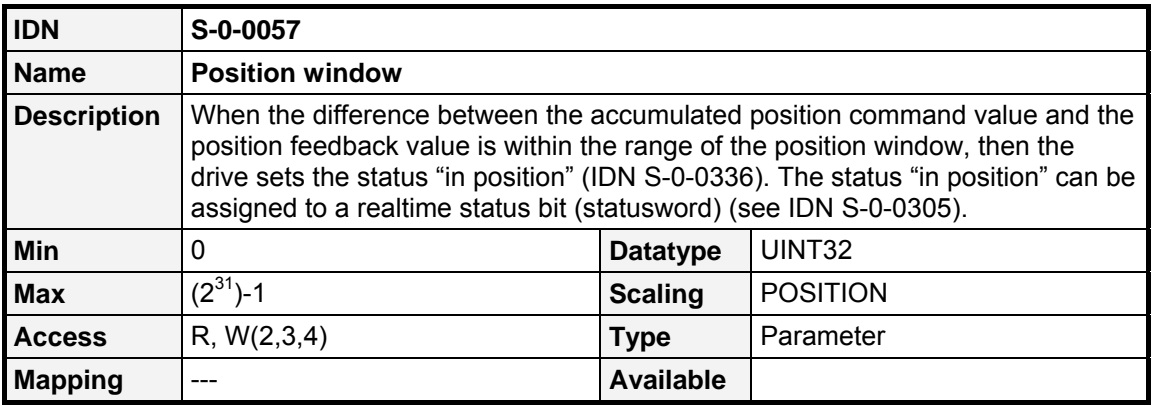

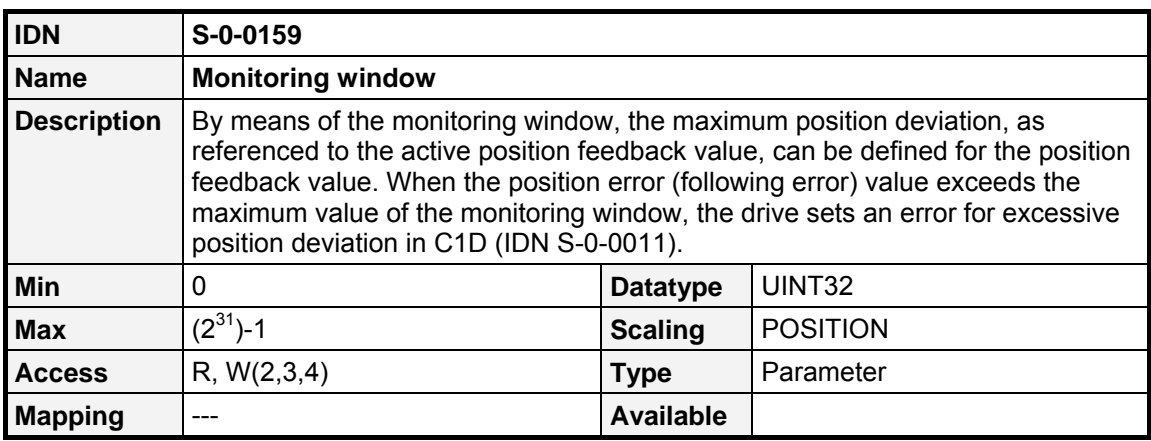

## <span id="page-98-0"></span>**9.12.2 Velocity**

#### **9.12.2.1 Overview**

The **Bipolar velocity limit value** (**S-0-0091**) can be used to monitor the actual velocity : If the actual velocity exceeds this limit value, a bit within C3D will be set (see Chapter [9.4.3\)](#page-78-0). The behaviour of the statusbit "nfeedback = ncommand" (**S-0-0330**) can be set by the **Velocity Window** (**S-0-0157**) and the statusbit "nfeedback = 0" (**S-0-0331**) can be set by the **Standstill Window** (**S-0-0124**). The behaviour of the statusbit "nfeedback < nx" (**S-0-0332**) can be changed bv the **Velocity Threshold (nx)** (**S-0-0125**).

## **9.12.2.2 IDNs**

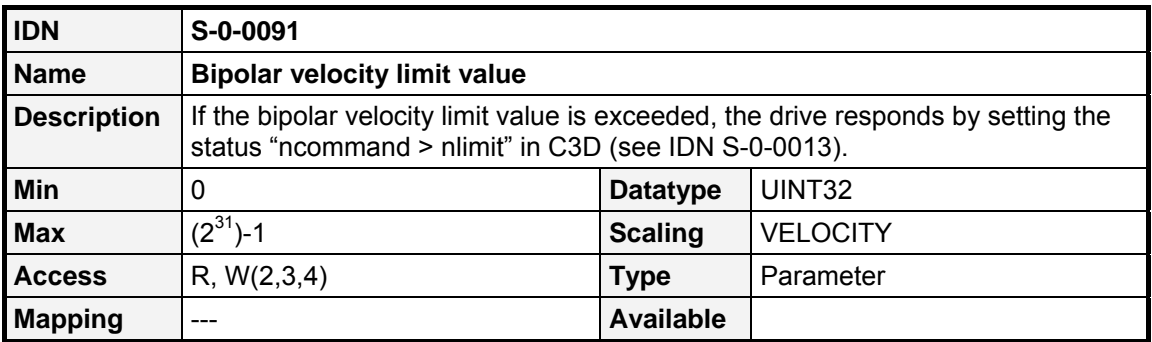

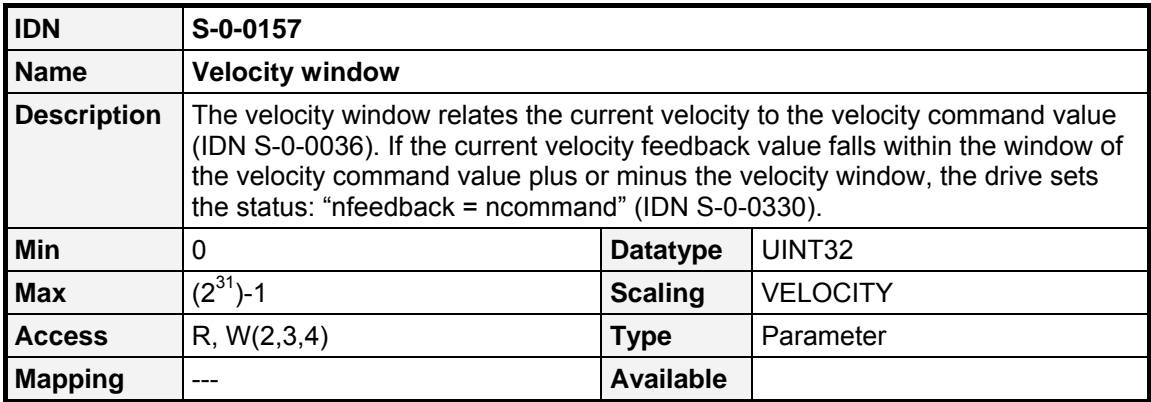

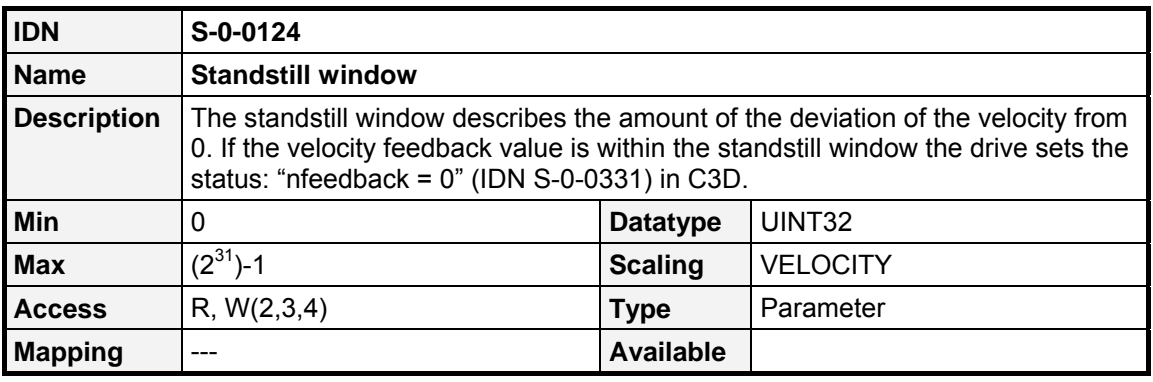

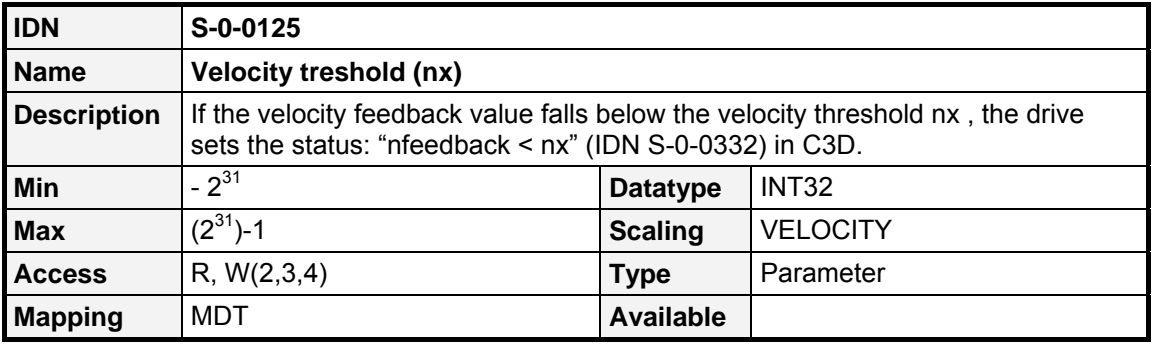

## **9.12.3 Acceleration**

#### **9.12.3.1 Overview**

The **Positive acceleration limit value** (**S-0-0136**), the **Negative acceleration limit value** (**S-0-0137**) and the **Bipolar acceleration limit value** (**S-0-0138**) can be used to monitor the maximum acceleration in the Position Control Operating modes. Exceeding this limits will cause error 42-9.

## **9.12.3.2 IDNs**

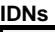

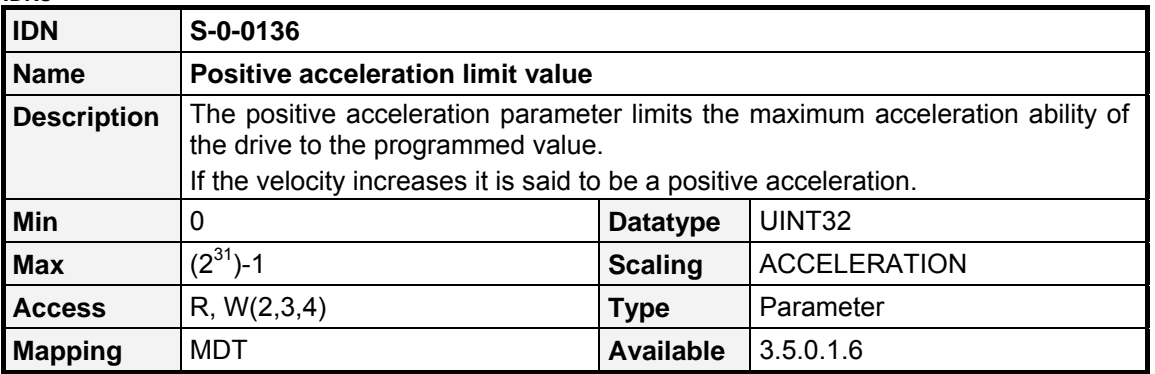

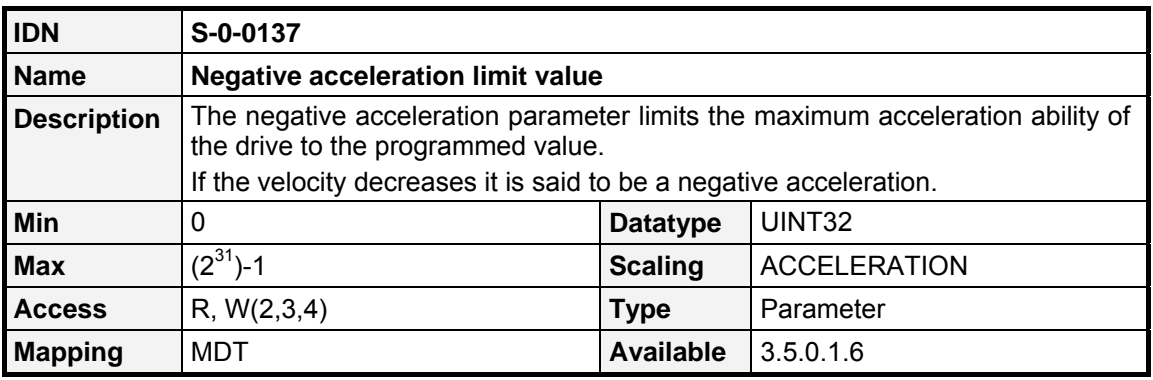

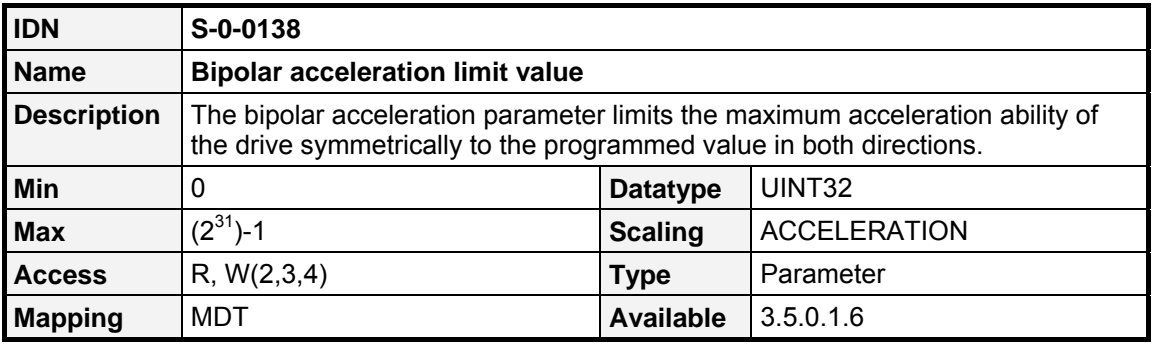

## **9.12.4 Torque**

#### **9.12.4.1 Overview**

The **Bipolar torque limit value** (**S-0-0092**) directly limits the maximum torque that will be applied to the motor.

#### **9.12.4.2 IDNs**

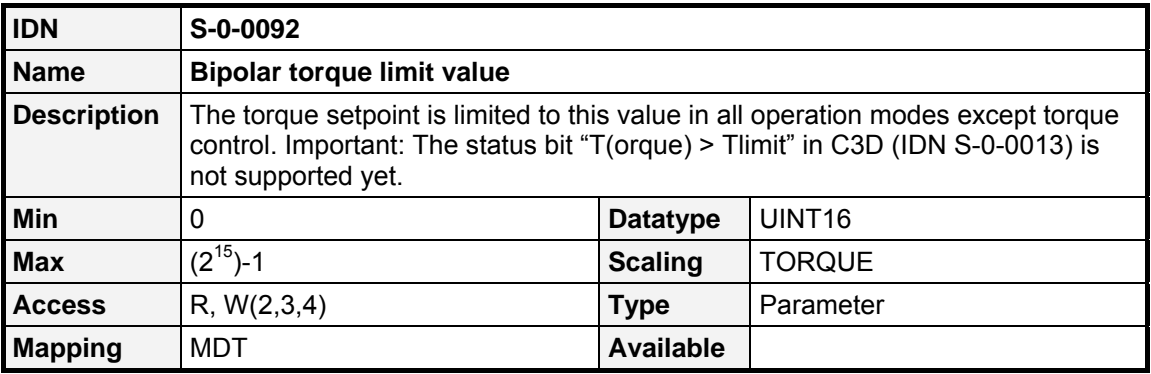

## <span id="page-101-0"></span>**9.12.5 Miscellaneous**

#### **9.12.5.1 Overview**

The **Load limit of motor** (**S-0-0114**) defines the period of time, the motor is able to receive the maximum current. The **Amplifier warning temperature** (**S-0-0200**) defines the maximum temperature of the power stage. If it will be reached the drives shutdown with an error in C1D. The **motor warning temperature** (**S-0-201**) similarly defines the maximum motor temperature. If it will be exceeded the drive shuts down with an error. It has to be adapted to the used motor.

## **9.12.5.2 IDNs**

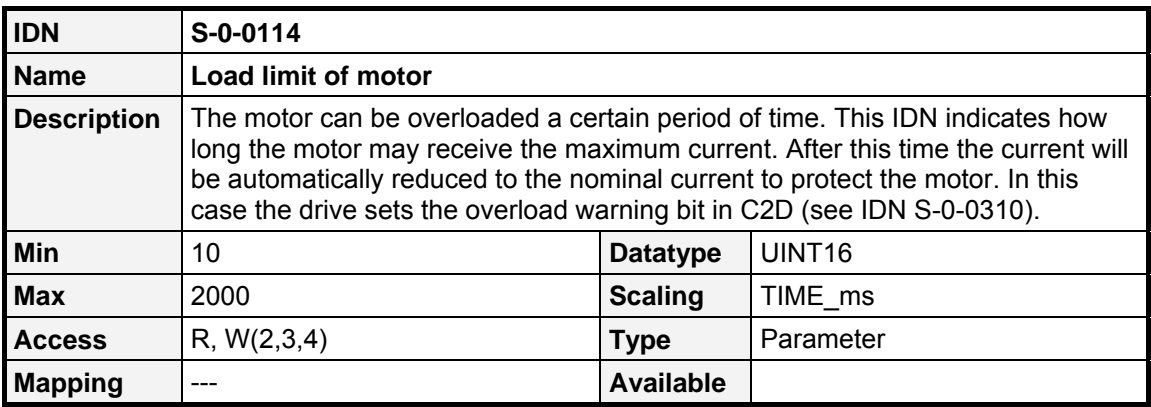

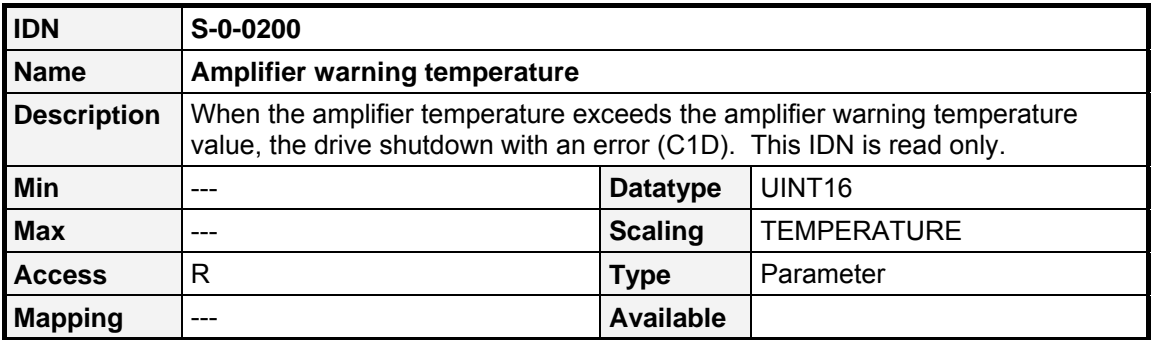

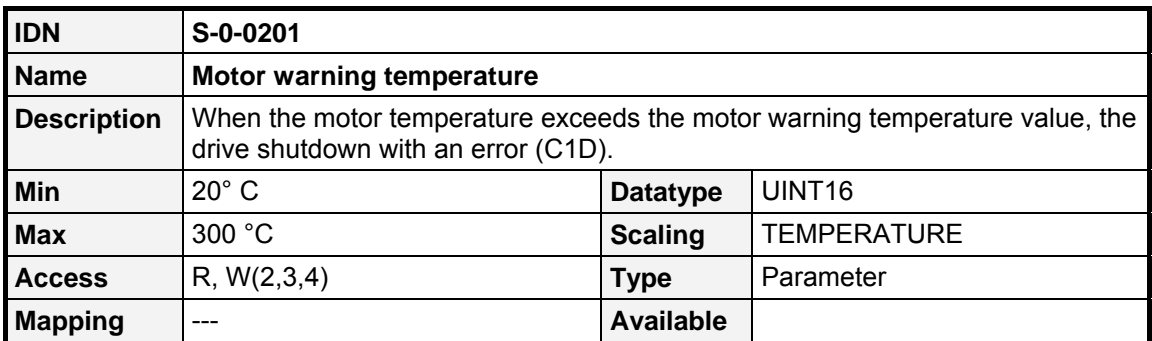

## **9.13 Digital IOs**

#### **9.13.1.1 Overview**

The ARS 2000 servo controller allows the user to acces all digital inputs (DIN) via an IDN of the SERCOS Interface. Therefore the status of the DINs can be read in **P-0-0125**, while the polarity of the DIN can be changed with **P-0-0126**.

As some DINs are logical inputs displayed by statusbits in the ARS 2000, they can be assigned to variable hardware DINs. E.g. the "sample switch" (logical status) can be assigned to hardware DIN 8 or DIN9. All other DINs despite of the "sample switch", the "start input", the "homing switch" and the "limit switches" are hardware DINs which directly display the voltage level on the according pin.

On this account only the polarity of the "homing switch" and the "limit switches" can be changed in **P-0-0126**.

In addition the digital outputs can be modified by writing to **P-0-0110** and it is possible to assign several statusbits to an digital output, i.e. if the statusbit is set, the output will be set too. The assignment can be set in **P-0-0113** for DOUT1, **P-0-0114** for DOUT2 and **P-0-0115** for DOUT3.

## **9.13.1.2 IDNs**

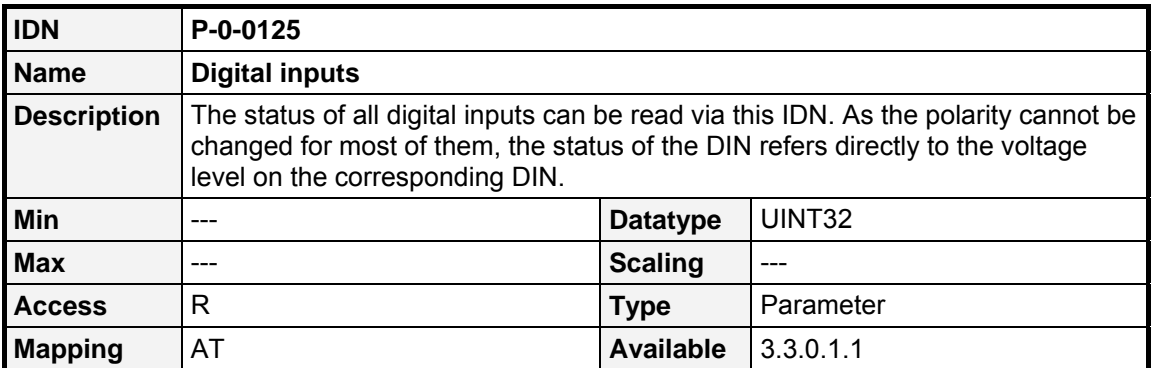

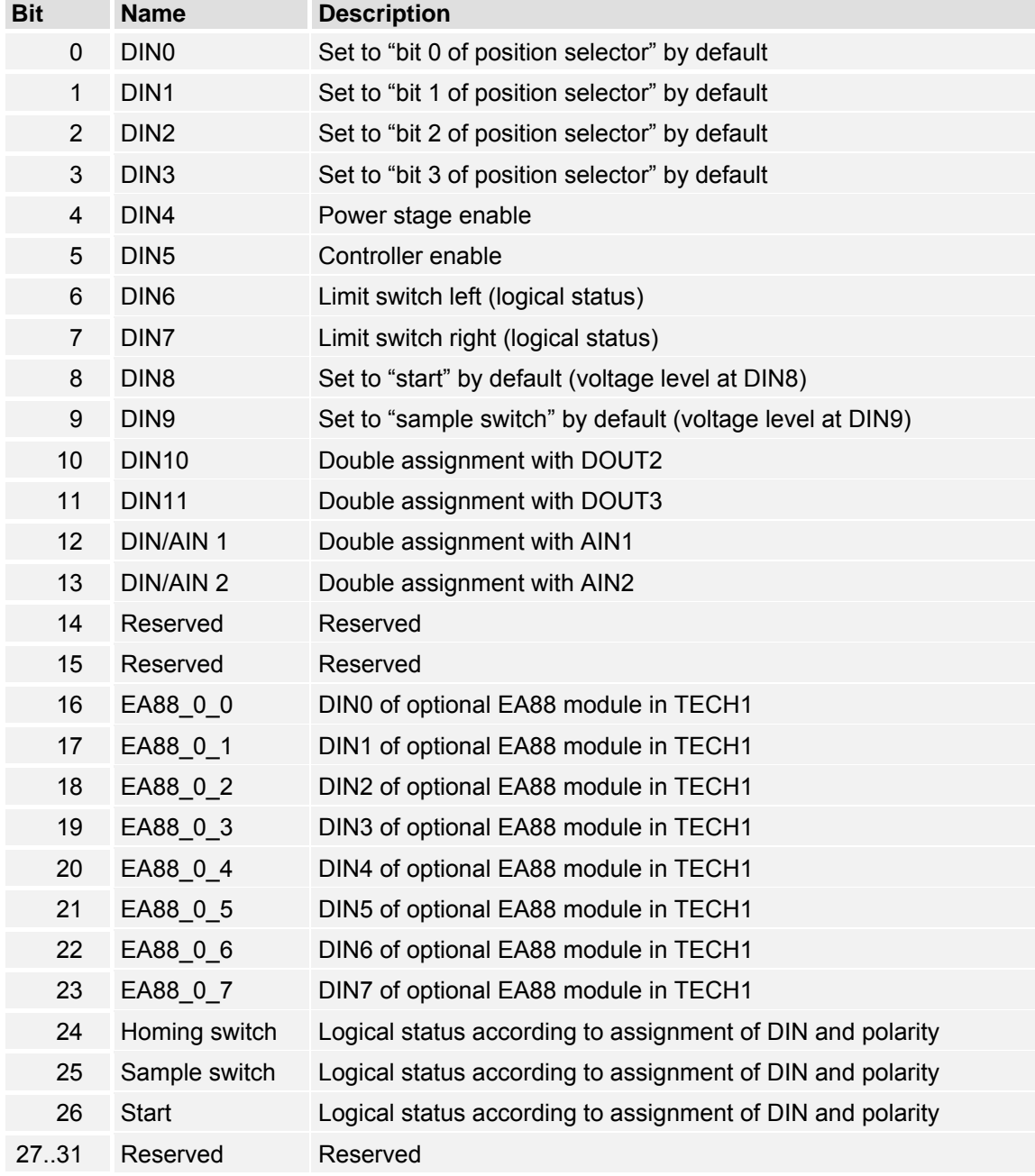

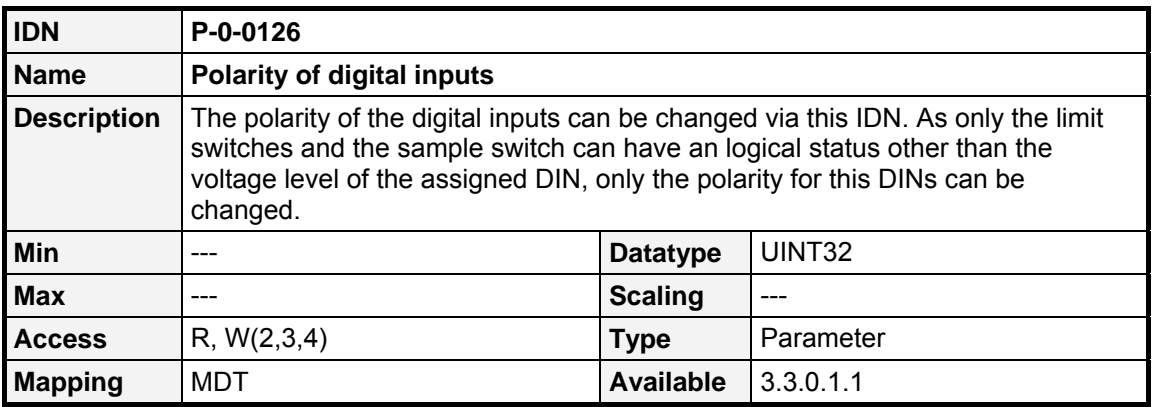

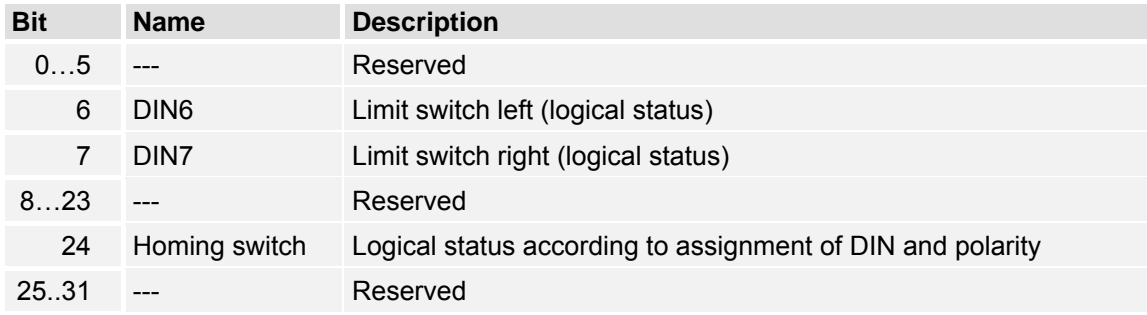

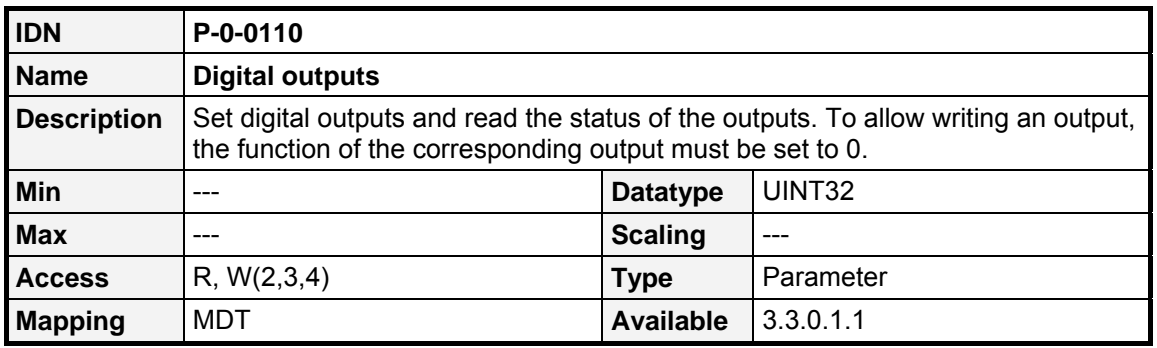

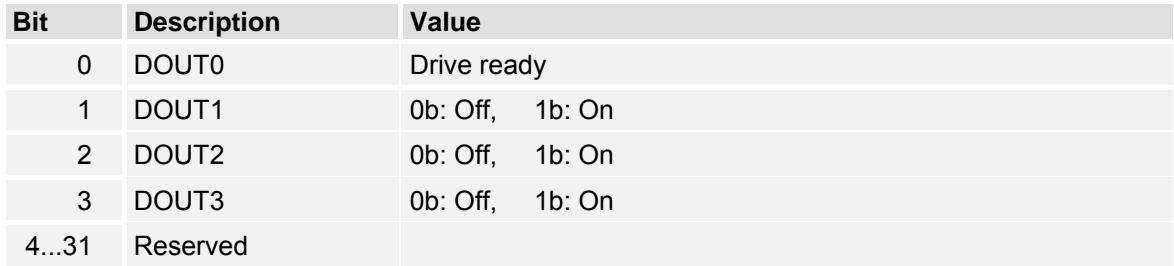

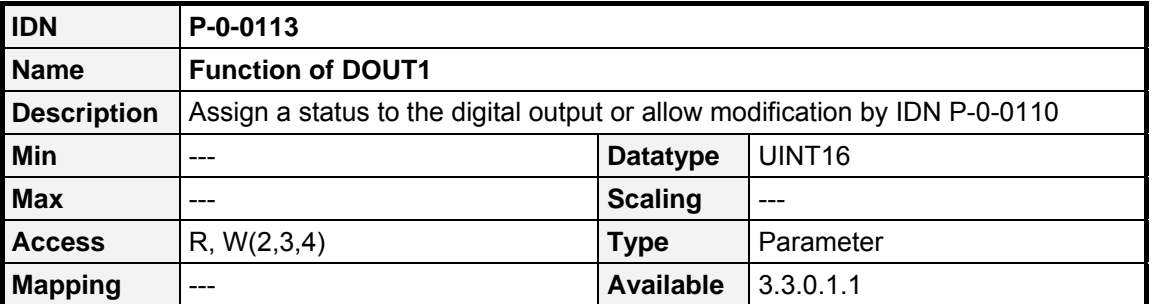

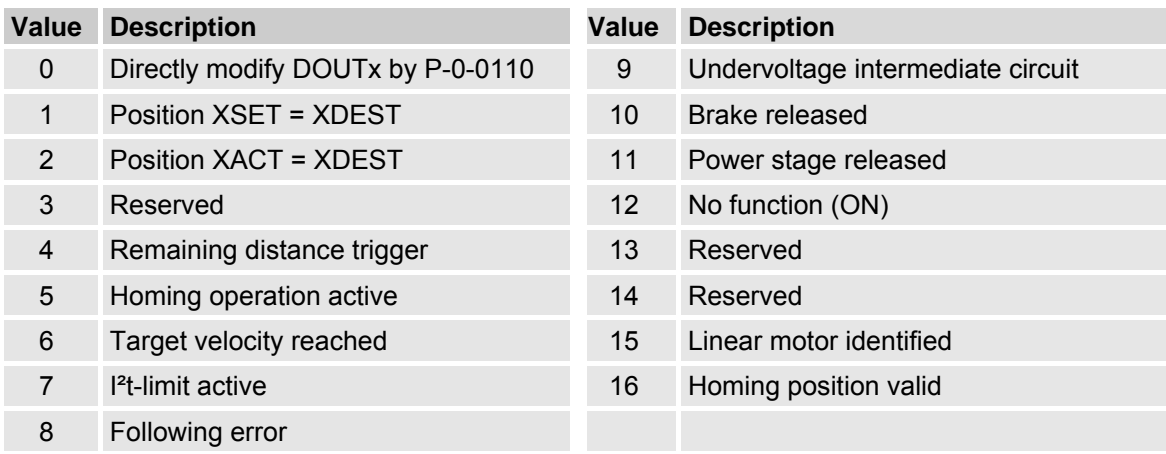

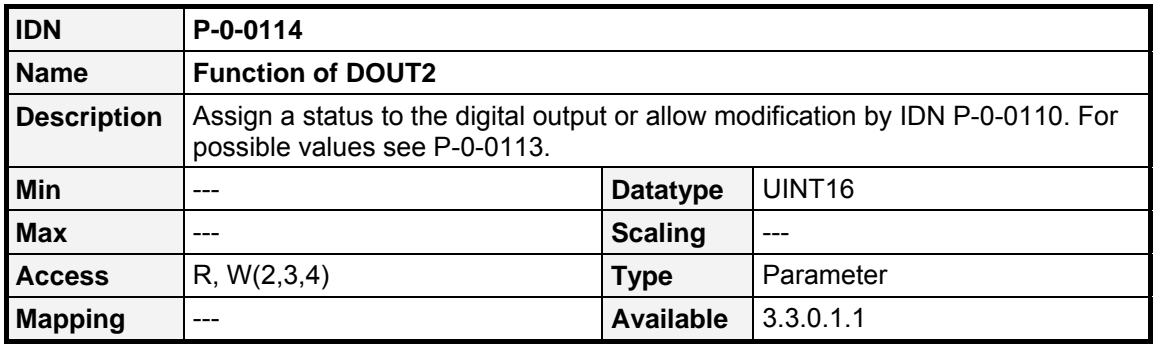

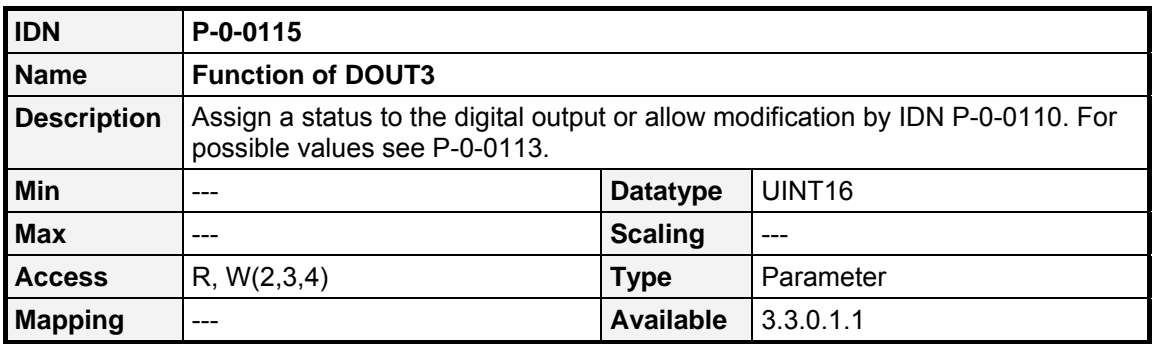

## **9.14 Brake control**

## **9.14.1.1 Overview**

Allows the master to change the timing for releasing / applying the brake. Furthermore the brake can be applied / released manually. This is only possible if the controller is not enabled.

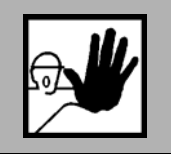

**Releasing the brake will immediately take effect. This may cause the dropping of a vertical axis.** 

## **9.14.1.2 IDNs**

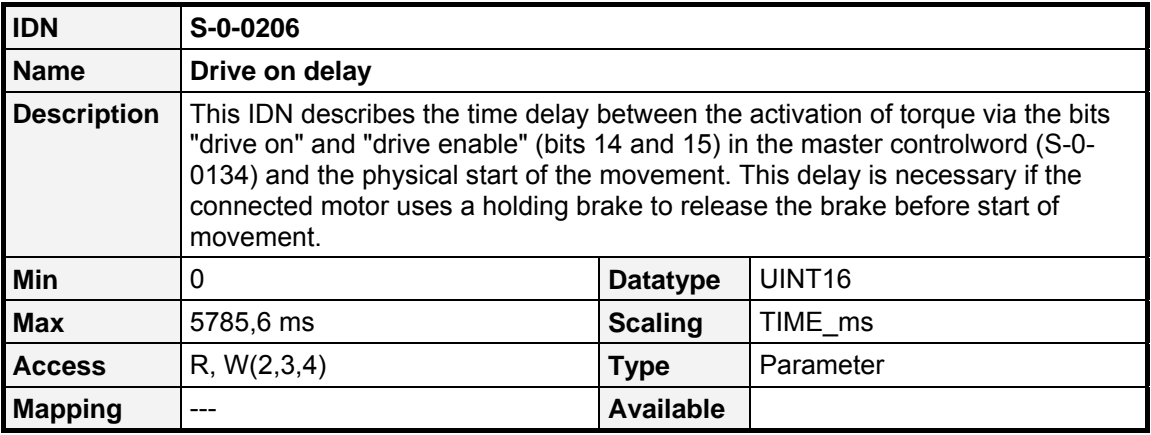

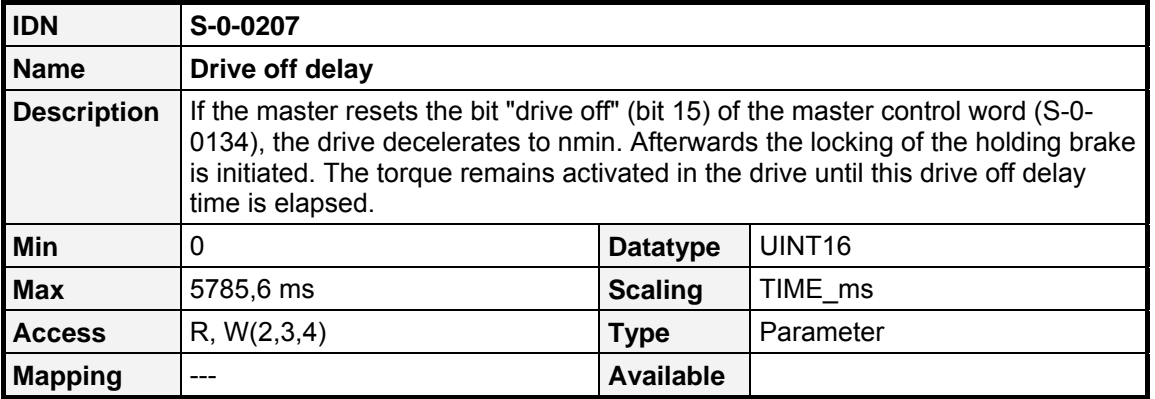

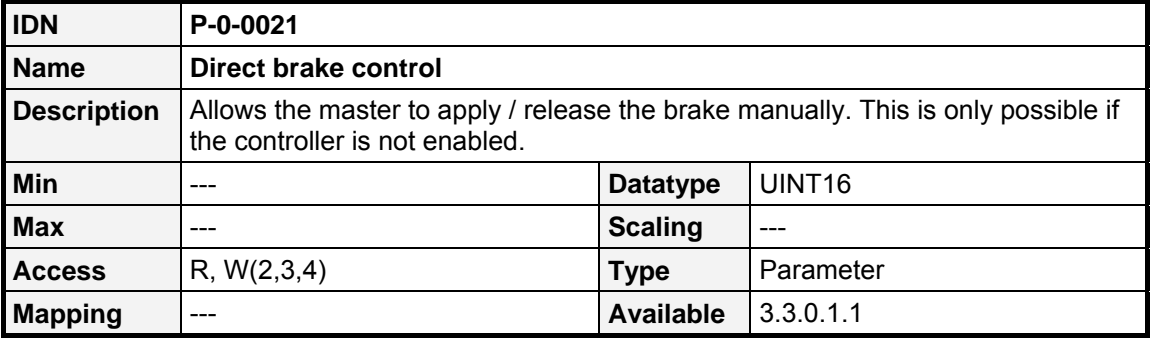

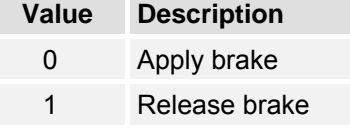

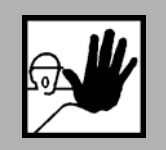

**Releasing the brake will immediately take effect. This may cause the dropping of a vertical axis.**
# **9.15 Analogue IOs**

#### **9.15.1.1 Overview**

Additionally to the control of the digital IOs, all analogue IOs of the ARS 2000 servo positioning controllers can be accessed via the SERCOS interface, too. It is possible to read the actual voltage level on the analogue inputs AIN0 to AIN2 by reading the IDNs **P-0-0132** (**Analogue input voltage AIN0**) to **P-0-0134** (**Analogue input voltage AIN2**). These IDNs are read-only and contain the actual voltage level on the inputs in mV.

Furthermore an output voltage can be applied to the analogue outputs AOUT0 to AOUT1. Therefore the demanded output voltage can be written to the IDNs **P-0-0143** (**Analogue output voltage AOUT0**) and **P-0-0144** (**Analogue output voltage AOUT1**). The voltage range of the analogue outputs is  $+/-10V$ . The output voltage level can be written with a resolution in mV (LSB = 1 mV).

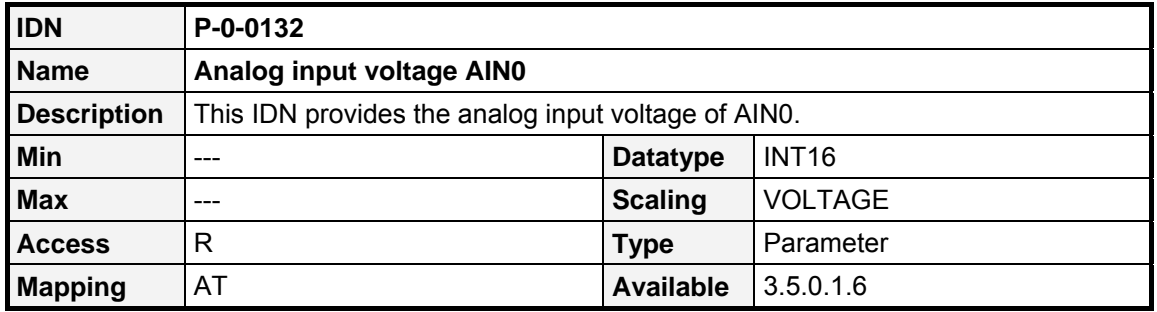

#### **9.15.1.2 IDNs**

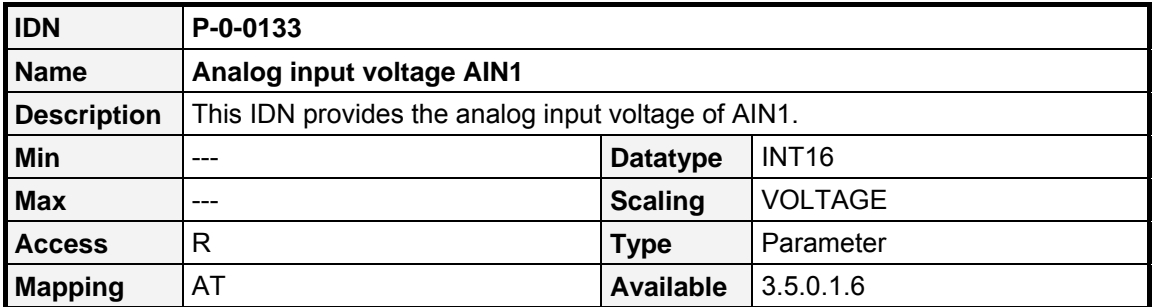

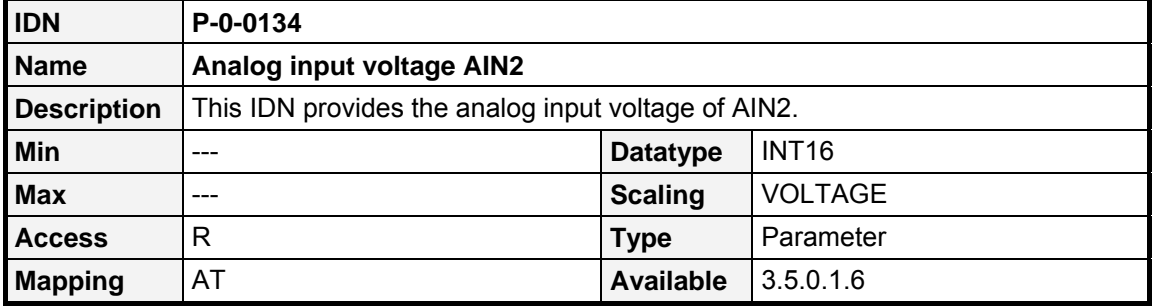

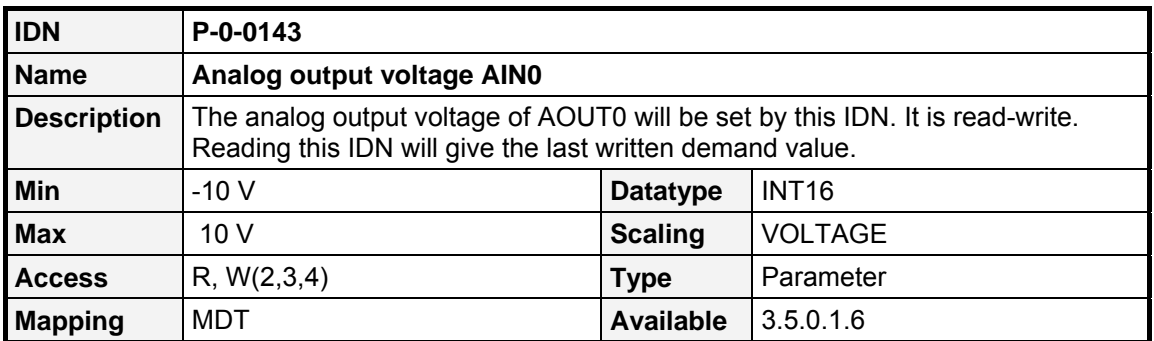

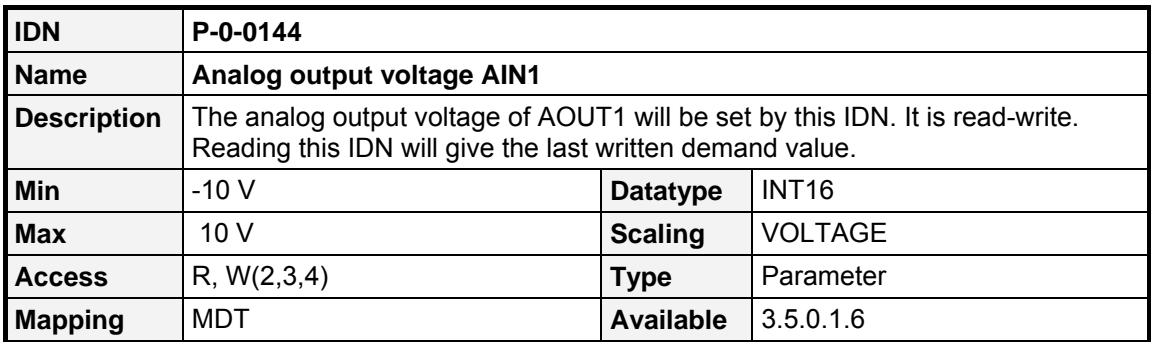

## **9.16 Drive controlled homing**

#### **9.16.1.1 Overview**

When the Master sets and enables the **Drive controlled homing** Procedure Command (**S-0-0148**), the drive automatically activates the drive internal position control and accelerates to the **Homing velocity** (**S-0-0041**) taking the **Homing parameter** (**S-0-0147**) and the **Homing acceleration** (**IDN S-0-0042**) into account. Furthermore the drive resets the bit **Position feedback value status** (**S-0-0403**). All changes of the cyclic command values are ignored as long as the Procedure Command is activated. After detecting the reference marker pulse, the drive decelerates to standstill, taking the **Homing acceleration** into account. The Procedure Command **Drive controlled homing** is successfully completed when the drive has stopped and the **Position command value** (**S-0-0047**) is set to the Reference point of the machine. The drive announces this by setting the bit **Position feedback value status** (**S-0-0403**). Afterwards the control unit must read the **Position command value** of the drive via the Service Channel and reset it's position command value system to this position command value. After the Procedure Command is reset by the control unit, the drive once again follows the command values of the control unit.

An interrupt of this Procedure Command will result in position feedback value not being referenced to the position feedback reference mark. Also the **Position feedback value status** bit will not be set.

When an error of C1D occurs, the Procedure Command will be aborted with an error.

For the calculation of the Reference point two parameters are taken into account:

The **Reference distance 1** (**S-0-0052**) and **Reference offset 1** (**S-0-0150**). The **Reference offset 1** determines the distance between the Reference marker (e.g. the falling edge of the homing switch) and the Reference point. The **Reference distance 1** (**S-0-0051**) determines the Position (in the coordinate system after the homing procedure) at this point. It is typically 0.

The following chart gives an overview about the Reference point:

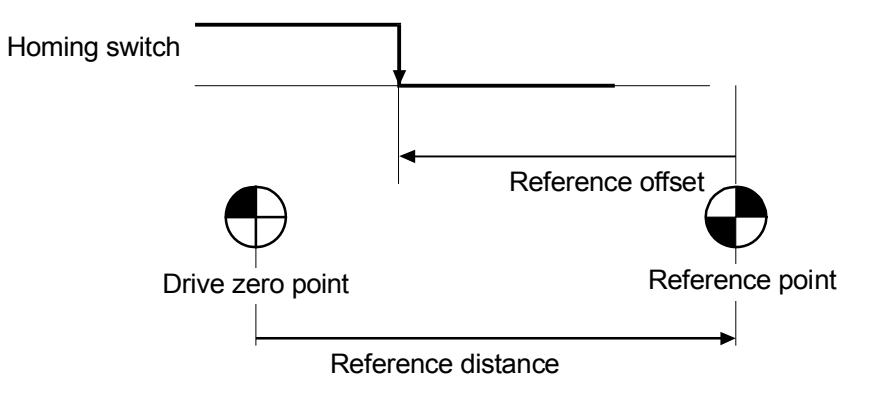

Figure 9.17: Reference point

For details regarding the homing sequence please refer to the Software Manual "Servo Positioning Controller ARS 2000"

#### **9.16.1.2 IDNs**

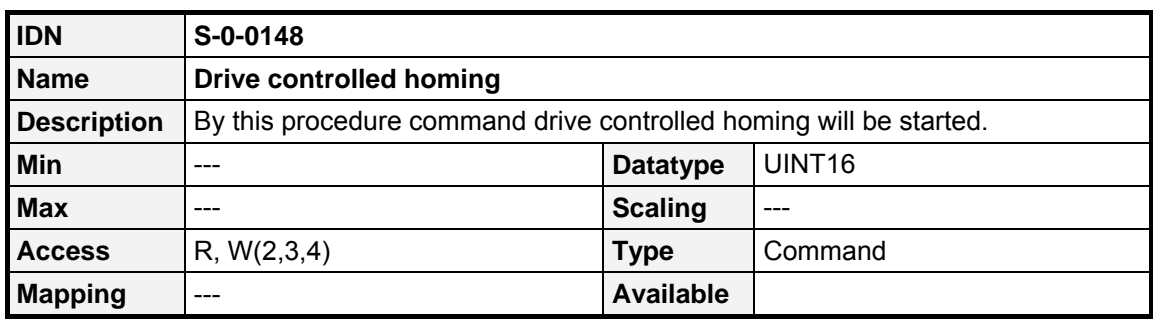

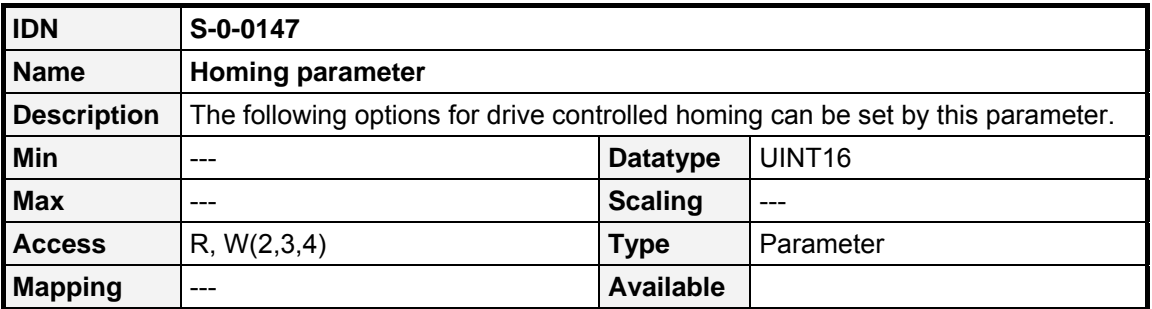

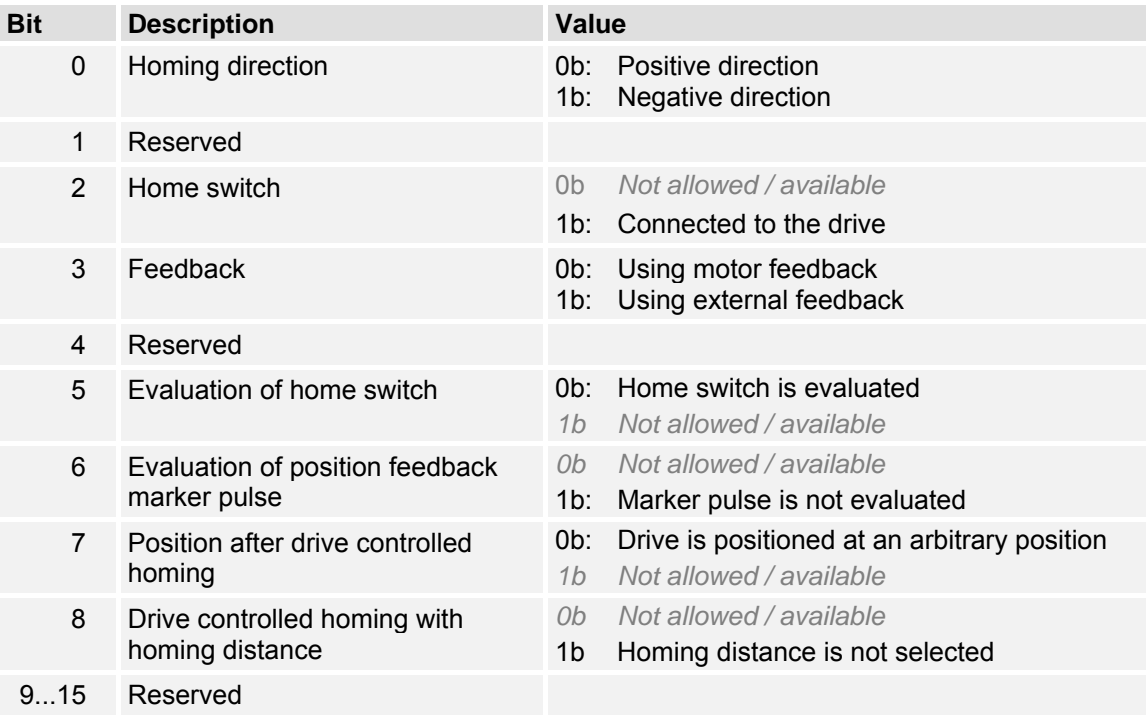

In contrast to the SERCOS specification there is no reference offset for external feedback values. The **IDN S-0-0150** (**Reference offset 1**) is used in both cases (internal and external position feedback evaluation) to define the reference offset for the drive controlled homing Procedure Command.

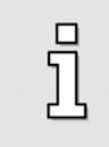

The Drive controlled homing procedure can only be executed in a position control operation mode.

To be compatible with the SERCOS standard, not all possible homing methods can be set via **Homing parameter** (**S-0-0147**). Therefore a manufacturer specific IDN has been implemented: **Homing method** (**P-0-0045**). Both parameters are not independent of each other, so the last written IDN determines the behaviour of the homing.

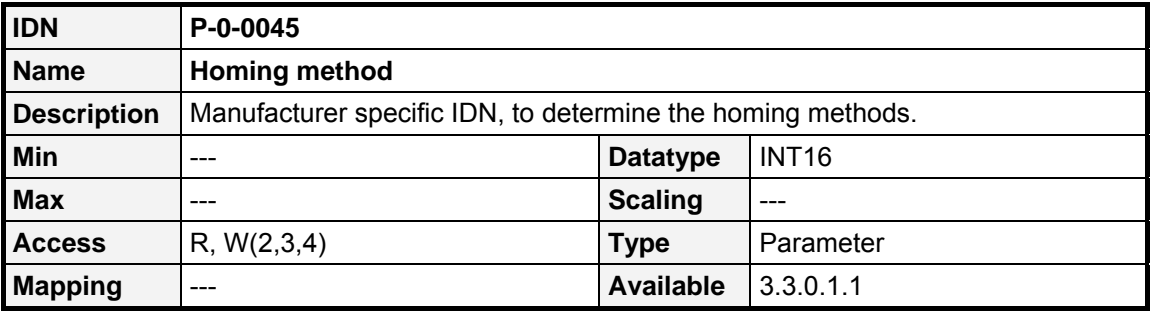

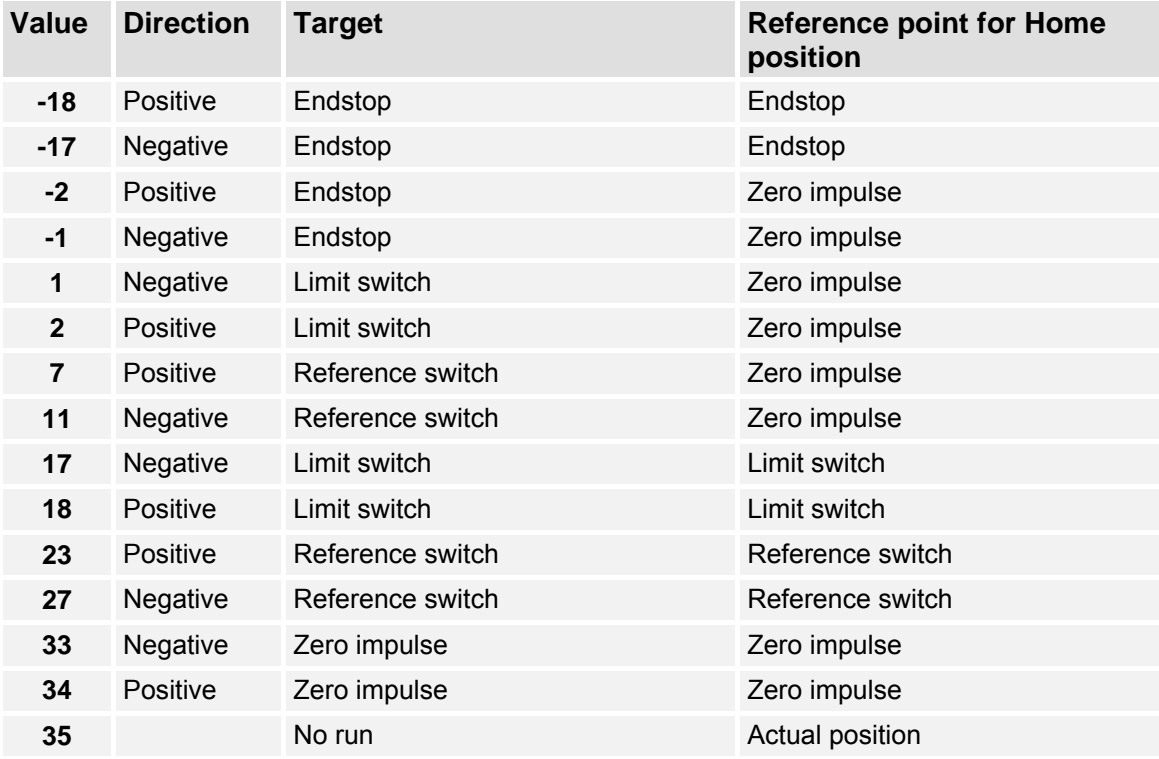

Furthermore IDNs are available to set the absolute position to a user-defined position (**P-0-0150**, **Set absolute position**). The internal zero offset of the encoder can be read by **P-0-0151** (**Zero offset**) to be able to restore it later. The resolution of this value is defined by **P-0-0153** (**Position encoder resolution**).

With IDN **P-0-0152** (**Index position offset**) it is possible to shift the index pulse of an encoder, e.g. if it is too close to the reference or the limit switch.

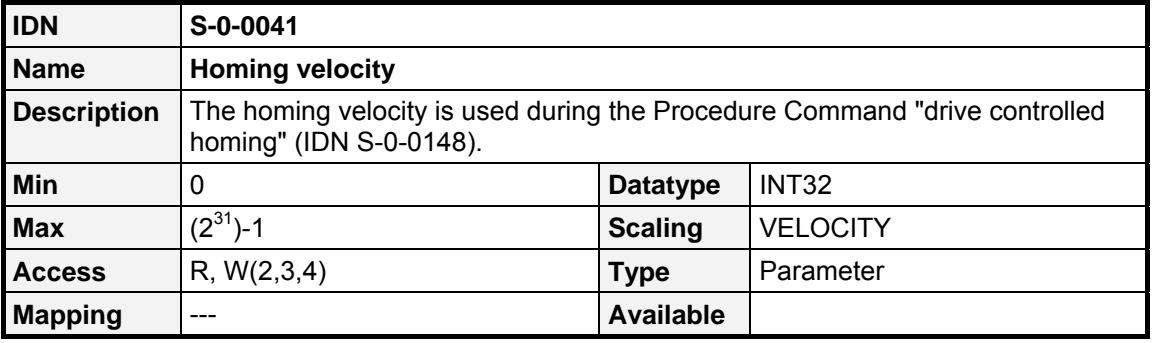

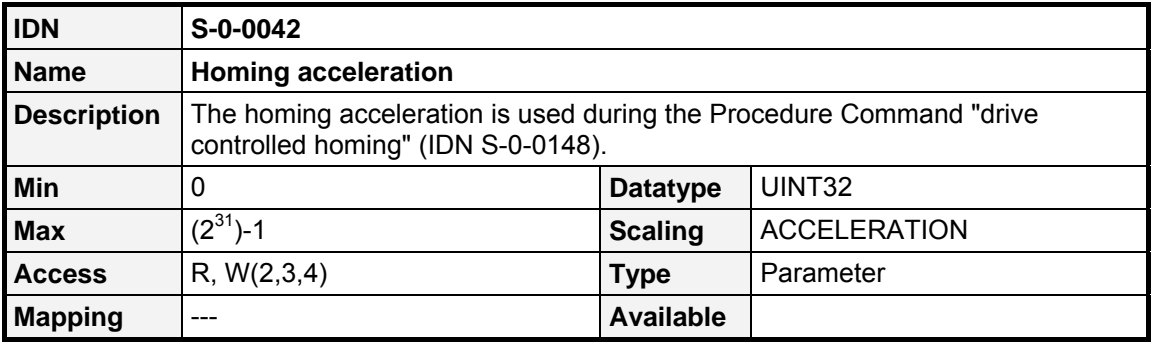

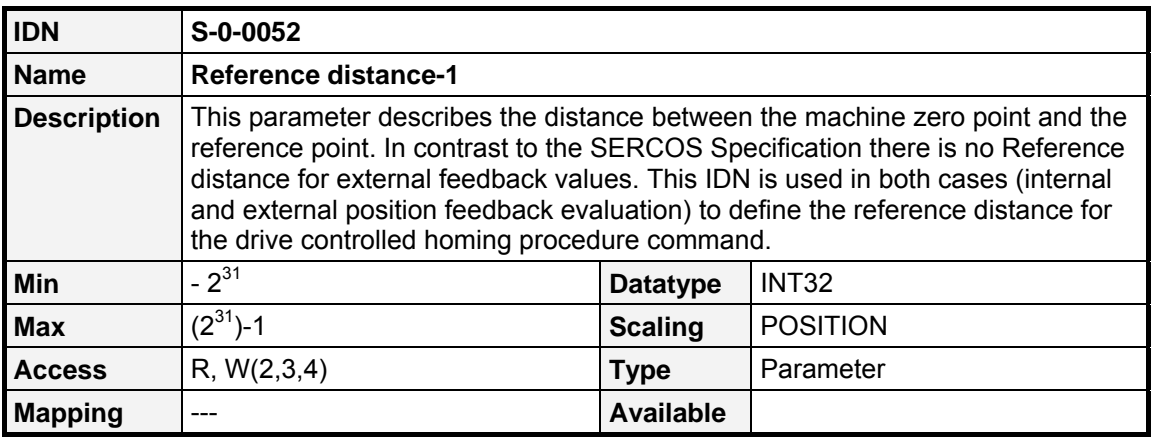

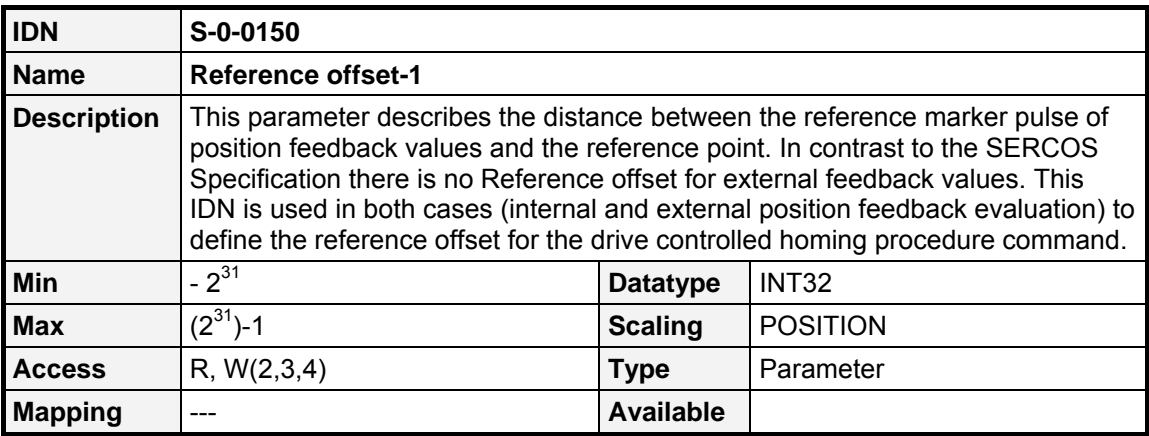

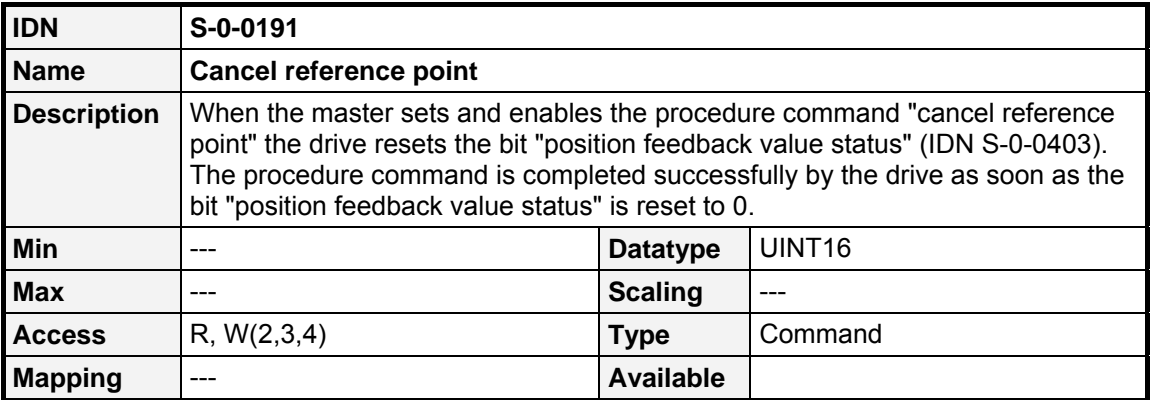

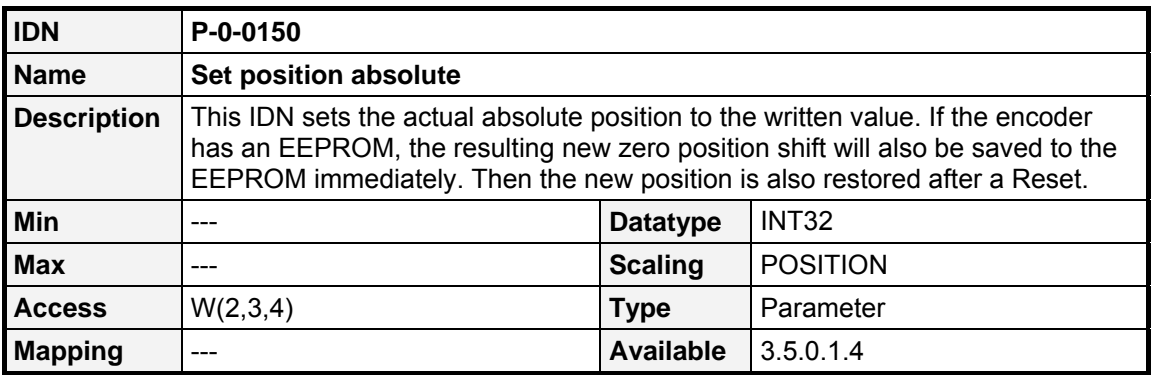

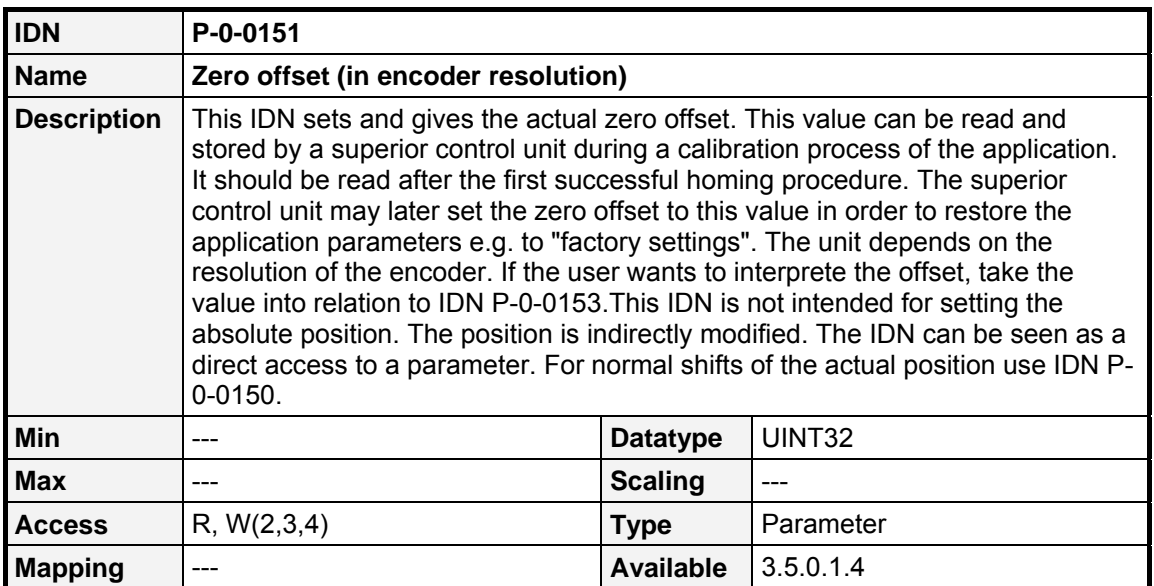

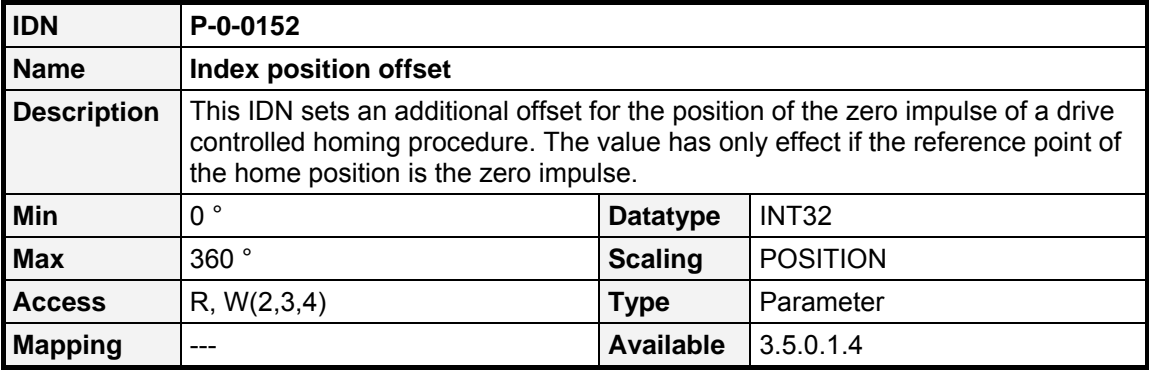

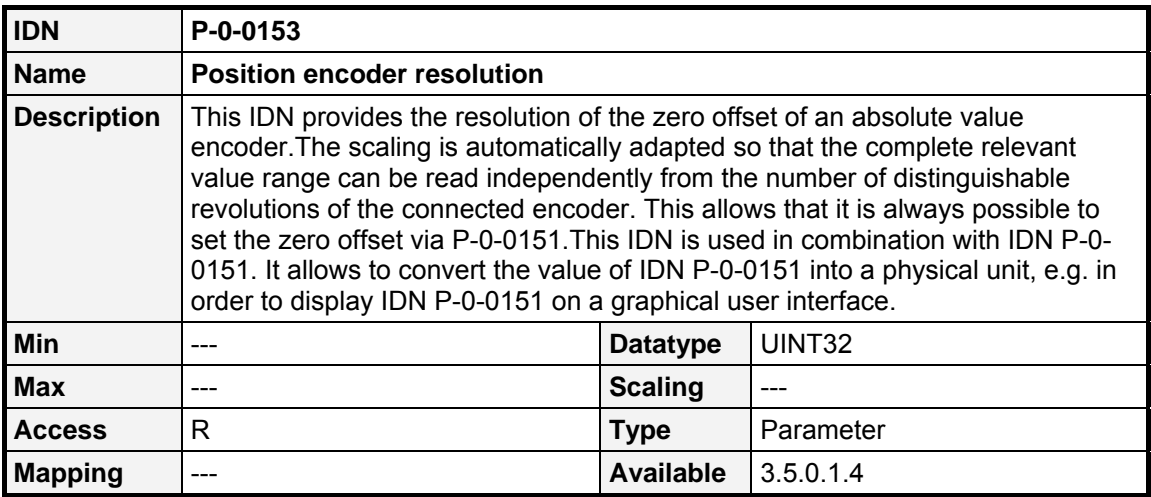

# **9.17 Spindle positioning**

#### **9.17.1.1 Overview**

The **position spindle** Procedure Command (**S-0-0152**) is used to position a motor at an absolute angle position or to rotate a relative offset.

With setting and enabling the command the drive starts to move to the desired position given by the **spindle angle position** (**S-0-0153**) or by the **spindle relative offset** (**S-0-0180**).

The IDN **S-0-0154** (**spindle positioning parameters**) determines the direction and the setpoint for the positioning.

Until the command is enabled every new setpoint written to **S-0-0153** resp. **S-0-0180** causes the drive to start a new positioning immediately. For the positioning the **maximum spindle positioning speed** (**S-0-0222**) will be used.

When the drive interpolator reaches the selected command value, the drive sets the status **In Position** (**S-0-0336**).

When the control unit cancels this command, the drive switches over to the mode of operation set in the control word. It is up to the user to ensure that the command values are valid at this time.

All changes in this IDN take effect with the start of a new positioning. A positioning, which is already active will not be affected.

#### **9.17.1.2 IDNs**

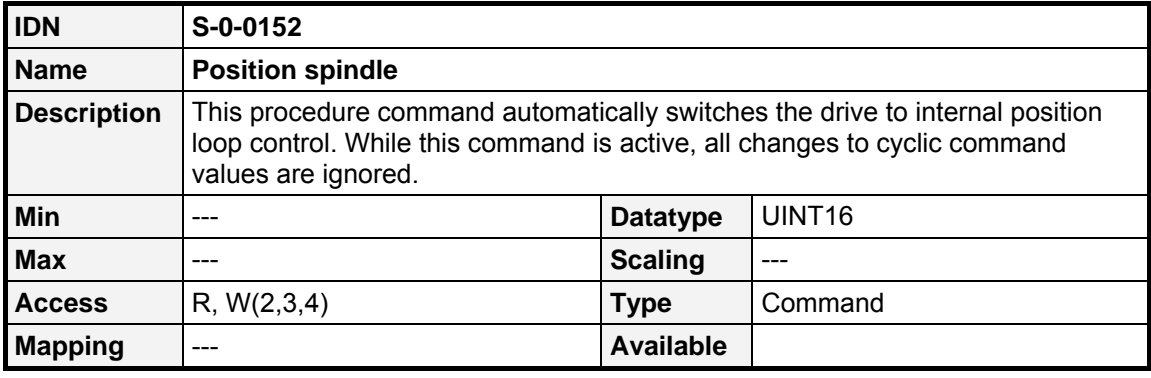

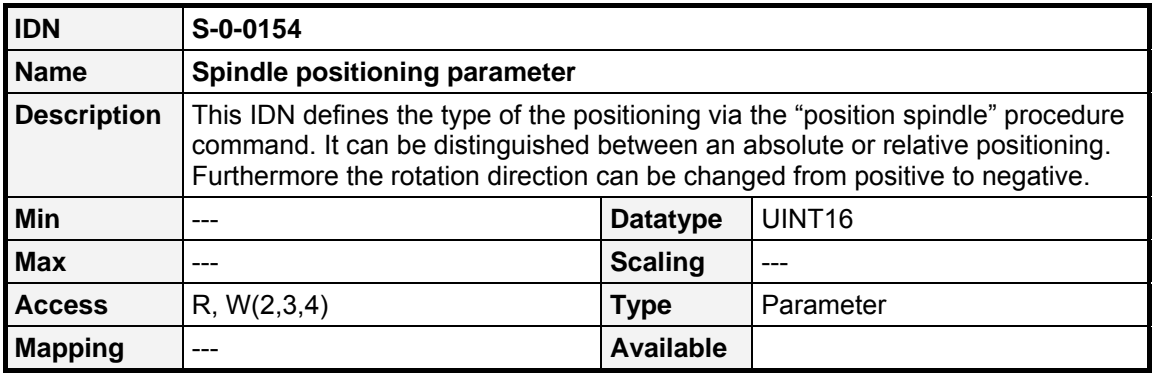

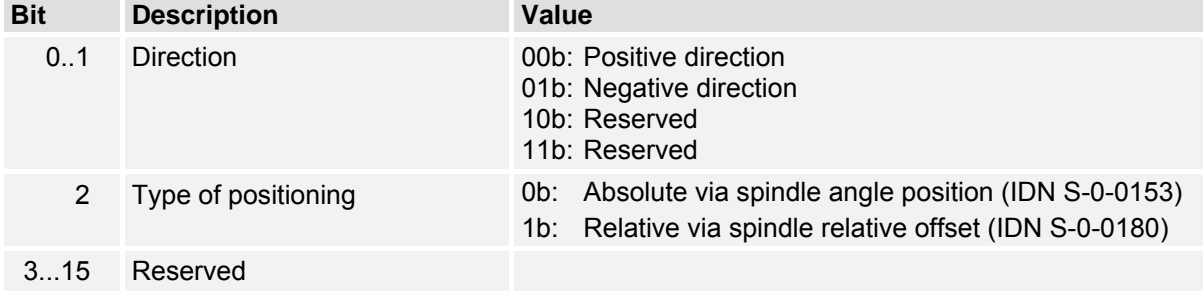

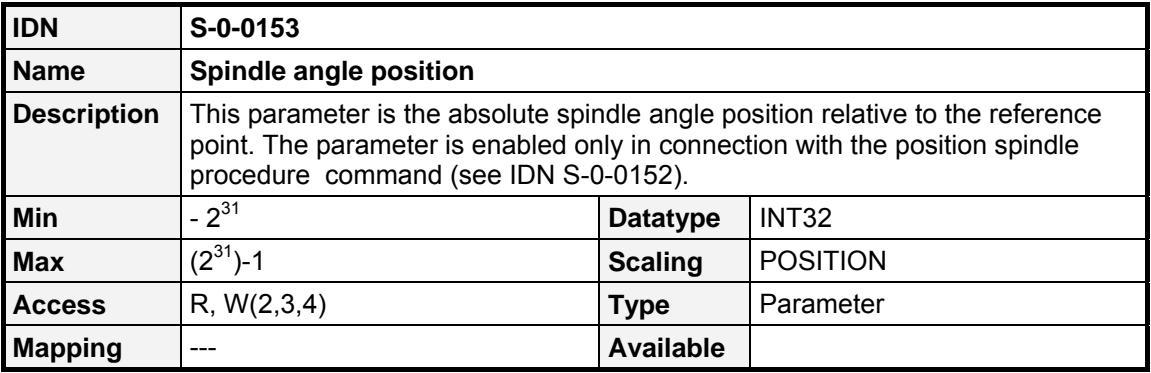

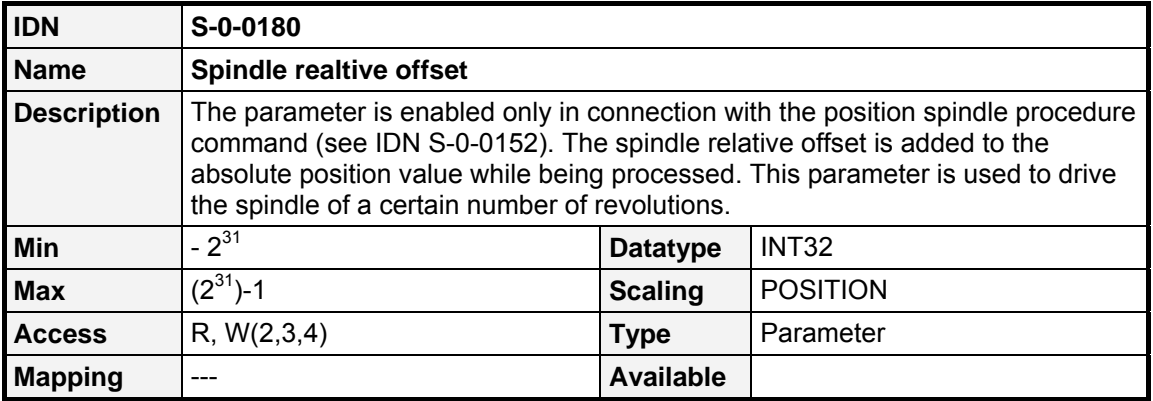

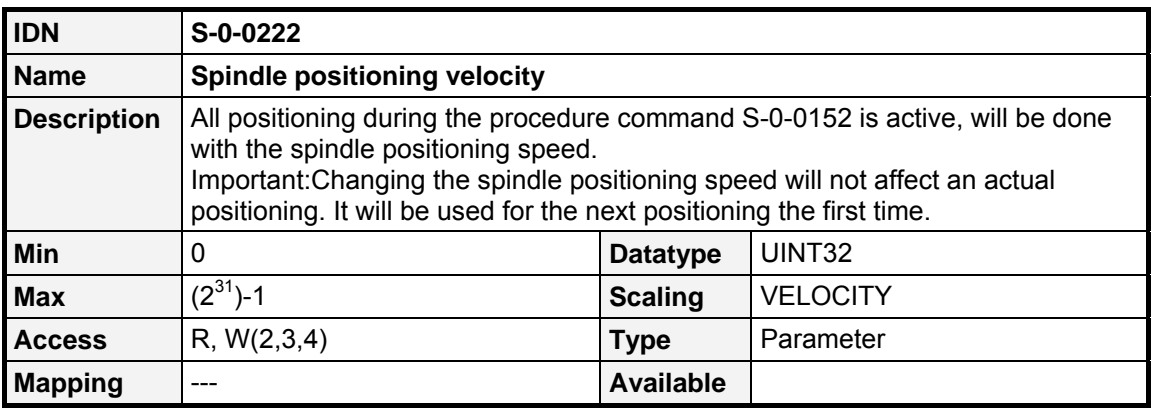

# **9.18 Probing (Sampling of positions)**

#### **9.18.1.1 Overview**

Setting and enabling the **Probing cycle** Procedure Command (**S-0-0170**) allows the sampling of the position feedback values. By the **Probe control parameter** (**S-0-0169**) it can be selected whether the rising or the falling edge will be used. The sampling is enabled by the IDN **Probe 1 enable** (**S-0-0405**).

With the appearance of a selected edge at the digital input (ServoCommander™: Parameters / IOs / Digital inputs / Sample input) the drive stores the position feedback value in the parameters **S-0-0130**  to **S-0-0133** and sets the corresponding bit in the probe status (**S-0-0179**) and in **Probe 1 positive latched** (**S-0-0409**) resp. **Probe 1 negative latched** (**S-0-0410**).

With the appearance of an active edge, the operation is disabled until **probe x enable** will be reset. With the following setting the measuring is enabled again. See also chapter [9.11.](#page-93-0)

#### **9.18.1.2 IDNs**

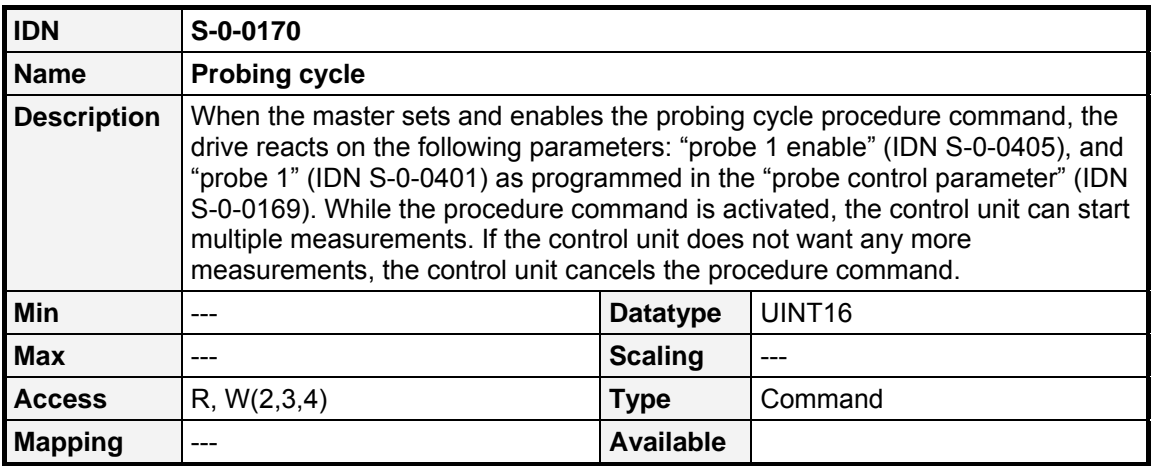

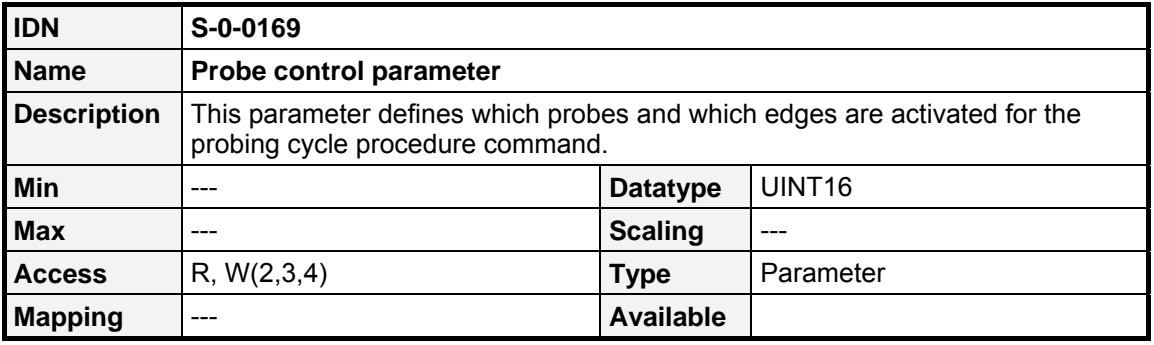

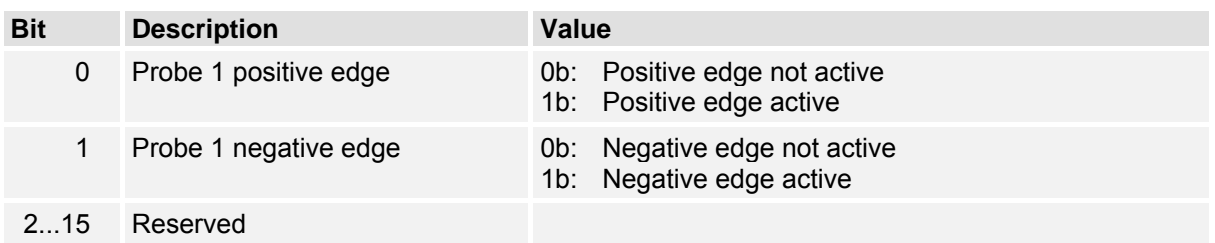

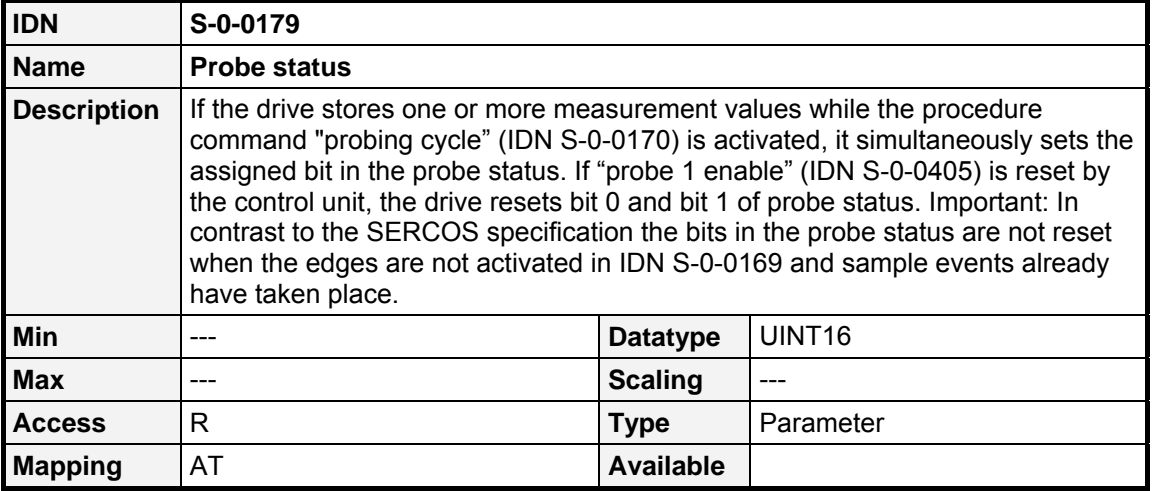

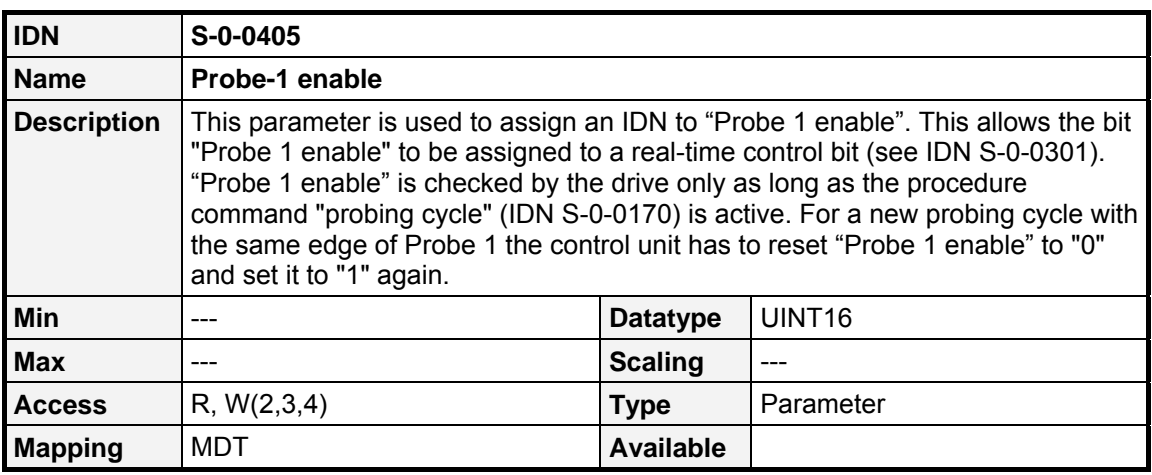

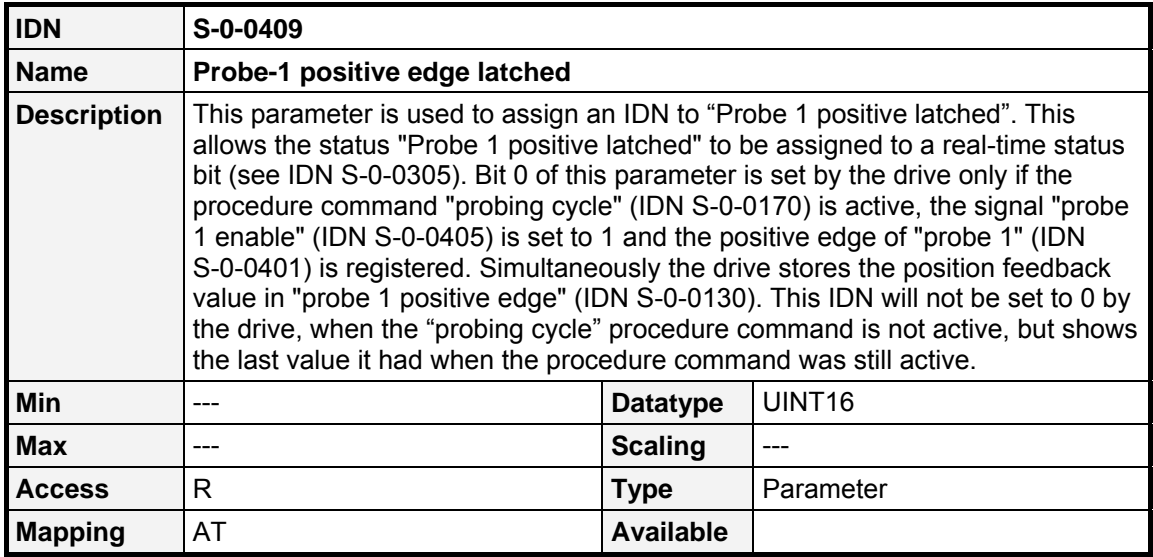

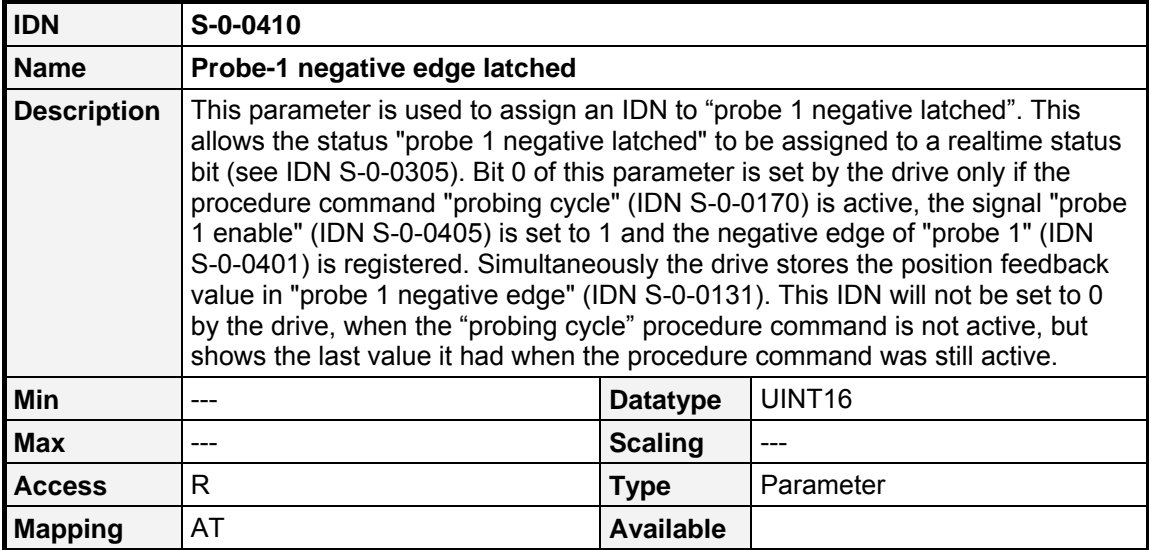

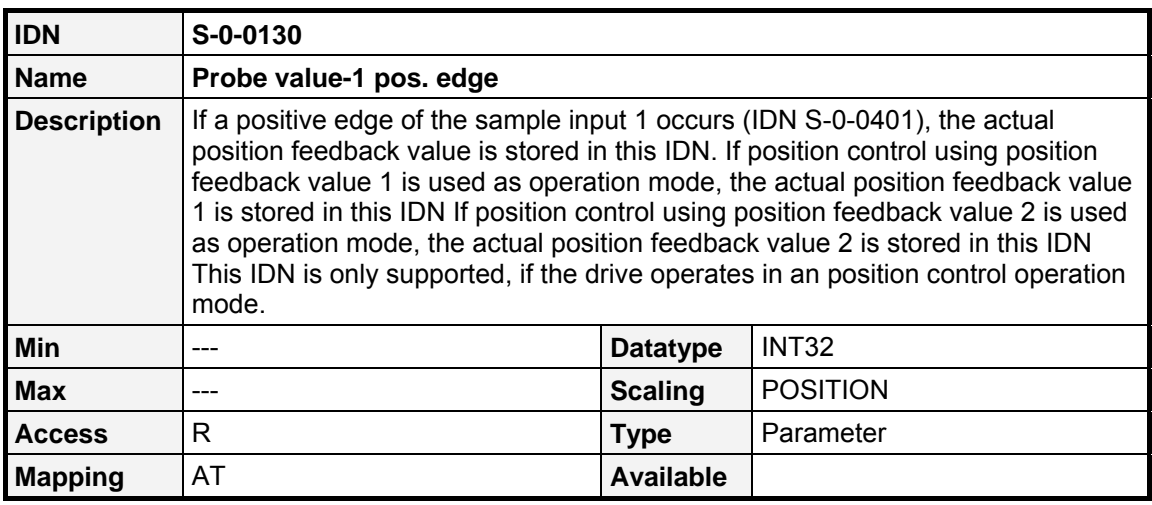

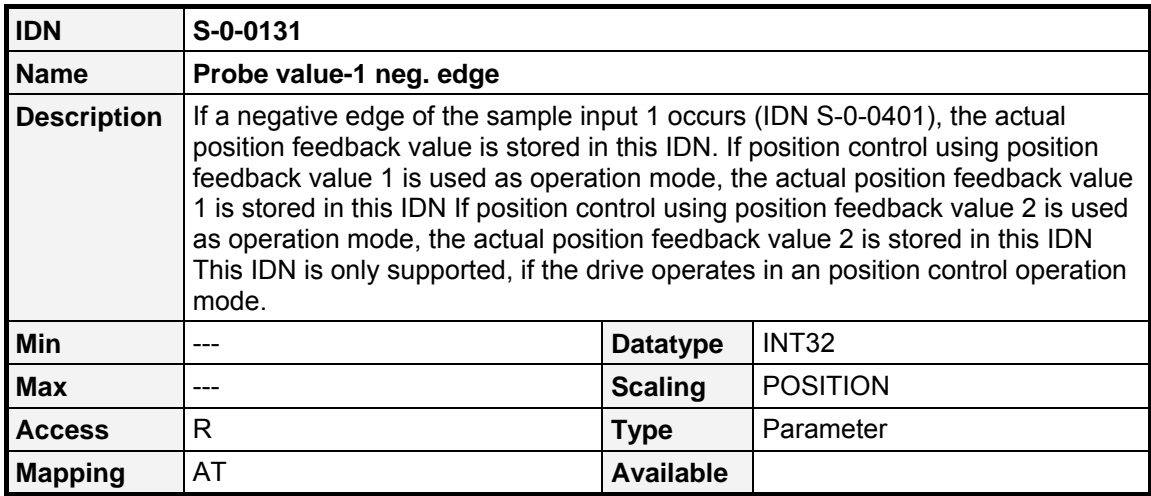

# **9.19 Thread mode**

#### **9.19.1 Overview**

The thread mode in the ARS 2000 drives can be used to limit all secure values. It can be activated by the use of a digital input. It is meant to be used in machines, where it is necessary to handle parts during operation.

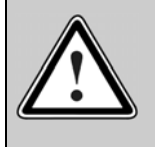

#### **Caution!**

The thread mode is no functional safety implementation according to IEC 61508 or any other certified specification of functional safety.

#### **9.19.2 IDNs**

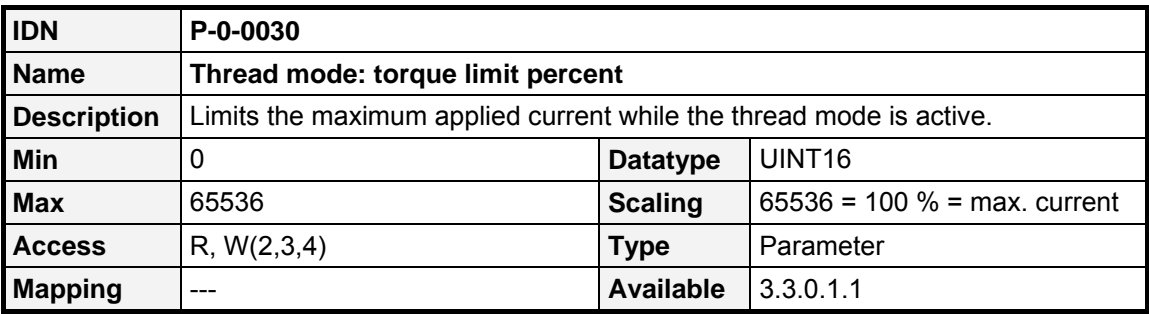

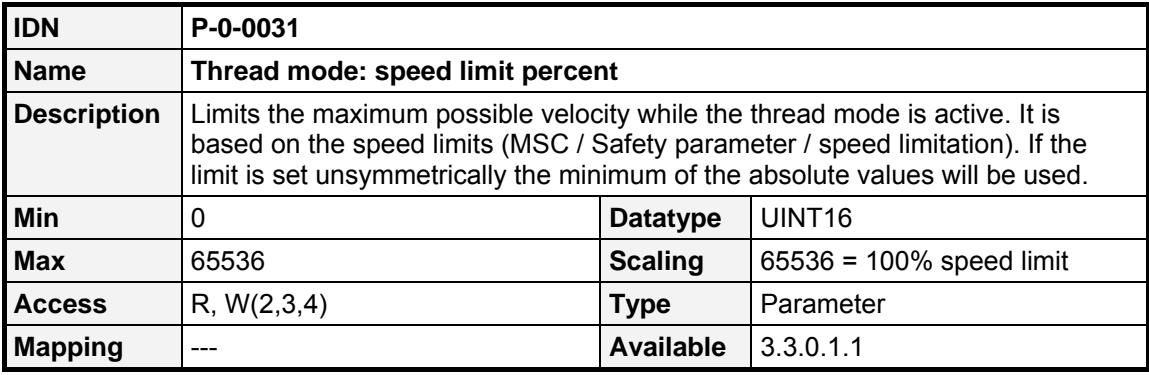

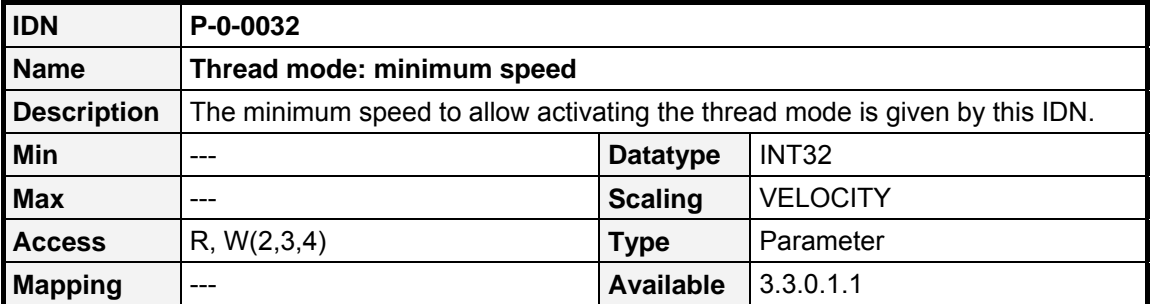

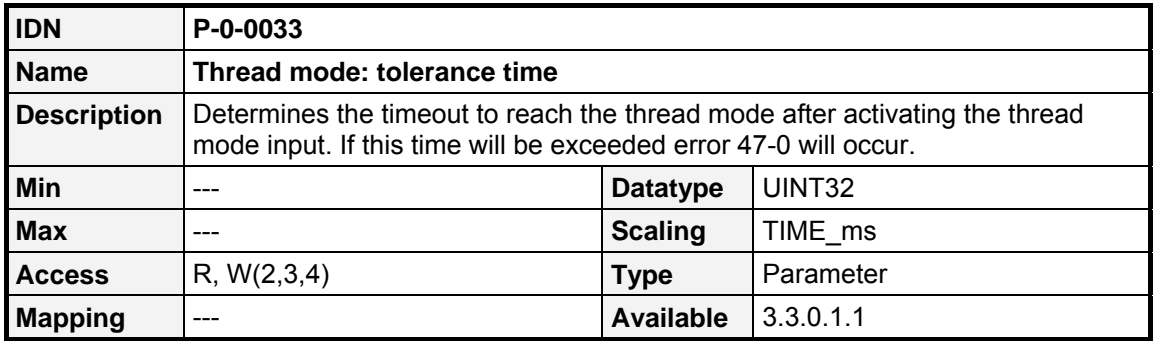

# **9.20 Communication Parameters**

#### **9.20.1 Overview**

The communication parameters determine the timing behaviour of the ARS 2000 within a SERCOS ring. For detailed information regarding the timing parameter please refer to the SERCOS specification.

## **9.20.2 IDNs**

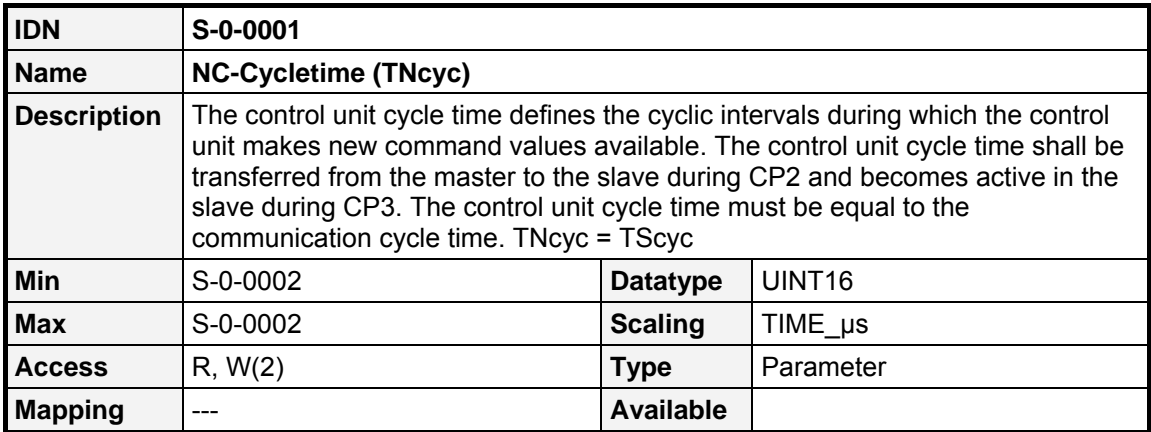

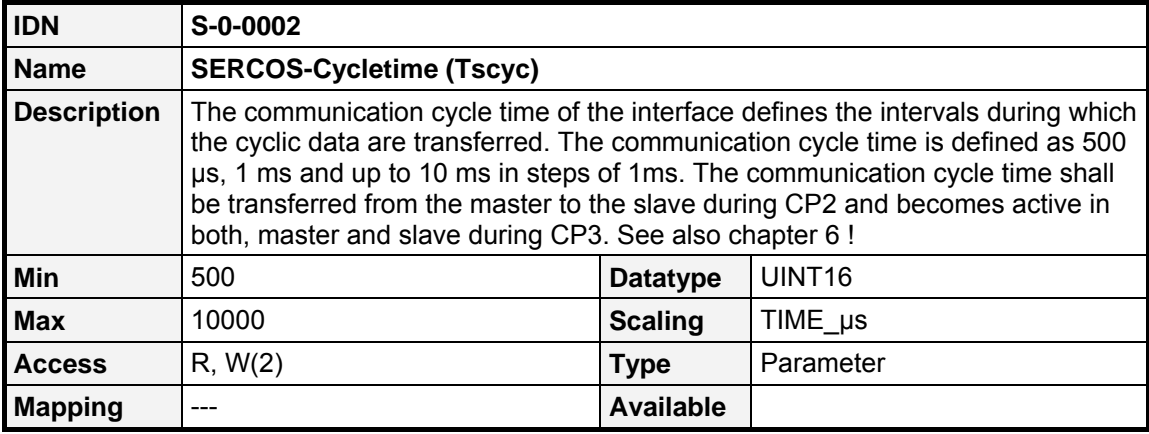

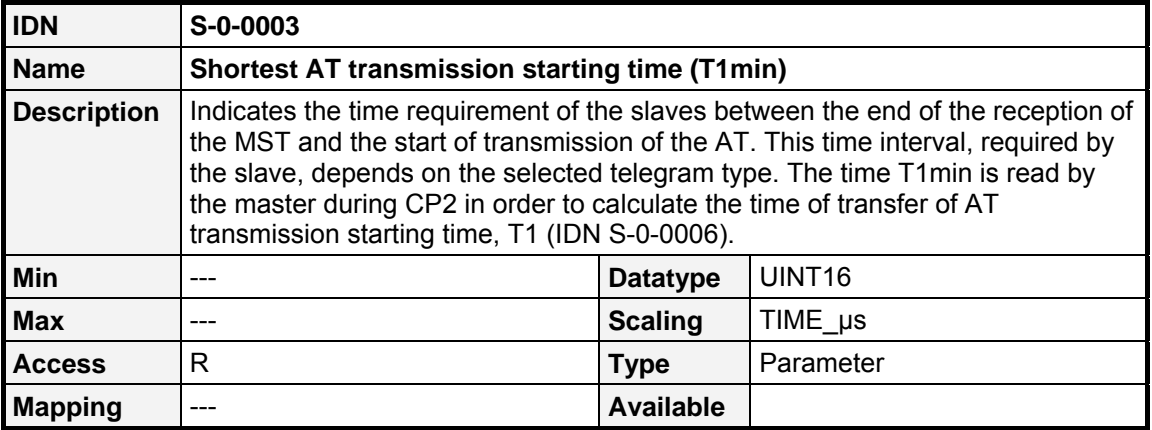

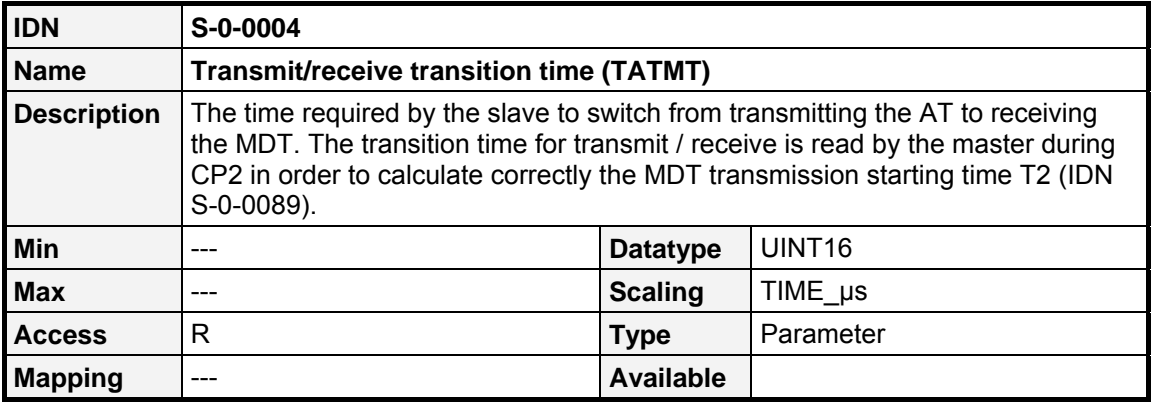

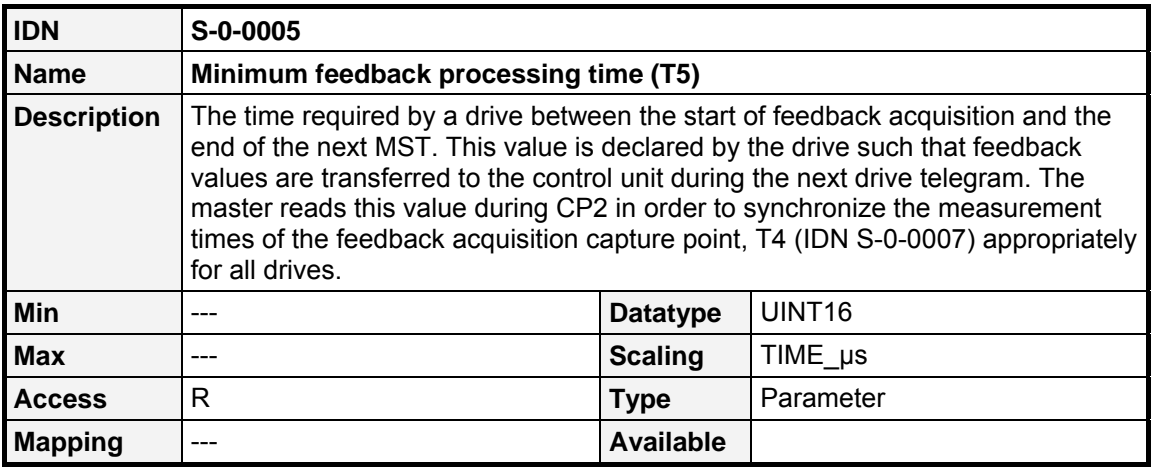

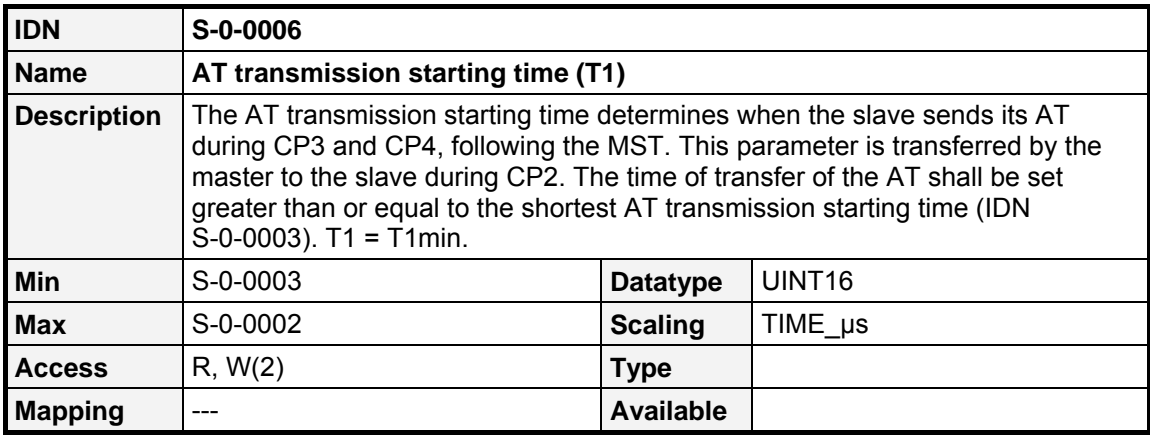

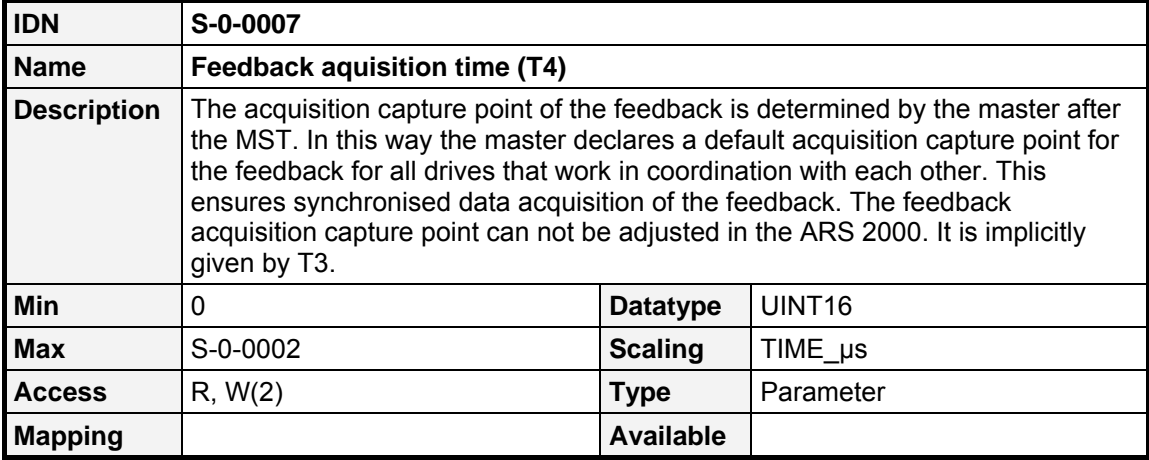

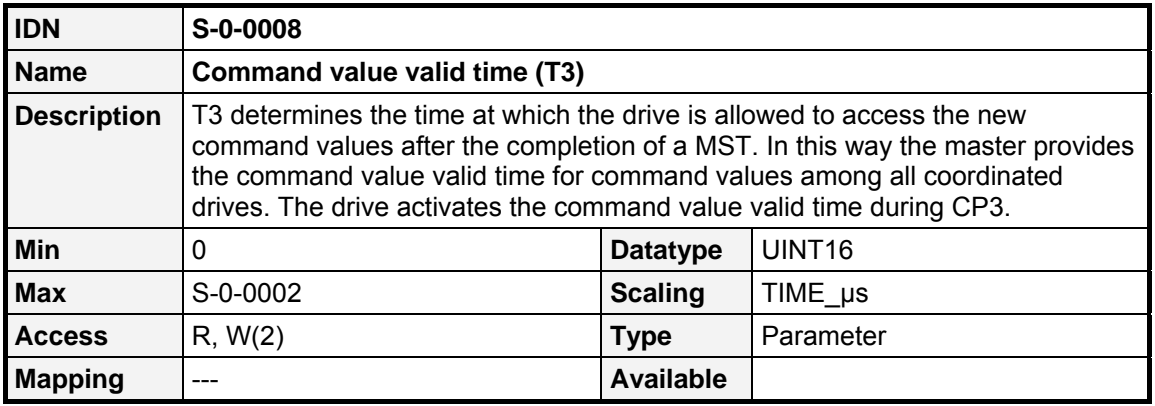

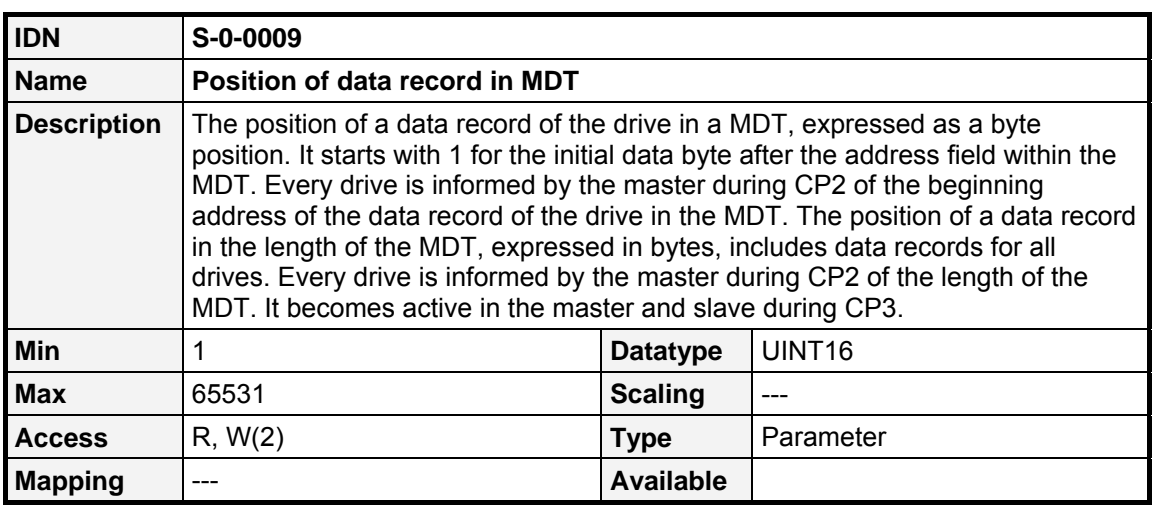

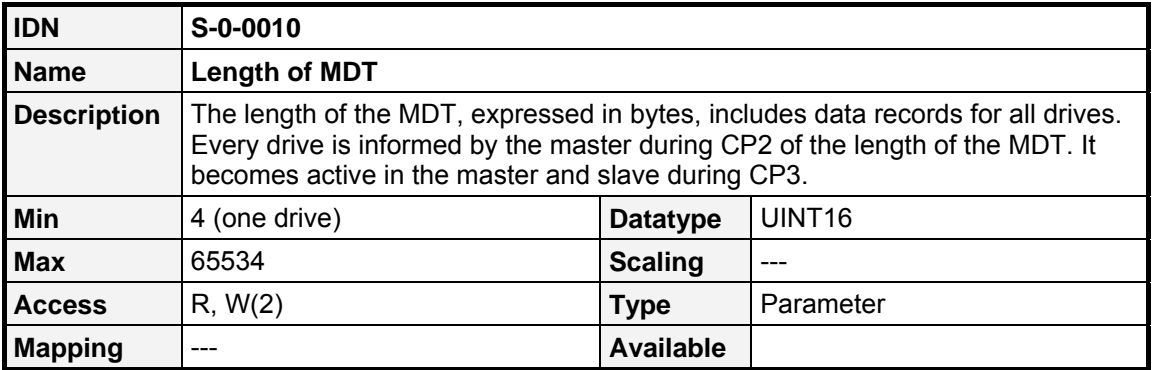

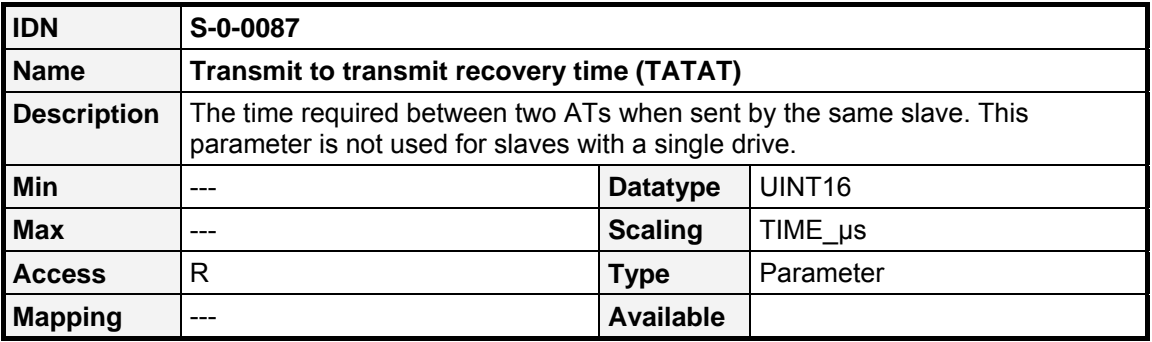

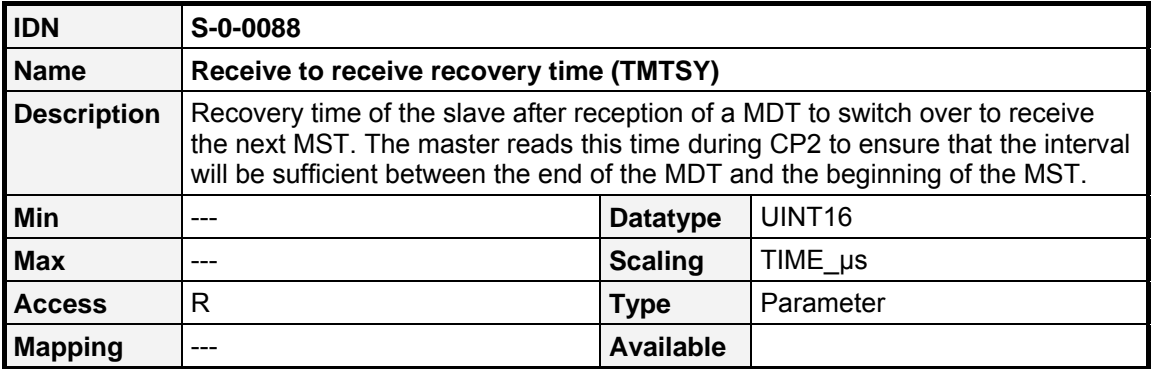

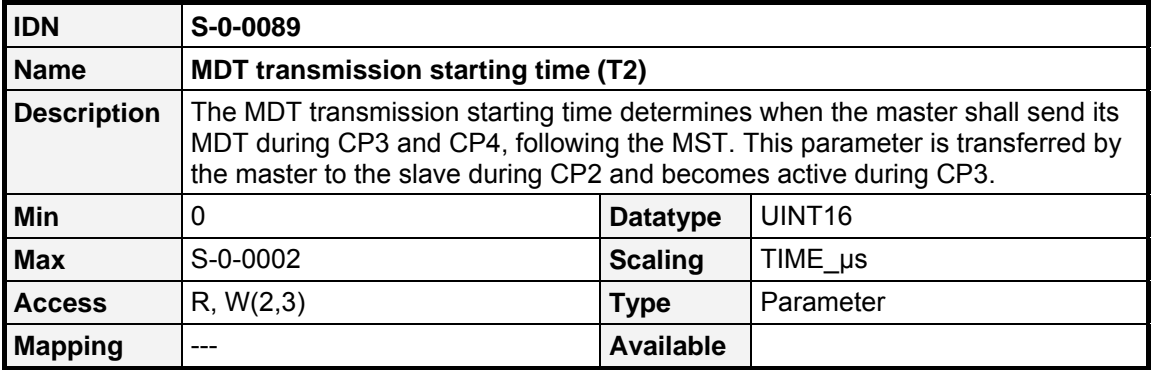

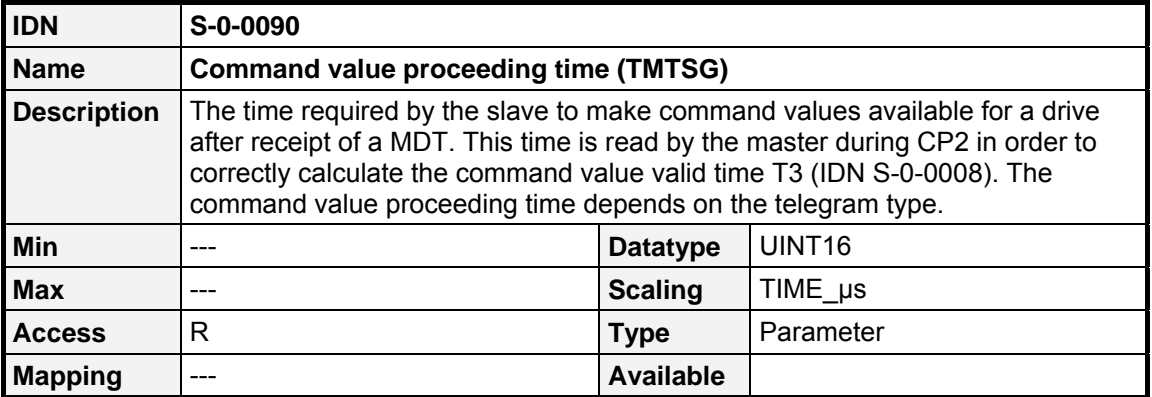

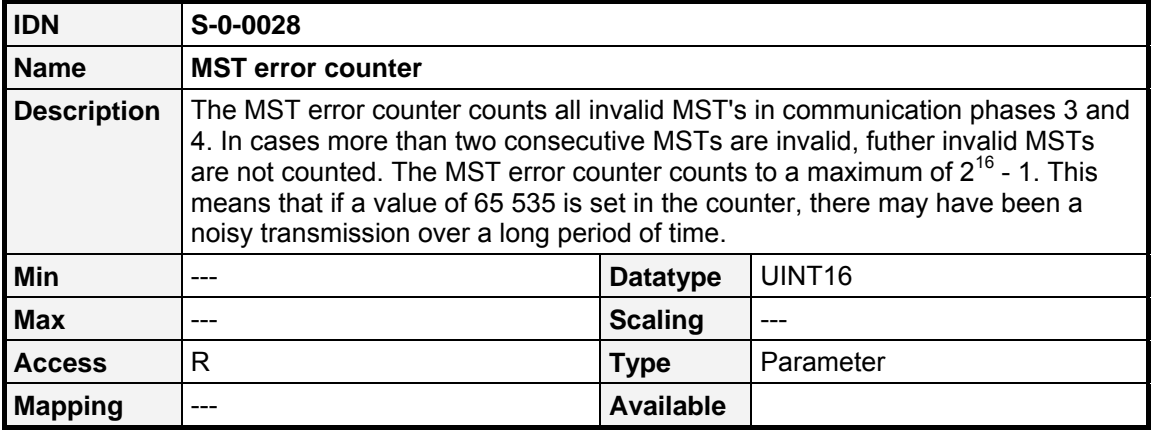

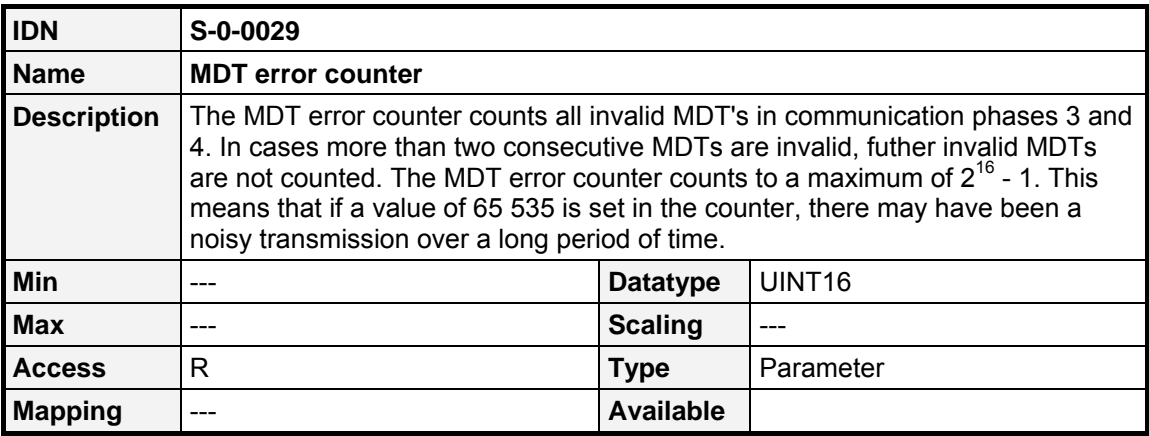

# **10 SERCOS error codes**

The following errors using the SERCOS plug-in module may occur.

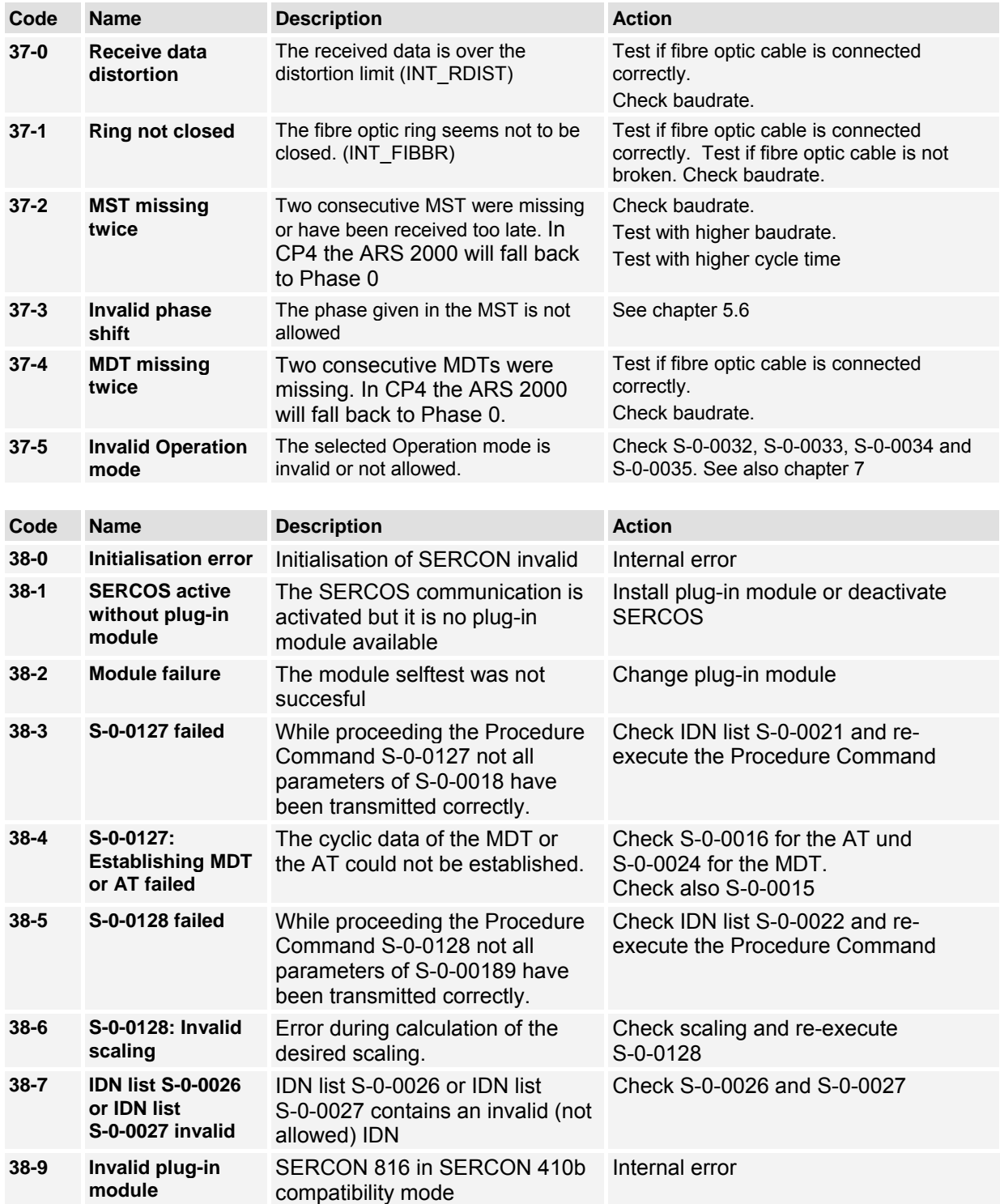

# **11 Appendix**

To adjust the light power of the transmitting diodes different outputs can be activated together. The following chart gives an overview about the available levels and the corresponding outputs. The brightness increases with higher level numbers.

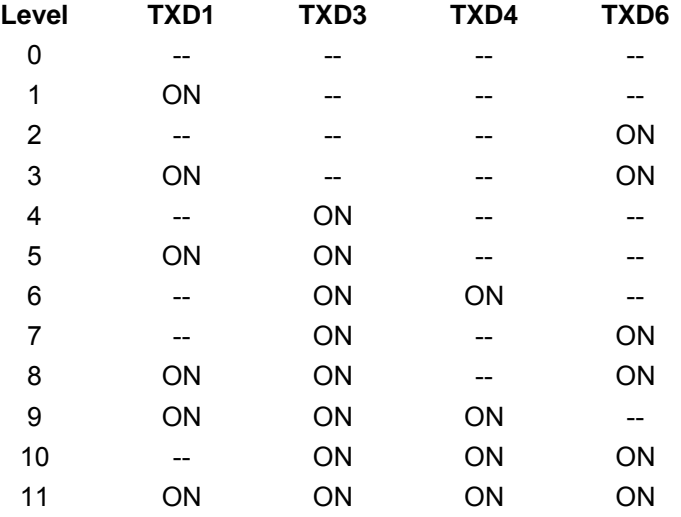

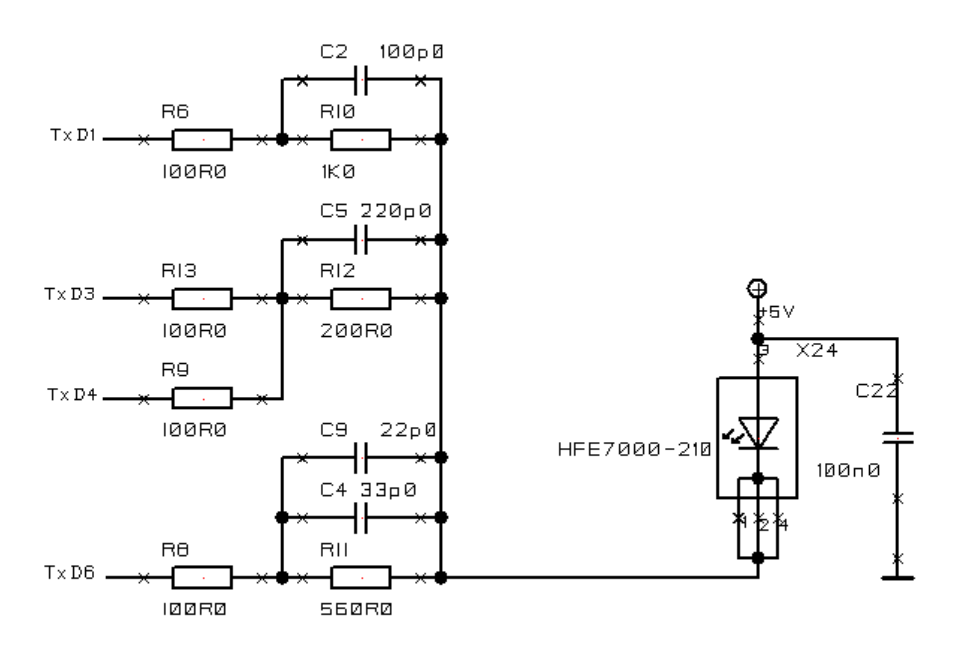

Figure 11.18: Connection of transmitter diode

# **12 Keyword index**

## **A**

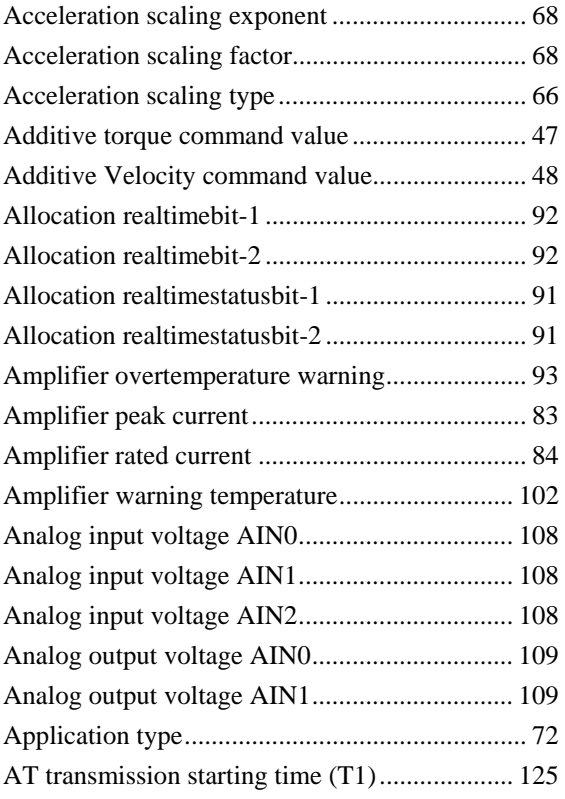

## **B**

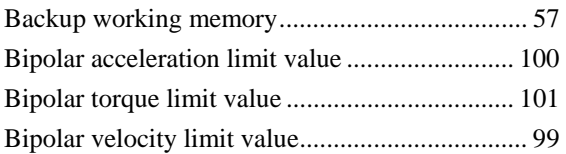

# **C**

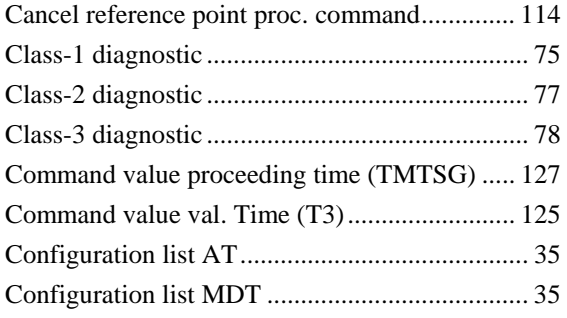

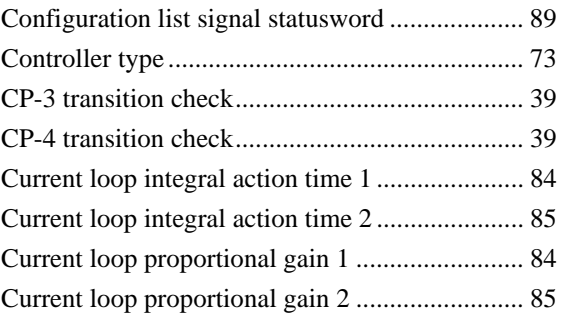

# **D**

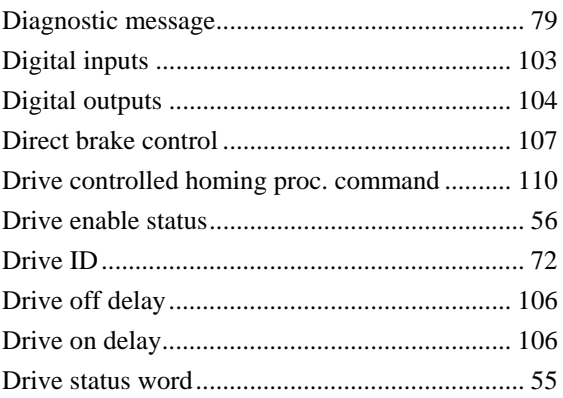

# **E**

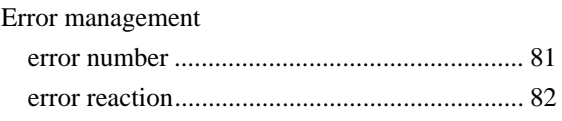

#### **F**

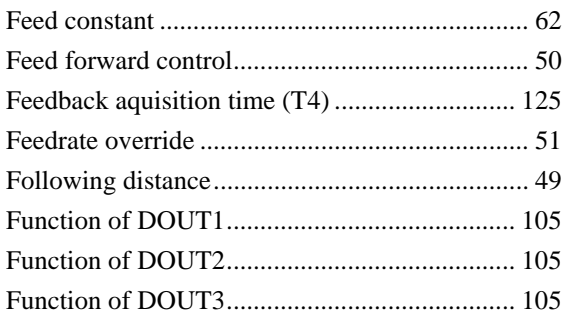

## **G**

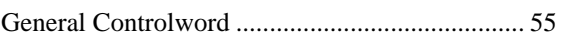

## **H**

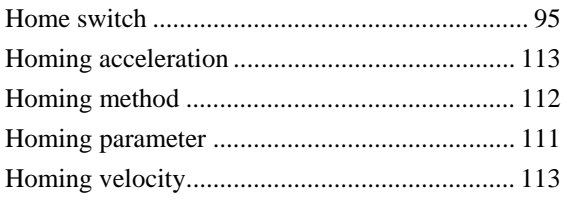

## **I**

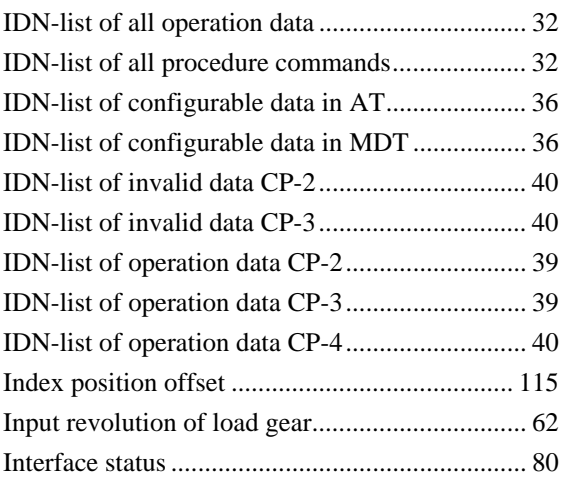

# **L**

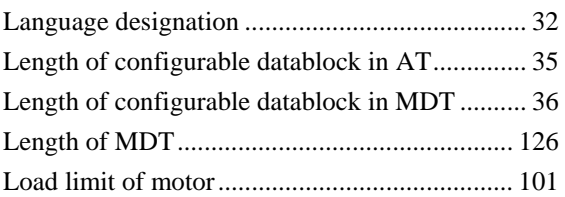

#### **M**

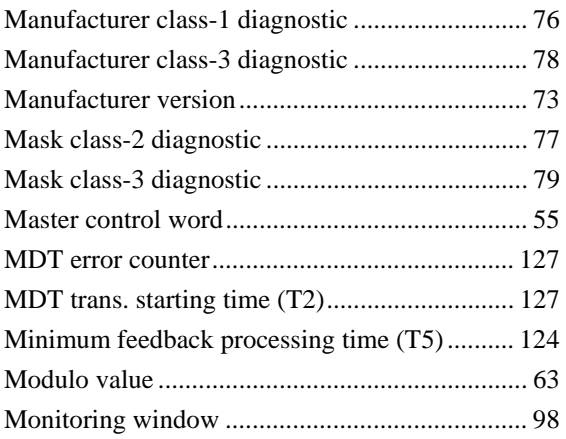

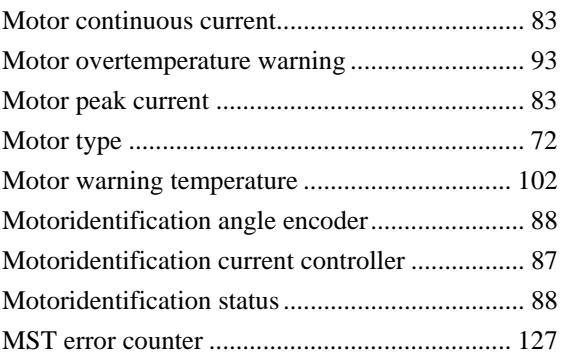

## **N**

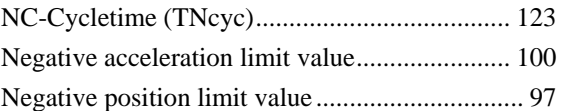

#### **O**

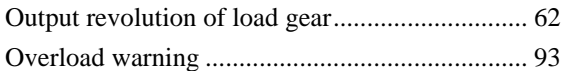

## **P**

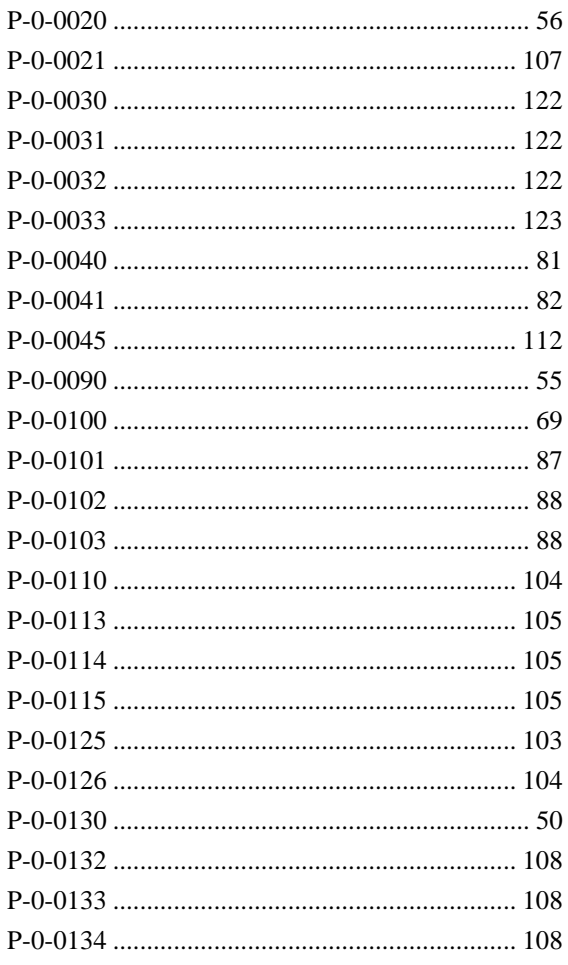

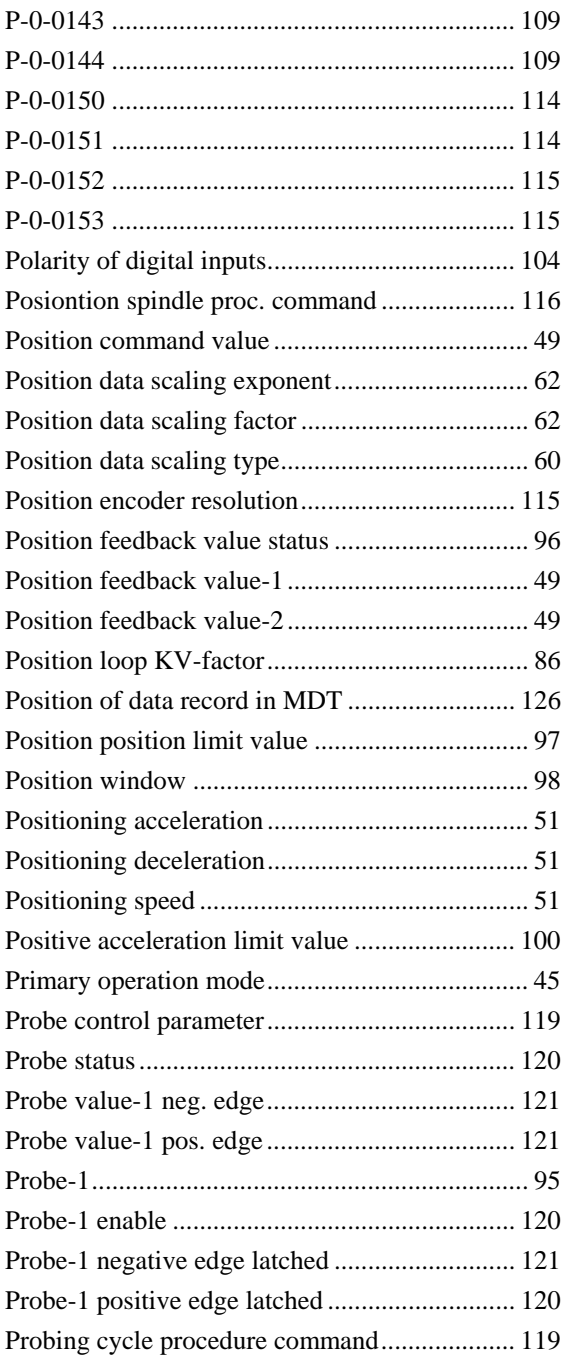

# $\overline{\mathsf{R}}$

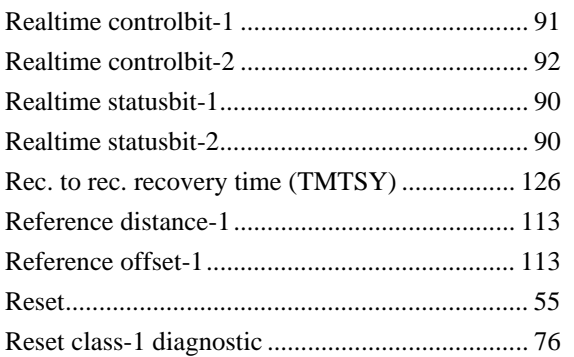

# $\mathbf S$

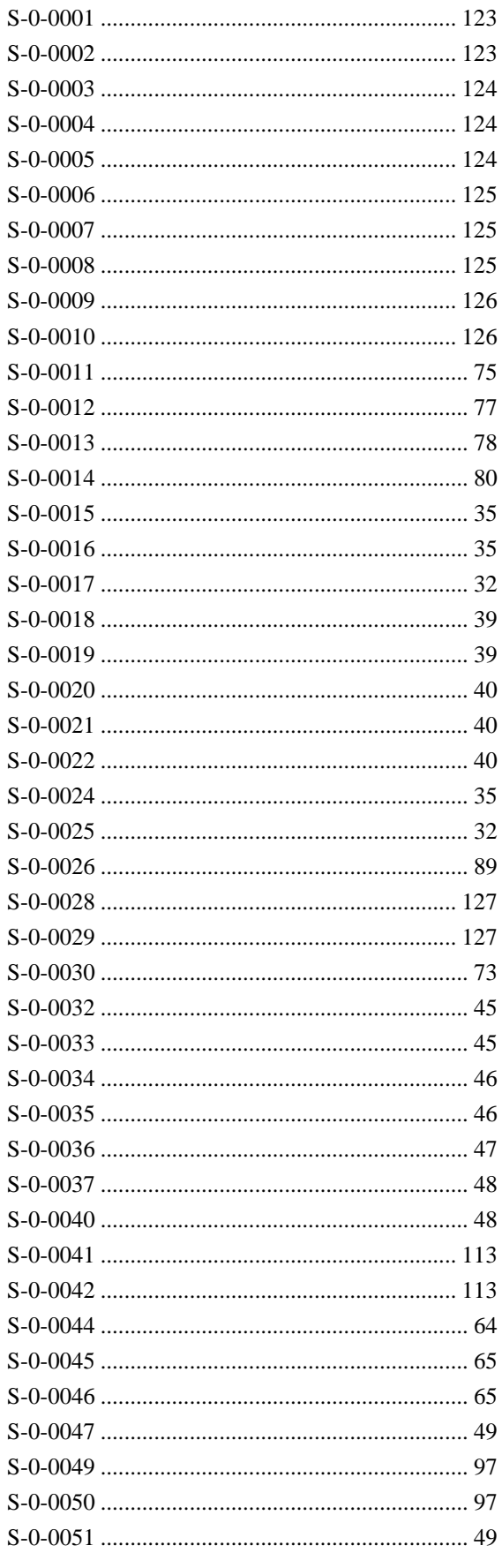

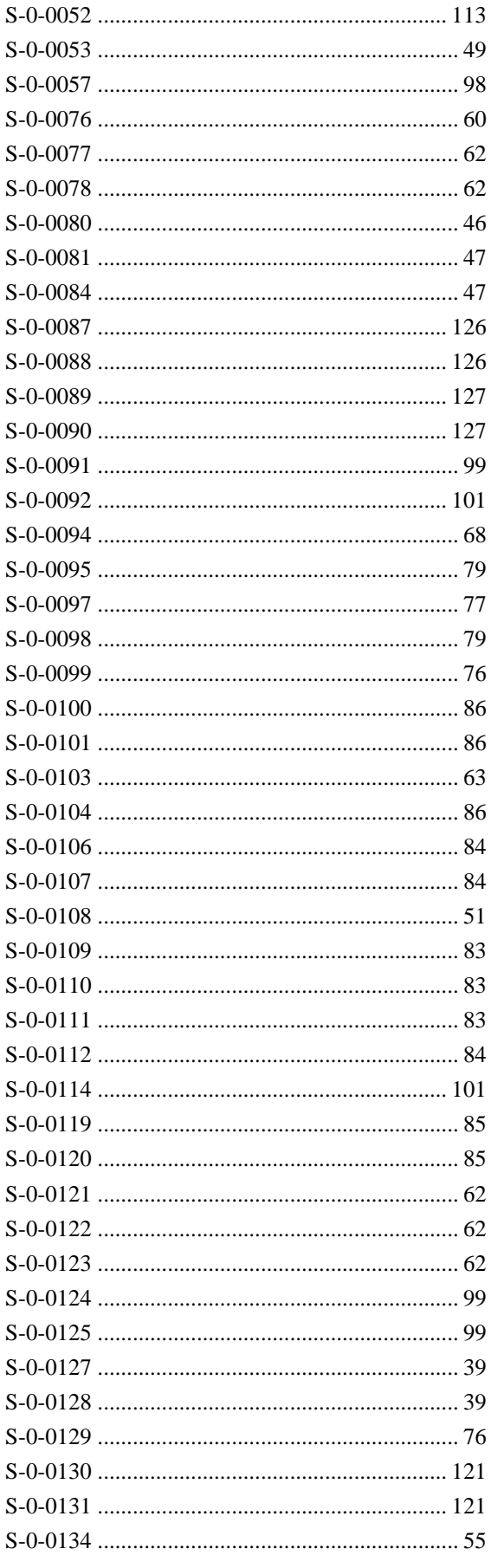

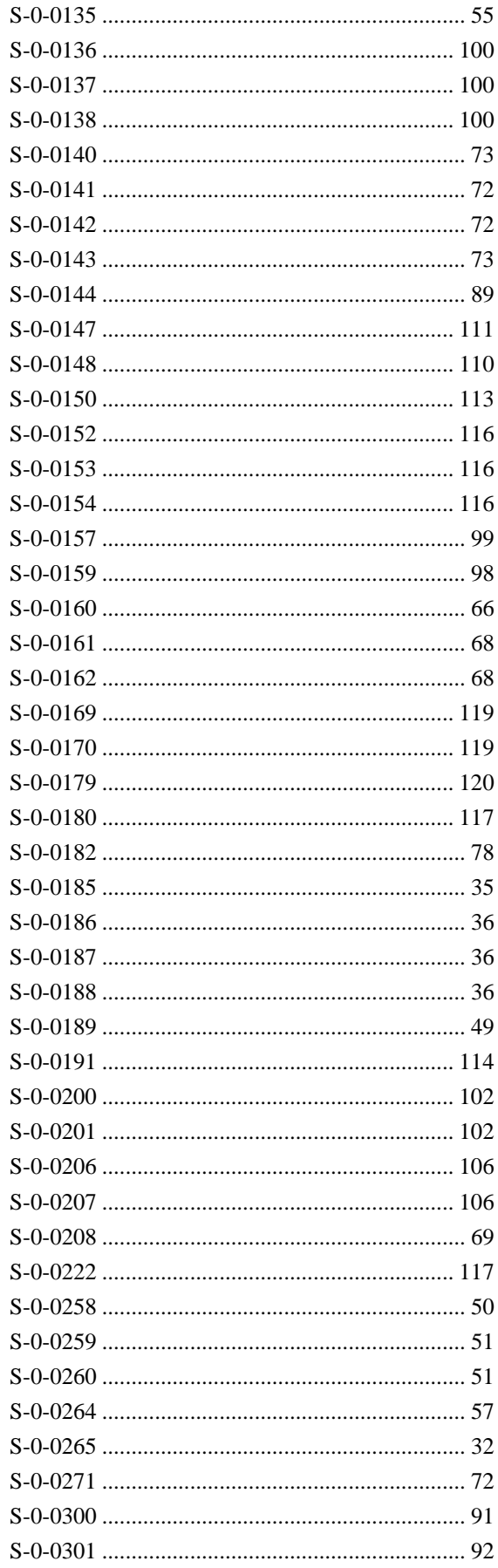

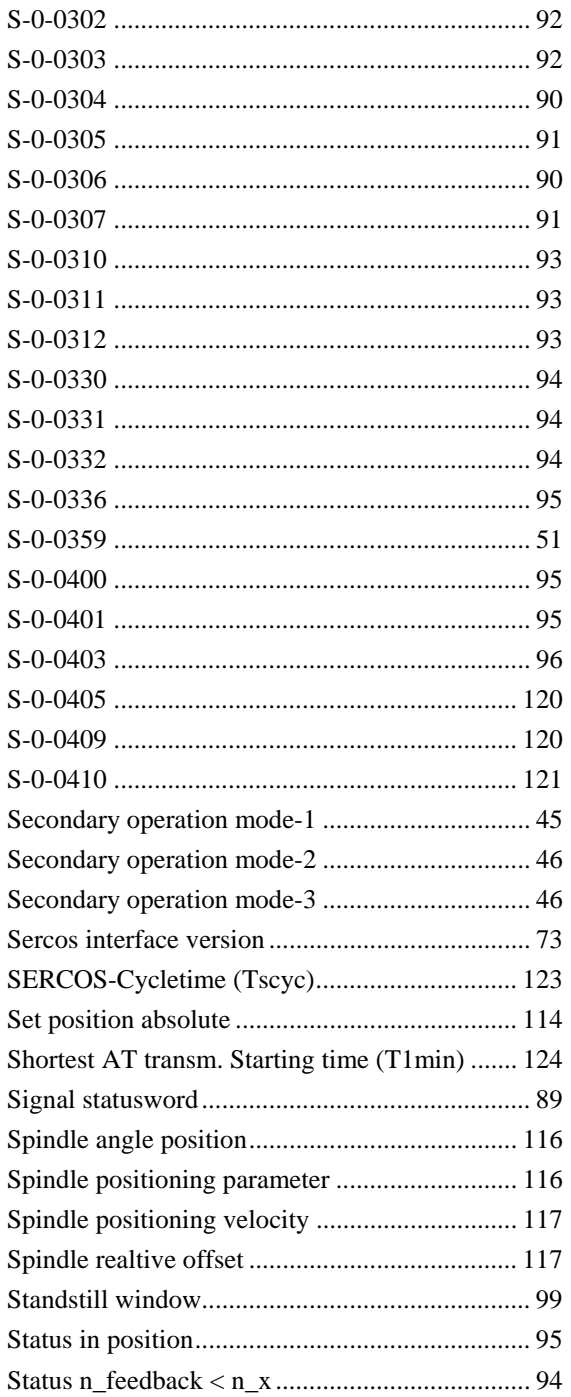

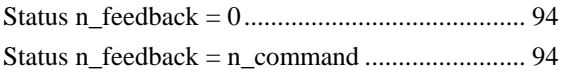

# **T**

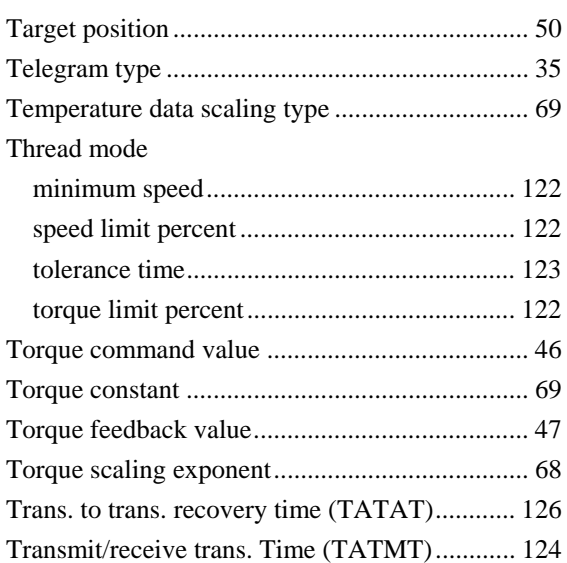

## **V**

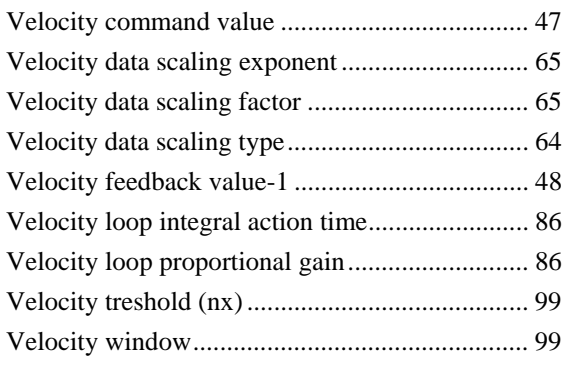

## **Z**

Zero Offset (in encoder resolution) ................... 114